取扱説明書 **/Operating Instructions/Mode d'emploi/ Manual de instrucciones/ Инструкция по эксплуатации/ Пайдалану нұсқаулығы/使用说明书/ Bedienungsanleitung/Gebruiksaanwijzing/ Istruzioni per l'uso/Manual de instruções/ Kullanma kılavuzu/Instrukcja obsługi/ Návod k obsluze/Használati útmutató/ Návod na obsluhu/Οδηγίες λειτουργίας/ Instrucţiuni de utilizare/Bruksanvisning/ Betjeningsvejledning/Käyttöohjeet/ Инструкции за експлоатация/使用說明書/사용설명서/ Kasutusjuhend/Eksploatacijos instrukcijos/ Lietošanas instrukcijas/Navodila za uporabo/ Bruksanvisning/Upute za rad/**

ます。 ● どのボタンも押さずに10秒待つ。

● 電源ボタンを2秒以上押す。

以下のURLからダウンロードし、インストールしてください。 http://www.sony.net/mmu ◆ フォーマットのしかたについて詳しくは、 Memory Media

## **SONY**

プロフェッショナル **RAID/Professional RAID/RAID professionnel/RAID Profesional/Профессиональный RAID/Кəсіби RAID/** 专业RAID

> RAIDモードの変更が確定し、本機がシャットダウンします。 **4** ケーブルを接続し、電源を入れ、フォーマットを行う。

#### **RAIDモード変更をキャンセル** RAIDモードの変更を確定させずにキャンセルするには、以下

の方法があります。 この場合、本機はRAIDモードを変更せずにシャットダウンし

### **本機をフォーマットする**

本機のフォーマットは、アプリケーション"Memory Media Utility"をコンピューターにインストールして行います。

Utility"のヘルプをご覧ください。

### **他の機器を接続して使う**

●付属のACアダプターは本機のみでご使用ください。また、 付属以外のACアダプターは本機で使用しないでください。 ● スタンバイ、休止、スリープ、サスペンド、レジュームなどの パソコンの省電力機能はご使用いただけない場合がありま

コンピューターと本機以外に、最大5台の機器をデイジー チェーン接続することができます。

●本機と他のUSB/Thunderbolt機器を同時に1台のパソコン に接続して使う場合、本機の転送速度が遅くなることがあ

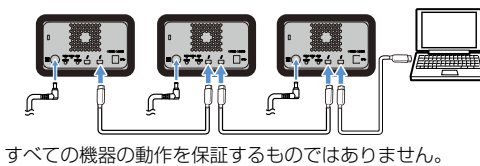

**本機をコンピューターから取り外**

●本機にソフトウェアをインストールしないでください。OS 起動時に実行されるプログラムが見つからなくなる等の理

#### **す** 本機からケーブルを外したりシャットダウンをする前に、必

ずハードウェアの安全な取り外し操作をしてください。 **ハードウェアの安全な取り外し操作**

● 本機をThunderboltデイジーチェーンデバイスに接続して も使えないことがあります。その場合は、接続する機器の

## 本機のアクセスランプが点滅していないことを確認してくだ

● データの書き込み・読み出し・削除中は、本機をパソコン から取り外さないでください。データが破損する原因とな

さい。 ◆ 操作方法について詳しくは、お使いのコンピューターや OSの取扱説明書をご覧ください。

●本機を接続したまま以下の操作をすると、正常に動作しな いことがあります。操作する場合は、本機をパソコンから

### **Windowsをお使いの場合**

Thunderboltケーブルで接続してご使用の場合、データの読 み書きが終了した後もWindowsが本機にアクセスしている 。<br>場合があります。データが破損する恐れがあるので、必ず以 下の手順で取り外してください。

© 2015 Sony Corporation http://www.sony.net/

 ゴムダンパー ● セキュリティースロット

- **O** DC IN端子
- **O** Thunderbolt™端子
- $\bullet$  USB端子 RAID 0ランプ
- **<sup>●</sup>** RAID 1ランプ
- JBODランプ **O** SELECTボタン
- **B** CONFIRMボタン
- **1** 画面右下のタスクトレイで<ハードウェアの取り外 し>アイコンを選択する。 現在パソコンに接続されているデバイスが表示されます。
- **2** 本機の項目を選択する。
- **3**「安全に取り外すことができます。」のメッセージを確 認する。

●:点灯、※ :点滅、一:消灯 **電源ランプ**

### **Macをお使いの場合**

デスクトップの本機のアイコンをゴミ箱にドラッグ&ドロッ プします。

## **シャットダウンする**

あらかじめハードウェアの安全な取り外し操作を済ませてく ださい。 本機の電源ボタンを2秒押し続けます。電源ランプが点滅し てから、消灯するのを確認し、すべてのケーブルを外します。

**使用上のご注意**

本機は精密機器です。突然の故障等の理由によってデー タが消失する場合があります。万一の場合に備えて定期 的にバックアップを行ってください。弊社では、いかなる 場合においても記録データの修復・復元・再現などはい たしません。また、記録データの破損・消失についてはい かなる原因であっても一切その責任は負いかねます。 ●本製品を便利にご利用いただくために、以下のサイトから アプリケーション"Memory Media Utility"をインストー ルすることをお勧めします。

● 通電中の本機やACアダプターに長時間触れないでくださ 通電インテム ハンディング<br>い。長時間皮膚が触れたままになっていると、低温やけど

● 付属の電源コードを使わないと、火災や感電の原因となる

http://www.sony.net/mmu

# 4-576-781-**A3** (1) **3** CONFIRMボタンを押す。 **RAID 0ランプ/ RAID 1ランプ/ JBODランプ**

の原因となることがあります。

とがあります

す。

ります。

由により正常に利用できない場合があります。 ●本機をUSBハブに接続しても使えないことがあります。そ の場合は、接続する機器のUSB端子に直接接続してくださ

設定しているRAIDモードに対応したランプとアクセスラ ンプが点滅します。 。<br>例:RAIDモードが「RAID 0」に設定されているときは、

い。

Thunderbolt端子に直接接続してください。

ります。

●「フォーマット」や「削除」では、本機内のデータは完全に消 去されません。譲渡/廃棄の際は、市販のデータ消去専用ソ フトをご使用いただくか、本機を物理的に破壊するなどお 客様の責任においてデータの処理をしてください。

●本機1台を2台のパソコンに接続しないでください。 ˎ 本機やACアダプターを布や布団などでおおった状態で使 用しないでください。熱がこもってケースが変形したり、 火災の原因となることがあります。 ● 付属のケーブルをご使用にならない場合、性能の保証は致

取り外してから行ってください。 - パソコンを起動、または再起動する。 - スリープや休止状態に移行、または復帰させる。 ● パソコンの動作状況によっては、本機を接続した際に正常 に認識しない場合があります。その場合は接続ケーブルを 外した状態で、パソコンと本機を再起動してください。

## **PSZ-RAシリーズ/ PSZ-RA Series/ Série PSZ-RA/ Serie PSZ-RA/**PSZ-RA系列

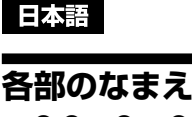

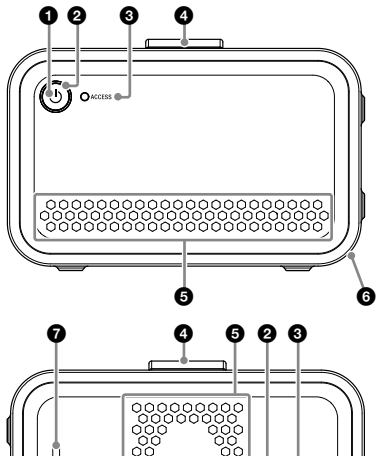

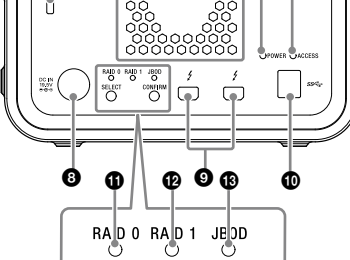

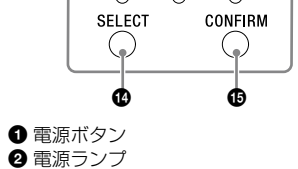

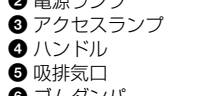

**ランプの表示について**

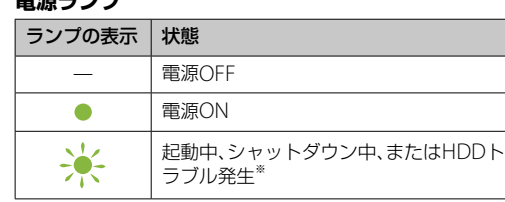

※ HDDトラブル発生時には背面のRAID 0ランプ、RAID 1 ラ ンプ、JBODランプも点灯または点滅します。

### **ACCESSランプ**

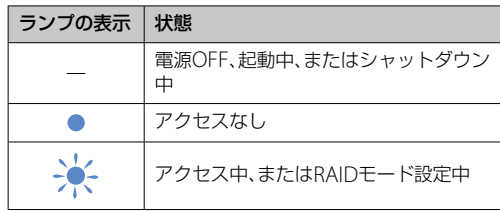

- 使用中、保管中にかかわらず、次のような場所に置かないで ください。故障の原因になります。
- 異常に高温、低温または多湿になる場所 炎天下や熱器具の近く、夏場の窓を閉め切った自動車内 。<br>な特に高温になり、放置すると変形したり故障したりす ることがあります。
- 気圧の低い場所(海抜3,000m以上)
- 強力な磁気のあるところや放射線のある場所 - 振動や大きな音のする場所
- 不安定な場所
- 風通しが悪い場所
- 湿気の多い場所
- 保管状態によっては結露する場合がありますので、ビニー ル袋に包んで保管しないでください。
- ●分解したり、改造したりしないでください。
- ゴムダンパーを外さないでください。 ● 吸排気口の近くに物を置かないでください。
- メモラベルは吸排気口には貼らないでください。
- 接続ケーブルを抜くときは、コネクタ部分を持ってくださ
- 安定した場所に設置してください。製品が倒れたり、搭載 した機器が落下してけがをすることがあります。充分な強 度がある水平な場所に設置してください。 ˎ 運搬時には、振り回さないでください。
- 運搬前にハンドルが傷ついていないかご確認ください。
- 電源コードを傷つけると、火災や感電の原因となります。 - 設置時に、製品と壁や棚との間にはさみ込んだりしな
- 電源コードを加工したり、傷つけたりしない。
- 重いものをのせたり、引っ張ったりしない。 - 熱器具に近づけない。加熱しない。
- ˋ 移動させるときは、電源プラグを抜く。
- ˋ 電源コードを抜くときは、必ずプラグを持って抜く。 - 万一、電源コードが傷んだら、ご購入元にご相談くださ
- ケーブル類は、足に引っかけると本機の落下や転倒などに よりけがの原因となることがあります。充分注意して接続・ 配置してください。
- ぬれた手でACアダプターおよび電源プラグにさわらない でください。感電の原因となることがあります。
- 長期間使用しないときは安全のため電源プラグをコンセン トから抜いてください。絶縁劣化、漏電などにより火災の 原因となることがあります。
- ˎ 感電や火災の危険を避けるために、本機とACアダプターを かっている場所です。<br>水のかかる場所や湿気のある場所では、使用しないでくだ さい。また、本機やACアダプターの上に花瓶などの水の 入ったものを置かないでください。
- ●雷が鳴り出したら、本機や電源プラグには触れないでくだ さい。本機や電源プラグなどに触れると感電の原因となり
- 電源コードや接続ケーブルをACアダプターに巻きつけな いでください。断線や故障の原因となることがあります。 ˎ ACアダプターは手近なコンセントに接続して使用してく ださい。本機を使用中、不具合が生じたときはすぐにコン
- セントからプラグを抜き、電源を遮断してください。 ˎ ACアダプターを本機から抜くときは、DCプラグと本機を 持って取り外してください。 ˎ ACアダプターを壁との隙間などの狭い場所に設置して使
- 用しないでください。 ˎ ACアダプターのDCプラグを金属類でショートさせないで

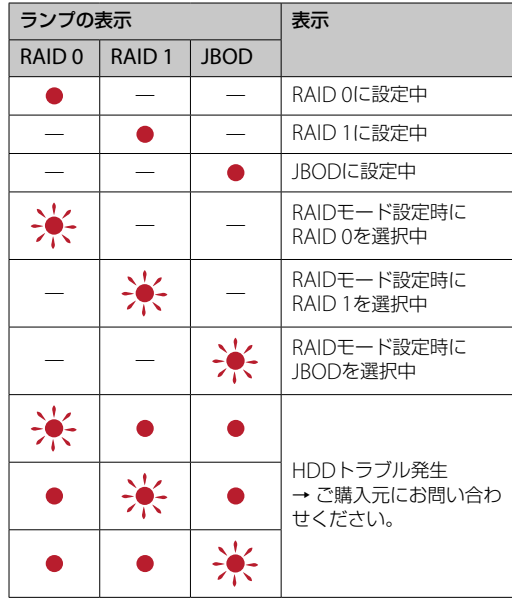

## ご注意

HDDにトラブルが発生した場合でも、HDD内のデータを 別のストレージにバックアップできることがありますので、 バックアップを試みることをお勧めします。お客様がHDD を交換することはできません。

- ●お手入れをする前に本機をパソコンから取り外し、ケーブ ルを本機から抜いてください。 ●乾いた柔らかい布、または水をかたくしぼった布で軽く拭
- いてください。
- アルコール、シンナー、ベンジンなどは使わないでくださ い。変質したり、塗装がはげたりすることがあります。
- 化学ぞうきんをご使用の際は、色落ちや変色する場合があ りますので、ご注意ください。 ● 殺虫剤のような揮発性のものをかけたり、ゴムやビニール
- 製品に長時間接触させると、変質したり、塗装がはげたりす ることがあります。
- 液体状の洗剤などは使用しないでください。本機の内部に 入って、故障の原因となることがあります。 ●設置時や1年に1度は、電源コードに傷みがないか、コンセン
- ||<br>|トと電源プラグの間にほこりがたまっていないか、プラグ がしっかり差し込まれているか、などを点検してください。

## **本機の置きかた**

本機は縦、横どちらの向きでも設置もできます。 設置の際は、フロントパネル、リアパネルの吸排気口をふさが ないようにご注意ください。

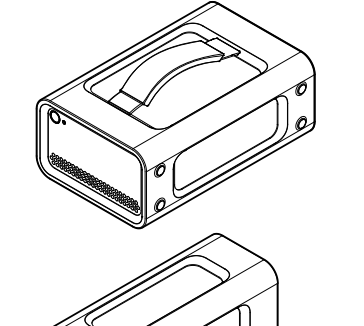

**本機を電源に接続する** 以下のイラストのように接続します。

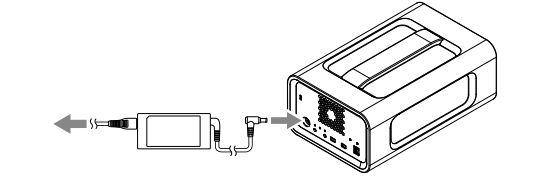

### **RAIDモードについて**

本機は2台のHDDを搭載しており、RAIDのモードを以下の3 タイプから選ぶことができます。工場出荷時は、「RAID 0」に 設定されています。

### ご注意

本機のHDDは取り外すことができません。

### **RAID 0**

2台のHDDにデータを分割して読み書きすることで、転送速 度を上げます。

コンピューターには1台のデバイスとして認識されます。

### **RAID 1**

2台のHDDに同じデータを重複して保存することで、安全性 を高めます。 2台のHDDのうち1台にトラブルが発生しても、もう1台の HDDにはデータが保持されます。 コンピューターには1台のデバイスとして認識されます。

### **JBOD**

コンピューターには2台のHDDとして認識されます。

### **各RAIDモードの特長**

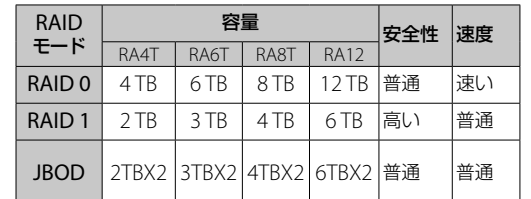

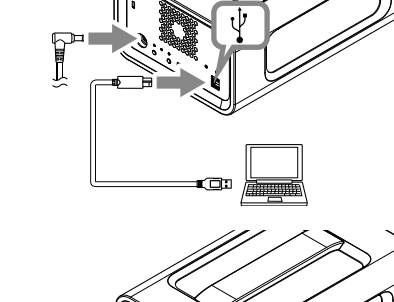

**本機を使用する**

**1** 本機をコンピューターに接続する。

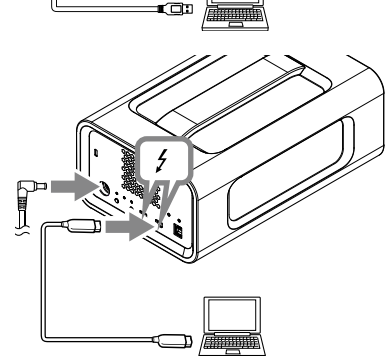

### ご注意

USBケーブルとThunderboltケーブル(インターフェー ス)を同時に接続しないでください。インターフェースを 切り替える場合は、いったん本機をコンピューターから取 り外してから行ってください。 **2** 電源ボタンを押す。

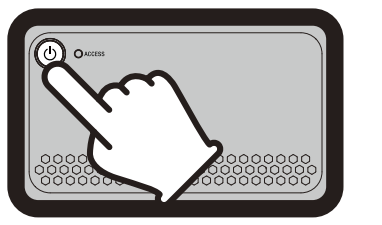

アクセスランプ(3)が点灯するまでお待ちください。

#### ご注意 数十秒かかることがあります。

**3** コンピューターから本機にアクセスする。

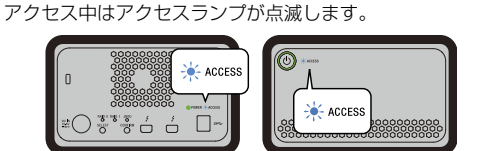

### ご注意

WindowsでThunderbolt接続して使用する場合、本機の 接続を許可するまでエクスプローラーにドライブが表示 されません。Thunderboltソフトウェア り上で接続を許 可してください。

### なお、本機は工場出荷時にexFATでフォーマットされていま

す。 別のフォーマットに変更したい場合は「本機をフォーマット

する」をご覧ください。

### **RAIDモードを変更する**

RAIDモードを変更する際は、本機の電源が切れていて、USB ケーブルおよびThunderboltケーブルが外れていることを 確認してください。 ご注意

RAIDモードを変更するとHDDの内容がすべて削除されま す。

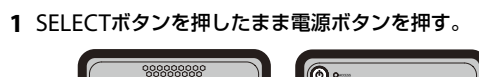

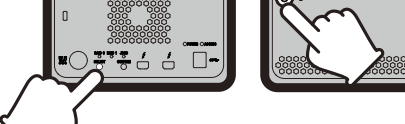

RAID 0ランプとアクセスランプが点滅

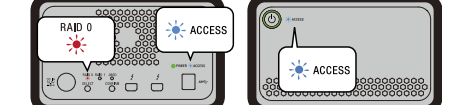

### **2** SELECTボタンを押してRAIDモードを変更する。

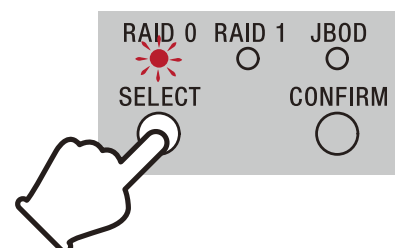

SELECTボタンを押すごとに、RAIDモードが「RAID 0」→ 「RAID 1」→「JBOD」→「RAID 0」の順に切り替わります。 ……。<br>また、点滅するランプもRAID 0ランプ→RAID 1ランプ →JBODランプ→RAID 0ランプの順に変わります。

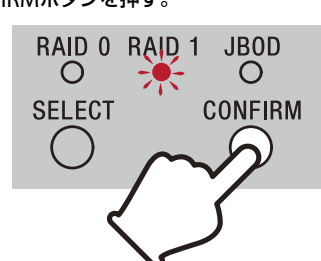

しません。

付属の製品保証書は本機限定のもので、本機の取扱説明書に 従った通常のご使用時、または本機の純正付属品、または必要 動作環境・推奨動作環境でのご使用時に限られます。 ユーザーサポートなどの各種サービスも上記の前提で提供す

るものです。

#### **取り扱いについて**

い。

い。

 $\langle \cdot \rangle$ 

ます。

ください。

#### **お手入れについて**

## **お問い合わせ先**

- ご購入元にお問い合わせください。 サポート関連情報については下記URLをご覧ください。 http://www.sony.net/promemory
	-

### **商標について**

- ˎ Microsoft、Windowsは米国Microsoft Corporationの米 国およびその他の国における登録商標または商標です。 ● Mac、OS XはApple Inc.の米国およびその他の国におけ る登録商標です。
- ThunderboltとThunderboltロゴはインテルの米国およ びその他の国における登録商標です。
- その他、本取扱説明書で登場するシステム名、製品名は、一般 に各開発メーカーの登録商標あるいは商標です。なお、本文 中では、マークは明記していません。

### **主な仕様**

- 動作環境 動作温度 5 ℃~ 40 ℃ 動作湿度 8%~ 90%(結露なきこと) 保存温度 −20 ℃~ +60 ℃<br>保存湿度 8%~ 90% (結露 保存湿度 8%~ 90%(結露なきこと) 対応OS Windows 7(SP1)、Windows 8.1、Windows 10 OS X 10.8.5、OS X 10.9、OS X 10.10、OS X 10.11、 macOS 10.12、macOS 10.13 インターフェース USB 3.1 Gen  $1 \times 7$ Thunderbolt  $2 \times 2$ 電源 AC-DCアダプター(VGP-AC19V77) 入力:AC 100 V-240 V、50 Hz/60 Hz 出力:DC 19.5 V/3.3 A(最大) ファイルシステム(工場出荷時) exFAT 外形寸法(約) .................<br>156 mm×100 mm×241 mm (幅/高さ/奥行き) (最大突起物を除く) 質量(約) 2.9 kg
- 同梱品 プロフェッショナルRAID(1)、USBケーブル(1)、
- Thunderboltケーブル(1)、ACアダプター(1)、 電源ケーブル(1)、ラベル、印刷物一式

仕様および外観は、改良のため予告なく変更することがあり ますが、ご了承ください。

#### **Shutting down**

Be sure to safely remove the hardware beforehand. Hold down the power button for at least 2 seconds. Wait for the power indicator to change from blinking to turning off, and then remove all the cables.

### Notes on Use

This unit is a precision instrument. Saved data may be lost due to sudden failure. As a precaution against possible failure, periodically save the data in this unit elsewhere. Sony will not repair, restore or replicate recorded contents under any circumstances. Furthermore, Sony shall not be responsible for any damage to or

loss of recorded data for any cause.

- $\bullet$  We recommend installing the Memory Media Utility application from the following website for more convenient use of the product. http://www.sony.net/mmu
- Do not remain in contact with the unit or AC adapter for

• You may be unable to use this unit if it is connected to the computer via a USB hub. If this happens, reconnect this unit

• Do not remove this unit from the computer while writing, reading or deleting data. Doing so may damage the data. ˎˎ If this unit is still connected to the computer in the following situations, the computer may not operate correctly.

- prolonged periods while power is being supplied. Prolonged contact with skin in such cases may result in low temperature burns.
- Using a power cord other than the one supplied may result in fire or electric shock. • Do not use the supplied AC adapter with other devices. In
- addition, use only the supplied AC adapter with this unit.<br> $\bullet$  Power saving functions of the computer such as standby,
- hibernate, sleep, suspend and resume may not be able to be used.<br>• When this unit and other USB/Thunderbolt devices are connected to a computer at the same time, the transfer speed of this unit may become slower.

• Do not install software on the unit. Doing so may result in malfunctions due to the program executed at OS startup being

unable to be found.

subject to these restrictions. **Handling this unit**

ˎˎ You may be unable to use this unit if it is connected to the computer via a Thunderbolt daisy chain device. If this happens, reconnect this unit directly to the Thunderbolt port of the

- When you start or restart the computer.<br>- When the computer enters sleep or hibernation, or returns

• The data in this unit is not completely erased by the formatting or deleting operation. Before handing over or disposing of this unit, delete data on your own responsibility by using a commercially available data deleting application or physically destroying this unit.<br> $\bullet$  Do not connect the unit to two computers at the same time.<br> $\bullet$  Do not use the unit or AC adapter while they are wrapped in cloth or other coverings. The heat that is generated may deform the casing or cause fire.<br>• The performance of this unit cannot be guaranteed if you do not

computer.

from either.

Disconnect this unit from the computer before doing these operations. ˎˎ If this unit is not recognized by the computer you are using, remove this unit, restart both your computer and this unit, and

directly to the USB port of the computer.

 $\bullet$  If a malfunction occurs with the AC adapter, disconnect the power supply immediately by disconnecting the power plug from

 $\bullet$  When disconnecting the AC adapter from the unit, hold the unit

• Do not operate the unit with the AC adapter placed in a narrow space, such as a gap between walls.<br>• Do not short the DC plug of the AC adapter with metallic objects.

Disconnect the cable from the personal computer first, and then

try plugging this unit again.

 $\bullet$  If you have any questions about this unit, you may contact your Sony Authorized Dealer or your Sony Account Manager.

use the supplied cable.

Our product warranty is limited only to this unit itself, when and product *internety* is interesting to this university, where seed normally in accordance with these operating instructions and with the accessories included with this unit in the specified

Corporation in the U.S. and/or other countries. All other system names and product names mentioned in these operating instructions are the trademarks or registered trademarks of their respective development companies. This document does not show the marks  $\mathbb{I}^u$  and "®".

or recommended system environment.

Services provided by Sony, such as user support, are also

# Parts Identification 00 0 0  $000$

ˎˎ Do not use or store this unit in the following locations. Doing so may cause this unit to malfunction. ˎˋ Somewhere extremely hot, cold or humid

#### **Lamp indications**  $\bullet$ : Lit;  $\cdot \cdot$ : Blinking;  $\leftarrow$ : Off

Never leave this unit exposed to high temperature, such as in direct sunlight, near a heater, or inside a closed car in summer. Doing so may cause this unit to malfunction or become

- Locations at low pressure (3,000 m (approx. 9,842 ft.) or more

- Where there is a strong magnetic field or radiation  $\_$  Locations subject to vibration or loud noise

deformed.

above sea-level)

- On an unstable surface - In a badly ventilated place  $\frac{1}{\pi}$  In a but  $\frac{1}{\pi}$ 

where it is placed.<br>• Do not disassemble or modify the unit. ● Do not remove the rubber damper.<br>● Do not place objects near the ventilation holes.  $\bullet$  Do not affix any labels on the ventilation holes.  $\bullet$  Hold cables by their connectors when disconnecting cables. ˎˎ Do not swing the unit during transport. ˎˎ Verify that the handle is not damaged before transport. ˎˎ To prevent fire and electric shock, do not use the unit and AC adapter in humid environments or locations where they may become wet. In addition, do not place containers of water (e.g.

ˎˎ Do not wrap the unit with a plastic bag or sheet for storage. Dew condensation may occur depending on the environment

Wait until the ACCESS indicator  $(\bigodot)$  lights up. **Note**

his may take several tens of seconds **3 Access the unit from the computer.** The ACCESS indicators  $(\divideontimes)$  blink during access.

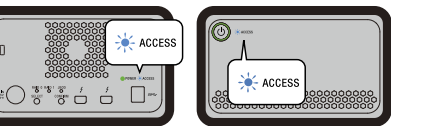

vases) on the unit and AC adapter.

ˎˎ Use the nearby wall outlet (wall socket) when using the AC

#### **Note** When using the unit from Windows through a Thunderbolt connection, it is necessary to permit the connection to the  $\frac{1}{2}$  computer on the Thunderbolt software  $\bullet$ . Otherwise, the drive will not appear on the Explorer.

Adapter.

the outlet.

and the DC plug firmly.

from this unit before ma

**Maintenance**

ˎˎ Wipe this unit with a soft dry cloth or a well wrung out wet cloth. ˎˎ Do not use alcohol, thinner, benzine, etc. These may degrade or

damage the surface.

ˎˎ Using a chemical cleaning cloth on this unit may cause its color to fade or change. ˎˎ Using a volatile solvent like an insecticide, or keeping this unit in contact with rubber or vinyl plastic products for a long time may cause deterioration or damage to this unit. ˎˎ Do not use a liquid solvent etc. Liquid may get inside this unit

#### You can connect the unit to up to five other devices (excluding the computer) in a daisy chain

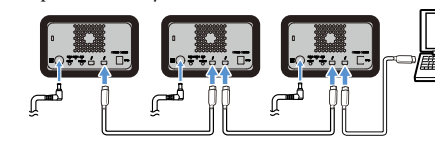

and cause it to malfunction.

Support Website

ˎˎ For the detail on operations and support related information, see

the following URL.

http://www.sony.net/promemory

Trademarks

ˎˎ Microsoft and Windows are either registered trademarks or trademarks of the United States Microsoft Corporation in the

 $\bullet$  Mac and OS X are registered trademarks of Apple Inc. in the U.S. and other countries.<br>• Thunderbolt and the Thunderbolt logo are trademarks of Intel

United States and/or other countries.

macOS 10.13 **Interface** USB 3.1 Gen  $1 \times 1$ Thunderbolt  $2 \times 2$ 

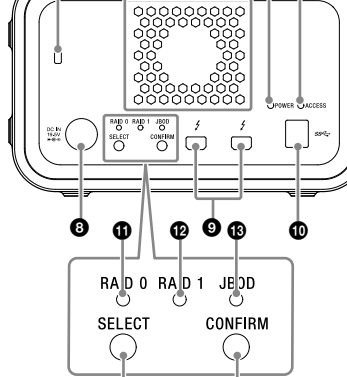

 $\begin{matrix} \bullet\ \end{matrix} \qquad \begin{matrix} \bullet\ \end{matrix}$ 

#### **O** Power button **O** Power indicator **ACCESS** indicator **O** Handle

**O** Ventilation holes **O** Rubber damper **O** Security slot O DC IN port **<sup>O</sup>** Thunderbolt™ port  $\ddot{\text{O}}$  USB port

**O** RAID 0 indicator **RAID 1 indicator** 

JBOD indicator

SELECT button CONFIRM button

#### **Power indicator**

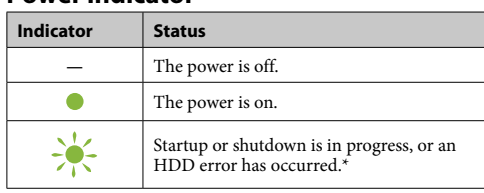

\* When an HDD error occurs, the RAID 0, RAID 1, and JBOD indicators on the rear panel will also light up or blink.

### **ACCESS indicator**

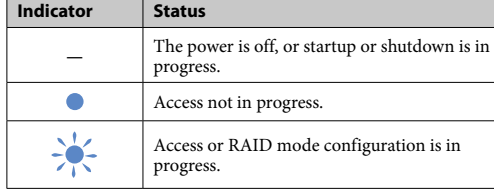

#### **RAID 0, RAID 1, and JBOD indicators**

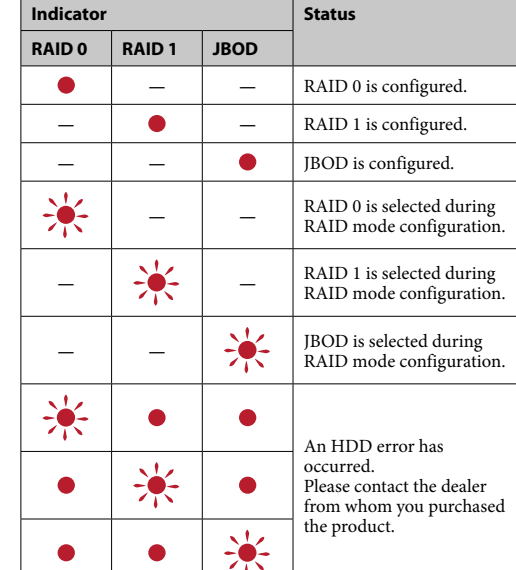

### **Note**

Even if an HDD error occurs, there is a case where you can back up your data from the unit to another storage device. Try to perform backup in such a case. The HDDs cannot be replaced by the customer.

## Placing the Unit

The unit can be placed horizontally or vertically. Do not block the ventilation holes on the front and rear panels of the unit when placing it.

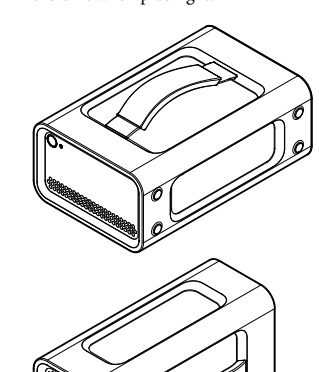

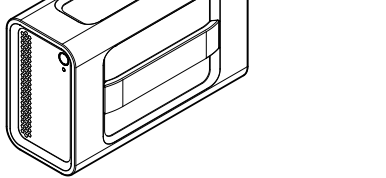

### Connecting the Unit to a Power Supply

Make connections as shown in the following.

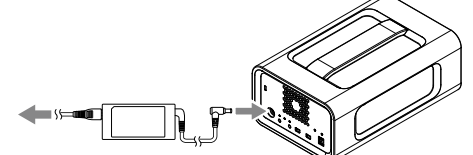

RAID Modes

The unit is equipped with two HDDs, and you can select from the following three configurations. The factory default setting is [RAID 0].

#### **Note**

The HDDs cannot be removed from the unit.

**RAID 0** Increases transfer speeds by splitting data across both HDDs.

The computer recognizes the unit as a single device. **RAID 1**

Increases safety by storing exact copies of the same data on each HDD. Even if a problem occurs with one of the HDDs, exact copies of the

data remain on the other HDD. The computer recognizes the unit as a single device.

### **JBOD**

The computer recognizes the unit as two devices. **RAID mode characteristics**

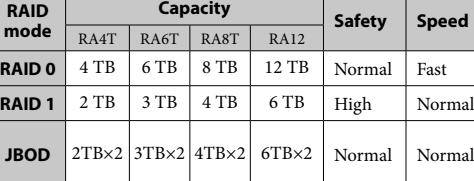

## Using the unit

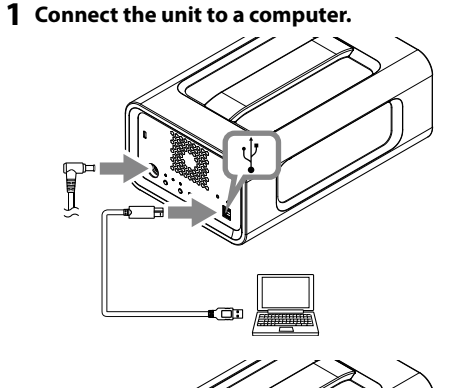

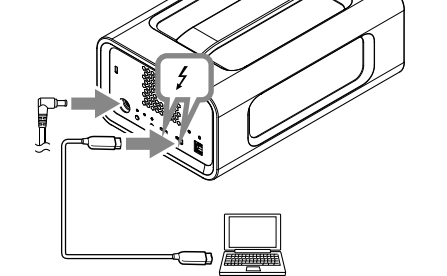

**Note**

Do not connect USB cable and Thunderbolt cable (interfaces) at the same time. When changing interface, disconnect this unit from the computer first.

#### **2 Press the power button.**

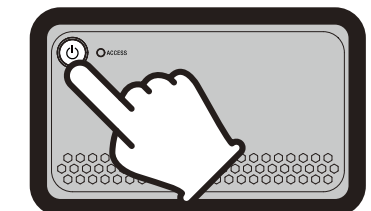

The unit is formatted in the exFAT file system under the factory default settings. For details on changing the file system, see "Formatting the Unit."

### Changing the RAID Mode

Make sure the unit is turned off and the USB or Thunderbolt cable is removed from the unit before changing the RAID mode. **Note**

Changing the RAID mode will delete all the data stored on the HDDs.

#### **1 Press the power button while holding down the SELECT button.**

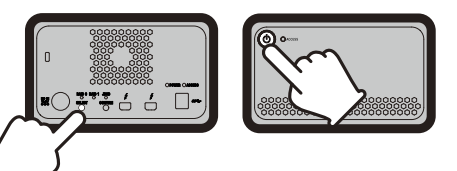

The indicator of the currently selected RAID mode and the ACCESS indicators blink. Example: When the current RAID mode is [RAID 0], the RAID 0 indicator and ACCESS indicators blink.

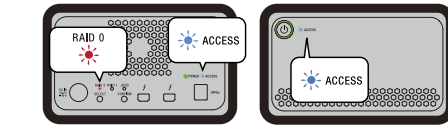

#### **2 Press the SELECT button to change the RAID mode.**

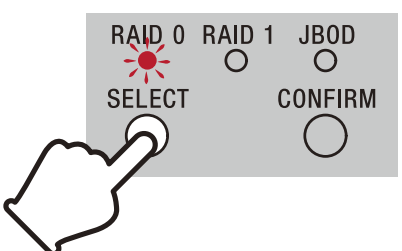

The RAID mode changes as follows with each press of the SELECT button:  $[RAID 0] \rightarrow [RAID 1] \rightarrow [JBOD] \rightarrow [RAID 0].$ The blinking indicator also changes accordingly (RAID 0 indicator → RAID 1 indicator → JBOD indicator → RAID 0 indicator).

#### **3 Press the CONFIRM button.**

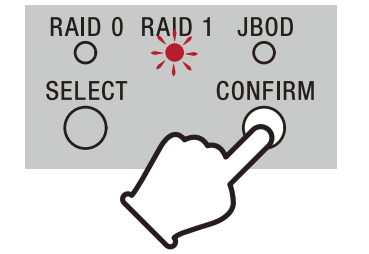

The RAID mode change is confirmed, and the unit shuts down. **4 Connect the unit to the computer, power it on,** 

#### **and then do formatting. Canceling the changing of the RAID mode**

You can use one of the following methods to cancel without changing the RAID mode. The unit will shut down with the RAID mode unchanged in such

cases. ˎˎ Wait 10 seconds without pressing any button.

 $\bullet$  Hold down the power button for at least 2 seconds.

### Formatting the Unit

- Formatting of the unit is performed by the Memory Media Utility application. Download and install Memory Media Utility, which is available at
- the following URL.
- http://www.sony.net/mmu *For details on formatting, refer to the Memory Media Utility Help.*

## Connecting to Other Devices

Operation with all devices is not guaranteed.

#### Removing the Unit from the Computer

Before shutting down the unit or disconnecting its cables, safely remove hardware as follows.

#### **Safely removing hardware**

Make sure that the ACCESS indicators are not blinking.

#### *For details on operations, refer to the operating instructions of your computer and OS.*

**Windows users** If you connect this unit to a Windows PC using the Thunderbolt cable, Windows may continue to access the unit even after a data

# read/write operation is finished. To avoid damaging data, remove the unit safely by taking the following steps.

- **1 Select [Safely Remove Hardware] on the task tray, located at the lower right portion of the screen.**
- The devices currently connected to the computer appear on the screen
- **2 Select the icon of this unit.**
- **3 Wait until the message "Safe to Remove**
- **Hardware" appears.**

**Mac users** Drag and drop this unit's icon on the desktop into [Trash].

### Specifications

**Supported OS**

Windows 7 (SP1), Windows 8.1, Windows 10 OS X 10.8.5, OS X 10.9, OS X 10.10, OS X 10.11, macOS 10.12,

**Power source**  AC-DC adaptor (VGP-AC19V77) Input: AC 100 V - 240 V, 50 Hz/60 Hz Output: DC 19.5 V/3.3 A (Max.) **File system (factory default)**

**Dimensions (Approx.)**<br>
156 mm × 100 mm × 241 mm (6  $\frac{1}{4}$  in. × 4 in. × 9  $\frac{1}{2}$  in.)<br>
(W × H × D, without protrusions)

exFAT

**Mass (Approx.)** 2.9 kg (6 lb 6 oz) **Included Items**

**Operating environment**<br>Operating temperature Operating temperature 5 °C to 40 °C (41 °F to 104 °F)<br>Operating humidity 8% to 90% (no condensation) Operating humidity 8% to 90% (no condensation)<br>Storage temperature  $-20\degree C$  to +60  $\degree C$  (-4  $\degree$ F to + Storage temperature –20 °C to +60 °C (–4 °F to +140 °F)<br>Storage humidity 8% to 90% (no condensation) 8% to 90% (no condensation

Professional RAID (1), USB cable (1), Thunderbolt cable (1), AC adapter (1), power cord (1), label, set of printed documentation Multiple power cords may be supplied. Use the appropriate one that matches your country/region.

Design and specifications are subject to change without notice.

### **2 Sélectionnez l'icône de stockage.**

**3 Attendez que le message « Le matériel peut être retiré en toute sécurité » apparaisse. Utilisateurs de Mac**

Tirez l'icône de cet appareil sur le bureau et déposez-la dans la [Corbeille]. **Arrêt**

## Assurez-vous de retirer préalablement le matériel en toute sécurité. Maintenez la touche d'alimentation enfoncée pendant au moins 2 secondes. Attendez que le témoin d'alimentation passe de l'état clignotant à éteint, puis retirez tous les câbles.

#### Remarques sur l'emploi

 $\bullet$  Ne restez pas en contact avec l'unité ou l'adaptateur CA sur de longues périodes lorsque l'alimentation est fournie. Dans de tels cas, un contact prolongé avec la peau peut provoquer des brûlures à basse température.

Cet appareil est un instrument de précision. Les données sauvegardées peuvent être perdues à la suite d'une panne. Pour vous protéger contre toute panne, sauvegardez régulièrement es données de cet appareil sur un autre support. Sony ne peut en aucun cas réparer, restaurer les données enregistrées ou en restituer des copies. De plus, Sony décline toute responsabilité quant aux dommages

ou pertes des données enregistrées, quelle qu'en soit la cause. ˎˎ Nous recommandons d'installer l'application Memory Media

### Utility sur le site Web suivant pour une utilisation plus pratique du logiciel. http://www.sony.net/mmu

 $\bullet$  Les données de cet appareil ne sont pas complètement effacées<br>par l'opération de formatage ou de suppression. Avant de donner<br>ou de disposer de cet appareil, supprimez les données qui relèvent<br>de votre responsabilité de données disponible à la vente ou détruisez physiquement cet

appareil.<br>
• Ne raccordez pas l'appareil à deux ordinateurs en même temps.<br>
• N'utilisez pas l'appareil ou l'adaptateur CA s'ils sont enveloppés<br>
• N'utilisez pas l'appareil ou l'adaptateur CA s'ils sont enveloppés<br>
• dan

- ˎˎ Utiliser un cordon d'alimentation autre que celui fourni peut
- provoquer un choc électrique ou un incendie. ˎˎ N'utilisez pas l'adaptateur CA avec d'autres appareils. De plus, utilisez uniquement l'adaptateur CA fourni avec cet appareil.
- ˎˎ Les fonctions d'économie d'énergie de l'ordinateur, comme l'attente, l'hibernation, la veille, la suspension et la reprise peuvent
- ne pas agir. ˎˎ Lorsque l'appareil est raccordé à et utilisé avec un ordinateur en même temps qu'un autre dispositif USB/Thunderbolt, les vitesses de transfert pour l'appareil peuvent chuter.
- ˎˎ N'installez pas de logiciel sur l'appareil. Cela peut entraîner des dysfonctionnements dus à l'impossibilité de trouver le
- programme exécuté au démarrage du système d'exploitation.<br>• Vous ne pourrez peut-être pas utiliser cet appareil s'il est<br>raccordé à l'ordinateur par un concentrateur USB. Le cas échéant,<br>raccordez cet appareil directement
- ˎˎ Vous ne pourrez peut-être pas utiliser cet appareil s'il est raccordé à l'ordinateur par un périphérique Thunderbolt connecté en chaîne. Le cas échéant, raccordez à nouveau cet appareil
- directement au port Thunderbolt de l'ordinateur. ˎˎ Ne débranchez pas cet appareil de l'ordinateur pendant l'inscription, la lecture ou la suppression de données. Ceci
- pourrait altérer les données. ˎˎ Si cet appareil est encore raccordé à l'ordinateur dans une des situations suivantes, l'ordinateur risque de ne pas fonctionner
- correctement. ˎˋ Lorsque vous démarrez ou redémarrez l'ordinateur. - Lorsque l'ordinateur se met en veille ou en veille prolongée, ou
- revient de l'une ou l'autre. Débranchez cet appareil de l'ordinateur avant d'effectuer ces
- opérations. ˎˎ Si cet appareil n'est pas reconnu par l'ordinateur utilisé, retirez cet appareil, redémarrez votre ordinateur et cet appareil et essayez de rebrancher cet appareil.

 $\bullet$  Ne placez pas d'objets à proximité des orifices de ventilation.  $\bullet$  Ne collez pas d'étiquettes sur les orifices de ventilation. ˎˎ Tenez les câbles par leurs connecteurs lorsque vous les

 $\bullet$ Ne laissez pas l'appareil se balancer pendant le transport. ˎˎ Vérifiez que la poignée n'est pas endommagée avant le transport. ˎˎ Pour éviter les risques de choc électrique ou d'incendie, n'utilisez pas l'appareil et l'adaptateur CA dans des endroits ou des

ements humides où ils pourraient se mouiller. De plus, ne placez pas de contenants d'eau (par ex. des vases) sur l'appareil

 $\bullet$  Débranchez tout d'abord le câble de l'ordinateur puis de cet appareil avant tout entretien. ˎˎ Essuyez cet appareil avec un chiffon sec et doux ou avec un

 Touche d'alimentation Témoin d'alimentation  $\bullet$  Témoin ACCESS **O** Poignée

 Orifices de ventilation Amortisseur en caoutchouc **O** Logement de sécurité **O** Port DC IN **O** Port Thunderbolt™

**O** Port USB

 $\bullet$  Témoin RAID 0  $\bullet$  Témoin RAID 1

**B** Témoin JBOD

 $\bullet$  Touche SELECT **Touche CONFIRM** 

**Indications du témoin**  $\bullet$ : Allumé:  $\cdot \cdot$ : Clignotant:

> ˎˎ La performance de cet appareil ne peut pas être garantie si vous n'utilisez pas le câble fourni. La couverture de garantie de ce produit se limite à l'appareil lui-même, lors d'une utilisation normale respectant les directives du présent mode d'emploi avec les accessoires inclus avec cet appareil et avec un des systèmes d'exploitation mentionnés ou recommandés. Les services fournis par Sony, comme le service client, sont

également sujets à ces restrictions.

**Manipulation de cet appareil**

ˎˎ N'utilisez pas et ne rangez pas cet appareil aux endroits suivants. Sinon, cet appareil ne fonctionnera pas correctement.

ˎˋ Endroit extrêmement chaud, froid ou humide

Ne laissez jamais cet appareil exposé à une température élevée, comme en plein soleil, près d'un appareil de chauffage ou à l'intérieur d'une voiture, toutes fenêtres closes. Sinon, il risque

de ne plus fonctionner ou de se déformer.

ˎˋ Endroit exposé à une basse pression (3 000 m (environ 9 842

pieds) ou plus au-dessus du niveau de la mer) ˎˋ Endroit exposé à un champ magnétique ou des radiations

puissantes

**Caractéristiques du mode RAID Mode**  $$ 

ˎˋ Endroit soumis à des vibrations ou des parasites

ˎˎ N'emballez pas l'appareil dans un sac en plastique ou une housse de stockage. De la condensation peut se produire en fonction de l'environnement où l'appareil se trouve.

Attendez que le témoin ACCESS (<sup>3</sup>) s'allume **Remarque** Cela peut prendre plusieurs dizaines de secondes. ˎˎ Ne démontez pas et ne modifiez pas l'appareil. ˎˎ Ne retirez pas l'amortisseur en caoutchouc.

débranchez.

et l'adaptateur CA.

ˎˎ Utilisez une prise murale proche (prise de courant murale) lorsque vous utilisez l'adaptateur CA.<br>• En cas de dysfonctionnement de l'adaptateur CA, débranchez immédiatement le cordon d'alimentation en débranchant la fiche

de la prise.

ˎˎ Lorsque vous débranchez l'adaptateur CA de l'appareil, maintenez

fermement l'appareil et la fiche CC.

Vous pouvez raccorder l'appareil à cinq autres périphériques um (ordinateur non compris) en série.

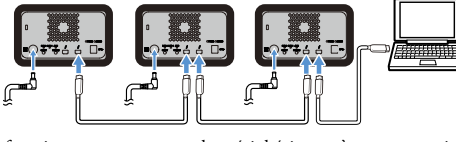

ˎˎ N'utilisez pas l'appareil avec l'adaptateur CA lorsqu'il est placé dans un endroit étroit tel qu'un espace entre des murs. ˎˎ Ne court-circuitez pas la fiche CC de l'adaptateur CA avec des

objets métalliques. **Entretien**

chiffon humide bien essoré.

- Surface instable - Endroit mal ventilé  $-$  Lieu humide

ˎˎ N'utilisez pas d'alcool, diluant, benzine, etc. Ces produits peuvent dégrader ou endommager la surface. ˎˎ Le nettoyage de cet appareil avec un tissu de nettoyage chimique peut entraîner une décoloration ou un changement de couleur.<br>• L'utilisation de solvant volatil, comme un insecticide, ou un contact prolongé de produits en caoutchouc ou vinyle avec cet appareil peut détériorer ou endommager cet appareil. ˎˎ N'utilisez pas de solvant liquide, etc. Le liquide peut pénétrer à

http://www.sony.net/promemory<br>• Pour toute question au sujet de cet appareil, vous pouvez contacter votre revendeur agréé Sony ou votre gérant de compte

l'intérieur de cet appareil et causer une panne.

pays. Tous les autres noms de systèmes et de produits mentionnés dans ce mode d'emploi sont des marques commerciales ou des marques déposées de leurs sociétés respectives. Les marques  $^{\text{m}}$  et «  $^{\text{m}}$  » ne sont pas mentionnées dans ce mode d'emploi.

#### **Français**

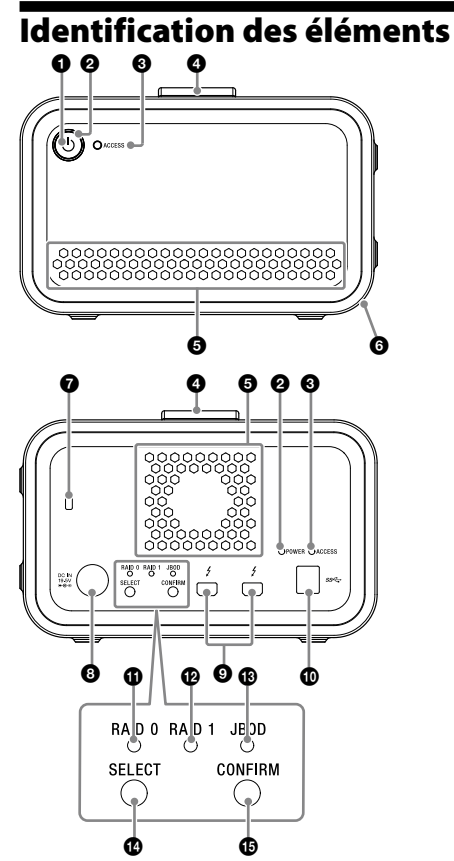

**Environnement de fonction** Température de fonctionnement 5 °C à 40 °C (41 °F à 104 °F)<br>Humidité de fonctionnement 8% à 90% (sans condensation<br>Température d'entreposage  $-20$  °C à +60 °C Humidité de fonctionnement Température d'entreposage (–4  $^{\rm o}{\rm F}$ à +140  $^{\rm o}{\rm F})$ Humidité d'entreposage 8% à 90% (sans condensation) **Système d'exploitation pris en charge** Windows 7 (SP1), Windows 8.1, Windows 10

#### Thunderbolt  $2\times 2$ **Source d'alimentation**

### **Témoin d'alimentation**

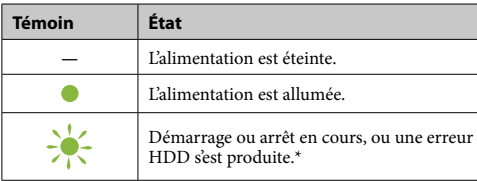

\* Lorsqu'une erreur HDD se produit, les témoins RAID 0, RAID 1 et JBOD sur le panneau arrière s'allumeront ou clignoteront également.

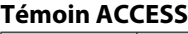

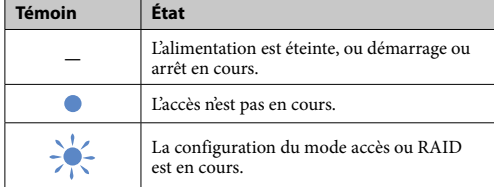

#### **Témoins RAID 0, RAID 1 et JBOD**

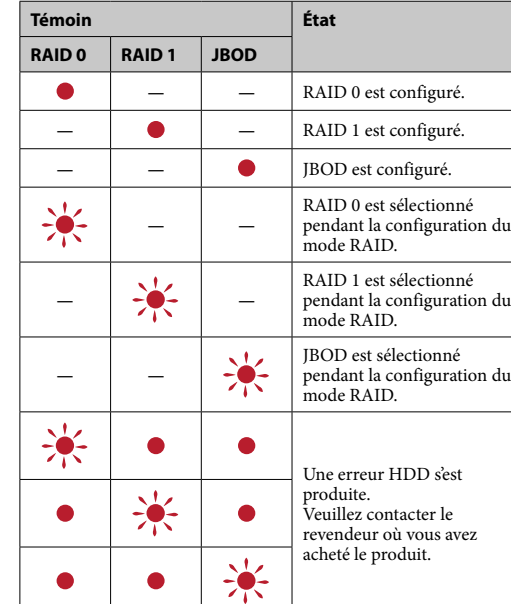

### **Remarque**

Même si une erreur HDD se produit, il existe un cas où vous pouvez sauvegarder vos données de l'appareil vers un autre périphérique de stockage. Essayez de procéder à la sauvegarde dans ce cas. Les disques HDD ne peuvent pas être remplacés par le client.

## Installation de l'appareil

L'appareil peut être installé horizontalement ou verticalement. N'obstruez pas les orifices de ventilation sur les panneaux avant et arrière de l'appareil lorsque vous l'installez.

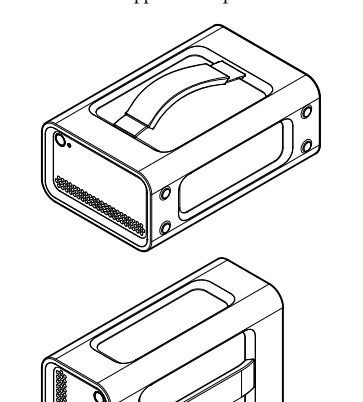

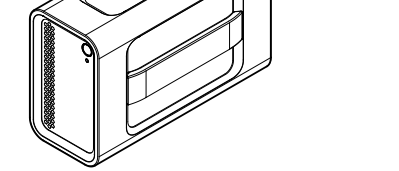

Raccordement de l'appareil à une source d'alimentation Réalisez le raccordement comme indiqué ci-dessous.

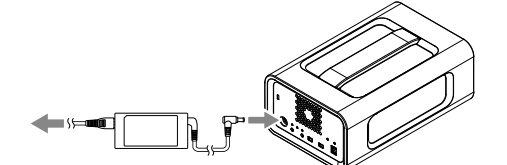

# Modes RAID

L'appareil est équipé de deux HDD que vous pouvez sélectionner à partir des trois configurations suivantes. Le réglage d'usine par

### défaut est [RAID 0].

**Remarque** Les disques HDD ne peuvent pas être retirés de l'appareil.

**RAID 0** Augmente les vitesses de transfert en répartissant les données sur les deux HDD. L'ordinateur reconnaît l'appareil comme un périphérique simple.

**RAID 1** Augmente la sécurité en stockant les copies exactes des mêmes données sur chaque HDD. Même si un problème se produit sur l'un des disques HDD, les copies exactes des données restent sur l'autre HDD.

L'ordinateur reconnaît l'appareil comme un périphérique simple. **JBOD** L'ordinateur reconnaît l'appareil comme deux périphériques.

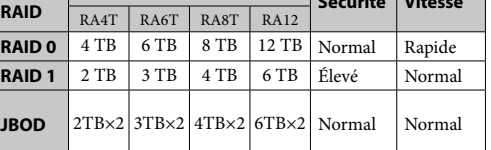

### Utilisation de l'appareil

**1 Raccordez l'appareil à un ordinateur.**

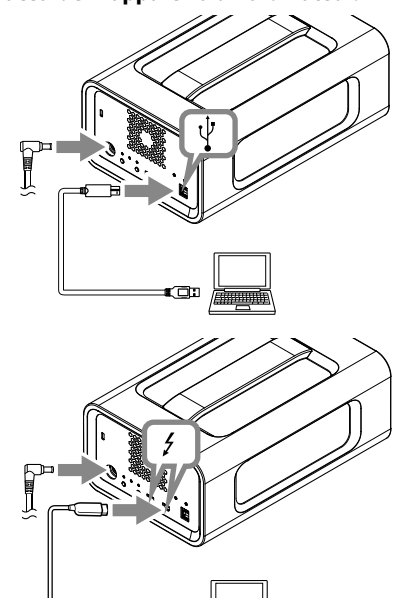

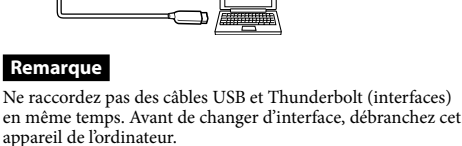

**2 Appuyez sur la touche d'alimentation.**

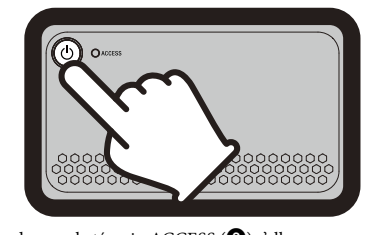

**3 Accédez à l'appareil à partir de l'ordinateur.**

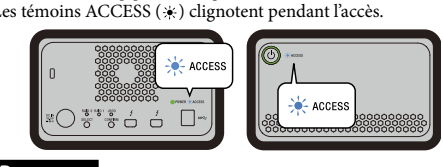

**Remarque** Lorsque vous utilisez l'appareil depuis Windows grâce à une connexion Thunderbolt, il est nécessaire d'autoriser la connexion à l'ordinateur grâce au logiciel Thunderbolt ... Sinon, le lecteur n'apparaitra pas sur l'explorateur.

L'appareil est formaté au système de fichiers exFAT conformément aux réglages d'usine par défaut. Pour plus de détails sur le changement du système de fichiers reportez-vous à « Formatage de l'appareil ».

### Modification du mode RAID

Assurez-vous que l'appareil est éteint et que les câbles USB ou Thunderbolt ont été retirés de l'appareil avant de modifier le mode

#### **Remarq**

RAID.

Modifier le mode RAID effacera toutes les données stockées sur les HDD.

**1 Appuyez sur la touche d'alimentation tout en maintenant enfoncée la touche SELECT.**

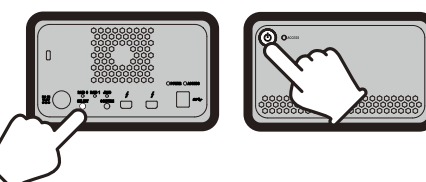

Le témoin du mode RAID actuellement sélectionné et les témoins ACCESS clignotent. Exemple : Lorsque le mode RAID actuel est [RAID 0], le témoin RAID 0 et les témoins ACCESS clignotent.

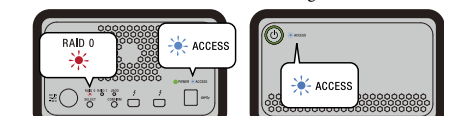

#### **2 Appuyez sur la touche SELECT pour modifier le**

**mode RAID.**

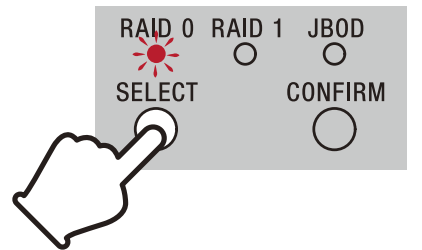

Le mode RAID est modifié comme suit à chaque pression de la touche SELECT : [RAID 0] → [RAID 1] → [JBOD] → [RAID 0]. Le témoin clignotant est lui aussi modifié par conséquent (témoin RAID 0 → témoin RAID 1 → témoin JBOD → témoin RAID 0).

#### **3 Appuyez sur la touche CONFIRM.**

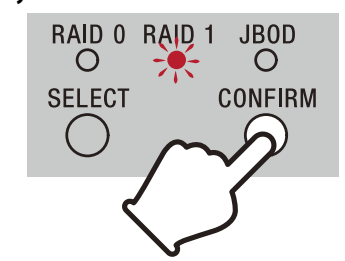

La modification du mode RAID est confirmée et l'appareil s'arrête. **4 Raccordez l'appareil à l'ordinateur, mettez-le sous tension et effectuez le formatage.**

#### **Annulation de la modification du mode RAID**

Vous pouvez utiliser l'une des méthodes suivantes pour annuler sans modifier le mode RAID.

L'appareil s'éteint sans que le mode RAID soit modifié dans ce cas.<br>● Attendez 10 secondes sans appuyer sur aucune touche.<br>● Maintenez enfoncée la touche d'alimentation pendant au moins

# 2 secondes.

### Formatage de l'appareil

Le formatage de l'appareil est effectué par l'application Memory Media Utility. Téléchargez et installez Memory Media Utility, qui est disponible à l'URL suivante.

http://www.sony.net/mmu

*Pour plus de détails sur le formatage, reportez-vous à l'aide de Memory Media Utility.*

#### Raccordement à d'autres périphériques

Le fonctionnement avec tous les périphériques n'est pas garanti.

#### Retrait de l'appareil de l'ordinateur

Avant d'éteindre l'appareil ou de débrancher ses câbles, retirez le matériel en toute sécurité comme suit.

#### **Retrait en toute sécurité du matériel**

Assurez-vous que les témoins ACCESS ne clignotent pas. *Pour plus de détails sur le fonctionnement, reportez-vous au mode d'emploi de votre ordinateur et de votre système d'exploitation.*

**Utilisateurs de Windows**

Si vous connectez cet appareil à un PC Windows à l'aide d'un câble Thunderbolt, Windows peut encore avoir accès à l'appareil, même après qu'une opération de lecture/écriture de données est terminée. Afin d'éviter la perte de données, retirez l'appareil en toute sécurité en suivant les étapes suivantes.

**1 Sélectionnez [Supprimer le périphérique en toute sécurité] dans la barre des tâches située dans la partie inférieure droite de l'écran.** Les dispositifs actuellement raccordés à l'ordinateur apparaissent sur l'écran.

#### Site de Support

ˎˎ Pour plus d'informations sur le fonctionnement et l'assistance, reportez-vous à l'URL suivante.

Sony.

#### Marques commerciales

ˎˎ Microsoft et Windows sont soit des marques déposées soit des marques commerciales de Microsoft Corporation des États-Unis aux États-Unis et/ou dans d'autres pays. ˎˎ Mac et OS X sont des marques déposées d'Apple Inc. aux États-

Unis et dans d'autres pays. ˎˎ Thunderbolt et le logo Thunderbolt sont des marques de commerce d'Intel Corporation aux États-Unis et/ou dans d'autres

#### Spécifications

OS X 10.8.5, OS X 10.9, OS X 10.10, OS X 10.11, macOS 10.12,

macOS 10.13 **Interface** USB 3.1 Gen 1 × 1

Adaptateur CA-CC (VGP-AC19V77) Entrée : CA 100 V - 240 V, 50 Hz/60 Hz Sortie : CC 19,5 V/3,3 A (Max.) **Système de fichier (par défaut)**

exFAT

#### **Dimensions (approx.)**

156 mm  $\times$  100 mm  $\times$  241 mm (6 <sup>1</sup>/4 po.  $\times$  4 po.  $\times$  9 <sup>1</sup>/2 po.)<br>(L  $\times$  H  $\times$  P, sans saillies)

**Poids (approx.)**

2,9 kg (6 livres 6 onces)

**Éléments inclus** RAID professionnel (1), câble USB (1), câble Thunderbolt (1),

adaptateur CA (1), cordon d'alimentation (1), étiquette, jeu de documents imprimés

Plusieurs cordons d'alimentation peuvent être fournis. Utilisez le cordon approprié correspondant à votre pays/région.

La conception et les spécifications sont susceptibles d'être modifiées

sans préavis.

# **2 Seleccione el icono de almacenamiento.**

- **3 Espere hasta que aparezca el mensaje "Es seguro quitar el hardware". Usuarios de Mac**
- Arrastre y suelte el icono de esta unidad del escritorio en [Papelera].

#### **Apagado**

Asegúrese de extraer el hardware de forma segura de antemano. Mantenga pulsado el botón de alimentación durante al menos 2 segundos. Espere a que el indicador de alimentación deje de parpadear y se apague y, a continuación, extraiga todos los cables.

### Notas sobre la utilización

Esta unidad es un instrumento de precisión. Los datos almacenados pueden perderse debido a un fallo repentino. Como precaución contra un posible fallo, almacene periódicamente los datos de esta unidad en otro lugar. Sony no reparará, restaurará, ni hará una copia del contenido grabado bajo ninguna circunstancia. Además, Sony no se hará responsable por el daño ni la pérdida de los datos grabados por ninguna causa.

ˎˎ Le recomendamos que instale la aplicación "Memory Media Utility" que encontrará en el sitio web siguiente para un uso más efectivo del producto.

#### http://www.sony.net/mmu ˎˎ No permanezca en contacto con la unidad o el adaptador de

 $-$ Cuando el ordenador entre en el modo de suspensión o hibernación, o se restablezca de cualquiera de ellos. Desconecte esta unidad del ordenador antes de realizar estas

 $\bullet$  Si el ordenador que esté utilizando no reconoce esta unidad, retire esta unidad, reinicie tanto su ordenador como esta unidad

- CA durante mucho tiempo mientras se esté suministrando alimentación. En esos casos, un contacto prolongado con la piel podría provocar quemaduras de baja temperatura. ˎˎ Utilizar un cable de alimentación diferente al suministrado
- podría provocar un incendio o una descarga eléctrica.
- $\bullet$  No utilice el adaptador de CA suministrado con otros dispositivos. Asimismo, utilice únicamente el adaptador de CA suministrado con esta unidad.
- ˎˎ Es posible que no puedan utilizarse las funciones de ahorro de energía del ordenador, tales como espera, hibernación, suspensión, y reanudación.
- ˎˎ Cuando la unidad se conecta y se utiliza con un ordenador al mismo tiempo que con otro dispositivo Thunderbolt/USB, pueden disminuir las velocidades de transferencia de la unidad. ˎˎ No instale ningún software en la unidad. De lo contrario podría
- provocar fallos en el funcionamiento debido a que no podría encontrar el programa ejecutado al encender el SO. ˎˎ Es posible que no pueda utilizar esta unidad si está conectada al ordenador mediante un concentrador USB. Si sucede esto,
- vuelva a conectar esta unidad directamente al puerto USB del ordenador. ˎˎ Es posible que no pueda utilizar esta unidad si está conectada al ordenador mediante un dispositivo de conexión en serie (cadena
- en margarita) Thunderbolt. Si sucede esto, vuelva a conectar esta unidad directamente al puerto Thunderbolt del ordenador. ˎˎ No desconecte esta unidad del ordenador durante la escritura,
- la edición, o el borrado de datos. Si lo hiciese, podría dañar los datos.
- $\bullet$  Si esta unidad está todavía conectada al ordenador en una de las situaciones siguientes, es posible que el ordenador no funcione correctamente.

ˎˋ Donde haya un campo magnético intenso o radiación ˎˋ Lugares sometidos a vibración o ruido fuerte Sobre una superficie inestable - En un lugar mal ventilado - En un lugar húmedo

ˎˋ Cuando inicie o reinicie el ordenador.

operaciones.

y pruebe volviendo a enchufar esta unidad.

ˎˎ Los datos en esta unidad no se borran por completo al formatearlos o eliminarlos. Antes de transferir o desechar la unidad, elimine todos los datos bajo su responsabilidad con una aplicación para la eliminación de datos disponible en el mercado

ˎˎ No utilice disolventes líquidos, etc. Si el líquido entrase en el interior de esta unidad podría causar mal funciona

o destruyendo físicamente la unidad.

#### Español

 Botón de alimentación Indicador de alimentación  $\bullet$  Indicador ACCESS **Asa** 

 Orificios de ventilación Amortiguador de caucho Ranura de seguridad **O** Puerto DC IN

**O** Puerto Thunderbolt **Puerto USB** 

 $\bullet$  Indicador RAID 0  $\bullet$  Indicador RAID 1

> ˎˎ No conecte la unidad a dos ordenadores al mismo tiempo. ˎˎ No utilice la unidad o el adaptador de CA mientras estén enrollados con alguna prenda u otro envoltorio. El calor que se genera puede deformar la cubierta o provocar un incendio. ˎˎ El rendimiento de esta unidad no se puede garantizar si no utiliza

el cable suministrado.

La garantía de nuestro producto está limitada únicamente a esta unidad, cuando se utiliza con normalidad respetando las especificaciones de este manual de instrucciones y con los accesorios que se incluyen con esta unidad en el entorno de

sistema especificado o recomendado.

Los servicios proporcionados por Sony, como la asistencia al usuario, también están sujetos a estas restricciones.

**Manejo de esta unidad**

ˎˎ No utilice ni guarde esta unidad en los lugares siguientes. Si lo hiciese, podría provocar un mal funcionamiento de la unidad.<br>— Lugares extremadamente cálidos, fríos, o húmedos No deje nunca esta unidad expuesta a altas temperaturas, como a la luz solar directa, cerca de un aparato de calefacción, o el interior de un automóvil en verano. Si lo hiciese, podría provocar un mal funcionamiento o la deformación de la

unidad.

ˎˋ Lugares con baja presión (3.000 m o más sobre el nivel del

mar)

ˎˎ No guarde la unidad en una funda ni en una bolsa de plástico. Podría producirse condensación de humedad según el ambiente

del lugar en el que la coloque. ˎˎ No desmonte ni modifique la unidad. ˎˎ No quite el amortiguador de caucho.

Espere a que se ilumine el indicador ACCESS  $(\bigodot)$ **Nota** Esto podría tardar algunas decenas de segundos.

**3 Acceda a la unidad desde el ordenador.** Los indicadores ACCESS ( $\divideontimes$ ) parpadean durante el acceso.

> ˎˎ No sitúe objetos cerca de los orificios de ventilación. ˎˎ No coloque ninguna etiqueta sobre los orificios de ventilación. ˎˎ Sujete los cables por sus conectores cuando los vaya a

desconectar.

Cambiar el modo de RAID eliminará todos los datos almacenados en los discos duro

> ˎˎ No balancee la unidad durante su transporte. ˎˎ Verifique que el asa no está dañada antes del transporte. ˎˎ Para prevenir posibles incendios o descargas eléctricas, no utilice la unidad y el adaptador de CA en entornos con humedad o en lugares dónde puedan mojarse. Asimismo, no coloque recipientes lugares dónde puedan mojarse. Asimismo, no coloque recipientes con agua (p. ej. jarrones) sobre la unidad ni sobre el adaptador de CA. ˎˎ Utilice la toma de pared más cercana (enchufe de pared) cuando

utilice el adaptador de CA.

ˎˎ Si se produce un mal funcionamiento con el adaptador de CA, desconecte el suministro de alimentación inmediatamente desconectando la clavija de alimentación de la toma. ˎˎ Cuando desconecte el adaptador de CA de la unidad, sujete

Puede utilizar uno de los siguientes métodos para cancelar sin cambiar el modo de RAID.<br>En tales casos la unidad se apagará sin cambiar el modo de RAID.

En tales casos la unidad se apagará sin cambiar el modo de RAID.<br>● Espere 10 segundos sin apretar ningún botón.<br>● Mantenga pulsado el botón de alimentación durante al menos<br>2 segundos.

firmemente la unidad y la clavija de CC.

ˎˎ No ponga en funcionamiento la unidad con el adaptador de CA situado en un espacio estrecho, como un hueco entre paredes. ˎˎ No cortocircuite la clavija de CC del adaptador de CA con

objetos metálicos. **Mantenimiento**

ˎˎ Antes de realizar el mantenimiento, desconecte en primer lugar el

Antes de apagar la unidad o desconectar los cables, extraiga el hardware de forma segura como se indica a continu

> cable del ordenador, y después de esta unidad. ˎˎ Frote esta unidad con un paño suave y seco o con un paño

húmedo bien escurrido.

ˎˎ No utilice alcohol, disolvente, bencina, etc. Estos productos

podrían degradar o dañar la superficie.

ˎˎ La utilización de un paño de limpieza con productos químicos en esta unidad podría marchitar o cambiar el color. ˎˎ La utilización de un disolvente volátil como un insecticida, o el mantener esta unidad en contacto con productos de caucho vinilo durante mucho tiempo puede causar el deterioro o el daño

de esta unidad.

http://www.sony.net/promemory<br>• Si usted tiene alguna pregunta acerca de esta unidad, puede comunicarse con su distribuidor autorizado de Sony o su administrador de cuentas de Sony.

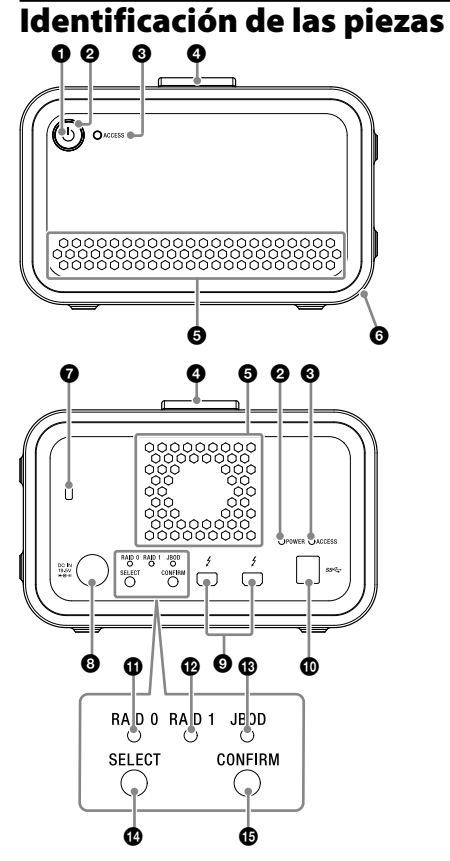

los Estados Unidos y otros países. ˎˎ Thunderbolt y el logotipo Thunderbolt son marcas comerciales de Intel Corporation en Estados Unidos y/o otros países. Todos los demás nombres de sistemas y productos mencionados en este manual de instrucciones son marcas comerciales o marcas comerciales registradas de sus compañías de desarrollo respectivas. En este manual de instrucciones no se muestran las marcas  $\sqrt[m]{\ }$ ni

**Entorno de funcionamiento** Temperatura de funcionamiento 5 °C a 40 °C Humedad de funcionamiento 8% a 90% (sin condensación) Temperatura de almacenamiento  $-20 \degree C$  a +60  $\degree C$ <br>Humedad de almacenamiento 8% a 90% (sin co 8% a 90% (sin condensación)

Indicador JBOD

**Botón SELECT B** Botón CONFIRM

#### **Pilotos indicadores**

●: encendido; \*: parpadeando; - : apagado

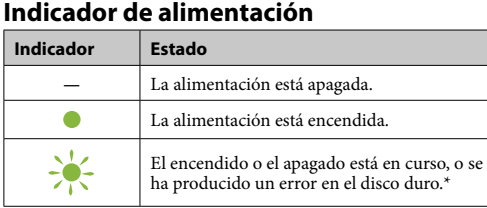

\* Si se produce un error en el disco duro, los indicadores RAID 0, RAID 1 y JBOD del panel trasero también se iluminan o parpadean.

### **Indicador ACCESS**

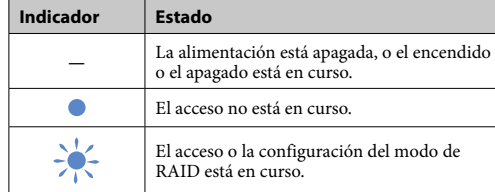

#### **Indicadores RAID 0, RAID 1 y JBOD**

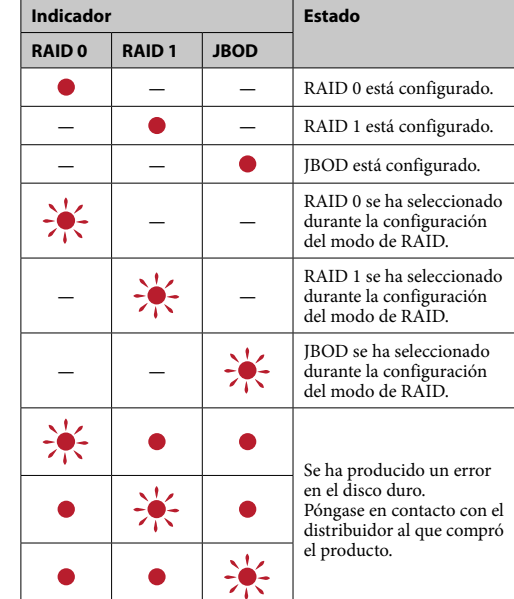

### **Nota**

Incluso si se produce un error en el disco duro, existe un caso en el que puede hacer una copia de seguridad de los datos de la unidad en otro dispositivo de almacenamiento. En ese caso, intente realizar la copia de seguridad. El usuario no puede sustituir el disco duro.

#### Colocación de la unidad La unidad puede colocarse horizontal o verticalmente.

No bloquee los orificios de ventilación situados en el panel delantero y trasero de la unidad cuando la coloque.

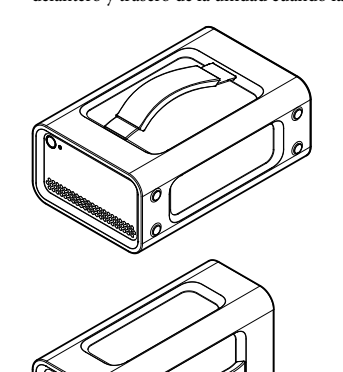

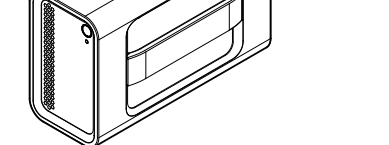

### Conexión de la unidad al suministro de alimentación

Realice las conexiones como se muestra a contir

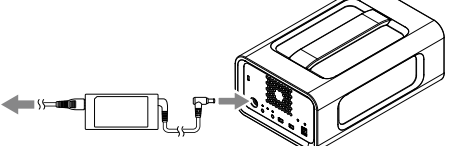

## Modos de RAID

La unidad está equipada con dos discos duros y puede elegir entre las siguientes tres configuraciones. La configuración predeterminada de fábrica es [RAID 0].

#### **Nota**

No se puede extraer el disco duro de la unidad.

#### **RAID 0**

Aumenta las velocidades de transferencia partiendo los datos entre ambos discos duros. El ordenador reconoce la unidad como un único dispositivo.

**RAID 1** Aumenta la seguridad mediante el almacenamiento de copias exactas de los mismos datos en cada disco duro. Aunque se produzca un problema en uno de los discos duros, las copias exactas de los datos permanecen en el otro. El ordenador reconoce la unidad como un único dispositivo.

**JBOD** El ordenador reconoce la unidad como dos dispositivos.

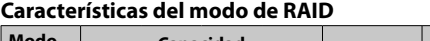

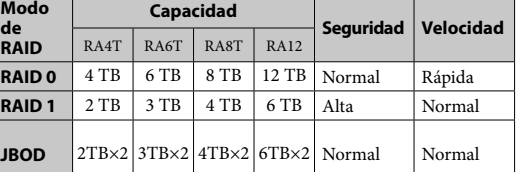

### Utilización de la unidad

**1 Conecte la unidad a un ordenador.**

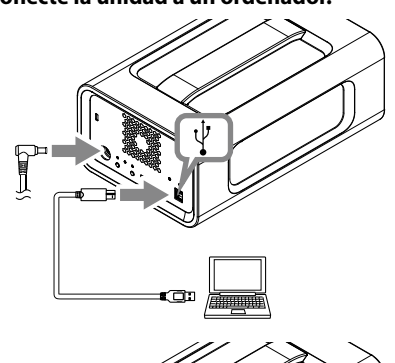

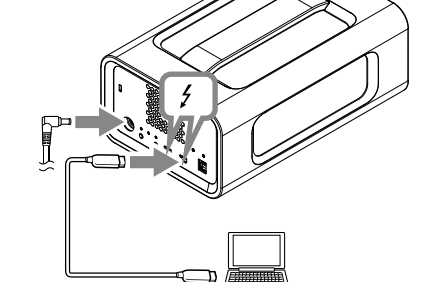

### **Nota**

No conecte el cable USB y el cable Thunderbolt (interfaces) al mismo tiempo. Para cambiar de interfaz, desconecte en prime lugar esta unidad del ordenador.

**2 Pulse el botón de alimentación.**

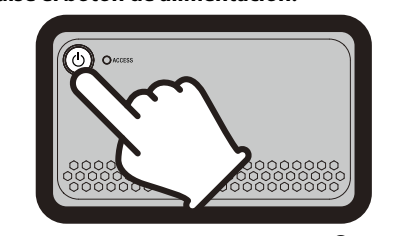

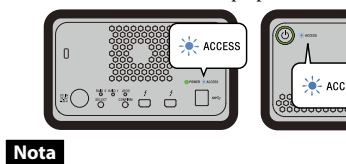

#### Si utiliza la unidad desde Windows a través de una conexión Thunderbolt, es necesario permitir la conexión al ordenador en el software Thunderbolt . De lo contrario la unidad no aparecerá en el explorador.

Esta unidad se ha formateado con el sistema de archivos exFAT bajo los ajustes predeterminados de fábrica. Para más información sobre el cambio de sistema de archivos, consulte "Formateo de la unidad".

#### Cambio de modo de RAID

Asegúrese de que la unidad está apagada y de que se ha extraído el cable USB o Thunderbolt de la misma antes de cambiar al modo de RAID.

#### **Nota**

#### **1 Pulse el botón de alimentación mientras mantiene pulsado el botón SELECT.**

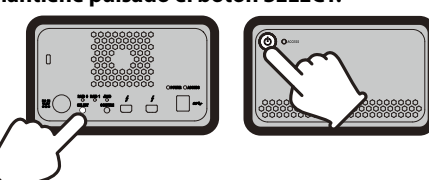

El indicador del modo de RAID que tiene seleccionado actualmente y los indicadores ACCESS parpadean. Ejemplo: Cuando el modo de RAID es [RAID 0], el indicador RAID 0 y los indicadores ACCESS parpadean.

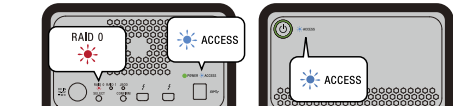

#### **2 Pulse el botón SELECT para cambiar el modo**

**de RAID.**

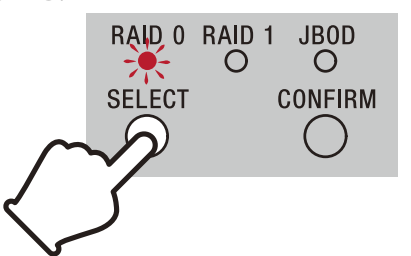

El modo de RAID cambia como se describe a continuación cada vez que pulsa el botón SELECT:  $[RAID 0] \rightarrow [RAID 1] \rightarrow$  $[IBOD] \rightarrow [RAID.0]$ El indicador que parpadea también cambia en ese orden (indicador RAID  $0 \rightarrow \text{indicator RAID}$ ) + indicador RAID 1  $\rightarrow \text{indicator IBOD}$ indicador RAID 0).

### **3 Pulse el botón CONFIRM.**

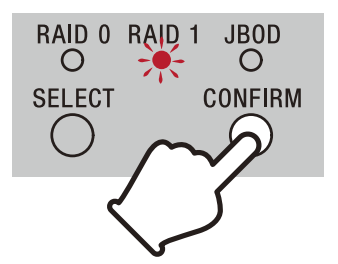

El cambio de modo de RAID se confirma y la unidad se apaga. **4 Conecte la unidad al ordenador, enciéndala y, a** 

**continuación, lleve a cabo el formateo. Cancelación de cambio de modo de RAID**

### Formateo de la unidad

El formateo de la unidad se lleva a cabo con la aplicación "Memory Media Utility". Descargue e instale "Memory Media Utility", disponible en la siguiente URL.

#### http://www.sony.net/mmu

*Para más información sobre el formateo, consulte la ayuda de "Memory Media Utility".*

#### Conexión con otros dispositivos Puede conectar la unidad con hasta cinco dispositivos más (excepto

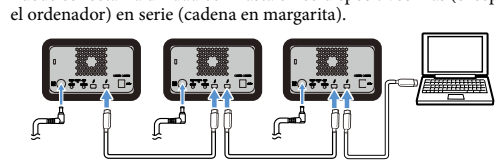

No se garantiza el funcionamiento con todos los dispositivos.

#### Extracción de la unidad del ordenador

#### **Extracción segura del hardware** Asegúrese de que los indicadores ACCESS no parpadean.

*Para más información sobre las operaciones, consulte el manual de instruc-ciones de su ordenador y SO.*

#### **Usuarios de Windows**

Si conecta esta unidad a un PC Windows utilizando el cable Thunderbolt, Windows puede continuar accediendo a la unidad, incluso después de finalizada una operación de lectura/escritura de datos. Para evitar dañar los datos, quite la unidad de forma segura mediante la realización de los pasos siguientes.

**1 Seleccione [Quitar hardware de forma segura] en la bandeja de tareas, situada en la parte inferior derecha de la pantalla.**

En la pantalla aparecerán los dispositivos actualmente conectados al ordenador.

#### Sitio Web de asistencia

ˎˎ Con respecto a los detalles sobre las operaciones y la información relacionada con la asistencia, visite la URL siguiente.

Marcas comerciales y

#### registradas

"".

#### Especificaciones

**SO compatibles** Windows 7 (SP1), Windows 8.1, Windows 10 OS X 10.8.5, OS X 10.9, OS X 10.10, OS X 10.11, macOS 10.12,

#### USB 3.1 Gen  $1 \times 1$ Thunderbolt  $2 \times 2$

macOS 10.13 **Interfaz**

**Fuente de alimentación** Adaptador de CC-CA (VGP-AC19V77) Entrada: CA de 100 V - 240 V, 50 Hz/60 Hz Salida: CC de 19,5 V/3,3 A (Máx.)

#### **Sistema de archivos (predeterminado en fábrica)**

exFAT

#### **Dimensiones (Aprox.)**

156 mm  $\times$  100 mm  $\times$  241 mm (An  $\times$  Al  $\times$  Prf, sin salientes)

**Peso (Aprox.)**

 $\bullet$  Microsoft y Windows son marcas comerciales registradas o marcas comerciales de Microsoft Corporation de Estados Unidos en los Estados Unidos y/u otros países.  $\bullet$  Mac y OS X son marcas comerciales registradas de Apple Inc. en

### 2,9 kg **Elementos incluidos**

RAID Profesional (1), cable USB (1), cable Thunderbolt (1), adaptador de CA (1), cable de alimentación (1), etiqueta, kit de

documentos impresos Pueden suministrarse diversos cables de alimentación. Utilice el apropiado en su país/región.

El diseño y las especificaciones están sujetos a cambio sin previo

aviso.

- **1 Выберите значок [Безопасное извлечение устройства] на панели задач в правой нижней части экрана.** На экране появится список устройств, подключенных к компьютеру в данный момент.
- **2 Выберите значок карты памяти.**
- **3 Подождите, пока появится сообщение "Оборудование может быть удалено".**

**Для пользователей системы Mac** Перетащите значок данного устройства с рабочего стола в папку [Корзина].

#### **Выключение**

Предварительно выполните безопасное извлечение орудования. Удерживайте кнопку включения/выключения питания не менее 2 секунд. Подождите, пока мигающий индикатор

питания не погаснет, затем отсоедините все кабели.

### Примечания относительно использования

Данное устройство является чувствительным устройством. Сохраненные данные могут быть потеряны в результате пного отказа. В качестве меры предосторожности на случай внезапного отказа периодически сохраняйте данные с устройства на другом носителе. Компания Sony ни при каких обстоятельствах не выполняет исправление восстановление или копирование записанног содержимого.

Кроме того, компания Sony не несет ответственности за любые повреждения или потерю записанных данных по какой-либо причине.

функционировать надлежащим образом.<br>— При запуске или перезагрузке компьютера. ˎˋ При входе компьютера в режим сна или режим гибернации, или при выходе из них. Отсоедините данное устройство от компьютера перед выполнением этих операций. ˎˎ Если устройство не распознается с помощью используемого компьютера, извлеките устройство, перезагрузите компьютер и устройство, а затем попытайтесь подсоединить

- ˎˎ Для большего удобства при использовании данного изделия рекомендуем установить приложение Memory Media Utility со следующего веб-сайта.
- http://www.sony.net/mmu ˎˎ Не допускайте продолжительного контакта устройства или адаптера переменного тока с кожей после длительного
- периода подачи питания. В этом случае продолжительный контакт с кожей может вызвать низкотемпературные ожоги. • Использование кабеля питания, отличного от входящего в комплект поставки, может привести к пожару или
- поражению электрическим током. ˎˎ Не используйте поставляемый в комплекте адаптер переменного тока с другими устройствами. Кроме того, с данным устройством необходимо использовать только
- адаптер переменного тока, поставляемый в комплекте. ˎˎ Функции экономии энергии компьютера, например, режим ожидания, бездействия, сна, приостановки и возобновления могут быть недоступными для использования.
- ˎˎ При подключении и использовании данного устройства с компьютером, к которому одновременно подключено другое устройство USB/Thunderbolt, скорость передачи данных
- .<br>эжет снизиться. ˎˎ Не устанавливайте программное обеспечение на устройство. Это может привести к неисправности в связи с тем, что файлы, выполняемые при загрузке ОС, не будут
- обнаружены. ˎˎ В случае подсоединения к компьютеру через концентратор USB использование данного устройства может быть
- невозможным. Если это произойдет, подсоедините данное устройство непосредственно к порту USB компьютера. ˎˎ В случае подсоединения к компьютеру через устройство последовательной цепи Thunderbolt использование данного

устройства может быть невозможным. Если это произойдет, подсоедините данное устройство непосредственно к порту Thunderbolt компьютера. ˎˎ Не отсоединяйте данное устройство от компьютера во время записи, считывания или удаления данных. Это может

ˎˎ При отсоединении кабелей удерживайте их за разъем. ● Не размахивайте устройством при переноске.<br>● Прежде чем переносить устройство, проверьте, не

привести к повреждению данных.

ˎˎ Если данное устройство подключено к компьютеру в одной из приведенных ниже ситуаций, компьютер может не

 $\bullet$  Во избежание пожара и поражения электрическим током не используйте данное устройство и адаптер переменного тока в местах, где они могут намокнуть или в условиях повышенной влажности. Кроме того, не ставьте емкости с водой (например, вазы) на устройство или адаптер

#### **Показания светодиодных индикаторов** •: Горит;  $\divideontimes$ : Мигает; —: Не

устройство еще раз.

ˎˎ При выполнении операций форматирования или удаления данные не удаляются полностью из этого устройства. Перед передачей данного устройства или избавления от него удалите данные под собственную ответственность с помощью доступного в продаже приложения для удаления данных или путем физического разрушения данного

устройства.

ˎˎ Не подключайте устройство одновременно к двум компьютерам. ˎˎ Не оборачивайте тканью и не накрывайте устройство или адаптер переменного тока во время работы. Выделяемое устройством тепло может вызвать деформацию корпуса или возгорание. ˎˎ Производительность данного устройства не гарантируется,

если не используется прилагаемый кабель.

Гарантии для данного продукта распространяются только на само устройство, при его использовании в соответствии с инструкциями по эксплуатации, с принадлежностями, прилагаемыми в комплекте поставки, и в системах с заданными или рекомендуемыми характеристиками. На услуги, оказываемые корпорацией Sony, например, поддержку пользователей, также распространяются эти ограничения.

**Обращение с данным устройством** ˎˎ Не используйте и не храните данное устройство в следующих местах. Это может привести к неисправности

Подождите, пока не загорится индикатор ACCESS ( $\bigcirc$ ). **Примечание** Для этого может потребоваться несколько десятков секунд.

**3 Установите доступ к устройству с компьютера.** Индикаторы ACCESS (\*) в процессе доступа мигают. данного устройства.

ˎˋ В местах с очень высокой или низкой температурой или с

высокой влажностью

Ни в коем случае не оставляйте данное устройство под воздействием высокой температуры, например, под прямыми солнечными лучами, возле обогревателя или внутри закрытого автомобиля летом. В противном случае это может привести к неисправности или деформации

данного устройства.

ˎˋ В местах с низким давлением (3000 м или выше над

уровнем моря)

ˎˋ В местах, находящихся под воздействием сильного магнитного поля или радиации ˎˋ В местах, подверженных вибрации или сильному шуму

ˎˋ На неустойчивой поверхности ˎˋ В месте с плохой вентиляцией

ˎˋ Во влажном месте

ˎˎ Запрещается хранить устройство в пластиковом пакете или заворачивать в полиэтиленовую пленку. В зависимости от условий размещения устройства может возникнуть

● Не снимайте резиновый демпфер.<br>● Не размещайте возле вентиляционных отверстий никаких

конденсат.

ˎˎ Не разбирайте и не модифицируйте устройство.

●В течение, по крайней мере, 10 секунд не будет нажата ни одна кнопка. ˎˎ Удержание кнопки включения/выключения питания не менее 2 секунд.

предметов.

ˎˎ Не прикрепляйте на вентиляционные отверстия никаких

наклеек.

Перед выключением устройства или отсоединением его кабелей выполните безопасное извлечение оборудования, <mark>іполняя следующие действия</mark>

повреждена ли рукоятка.

ˎˎ Подключайте адаптер переменного тока к расположенной поблизости стенной розетке (стенному разъему). ˎˎ В случае поломки адаптера переменного тока немедленно отключите питание, вынув вилку из розетки. ˎˎ Отсоединяя адаптер переменного тока от устройства, надежно удерживайте устройство и разъем постоянног

переменного тока.

#### Русский

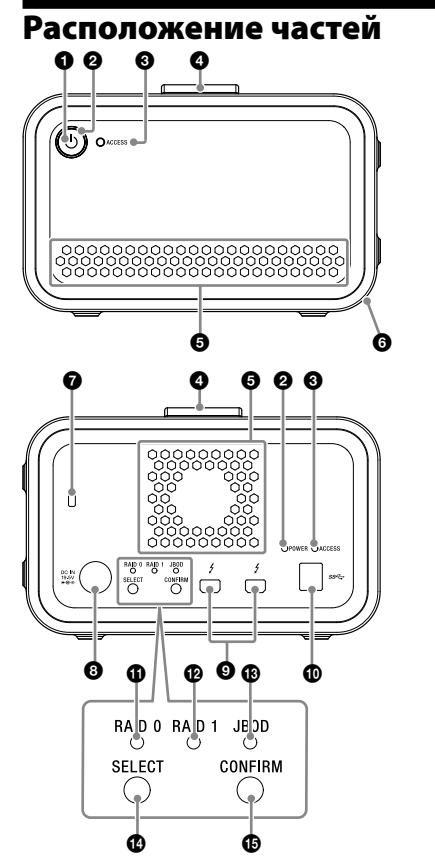

 Кнопка включения/выключения питания Индикатор питания

- **© Индикатор ACCESS**
- Рукоятка Вентиляционные отверстия
- Резиновый демпфер
- Гнездо защитного замка Вход постоянного тока
- © Разъем Thunderbolt™
- $\bullet$  Разъем USB  $\Phi$  Индикатор RAID 0
- **Индикатор RAID 1**
- **B** Индикатор JBOD
- $\bullet$  Кнопка SELECT **B** Кнопка CONFIRM

 $\bullet$  Прежде чем начать обслуживание, отсоедините кабель от персонального компьютера и от данного устройства. ˎˎ Вытрите данное устройство мягкой сухой тканью или хорошо отжатой влажной тканью.

**Индикатор питания**

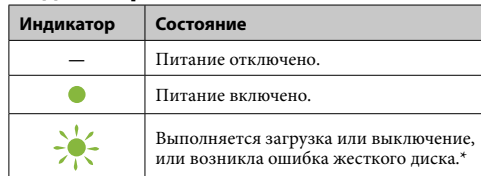

 $^\cdot$ При возникновении ошибки жесткого диска на задней панели также загорятся или начнут мигать индикаторы RAID 0, RAID 1 и JBOD.

#### **Индикатор ACCESS**

http://www.sony.net/promemory<br>• Если у вас возникнут вопросы относительно этого устройства, вы можете обратиться к уполномоченном дилеру Sony или менеджеру по работе с клиентами Sony.

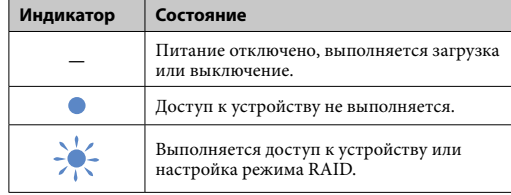

ˎˎ Microsoft и Windows являются зарегистрированными товарными знаками или товарными знаками Microsoft Corporation в США и/или других странах. • Мас и OS X являются зарегистрированными товарными

знаками корпорации Apple Inc. в США и других странах. ˎˎ Thunderbolt и логотип Thunderbolt являются товарными знаками корпорации Intel в США и/или других странах. Все другие названия систем и изделий, упомянутые в данной инструкции по эксплуатации, являются товарными знаками или зарегистрированными товарными знаками соответствующих компаний-разработчиков. В данной инструкции по эксплуатации не показаны знаки <sup>™</sup> и "<sup>®</sup>".

#### **Индикаторы RAID 0, RAID 1 и JBOD**

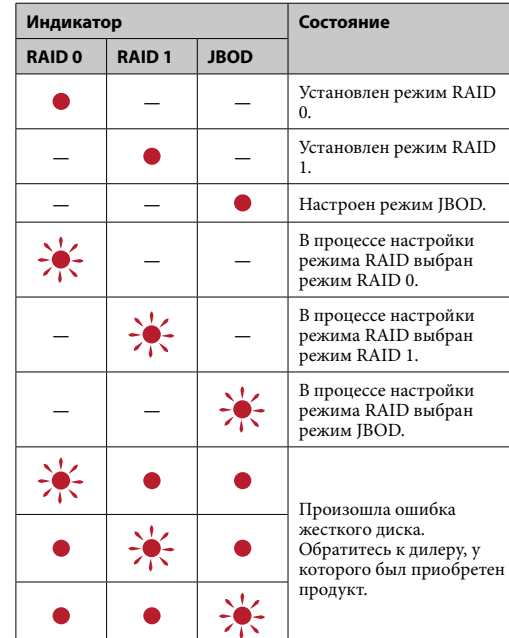

Рабочая температура от 5 °C до 40 °C<br>Рабочая влажность от 8% до 90% (н Рабочая влажность от 8% до 90% (не конденсат) Температура хранения от –20 °C до +60 °C Влажность при хранении от 8% до 90% (не конденсат) **Поддерживаемые ОС** Windows 7 (SP1), Windows 8.1, Windows 10

macOS 10.13 **Интерфейс** USB 3.1 Gen  $1 \times 1$ 

#### Thunderbolt  $2 \times 2$ **Источник питания**

#### **Примечание**

При возникновении ошибки жесткого диска существует возможность сохранить данные из устройства на другое устройство хранения данных. В этом случае попытайтесь сохранить данные. Запрещается самостоятельно выполнять замену жесткого диска.

## Установка устройства

Конструкция и технические характеристики могут быть . . .<br>нены без уведомления

Допускается горизонтальная или вертикальная установка устройства. При установке устройства не закрывайте вентиляционные

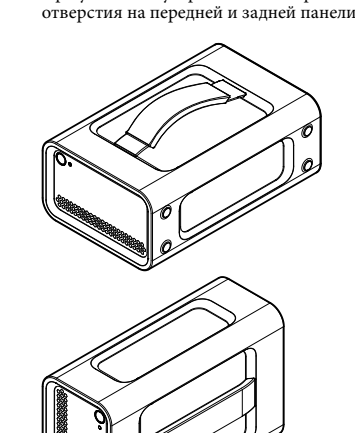

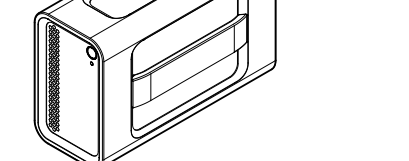

#### Подключение устройства к источнику питания

Выполните подключение, как показано ниже.

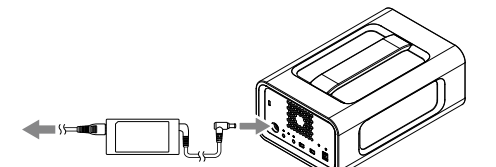

#### Режимы RAID

Устройство оснащено двумя жесткими дисками: вы можете выбрать одну из трех конфигураций. Заводской установкой по умолчанию является [RAID 0].

**Приме** .<br>Гся извлечение жесткого диска из устройства.

#### **RAID 0**

Увеличивает скорость передачи за счет разделения данных и поочередной записи на оба жестких диска. Компьютер распознает оборудование, как одно устройство.

#### **RAID 1**

Увеличивает безопасность за счет сохранения точных копий одних и тех же данных на каждом жестком диске. При возникновении проблем с одним из жестких дисков .<br>ная копия данных останется на другом жестком диске. Компьютер распознает оборудование, как одно устройство. **JBOD**

### Компьютер распознает оборудование, как два устройства.

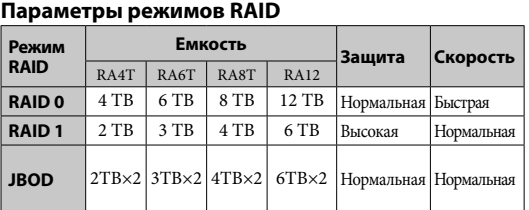

# Использование устройства

**1 Подключите устройство к компьютеру.**

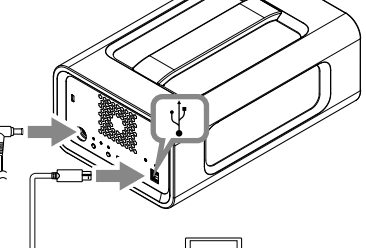

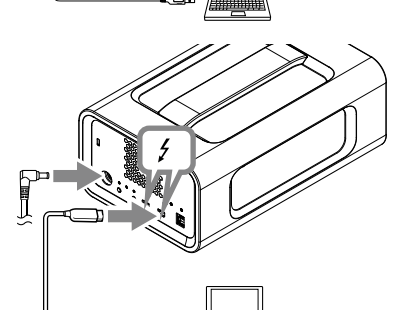

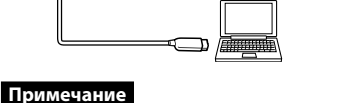

#### Не подсоединяйте кабели USB и Thunderbolt

(интерфейсные) одновременно. При изменении интерфейса сначала отсоедините данное устройство от

компьютера.

#### **2 Нажмите кнопку включения/выключения**

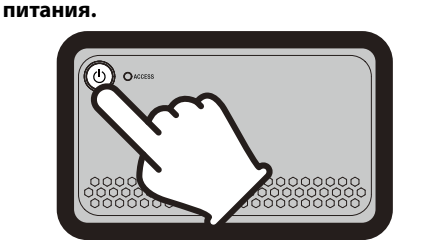

### **Примечание**

При использовании устройства в среде Windows с применением интерфейса Thunderbolt, необходимо разрешить подключение к компьютеру в программном<br>обеспечении Thunderbolt •. В противном случае, накопитель не будет отображаться в Проводнике.

По умолчанию на заводе устройство форматируется с использованием файловой системы exFAT. Подробные сведения об изменение файловой системы приведены в разделе "Форматирование устройства".

## Изменение режима RAID

## Перед изменением режима RAID необходимо отключить устройство и отсоединить кабели USB или Thunderbolt.

**Примечание** При изменении режима RAID происходит удаление всех данных, хранящихся на жестких дисках.

**1 Нажмите кнопку включения/выключения питания, удерживая нажатой кнопку SELECT.**

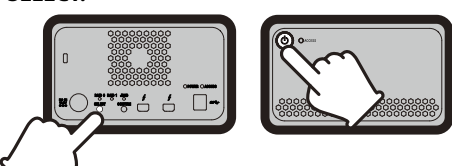

Индикатор выбранного в настоящий момент режима RAID и индикаторы ACCESS мигают. Пример: Когда в качестве режима RAID установлен [RAID 0], мигают индикатор RAID 0 и индикаторы ACCESS.

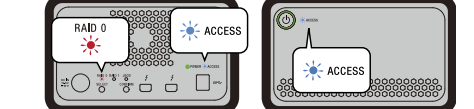

#### **2 Для смены режима RAID нажмите кнопку**

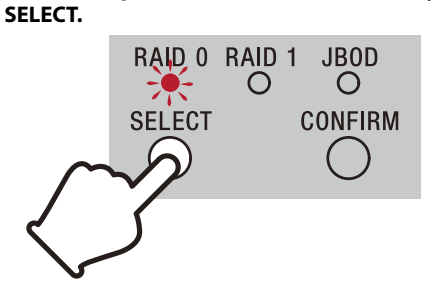

При каждом нажатии кнопки SELECT режим RAID няется следующим образом: [RAID 0]  $\rightarrow$  [RAID 1]  $\rightarrow$  $[JBOD] \rightarrow [RAID 0].$ .<br>Иигающий индикатор также меняется соответствующим образом (индикатор RAID 0 → индикатор RAID 1 →

#### индикатор JBOD → индикатор RAID 0). **3 Нажмите кнопку CONFIRM.**

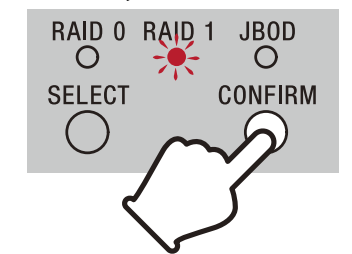

После подтверждения изменения режима RAID устройство выключается. **4 Подключите устройство к компьютеру, включите его, а затем выполните** 

#### **форматирование.**

**Отмена изменения режима RAID** Выполнить отмену операции без изменения режима RAID можно одним из перечисленных ниже методов. Устройство выключится без изменения режима RAID в указанных ниже случаях.

### Форматирование устройства

Форматирование устройства выполняется установленным на компьютере приложением Memory Media Utility. Загрузите Memory Media Utility по указанному адресу URL и

установите его. http://www.sony.net/mmu

# *Подробные сведения о форматировании приведены в системе справки Memory Media Utility.*

#### Подключение к другим устройствам

Поддерживается последовательное соединение до пяти устройств (без учета компьютера).

### особность всех устройств не гарантируется

### Отключение устройства от компьютера

**Безопасное извлечение оборудования** Индикаторы ACCESS не должны мигать.

### *Подробные сведения о соответствующих операциях приведены в инструкциях по эксплуатации вашего компьютера и ОС.*

**Для пользователей системы Windows** Если данное устройство подключено к ПК Windows кабелем Thunderbolt, Windows может продолжать опрос устройства даже после завершения операции считывания/записи. Во избежание повреждения данных используйте безопасное извлечение устройства, выполняя следующие действия.

тока.

ˎˎ Не допускайте эксплуатации устройства с адаптером переменного тока, помещенным в стесненное пространство, например, в зазор между стенами. ˎˎ Не допускайте короткого замыкания контактов разъема постоянного тока на адаптере переменного тока металлическими предметами.

#### **Обслуживание**

ˎˎ Не используйте спирт, растворитель, бензин и т.п. Это может привести к порче или повреждению поверхности. ˎˎ Использование химических чистящих салфеток для очистки данного устройства может привести к обесцвечиванию или изменению цвета.

ˎˎ Использование летучих растворителей, например инсектицидов, или длительный контакт данного устройства с резиновыми или виниловыми пластиковыми изделиями может привести к порче или повреждению данного

устройства.

ˎˎ Не используйте жидкие растворители и т.п. Жидкости могут попасть внутрь данного устройства и привести к возникновению неисправности.

#### Веб-сайт поддержки

ˎˎ Подробные сведения об операциях и информацию относительно поддержки см. на следующем Интернет-сайте.

#### Товарные знаки

#### Технические характеристики

**Условия эксплуатации**

OS X 10.8.5, OS X 10.9, OS X 10.10, OS X 10.11, macOS 10.12,

Адаптер переменного тока (VGP-AC19V77) Входное напряжение: 100 B - 240 В переменного тока, 50/60 Гц Выходное напряжение: 19,5 B/3,3 A (макс.) постоянного тока **Файловая система (заводская настройка)**

exFAT

**Размеры (приблиз.)** 156 мм × 100 мм × 241 мм (Ш × В × Г, без выступов)

**Вес (приблиз.)** 2,9 кг

#### **Комплект поставки**

Профессиональный RAID (1), кабель USB (1), кабель

Thunderbolt (1), адаптер переменного тока (1), кабель питания (1), этикетка, набор печатной документации

В комплекте могут поставляться несколько кабелей питания. Используйте кабель питания, соответствующий вашей стране/

региону.

#### **Mac пайдаланушылары**

Жұмыс үстеліндегі осы құрылғының белгішесін [Себет] ішіне сүйреп апарыңыз. **Өшіру**

Бұл құрылғы дəл құрал болып табылады. Күтпеген кезде ақаулық пайда болып, сақталған дерек жойылуы мүмкін. Бүлінуден сақтандыру шарасы ретінде осы құрылғыдағы деректі басқа жерге жүйелі түрде көшіріп, сақтап<br>отырған жөн. Sony компаниясы ешбір жағдайда жазылған

Жабдықты алдын ала қауіпсіз түрде алыңыз. Қуат түймесін кем дегенде 2 секунд ұстап тұрыңыз. Жыпылықтап тұрған қуат индикаторы өшкенше күтіп, содан кейін барлық кабельдерді алыңыз.

### **Пайдалануға қатысты ескертпелер**

мазмұнды жөндемейді, қалпына келтірмейді жəне жаңадан жасамайды. Оған қоса, Sony компаниясы ешбір себепке байланысты жазылған деректің бүлінуіне не жойылуына жауапты

болмайды.

- ˎˎ Өнімнің қолданылуын ыңғайлы ету үшін төмендегі веб-сайттан Memory Media Utility қолданбасын орнатуды
- ұсынамыз. http://www.sony.net/mmu ˎˎ Қуат беріліп тұрған кезде құрылғыға немесе АТ адаптеріне ұзақ мерзімді тиюді болдырмаңыз. Мұндай жағдайларда ұзақ
- мерзімді теріге тию төмен температуралы күйіктерге апарып соғуы мүмкін. ˎˎ Берілген қуат сымынан басқасын пайдалану өрт не ток соғу жағдайларын тудыруы мүмкін.

ˎˎ БІрге берілген АТ адаптерін басқа құрылғылармен бірге пайдаланбаңыз. Сондай-ақ осы құрылғымен тек бірге

берілген АТ адаптерін пайдаланыңыз.

ˎˎ Компьютердің күту, ұйқылық, уақытша тоқтату жəне жалғастыру сияқты қуат үнемдеу функцияларын қолдану мүмкін емес. ˎˎ Құрылғы компьютерге қосылып, сол уақытта компьютер арқылы басқа USB/Thunderbolt құрылғысы ретінде пайдаланылған кезде, құрылғының тасымалдау жылдамдығы

түсіп кетуі мүмкін.

ˎˎ Құрылғыға бағдарламалық жасақтаманы орнатпаңыз. Əйтпесе бұл операциялық жүйенің іске қосылуы кезінде орындалатын бағдарламаны анықтау мүмкін болмауына байланысты ақаулықтарға əкелуі мүмкін. ˎˎ Компьютерге USB хабы арқылы қосылған болса, осы құрылғыны пайдалана алмауыңыз мүмкін. Мұндай жағдай орын алса құрылғыны тік елей компьютердің USB портына тікелей қосыңыз. ˎˎ Бұл құрылғы компьютерге Thunderbolt тізбектік басымдық рет құрылғысы арқылы қосылған болса, осы құрылғыны пайдалана алмауыңыз мүмкін. Мұндай жағдай орын алса құрылғыны тікелей компьютердің Thunderbolt портына қайта

Тұрақсыз жерде ˎˋ Ауасы айналмайтын жерде ˎˋ Ылғалдығы жоғары жерде

жалғаңыз.

ˎˎ Құрылғыны дерек жазу, оқу не жою кезінде компьютерден ажыратуға болмайды. Əйтпесе, дерек зақымдалуы мүмкін. ˎˎ Төмендегі жағдайлардың біреуінде осы құрылғы əлі компьютерге қосылып тұрса, компьютер дұрыс жұмыс

істемеуі мүмкін.

ˎˋ Компьютер ұйқы не терең ұйқы режиміне өткенде немесе осылардың біреуінен қалпына келген кезде. Бұл əрекеттерді орындамас бұрын осы құрылғыны

— Компьютерді қосқан не қайта қосқан кезде.

компьютерден ажыратыңыз.

ˎˎ Компьютер осы құрылғыны танымаса, оны ажыратып, компьютерді я осы құрылғыны қайта қосыңыз да, осы құрылғыны қайтадан қосып көріңіз. ˎˎ Осы құрылғыдағы деректер пішімдеу немесе жою операциясы арқылы толық жойылмаған. Осы құрылғыны өткізу немесе қоқысқа тастаудан бұрын, сатып алуға болатын деректерді жою қолданбасы арқылы немесе осы құрылғыны физикалық тұрғыда жою арқылы деректерді өз

бетіңізше жойыңыз.

#### Қазақстан

# **Бөлшектерді сəйкестендіру** 00 0

 Қуат түймесі • Куат индикаторы

- **ACCESS индикаторы**
- Тұтқа Желдету саңылаулары
- Резеңке амортизатор
- Қауіпсіздік ұясы **©** DC IN порты
- Thunderbolt™ порты
- $\ddot{\textbf{0}}$  USB порты
- **RAID 0 индикаторь**
- **RAID 1 индикаторы B** JBOD индикаторы
- $\bullet$  SELECT түймесі
- $\bullet$  CONFIRM түймесі

ˎˎ Құрылғыны бір мезгілде екі компьютерге қоспаңыз. ˎˎ Мата немесе басқа жабынмен оралып тұрған құрылғыны немесе АТ адаптерін пайдаланбаңыз. Өндірілетін жылу корпусты зақымдап, өрттің пайда болуына əкелуі мүмкін. ˎˎ Бірге берілген кабельді қолданбасаңыз, бұл құрылғының

**Шам көрсеткіштері**  $\bullet$ : Жанып тұр;  $\cdot$ : Жыпылықтап тұр; —: Өшірулі

жұмысына кепілдік беру мүмкін емес.

Біздің өнім кепілдігі пайдалану нұсқаулығына жəне осы құрылғымен бірге ұсынылған қосымша жабдықтармен бірге немесе ұсынылған жүйелік талаптарға сəйкес пайдалану жағдайында осы құрылғының өзімен ғана шектеледі. Sony компаниясы ұсынатын қызметтер (мысалы, пайдаланушыға қолдау көрсету) осы шектеулермен

реттеледі.

**Осы құрылғыны ұстау**

ˎˎ Осы құрылғыны төмендегі жерлерде қолдануға немесе сақтауға болмайды. Əйтпесе, құрылғы жұмыс істемей қалуы мүмкін. ˎˋ Өте ыстық, суық немесе ылғалдығы өте жоғары жерде Құрылғыны күн түсетін жер, жылытқыш қасында немесе жазғы күні жабық автокө лік сияқты температурасы жоғары жерде қалдырушы болмаңыз. Əйтпесе, құрылғы жұмыс істемей қалуы немесе майысуы мүмкін. ˎˋ Қысымы төмен жерлер (3000 м не одан көп теңіз

RAID режимдері<br><sub>Құрылғы екі HDD құралымен жабдықталған және келесі</sub> Құрылғы екі HDD құралымен жабдықталған жəне келесі үш конфигурацияның бірін таңдай аласыз. Зуаыттық əдепкі параметрі - [RAID 0].

деңгейінен жоғары)

ˎˋ Күшті магниттік өріс немесе сəулелену бар жер ˎˋ Діріл немесе қатты шуыл болатын жерлер

ˎˎ Құрылғыны пластикалық дорба немесе сақтауға арналған қағазға орамаңыз. Орналасқан ортасына байланысты шықтың конденсациялануы орын алуы мүмкін. ˎˎ Құрылғыны бөлшектемеңіз не пішінін өзгертпеңіз. ˎˎ Резеңке амортизаторды алып тастамаңыз.

ˎˎ Желдету саңылауларының жанына заттарды қоймаңыз. ˎˎ Желдету саңылауларына ешқандай затбелгілер

ACCESS (<sup>3</sup>) индикаторының жанғанын күтіңіз. **Ескертпе** Бұл ондаған секунд уақытты алуы мүмкін.

жапсырмаңыз.

ұстап тұрыңыз.

ˎˎ Құрылғыны тасымалдаған кезде тербетпеңіз.

• Кабельдерді ажыратқан кезде кабельдерді коннекторларын

ˎˎ Тасымалдау алдында тұтқаның зақымдалмағанын тексеріңіз. ˎˎ Өрт жəне ток соғуға жол бермеу үшін, құрылғы мен АТ адаптерін ылғалды орталарда немесе оларға су түсуі мүмкін жерлерде пайдаланбаңыз. Сонымен қатар, құрылғы мен АТ адаптерінің үстіне суға толтырылған ыдыстарды (мысалы,

гүлсауыттар) қоймаңыз.

ˎˎ АТ адаптерін пайдаланған кезде жақын орналасқан қабырға розеткасын (штепсельдік розетка) қолданыңыз. ˎˎ Егер АТ адаптерінде ақаулық орын алса, қуат ашасын розеткадан ажырату арқылы қуат көзін бірден өшіріңіз. ˎˎ АТ адаптерін құрылғыдан ажыратқан кезде, құрылғы мен ТТ

**RAID режимін өзгертуді болдырмау** RAID режимін өзгеріссіз болдырмау үшін, төл

ашасын берік ұстаңыз.

ˎˎ АТ адаптерін қабырғалар арасындағы саңылау сияқты тар

жерге қойып құрылғыны қолданбаңыз. ˎˎ АТ адаптерінің ТТ ашасын металл заттармен қысқа

тұйықтамаңыз.

**Техникалық қызмет көрсету** ˎˎ Техникалық қызмет көрсетпес бұрын, алдымен, кабельді компьютерден ағытыңыз, одан кейін осы құрылғыдан

ағытыңыз.

ˎˎ Осы құрылғыны жұмсақ əрі құрғақ шүберекпен немесе жақсылап сығылған дымқыл шүберекпен сүртіңіз. ˎˎ Сипрт, сұйылтқыш, бензин, т.б. қолдануға болмайды. Олар құрылғы бетін өңсіздендіруі не зақымдауы мүмкін. ˎˎ Химиялық түрде тазалайтын шүберек осы құрылғыға қолданылса, оны түсі өңіп кетуі не өзгеруі мүмкін. ˎˎ Инсектицид сияқты ұшып кететін еріткіш қолданылса немесе осы құрылғы ұзақ уақыт резеңке не винил пластмассасынан жасалған өнімд ерге тиіп тұрса, сапасы

төмендеуі я зақымдалуы мүмкін.

ˎˎ Сұйық еріткіштер, т.б. қолдануға болмайды. Құрылғы ішіне сұйықтық кіріп кетіп, ол жұмыс істемей қалуы мүмкін.

ˎˎ Microsoft жəне Windows – Америка Құрама Штаттарындағы жəне/немесе басқа елдердегі Microsoft корпорациясының сауда белгілері не тіркелген сауда белгілері. ˎˎ Mac жəне OS X – АҚШ жəне/немесе басқа елдердегі Apple Inc. компаниясының тіркелген сауда белгілері. ˎˎ Thunderbolt жəне Thunderbolt белгісі Америка Құрама Штаттары жəне/немесе басқа мемлекеттердегі Intel корпорациясының сауда белгілері болып табылады. Осы пайдалану нұсқаулығында келтірілген басқа барлық жүйе атаулары мен өнім атаулары тиісті əзірлеу компанияларының сауда белгілері не тіркелген сауда белгілері болып табылады.<br>Бұл құжатта ™ және «®» белгілері көрсетілмеген.

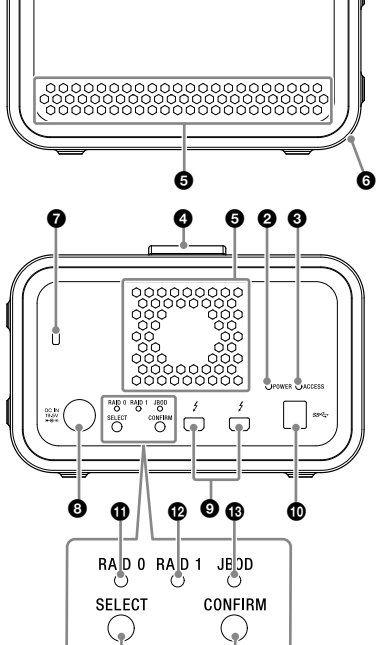

 $\bigcirc$ 

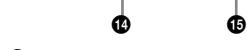

#### **Қуат индикаторы**

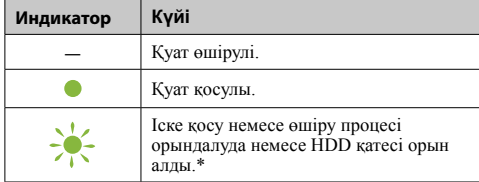

**Жұмыс жағдайлары**<br>Жұмыс температурасы Жұмыс температурасы 5 °С пен 40 °С аралығында 8% бен 90% аралығында (конденсациясыз) Сақтау температурасы –20 °С пен +60 °С аралығында Сақтау ылғалдығы 8% бен 90% аралығында (конденсациясыз)

macOS 10.13 **Интерфейс**

\* HDD қатесі орын алғанда, артқы панельдегі RAID 0, RAID 1 жəне JBOD индикаторлары да жанады немесе жыпылықтайды.

#### **ACCESS индикаторы**

156 мм × 100 мм × 241 мм  $(\text{E}\times \text{E}\times \text{T} ,$ шығыңқы жерлерін қоспағанда)

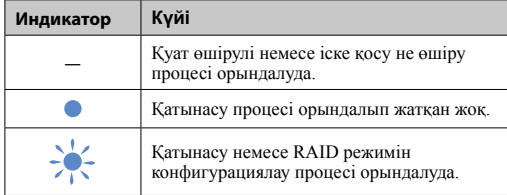

Бірнеше қуат кабельдері бірге берілуі мүмкін. Ел/аймаққа сәйкес келетін кабельді пайдаланы

#### **Індикатори RAID 0, RAID 1 та JBOD**

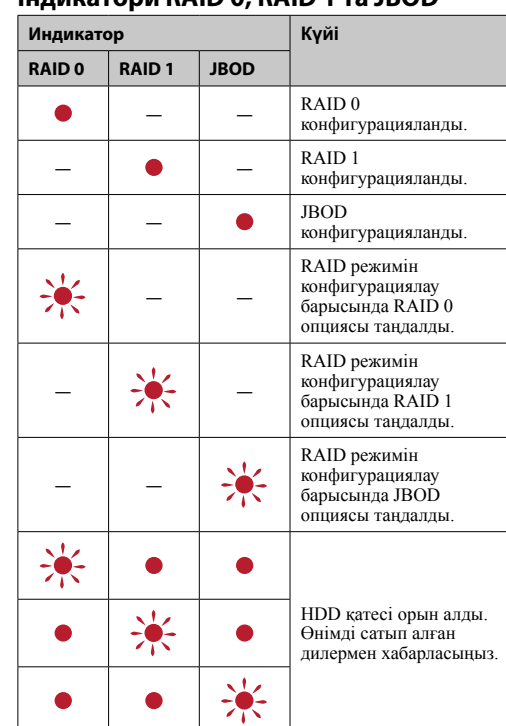

#### **Ескертпе**

HDD қатесі орын алса да, бұл жағдайда құрылғыдағы деректердің резервтік көшірмесін басқа сақтау құрылғысына сақтай аласыз. Мұндай жағдайда резервтік көшірме жасап көріңіз. HDD құралдарын тұтынушы ауыстырмауы керек.

# **Құрылғыны орналастыру**

Құрылғыны көлденеңінен немесе тігінен орналастыруға болады. Құрылғыны орналастырған кезде оның алдыңғы жəне артқы панеліндегі желдету саңылауларын бітемеңіз.

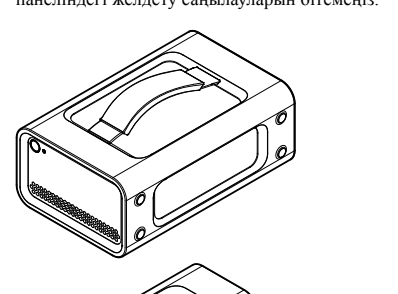

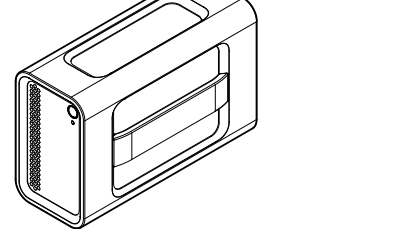

#### **Құрылғыны қуат көзіне қосу** Қосылымдарды төменде көрсетілгендей орнатыңыз.

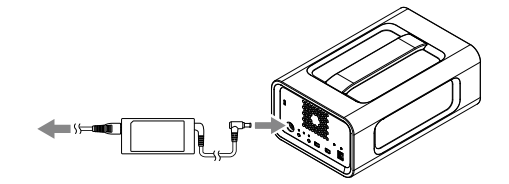

### **Ескертпе**

HDD құралдарын құрылғыдан жою мүмкін емес.

#### **RAID 0** Тасымалдау жылдамдықтарын деректерді екі HDD құралдары

бойынша бөлу арқылы арттырады. Компьютер құрылғыны жалғыз құрылғы ретінде анықтайды.

#### **RAID 1**

Əр HDD құралына бірдей деректердің нақты көшірмелерін сақтау арқылы қауіпсіздікті нығайтады. HDD құралдарының бірінде қате орын алса да, деректердің нақты көшірмелері басқа HDD құралында сақталып қалады. Компьютер құрылғыны жалғыз құрылғы ретінде анықтайды.

#### **JBOD**

Компьютер құрылғыны екі құрылғы ретінде анықтайды. **RAID режимінің сипаттамалары**

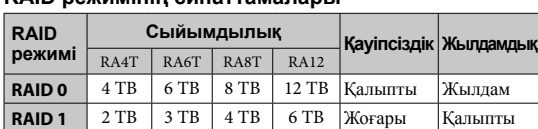

**JBOD** 2TB×2 3TB×2 4TB×2 6TB×2 Қалыпты Қалыпты

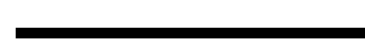

#### **Блокты пайдалану**

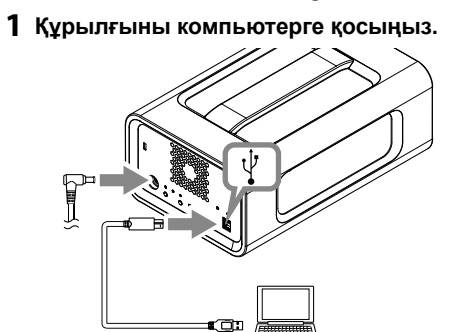

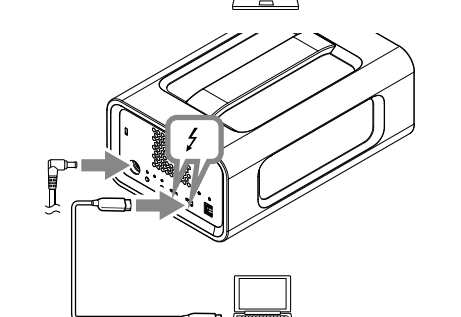

#### **Ескертпе**

USB кабелі мен Thunderbolt кабелін (интерфейстерін) бір мезгілде қоспаңыз. Интерфейсті өзгертетін кезде, осы құрылғыны алдымен компьютерден ажыратыңыз.

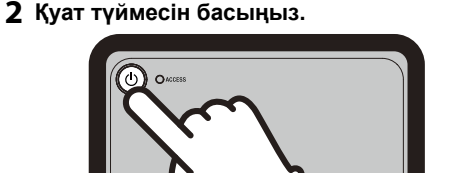

**3 Құрылғыға компьютерден қатынасыңыз.** Қатынасу кезінде ACCESS индикаторлары ( )

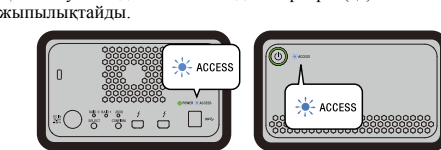

### **Ескертпе**

Блокты Windows жүйесінен Thunderbolt қосылымы арқылы пайдаланған кезде, Thunderbolt бағдарламалық жасақтамасында компьютермен байланысты рұқсат ету керек. Əйтпесе диск жетектеушіде көрсетілмейді.

## Құрылғы зауыттық əдепкі параметрлер бойынша exFAT файлдық жүйесінде пішімделген. Файлдық жүйені өзгерту туралы толық ақпаратты «Құрылғыны пішімдеу» бөлімін қараңыз.

### **RAID режимін өзгерту**

RAID режимін ауыстыру алдында USB немесе Thunderbolt кабелі блоктан шығарылғанына көз жеткізіңіз. **Ескертпе**

RAID режимін өзгертсеңіз, HDD құралдарында сақталған барлық деректер жойылады.

**1 SELECT түймесін басып ұстап тұрып, қуат түймесін басыңыз.**

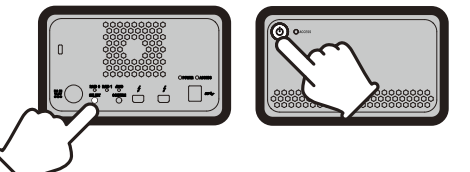

Ағымдағы таңдалған RAID режимінің индикаторы мен ACCESS индикаторлары жыпылықтайды. Мысалы: Ағымдағы RAID режимі [RAID 0] болса, RAID 0 индикаторы мен ACCESS индикаторлары

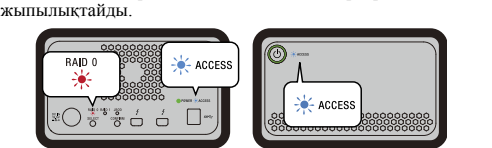

#### **2 RAID режимін өзгерту үшін, SELECT түймесін басыңыз.**

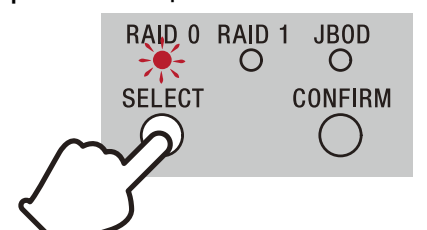

RAID режимі төменде көрсетілгендей SELECT түймесін басқан сайын өзгереді: [RAID 0] → [RAID 1] → [JBOD]  $\rightarrow$  [RAID 0]. Сонымен бірге жыпылықтайтын индикатор да сəйкесінше өзгереді (RAID 0 индикаторы → RAID 1 индикаторы → JBOD индикаторы → RAID 0 индикаторы).

### **3 CONFIRM түймесін басыңыз.**

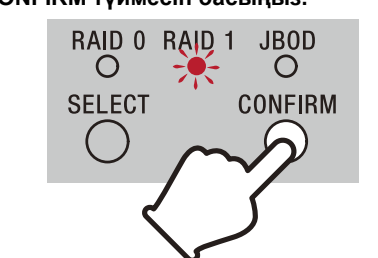

RAID режимін өзгерту əрекеті расталып, құрылғы өшеді. **4 Блокты компьютерге жалғаңыз, оны** 

#### **қосып, пішімдеуді орындаңыз.**

əдістердің бірін пайдалануыңызға болады.

Мұндай жағдайда құрылғы RAID режимі өзгертілмеген күйінде өшеді.<br>● 10 секунд бойы ешқандай түймені баспаңыз. ˎˎ Қуат түймесін кем дегенде 2 секунд ұстап тұрыңыз.

### **Құрылғыны пішімдеу**

Құрылғыны пішімдеу Memory Media Utility қолданбасы арқылы орындалады. Келесі URL мекенжайынан қолжетімді Memory Media Utility қолданбасын жүктеп алып, орнатыңыз. http://www.sony.net/mmu

*Пішімдеу туралы толық ақпаратты Memory Media Utility анықтамасынан қараңыз.*

#### **Басқа құрылғыларды қосу** Құрылғыға тізбектік басымдық реттегі басқа максималды бес

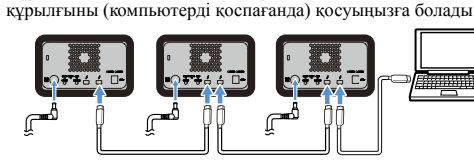

Барлық құрылғылармен жұмыс істемеуі мүмкін.

#### **Құрылғыны компьютерден алу**

Құрылғыны өшірмес бұрын немесе кабельдерін ажыратпас бұрын, жабдықты төмендегідей қауіпсіз түрде алыңыз.

**Жабдықты қауіпсіз түрде алу**

#### ACCESS индикаторларының жыпылықтап тұрмағанына көз жеткізіңіз.

*Операциялар бойынша толық ақпаратты компьютер немесе операциялық жүйенің пайдалану нұсқаулығынан қараңыз.*

### **Windows пайдаланушылары**

Егер бұл құрылғыны Windows ДК Thunderbolt кабелінің көмегімен жалғасаңыз, Windows жүйесі құрылғыға қатынасуын деректерді оқу/жазу ж ұмысы аяқталғаннан кейін де жалғастыруы мүмкін. Деректердің бүлінуін болдырмау үшін, келесі қадамдарды орындау арқылы құрылғыны қ ауіпсіз шығарыңыз.

**1 Экранның төменгі оң жақ бөлігінде орналасқан тапсырмалар жолағындағы [Аппараттық құралды қауіпсіз шығарып алу] белгісін таңдаңыз.**

Экранда компьютерге қосылып тұрған құрылғылар тізімі көрсетіледі.

- **2 Жад белгішесін таңдаңыз.**
- **3 «Жабдықты қауіпсіз ажыратуға болады» хабары пайда болғанша күтіп.**

### **Қолдау көрсету сайты**

ˎˎ Пайдалануға жəне қолдауға қатысты ақпаратты төмендегі URL мекенжайынан қараңыз.

http://www.sony.net/promemory ˎˎ Бұл құрылғы туралы кез келген сұрақтарыңыз болса, Sony компаниясының өкілетті сатушысына немесе Sony компаниясының менеджеріне хабарласуыңызға болады.

#### Сауда белгілері

#### Сипаттамалар

**Қолдау көрсетілетін операциялық жүйе**

Windows 7 (SP1), Windows 8.1, Windows 10 OS X 10.8.5, OS X 10.9, OS X 10.10, OS X 10.11, macOS 10.12,

USB 3.1 Gen  $1 \times 1$ <br>Thunderbolt  $2 \times 2$ 

**Қуат көзі**

АТ-ТТ адаптері (VGP-AC19V77) Кіріс: AТ 100 В - 240 В, 50 Гц/60 Гц Шығыс: ТТ 19,5 В/3,3 A (макс.)

**Файлдық жүйе (зауыттық əдепкі мəні)**

exFAT

#### **Өлшемдері (шамамен)**

**Салмағы (шамамен)**

2,9 кг

құжаттар жиь

#### **Жинаққа кіретін элементтер**

Кəсіби RAID (1), USB кабелі (1), Thunderbolt кабелі (1), АТ адаптері (1), қуат сымы (1), затбелгі, басып шығарылған

Дизайны мен сипаттамалары ескертусіз өзгертілуі мүмкін.

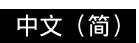

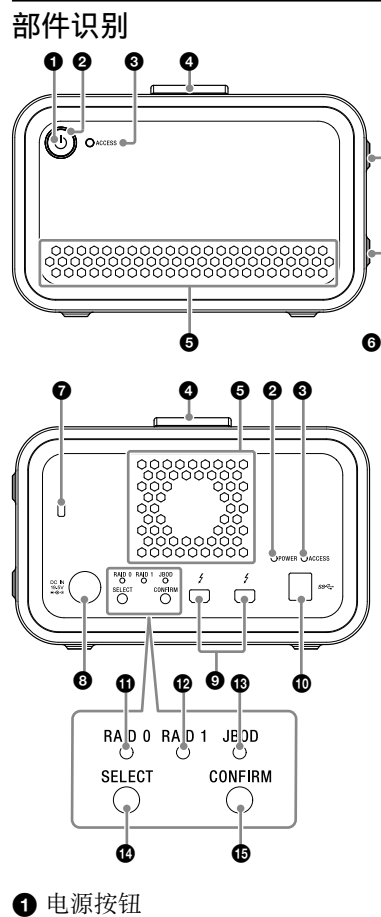

●: 亮起; \*: 闪烁; -: 熄灭 电源指示灯

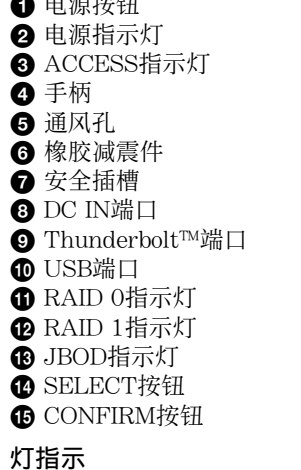

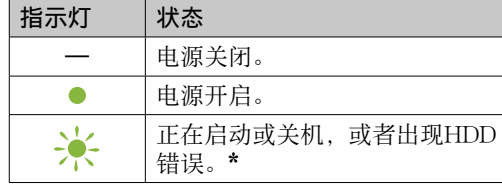

\* 当发生HDD错误时,后面板上的RAID 0、 RAID 1和JBOD指示灯也会点亮或闪烁。

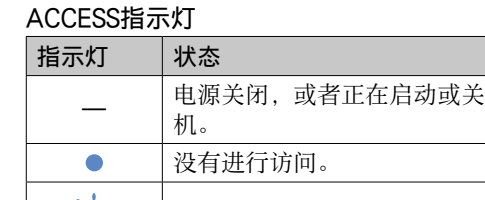

正在配置访问或RAID模式。

### RAID 0、RAID 1和JBOD指示灯

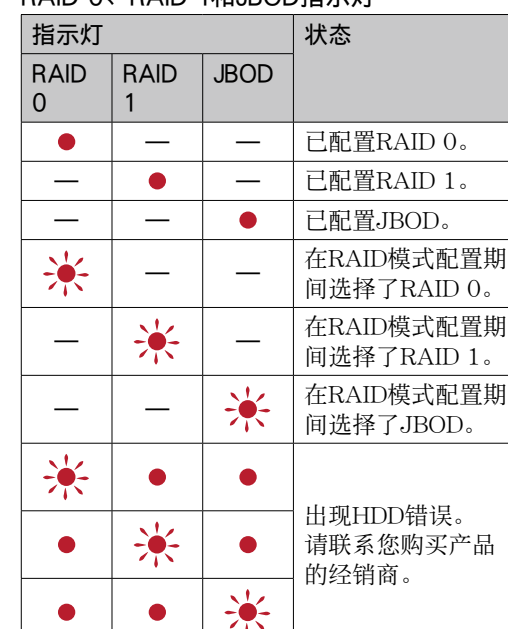

### 注意

即使出现HDD错误,仍然有机会将本装置的数 据备份到其他存储设备上。在这种情况下请尝试 执行备份。客户不得自行更换HDD。

#### 等到ACCESS指示灯(3)亮起。 注意

放置本装置 本装置可水平放置或垂直放置。 放置本装置时,请勿阻挡前后面板上的通风孔。

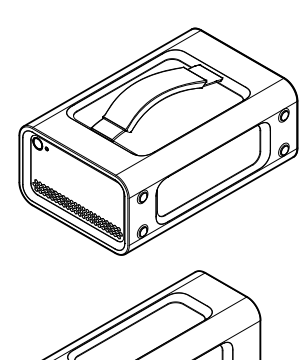

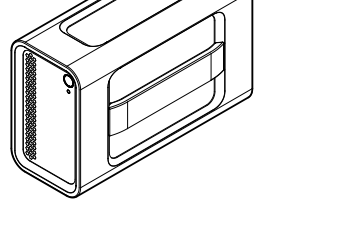

将本装置连接到电源 按如下所示方式进行连接。

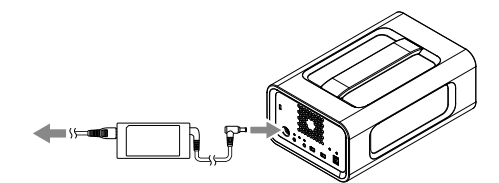

### RAID模式

本装置配备了两个HDD,可以从下面三种配置 中进行选择。出厂默认设置为[RAID 0]。

注意 不得从本装置上拆下HDD。

#### RAID 0

将数据拆分到两个HDD上,提高传输速度。 计算机将本装置识别为单个设备。

RAID 1 在每个HDD上保存相同数据的准确副本,安全 性得以提高。

即使其中一个HDD出现问题,数据的准确副本 仍然保存在另一个HDD上。 计算机将本装置识别为单个设备。

## JBOD

#### 计算机将本装置识别为两个设备。 RAID模式特性

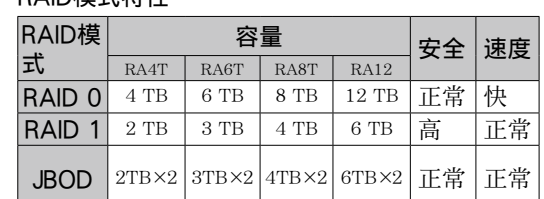

## 使用本装置

### **1** 将本装置连接到计算机。

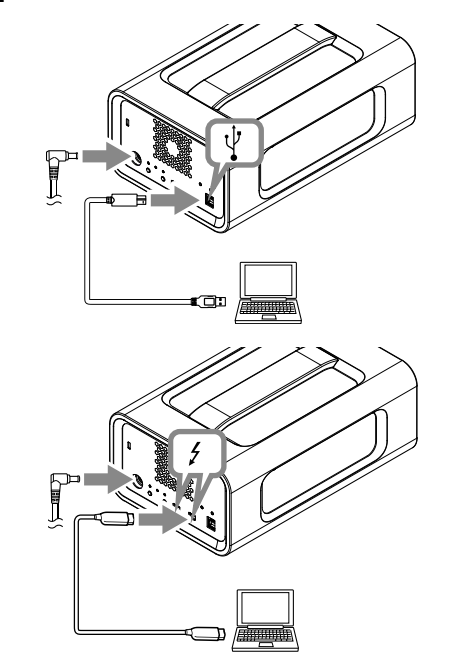

## 注意

切勿同时连接USB电缆和Thunderbolt电缆 (接口)。更换接口时,请先将本装置从计 算机上断开。

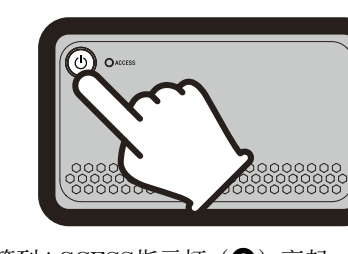

● 格式化或删除操作无法完全擦除本装置上的数 据。移交或弃置本装置之前,请使用商用数 据删除应用程序或物理破坏本装置来自行删

**2** 按下电源按钮。

这可能需要几十秒的时间。 **3** 从计算机访问本装置。

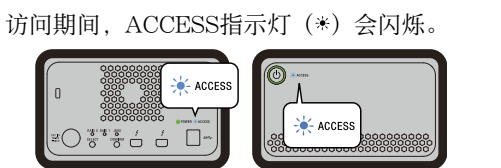

### 注意

通过Thunderbolt连接从Windows使用本装 置时, 必须允许连接Thunderbolt软件<sup>●上</sup> 的计算机。否则,Explorer上不会显示驱动 器。

出厂默认情况下,本装置会以exFAT文件系统 进行格式化。 有关更改文件系统的详细信息,请参阅"格式化

本装置"。

### 更改RAID模式

更改RAID模式之前,务必关闭本装置并从本装 置移除USB或Thunderbolt电缆。

### 注意

更改RAID模式将会删除HDD上存储的所有数 据。

### **1** 按住SELECT按钮的同时按下电源按钮。

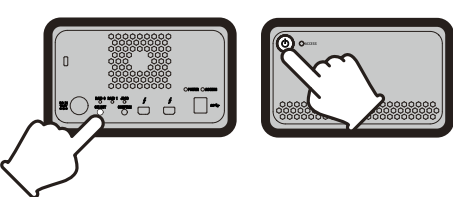

当前选定RAID模式的指示灯和ACCESS指示 灯会闪烁。

示例:当前RAID模式为[RAID 0]时, RAID 0指示灯和ACCESS指示灯会闪烁。

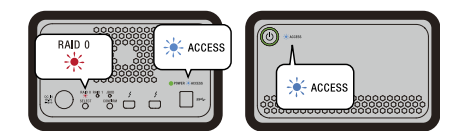

### **2** 按下SELECT按钮更改RAID模式。

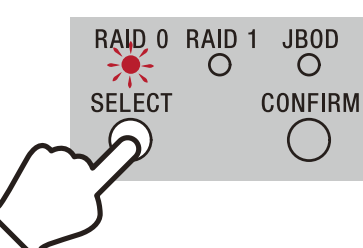

每次按下SELECT按钮,RAID模式都会按 如下顺序改变:[RAID 0] → [RAID 1] →  $[JBOD] \rightarrow [RAID 0].$ 正在闪烁的指示灯也会相应改变(RAID 0指

示灯 → RAID 1指示灯 → JBOD指示灯 → RAID 0指示灯)。

### **3** 按下CONFIRM按钮。

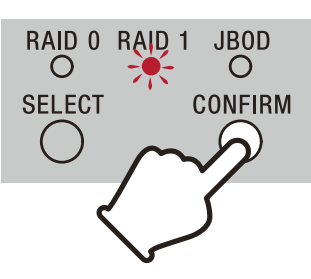

确认RAID模式已更改,然后本装置关机。

**4** 将本装置连接到计算机,打开电源,然后进 行格式化。

### 取消更改RAID模式

您可以使用下列其中一种方法取消更改RAID模 式。 在这种情况下,本装置将会关机,但RAID模式

- 不会改变。
- ˎˎ 请勿按下任意按钮至少10秒钟。 ˎˎ 按住电源按钮至少2秒钟。

# 格式化本装置

通过Memory Media Utility应用程序执行本装 置格式化。

装。 http://www.sony.net/mmu

● 不要在以下场所中使用或存放本装置。否则可 导致本装置故障。 ˎˋ 非常热、非常冷或非常湿的地方 切勿将本装置暴露在高温环境中,如直射的 阳光下、加热器附近或夏天封闭的车厢内。 否则可导致本装置故障或变形。 - 低压环境中(海平面以上3000 m或更高) - 有强磁场或强辐射的地方 - 易振动或有大噪音的地方 ˎˋ 不稳的表面 - 通风差的地方 – 潮湿的地方 ● 请勿使用塑料袋或纸张包裹设备进行储存。视 储存环境而定,可能会出现结露。 ● 请勿拆卸或改造本装置。 ● 请勿移除橡胶减震件。 ● 请勿在通风孔处放置物品。 ● 请勿在通风孔上粘贴任何标签。 ˎˎ 断开电缆连接时请握住电缆的接头。 ● 运输期间请勿晃动本装置。 ● 运输前, 请确认手柄没有受损 ˎˎ 为了防止发生火灾或电击,请勿在可能让本装 置和AC适配器变得湿润的潮湿环境中或场所 中使用本装置和AC适配器。此外,请勿在本 装置和AC适配器上放置装有水的容器(如, ˎˎ 使用AC适配器时,请使用附近墙上的插座 (壁式插座)。 ● 如果AC适配器发生故障, 请立即从插座拔下 电源插头,以断开电源。 ● 从本装置断开AC适配器时, 请牢牢握住本装 置和DC插头。 ● 请勿在AC适配器处于狭窄空间 (如墙壁之间 的间隙)的情况下操作本装置。 ● 请勿使用金属物件让AC适配器的DC插头短 ˎˎ 维护前,请先断开个人计算机的电缆,然后断 开本装置的电缆。 ● 请用干的软布或拧干的湿布擦拭本装置。 ● 切勿使用酒精、稀释剂、汽油等,否则可能会 损坏表面或导致其品质降低。 ● 对本装置使用化学清洁布可导致其褪色或变 ● 使用挥发性溶剂(如杀虫剂)或让本装置长时 间与橡胶或乙烯基塑料制品接触,均可导致本 装置品质降低或受损。 ● 切勿使用液态溶剂等。液体可能会进入本装 置,从而导致故障。 ● 有关操作详情及与支持有关的信息, 请参阅以 http://www.sony.net/promemory ˎˎ 如果对本装置有何疑问,可联系您的Sony授 权经销商或Sony客户经理。 ˎˎ Microsoft和Windows是美国Microsoft Corporation在美国和/或其他国家或地区的注 册商标或商标。 ● Mac和OS X是Apple Inc.在美国及其他国家或 地区的注册商标。 ● Thunderbolt和Thunderbolt徽标是Intel Corporation在美国和/或其他国家或地区的 上述操作说明中所提及的其他所有系统名称及产 品名称均为其各自开发公司的商标或注册商标。 这些操作说明中未一一显示™及"®"标记。 操作温度 5 ℃到40 ℃ 操作湿度 8%到90%(无结露) 储存温度 -20 ℃到+60 ℃ 储存湿度 8%到90%(无结露) 支持的操作系统 Windows 7 (SP1)、 Windows 8.1、Windows 10 OS X 10.8.5、OS X 10.9、OS X 10.10、 OS X 10.11、macOS 10.12、macOS 10.13 USB 3.1 Gen 1  $\times$  1 Thunderbolt 2  $\times$  2 AC-DC适配器(VGP-AC19V77) 输入: AC 100 V - 240 V, 50 Hz/60 Hz 输出: DC 19.5 V/3.3 A (最大值) 文件系统(出厂默认设置)

 $156 \text{ mm} \times 100 \text{ mm} \times 241 \text{ mm}$ (宽×高×长,不包括突出部位)

从下列URL下载Memory Media Utility并安 在遵守这些操作说明的情况下,在指定或建议 的系统环境中搭配本装置包含的附件正常使用

有关格式化的详细信息,请参阅Memory Media Utility帮助。

# 连接到其他设备

可将本装置连接到菊花链中的最多五个其他设备 (不包括计算机)。

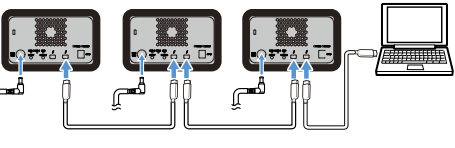

不保证所有设备都能正常运行。

### 从计算机移除本装置

关闭本装置或断开其电缆之前,请按如下步骤安 全地移除硬件。

### 安全移除硬件

确保ACCESS指示灯不闪烁。 有关操作的详细信息,请参考计算机和操作系统 的操作说明。

### Windows用户

如果使用Thunderbolt电缆将本装置连接到 Windows PC, 则即使数据读取/写入操作已完 成,Windows也可能会继续访问本装置。为了 避免损坏数据,请执行以下步骤安全移除本装 置。

- **1** 选择任务栏上的[安全删除硬件](位于屏幕 右下角)。
	- 屏幕上将显示当前连接至计算机的设备。
- **2** 选择存储图标。

**3** 稍候片刻,直至显示信息"安全地移除硬 件"。

#### Mac用户

将桌面上本装置的图标拖放至[废纸篓]中。 关机

首先确保安全地移除硬件。 按住电源按钮至少2秒钟。 等待电源指示灯从闪

烁变为熄灭,然后移除所有电缆。

#### 使用须知

本装置属精密设备。保存的数据可能会因突发 故障而丢失。为了预防可能的故障,请定期将 本装置上的数据保存到其他地方。Sony公司 在任何情况下均不负责所记录内容的维修、恢 复或复制工作。

此外,Sony公司对于因任何原因而导致记录 数据的损坏或丢失概不负责。

- 为了更方便地使用产品, 我们建议您从下列网 站安装Memory Media Utility应用程序。 http://www.sony.net/mmu
- 请勿在通电情况下长时间接触本机或AC适配
- 器。否则可能造成皮肤低温灼伤。 ● 请务必使用随附的电源线,否则可能导致火灾
- 或电击。 ˎˎ 请勿将随附的交流适配器用于其他设备。此
- 外,请仅对本装置使用随附的交流适配器。
- 有时无法使用计算机的节能功能(如待机、休 眠、睡眠、挂起和继续) ● 将本装置连接到计算机并同时作为其他USB/
- Thunderbolt设备与计算机一起使用时,针对 本装置的传输速度可能会下降。
- 请勿在本装置上安装软件。否则可能会因为 无法找到在操作系统启动时执行的程序而导 致故障。
- 如果是通过USB集线器连接到计算机, 则可能 无法使用本装置。在这种情况下,请重新将本 装置直接连接到计算机的USB端口。
- 如果是通过Thunderbolt菊花链设备连接到 计算机,则可能无法使用本装置。在这种 情况下,请重新将本装置连接到计算机的 Thunderbolt端口。
- 在写入、读取或删除数据的过程中, 切勿从计 算机上移除本装置,否则可能会损坏数据。
- 在下列某种情况下, 如果本装置仍连接在计算 机上,则计算机可能无法正常操作。 - 启动或重新启动计算机时。
- **二** 计算机进入睡眠或冬眠模式, 或从上述模式 恢复时。
- 在执行上述操作之前,请先将本装置从计算机 上断开。 ● 如果正在使用的计算机无法识别本装置, 请重

新启动计算机和本装置,然后尝试重新插入

本装置。

除数据。

的性能。

本机时,我们的产品质保仅限于本装置自身。 Sony提供的服务(如用户支持)也适用这些

● 请勿将本装置同时连接到两台计算机。 ● 请勿在本装置或交流适配器被布或其他覆盖物 包裹的情况下使用本装置或交流适配器。产生 的热量可能会导致外壳变形或引发火灾。 ● 如果未使用附带的电缆, 则无法担保本装置

限制条件。

处理本装置

花瓶)。

路。 维护

色

支持网站

下URL:

商标

商标。

规格 操作环境

接口

电源

exFAT 尺寸(约)

重量(约) 2.9 kg

包含的物品 专业RAID (1), USB电缆 (1), Thunderbolt电 缆 (1),交流适配器 (1),电源线 (1),标签,一 系列印刷文档

设计或规格如有变动,恕不另行通知。

#### **Herunterfahren**

Stellen Sie sicher, dass Sie die Hardware vorher sicher entfernen. Halten Sie den Netzschalter für mindestens 2 Sekunden gedrückt. Warten Sie, bis die Betriebs-LED nicht mehr blinkt, sondern aus ist, und entfernen Sie dann alle Kabel.

### Hinweise zur Verwendung

Dieses Gerät ist ein Präzisionsgerät. Gespeicherte Daten können aufgrund plötzlichen Ausfalls verloren gehen. Als Vorsichtsmaßregeln gegen möglichen Ausfall sollten Sie regelmäßig die Daten an anderer Stelle sichern. Sony kann unter keinen Umständen aufgenommene Inhalte reparieren,

- wiederherstellen oder replizieren. Desweiteren übernimmt Sony keine Haftung für jegliche Schäden an oder Verluste von aufgenommenen Daten, egal aus
- welchem Grund.
- ˎˎ Für eine bequemere Verwendung des Produkts empfehlen wir die Installation der Memory Media Utility-Anwendung von der folgenden Webseite. http://www.sony.net/mmu
- ˎˎ Bleiben Sie nicht über längere Zeit mit dem Gerät oder dem Netzteil in Kontakt, während Strom fließt. Längerer Kontakt mit der Haut kann in solchen Fällen zu Niedrigtemperatur-
- Verbrennungen führen. ˎˎ Die Verwendung eines anderen als des mitgelieferten Netzteils kann zu Feuer oder Stromschlägen führen. ˎˎ Verwenden Sie das mitgelieferte Netzteil nicht mit anderen
- Geräten. Verwenden Sie mit diesem Gerät außerdem nur das mitgelieferte Netzteil.
- ˎˎ Energiesparfunktionen des Computers wie Standby, Ruhezustand, Energiesparmodus, Anhalten und Fortsetzen
- können möglicherweise nicht verwendet werden. ˎˎ Wenn das Gerät mit einem Computer verbunden ist und mit diesem und gleichzeitig einem anderen USB-/Thunderbolt-Gerät verwendet wird, können die Übertragungsgeschwindigkeiten des
- Geräts abfallen. ˎˎ Installieren Sie keine Software auf dem Gerät. Dies könnte zu
- Fehlfunktionen führen, da das Programm, das beim Start des Betriebssystems ausgeführt wird, nicht gefunden werden kann. ˎˎ Sie können möglicherweise nicht in der Lage sein, dieses Gerät zu verwenden, wenn es über einen USB-Hub an den Computer
- angeschlossen ist. In diesem Fall schließen Sie dieses Gerät direkt an den USB-Anschluss des betreffenden Computers an. ˎˎ Sie können möglicherweise nicht in der Lage sein, dieses Gerät
- zu verwenden, wenn es über ein verkettetes Thunderbolt-Gerät an den Computer angeschlossen ist. In diesem Fall schließen Sie dieses Gerät erneut direkt an den Thunderbolt-Anschluss des Computers an. ˎˎ Entfernen Sie dieses Gerät nicht vom Computer, während Sie Daten schreiben, lesen oder löschen. Dadurch können die Daten

- An sehr heißen, kalten oder feuchten Orten Lassen Sie dieses Gerät niemals an Orten mit hohen Temperaturen, wie im direkten Sonnenlicht, in der Nähe von Heizkörpern oder im Inneren eines geschlossenen Fahrzeugs im Sommer. Dies würde eine Betriebsstörung oder Verformung des Geräts zur Folge haben. ˎˋ Orte mit niedrigem Druck (3.000 m oder mehr über dem

beschädigt werden.

ˎˎ Wenn dieses Gerät in einer der folgenden Situationen immer noch am Computer angeschlossen ist, kann es sein, dass der Computer nicht richtig arbeitet. ˎˋ Wenn Sie den Computer starten oder neu starten. ˎˋ Wenn der Computer auf Schlaf- oder Ruhemodus schaltet oder daraus zurückkehrt. Trennen Sie dieses Gerät von dem Computer ab, bevor Sie diese

Verfahren ausführen.

ˎˎ Wenn dieses Gerät nicht von dem verwendeten Computer erkannt wird, ziehen Sie dieses Gerät ab, starten Sie Ihren Computer und dieses Gerät neu und stecken Sie dann dieses

Gerät neu ein.

ˎˎ Die Daten in diesem Gerät werden durch das Formatieren oder den Löschvorgang nicht vollständig gelöscht. Löschen Sie die Daten vor Übergabe oder Entsorgung des Geräts auf eigene Verantwortung durch Verwendung einer kommerziell erhältlichen Anwendung zum Löschen von Daten oder zerstören Sie das Gerät physisch. ˎˎ Verbinden Sie das Gerät nicht mit zwei Computern gleichzeitig. ˎˎ Verwenden Sie das Gerät oder das mitgelieferte Netzteil nicht, während sie in Stoff oder andere Schichten eingewickelt sind. Die Hitze, die erzeugt wird, könnte das Gehäuse verformen oder

ˎˎ Verwenden Sie keine flüssigen Lösungsmittel usw. Flüssigkeit könnte in das Gerät geraten und eine Betriebsstörung des Geräts

#### Deutsch

Feuer verursachen.

#### **Lampenanzeige**  $\bullet$ : An;  $\cdot$  Blinkt;  $\equiv$

ˎˎ Die Leistung dieses Geräts kann nicht garantiert werden, wenn Sie es nicht mit dem mitgelieferten Kabel verwenden. Unsere Produktgarantie bezieht sich ausschließlich auf diese Einheit selbst, sofern sie unter normalen Bedingungen, wie in dieser Bedienungsanleitung angegeben und mit dem mitgelieferten Zubehör in einer angegebenen oder empfohlenen

Systemumgebung verwendet wird.

Dienstleistungen, die von Sony zur Verfügung gestellt werden, wie der Benutzer-Support, unterliegen ebenfalls diesen

Einschränkungen.

**Umgang mit diesem Gerät**

- Auf instabilen Oberflächen ˎˋ Schlecht gelüftete Orte - Feuchte Orte

ˎˎ In folgender Umgebung darf das Produkt weder verwendet noch aufbewahrt werden. Dies würde eine Betriebsstörung des Geräts

zur Folge haben.

Meeresspiegel) ˎˋ Orte mit starken Magnetfeldern oder Strahlung ˎˋ Orte mit starken Vibrationen oder lauten Geräuschen

ˎˎ Wickeln Sie das Gerät nicht in eine Kunststofftasche oder ein Tuch zur Lagerung ein. Abhängig von der Umgebung, in der es sich befindet, kann Kondensationsflüssigkeit entstehen.

Warten Sie, bis die ACCESS-LED (@) aufleuchtet **Hinweis** Dies kann mehrere zehn Sekunden dauern.

ˎˎ Zerlegen oder verändern Sie das Gerät nicht. ˎˎ Entfernen Sie nicht den Gummidämpfer.

Wenn Sie das Windows-Gerät durch eine Thunderbolt-Verbindung verwenden, ist es notwendig, die Verbindung zum Computer in der Thunderbolt-Software (\* zuzulassen.<br>Anderenfalls wird das Laufwerk im Explorer nicht angezeigt.

Das Gerät ist im exFAT-Dateisystem unter den Werkseinstellungen formatiert. Ausführliche Informationen zum Ändern des Dateisystems finden Sie unter "Formatieren des Geräts".

> ˎˎ Platzieren Sie keine Objekte in der Nähe der Lüftungsöffnungen. ˎˎ Bringen Sie keine Etiketten auf den Lüftungsöffnungen an. ˎˎ Halten Sie die Kabel an Ihren Anschlüssen fest, wenn Sie sie

trennen.

ˎˎ Schwenken Sie das Gerät nicht beim Transport. ˎˎ Stellen Sie vor dem Transport sicher, dass der Griff nicht

beschädigt ist.

Der RAID-Modus ändert sich wie folgt mit jedem Drücken der SELECT-Taste: [RAID 0] → [RAID 1] → [JBOD] → [RAID 0]. Die blinkende LED ändert sich auch entsprechend  $(RAID 0-LED \rightarrow RAID 1-LED \rightarrow JBOD-LED \rightarrow RAID 0-LED).$ 

> ˎˎ Um Feuer und Stromschläge zu vermeiden, verwenden Sie das Gerät und das Netzteil nicht an feuchten Orten oder Orten, an denen sie nass werden könnten. Stellen Sie außerdem keine Behälter mit Wasser (z.B. Vasen) auf das Gerät und das Netzteil. ˎˎ Verwenden Sie die nahegelegenste Steckdose, wenn Sie das

Die Änderung des RAID-Modus wird bestätigt und das Gerät schaltet sich a

Netzteil benutzen.

ˎˎ Falls eine Fehlfunktion des Netzteils auftritt, trennen Sie das Netzteil umgehend, indem Sie das Netzkabel aus der Steckdose

ziehen.

ˎˎ Halten Sie das Gerät und den Gleichstromstecker gut fest, wenn

Sie das Netzteil vom Gerät trennen.

esem Gerät vor der Wartung ab.

ˎˎ Betreiben Sie das Gerät nicht, wenn sich das Netzteil in einem engen Spalt befindet, wie z.B. in einer Lücke zwischen Wänden. ˎˎ Schließen Sie den Gleichstromstecker des Netzteils nicht mit

### Sie können das Gerät in einer Verkettung an bis zu fünf andere Geräte anschließen (ausschließlich des Computers). ھم هم

Metallgegenständen kurz.

**Wartung**

ˎˎ Trennen Sie zuerst das Kabel vom Personalcomputer und von

ˎˎ Wischen Sie das Gerät mit einem weichen, trockenen Tuch oder

einem gut ausgewrungenen feuchtem Tuch ab. ˎˎ Verwenden Sie nicht Alkohol, Terpentin, Benzin usw. Diese Substanzen können die Oberfläche angreifen oder beschädigen. ˎˎ Bei Verwendung eines chemischen Reinigungstuchs auf diesem Gerät kann seine Farbe verblassen oder verändert werden. ˎˎ Durch Verwendung flüchtiger organischer Lösungsmittel wie Insektiziden oder bei längerer Berührung mit Kautschuk oder Vinylplastikprodukten kann dieses Gerät beeinträchtigt oder

 $\bullet$  Einzelheiten über Support und zugehörige Information siehe folgenden URL. http://www.sony.net/promemory

beschädigt werden.

zur Folge haben.

• Mac und OS X sind eingetragene Markenzeichen der Apple, Inc., in den USA und anderen Ländern.

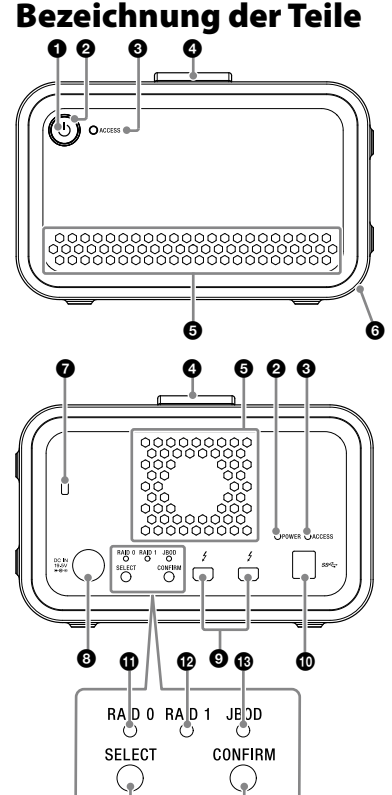

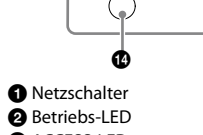

**ACCESS-LED O** Griff

- $\overline{\Theta}$  Lüftungsöffnungen **G** Gummidämpfer Sicherheits-Schlitz
- Gleichstrom Eingangs-Anschluss Thunderbolt™-Anschluss
- USB-Anschluss **O** RAID 0-LED **B** RAID 1-LED
- JBOD-LED
- SELECT-Taste **CONFIRM-Taste**

Betriebstemperatur 5 °C bis 40 °C<br>Betriebsluftfeuchtigkeit 8% bis 90% (ol Betriebsluftfeuchtigkeit 8% bis 90% (ohne Kondensation) Lagertemperatur –20 °C bis +60 °C Lagerungsluftfeuchtigkeit 8% bis 90% (ohne Kondensation) **Unterstütze Betriebssysteme**

### **Betriebs-LED**

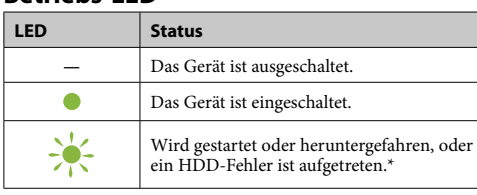

\* Wenn ein HDD-Fehler auftritt, werden die RAID 0-, RAID 1 und JBOD-LEDs auf der Rückseite des Geräts auch aufleuchten oder blinken.

2,9 kg<br>**Enthaltene Einzelteile**<br>Professionelle RAID (1), USB-Kabel (1), Thunderbolt-Kabel (1), Netzteil (1), Netzkabel (1), Label, Satz gedruckter Dokumentation Mehrere Netzkabel können mitgeliefert werden. Verwenden Sie das entsprechende Kabel, das mit Ihrem Land/Ihrer Region

#### **ACCESS-LED**

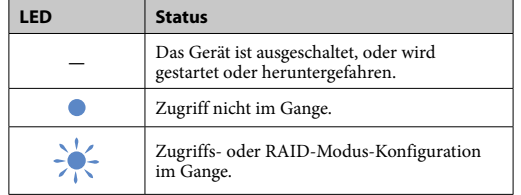

### **RAID 0-, RAID 1-, und JBOD-LEDs**

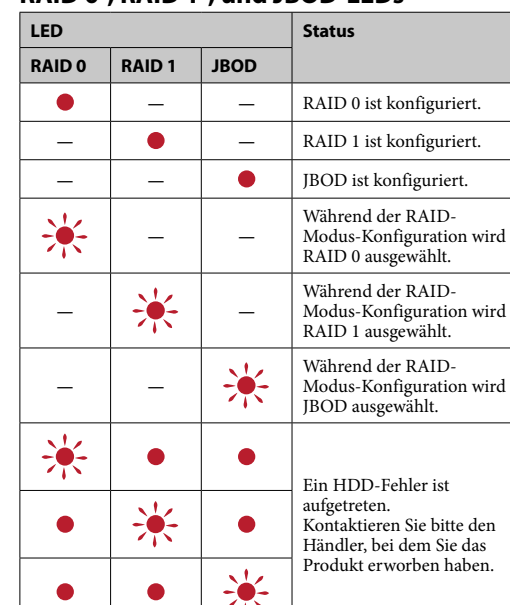

### **Hinweis**

Selbst wenn ein HDD-Fehler auftritt, gibt es einen Fall, in dem Sie Ihre Daten von dem Gerät auf ein anderes Speichergerät sichern können. Versuchen Sie in so einem Fall, eine Sicherung durchzuführen. Die HDDs können nicht vom Kunden ersetzt werden.

## Aufstellen des Geräts

Die Gerät kann horizontal oder vertikal aufgestellt werden. Blockieren Sie nicht die Lüftungsöffnungen auf der Vorder- und Rückseite des Geräts, wenn Sie es aufstellen.

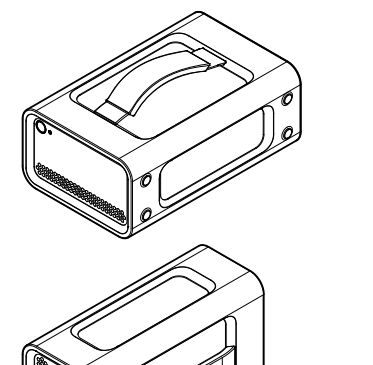

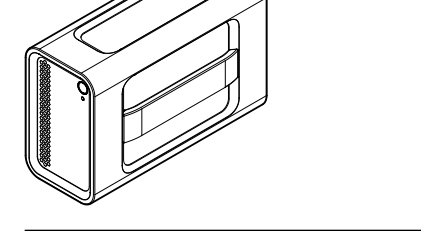

### Anschließen des Geräts an ein Netzteil

Stellen Sie die Verbindungen wie folgt her.

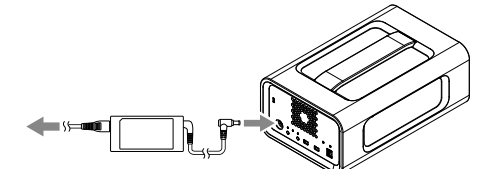

### RAID-Modi

Das Gerät ist mit zwei HDDs ausgestattet, und Sie können zwischen den folgenden drei Konfigurationen wählen. Die Werkseinstellung ist [RAID 0].

#### **Hinweis**

Die HDDs können nicht vom Gerät entfernt werden. **RAID 0** Erhöht Übertragungsgeschwindigkeiten durch Aufteilung von Daten auf beide HDDs.

Der Computer erkennt das Gerät als ein einziges Gerät. **RAID 1**

Erhöht die Sicherheit, indem exakte Kopien der gleichen Daten auf jeder HDD gespeichert werden. Selbst wenn bei einer der HDDs ein Fehler auftritt, bleiben die exakten Kopien der Daten auf der anderen HDD erhalten. Der Computer erkennt das Gerät als ein einziges Gerät.

#### **JBOD**

Der Computer erkennt das Gerät als zwei Geräte.

**Eigenschaften des RAID-Modus**

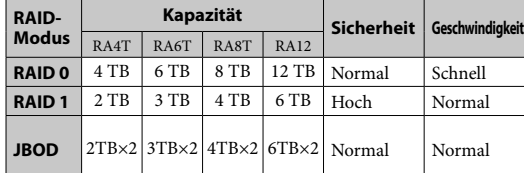

### Verwendung des Geräts

**1 Schließen Sie das Gerät an einen Computer an.**

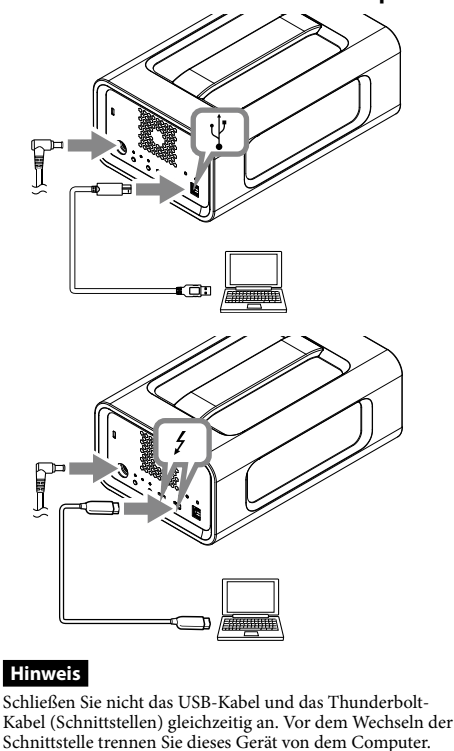

**2 Drücken Sie den Netzschalter.**

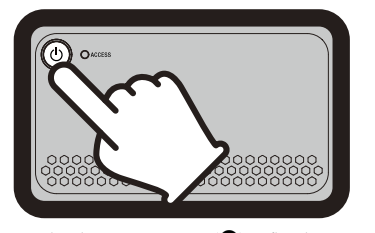

**3 Greifen Sie vom Computer aus auf das Gerät zu.**

Die ACCESS-LEDs $(\divideontimes)$ blinken während des Zugriffs.

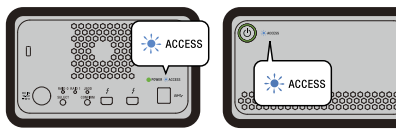

### **Hinweis**

### Ändern des RAID-Modus

Stellen Sie sicher, dass das Gerät ausgeschaltet und das USB- oder Thunderbolt-Kabel vom Gerät getrennt ist, bevor Sie den RAID-Modus ändern. **Hinweis**

### Das Ändern des RAID-Modus wird alle Daten löschen, die auf den

HDDs gespeichert sind. **1 Drücken Sie den Netzschalter während Sie die** 

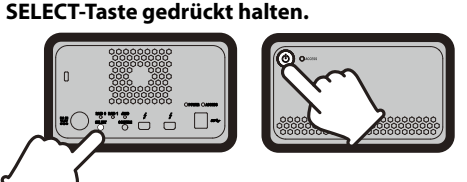

Die LED des aktuell ausgewählten RAID-Modus und die ACCESS-LEDs blinken. Beispiel: Wenn der aktuelle RAID-Modus [RAID 0] ist, blinken

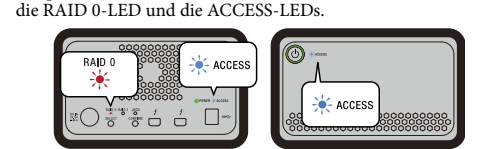

#### **2 Drücken Sie die SELECT-Taste, um den RAID-Modus zu ändern.**

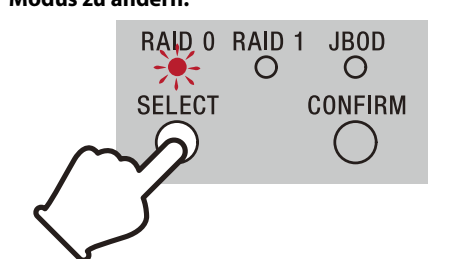

#### **3 Drücken Sie die CONFIRM-Taste.**

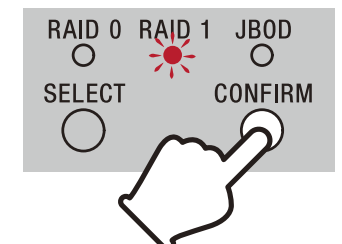

**4 Schließen Sie das Gerät an den Computer an, schalten Sie es ein und formatieren Sie das** 

#### **Gerät dann. Abbrechen der Änderung des RAID-Modus**

Sie können eine der folgenden Methoden anwenden, um ohne Änderung des RAID-Modus abzubrechen. Das Gerät schaltet sich aus und der RAID-Modus bleibt in diesen

Fällen unverändert. ˎˎ Warten Sie 10 Sekunden lang ohne eine Taste zu drücken. ˎˎ Halten Sie den Netzschalter für mindestens 2 Sekunden gedrückt.

### Formatieren des Geräts

Das Formatieren des Geräts wird durch die Memory Media Utility-Anwendung durchgeführt.

Laden Sie die Memory Media Utility von der folgenden URL herunter und installieren Sie sie. http://www.sony.net/mmu

*Ausführliche Informationen zum Formatieren finden Sie in der Hilfe der Memory Media Utility.*

## Anschließen an andere Geräte

Der Betrieb mit allen Geräten ist nicht garantiert.

#### Entfernen des Geräts vom Computer

Bevor Sie das Gerät herunterfahren oder seine Kabel trennen, muss die Hardware wie folgt sicher entfernt werden.

### **Hardware sicher entfernen**

Stellen Sie sicher, dass die ACCESS-LEDs nicht blinken. *Ausführliche Informationen zur Bedienung finden Sie in der Bedienungsanleitung Ihres Computers und Betriebssystems.*

### **Benutzer von Windows**

Falls Sie dieses Gerät unter Verwendung des Thunderbolt-Kabels mit einem Windows-PC verbinden, kann Windows eventuell auch dann weiterhin auf das Gerät zugreifen, nachdem ein Lese-/ Schreibvorgang beendet wurde. Um die Beschädigung von Daten zu verhindern, entfernen Sie das Gerät sicher unter Befolgung der

### nachstehenden Schritte.<br>nachstehenden Schritte

- **1 Wählen Sie [Hardware sicher entfernen] in der Taskleiste unten rechts auf dem Bildschirm.** Die aktuell am Computer an auf dem Bildschirm.
- **2 Wählen Sie das Speichersymbol.**
- **3 Warten Sie, bis die Meldung "Hardware kann**
- **jetzt entfernt werden" erscheint. Benutzer von Mac**

Bringen Sie das Symbol dieses Geräts mit Ziehen und Ablegen vom Desktop in den [Papierkorb].

### Support-Website

ˎˎ Wenn Sie Fragen zu diesem Gerät haben, wenden Sie sich bitte an Ihren autorisierten Sony-Händler oder Ihren Sony Account

Manager.

#### Markenzeichen

ˎˎ Microsoft und Windows sind eingetragene Markenzeichen oder Markenzeichen der United States Microsoft Corporation in den USA und/oder anderen Ländern.

ˎˎ Thunderbolt und das Thunderbolt-Logo sind Markenzeichen der Intel Corporation in den USA und/oder anderen Ländern. Alle anderen in dieser Bedienungsanleitung genannten System-<br>Alle anderen in dieser Bedienungsanleitung genannten System-<br>und Produktnamen sind Markenzeichen oder eingetragene und Produktnamen sind Markenzeichen oder eingetragene Markenzeichen der jeweiligen Unternehmen, die diese Systeme bzw. Produkte entwickelt haben. Die Bedienungsanleitung zeigt

#### Technische Daten

#### **Betriebsumgebung**

nicht die Kennzeichen  $^{\text{m}}$  und  $^{\text{m}}$ .

Windows 7 (SP1), Windows 8.1, Windows 10 OS X 10.8.5, OS X 10.9, OS X 10.10, OS X 10.11, macOS 10.12,

## USB 3.1 Gen  $1 \times 1$ <br>Thunderbolt  $2 \times 2$

macOS 10.13 **Schnittstelle**

**Stromquelle** AC-DC-Adapter (VGP-AC19V77) Eingang: AC 100 V - 240 V, 50 Hz/60 Hz Ausgang: DC 19,5 V/3,3 A (Max.)

#### **Dateisystem (werkseitige Vorgabe)**

exFAT

**Abmessungen (ca.)** 156 mm × 100 mm × 241 mm (B × H × T, ohne Vorsprünge)

**Masse (ca.)**

übereinstimmt.

Änderungen bei Design und technischen Daten bleiben ohne vorherige Ankündigung vorbehalten.

### **Uitschakelen**

Zorg ervoor dat u op voorhand de hardware verwijdert. Houd de aan/uit-knop ten minste 2 seconden ingedrukt. Wacht tot de stroomindicator niet langer knippert maar dooft en verwijder vervolgens alle kabels.

### Opmerkingen over gebruik

Dit apparaat is een precisie-instrument. Opgeslagen gegevens kunnen verloren raken door een plotseling defect. Sla periodiek gegevens van dit apparaat ergens anders op als voorzorgsmaatregel tegen een mogelijk defect. Sony zal onder geen geding opgenomen inhoud repareren, herstellen of

repliceren. Daarnaast is Sony in geen geval verantwoordelijk voor verlies van, of schade aan opgenomen gegevens.

ˎˎ We bevelen aan om de toepassing Memory Media Utility van de volgende website te installeren zodat u het product gemakkelijker kunt gebruiken. http://www.sony.net/mmu

- ˎˎ Blijf niet langdurig in contact met het toestel of AC-adapter wanneer er stroom wordt geleverd. Langdurig huidcontact kan in dergelijke gevallen leiden tot brandwonden bij lage temperaturen. ˎˎ Als u een andere dan de meegeleverde stroomkabel gebruikt, dan
- kan dit tot brand of elektrische schok leiden. ˎˎ Gebruik de meegeleverde lichtnetadapter niet met andere
- apparaten. Gebruik daarnaast alleen de meegeleverde lichtnetadapter met dit toestel. ˎˎ Stroombesparingsfuncties van de computer zoals stand-by, ruststand of slaapstand, hold en hervat kunt u mogelijk niet
- gebruiken. ˎˎ Wanneer het toestel is aangesloten op en wordt gebruikt met een
- computer op hetzelfde moment als een ander USB/Thunderbolt-apparaat, dan kunnen de overdrachtsnelheden voor het toestel dalen. ˎˎ Installeer geen software on het toestel. Als u dit toch doet, kan dit leiden tot storingen omdat het programma dat bij het opstarten van het besturingssysteem wordt uitgevoerd, niet kan worden

Koppel dit toestel los van de computer voor u deze handelingen uitvoert. ˎˎ Als deze eenheid niet wordt herkend door de computer die u gebruikt, verwijder deze eenheid, herstart zowel uw computer als deze eenheid en probeer deze eenheid opnieuw aan te sluiten. ˎˎ De gegevens in dit toestel worden niet volledig gewist door formatteren of wissen. Voordat u dit toestel overha

ˎˎ Gebruik of bewaar dit apparaat niet op de volgende locaties. Dit kan leiden tot een storing van dit apparaat.<br>— Ergens waar het extreem heet, koud of vochtig is

 $-$  Locaties op lage druk (3.000 m of meer boven zeeniveau) - Waar er een sterk magnetisch veld of straling is - Locaties onderhevig aan trillingen of zwaar lawaai

gevonden. ˎˎ U kunt mogelijk dit apparaat niet gebruiken als het is aangesloten op de computer via een USB-hub. Als dit gebeurt, dient u dit apparaat direct aan te sluiten op de USB-poort van de computer. ˎˎ U kunt mogelijk dit apparaat niet gebruiken als het is aangesloten op de computer via een Thunderbolt ringnetwerkapparaat. Als dit gebeurt, dient u dit apparaat direct opnieuw aan te sluiten op

de Thunderbolt-poort van de computer.

ˎˎ Verwijder dit apparaat niet van de apparatuur tijdens schrijven, lezen of wissen van gegevens. Hierdoor kunnen de gegevens

beschadigen.

ˎˎ Als dit toestel in de volgende situaties nog is aangesloten op de computer, is het mogelijk dat de computer niet correct functioneert. - Wanneer u de computer opstart of opnieuw opstart. ˎˋ Wanneer de computer in de stand-by of slaapstand gaat, of

daaruit komt.

weggooit, wist u gegevens op eigen verantwoordelijkheid met behulp van een in de handel verkrijgbare toepassing om gegevens

te wissen of door dit toestel fysiek te vernietigen. ˎˎ Sluit het toestel niet op twee computer tegelijkertijd aan. ˎˎ Gebruik het toestel of de lichtnetadapter niet wanneer ze in een doek of andere bedekkingen zijn gewikkeld. De gegenereerde warmte kan de behuizing vervormen of brand veroorzaken. ˎˎ De werking van dit apparaat kan niet worden gegarandeerd als u de meegeleverde kabel niet gebruikt.

http://www.sony.net/promemory<br>• Indien u vragen heeft over dit apparaat, kunt u contact opnemen met een geautoriseerde Sony-dealer of uw Sony Account

 $\bullet$  Voor meer informatie over werking en

#### **Nederlands**

# Identificatie van onderdelen 00 0 0

 Aan/Uit-knop **@** Stroomindicator

**ACCESS-indicator**  $\bullet$  Handgreep

 Thunderbolt™-poort  $\ddot{\text{O}}$  USB-poort

**C** RAID 0-indicator

**B** RAID 1-indicator JBOD-indicator

SELECT-knop

**CONFIRM-knop** 

#### **Lampaanduidingen**  $\bullet$ : Opgelicht;  $\divideontimes$ : Knippe

Onze productgarantie geldt alleen voor het toestel zelf, wanneer het wordt gebruikt in overeenstemming met deze gebruiksaanwijzing en wanneer de bijgeleverde accessoires worden gebruikt in de voorgeschreven of aanbevolen systeemomgeving. Diensten die door Sony worden geleverd, zoals ondersteuning aan de gebruiker, zijn ook onderhevig aan deze beperkingen.

**Dit apparaat bedienen**

Laat dit apparaat nooit blootgesteld aan een hoge temperatuur, zoals direct zonlicht, vlakbij een warmtebron of in een afgesloten auto in de zomer. Dit kan leiden tot een storing of

een vervorming van dit apparaat.

— Op een instabiel oppervlak<br>— In een slecht geventileerde plaats In een vochtige plaats

**RAID 1** Vergroot de veiligheid door exacte kopieën van dezelfde gegevens<br>op elke HDD op te slaan.<br>Zelfs als er zich een probleem voordoet met een van de HDD's,<br>blijven exacte kopieën van de gegevens op de andere HDD.

ˎˎ Wikkel het apparaat niet in een plastic zak of folie om op te bergen. Afhankelijk van de plaats waar het wordt geplaatst, kan er

condensatie optreden.

ˎˎ Demonteer het apparaat niet en wijzig het toestel niet. ● Verwijder de rubber demper niet.<br>● Plaats geen voorwerpen in de buurt van de ventilatiegaten. ˎˎ Kleef geen etiketten op de ventilatiegaten. ˎˎ Houd de kabels vast aan hun stekkers wanneer u kabels

loskoppelt.

Wacht tot de ACCESS-indicatorlampjes  $(\bigotimes)$  oplichten. **Opmerking** Dit kan enkele tientallen seconden duren.

ˎˎ Draai het toestel niet tijdens transport. ˎˎ Controleer vóór transport of de hendel beschadigd is. ˎˎ Gebruik het toestel en de lichtnetadapter niet in vochtige

Het toestel is geformatteerd in het exFAT-bestandssysteem volgens de standaard fabrieksinstellingen. Meer informatie over het wijzigen van het bestandssysteem vindt u in "Het toestel formatteren"

omgevingen of plaatsen waar ze nat kunnen worden om brand en elektrische schokken te vermijden. Plaats bovendien geen bakken

water (bv. vazen) op het toestel en de lichtnetadapter. ˎˎ Gebruik het nabijgelegen stopcontact bij gebruik van de

tel en de stekker stevig vast.

lichtnetadapter.

ˎˎ Als een storing optreedt met de lichtnetadapter, koppel de stroomvoorziening onmiddellijk af door de stekker uit het stopcontact te halen. ˎˎ Wanneer u de lichtnetadapter uit het toestel haalt, houd dan het

De wijziging van de RAID-modus wordt bevestigd en het toestel wordt uitgeschakel

ˎˎ Schakel het toestel niet in als de lichtnetadapter zich in een kleine

ruimte bevindt, zoals een ruimte tussen muren. ˎˎ Sluit de stekker van de lichtnetadapter niet kort met metalen

voorwerpen. **Onderhoud**

ˎˎ Ontkoppel eerst de kabels van de pc en het apparaat voordat u onderhoud pleegt. ˎˎ Veeg dit apparaat af met een zachte droge doek of een goed uitgewrongen natte doek. ˎˎ Gebruik geen alcohol, verdunner, benzine, etc. Deze kunnen het oppervlak verslechteren of beschadigen. ˎˎ Het gebruik van een chemisch reinigingsdoekje op dit apparaat kan ertoe leiden dat de kleur verandert of vervaagt. ˎˎ Het gebruik van een vluchtig oplossingsmiddel zoals een insecticide, of dit apparaat in contact houden met rubberen of vinylplastic producten gedurende langere tijd, kan leiden tot verslechtering of schade aan dit apparaat. ˎˎ Gebruik geen vloeibaar oplosmiddel etc. De vloeistof kan in dit toestel terechtkomen en leiden tot een storing.

Als u dit apparaat via een Thunderbolt-kabel met een Windows-pc wilt verbinden, blijft Windows toegang hebben tot het apparaat, zelfs nadat een lees/schrijfopdracht is voltooid. Om schade aan gegevens te vermijden, verwijdert u het apparaat veilig via de olgende stappen.

Ondersteunende website

ondersteuningsgerelateerde informatie, gaat u naar de volgende

URL.

landen. Alle andere systeemnamen en productnamen die in deze gebruiksaanwijzing worden genoemd, zijn handelsmerken of gedeponeerde handelsmerken van hun respectieve ontwikkelingsondernemingen. Deze gebruiksaanwijzing maakt geen gebruik van de tekens ™ en "®

Manager.

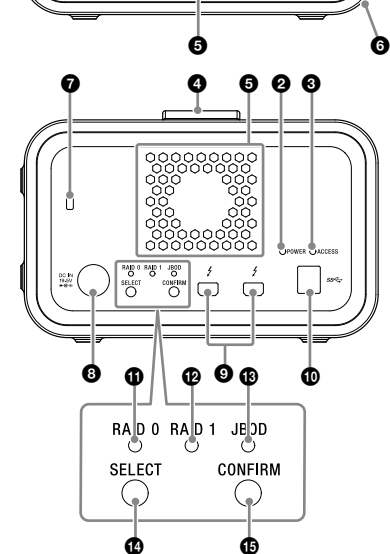

Ventilatiegaten

**O** Rubber demper Beveiligingssleuf

**O** DC IN-poort

AC-DC-adapter (VGP-AC19V77) Ingang: AC 100 V - 240 V, 50 Hz/60 Hz Uitgang: DC 19.5 V/3.3 A (max.) Bestandssysteem (fabrieksstanda

**Stroomindicator**

**Afmetingen (ongeveer)**  $156$  mm  $\times$   $100$  mm  $\times$  241 mm

 $(B \times H \times D, z$ onder uitstekende delen) **Gewicht (ongeveer)**

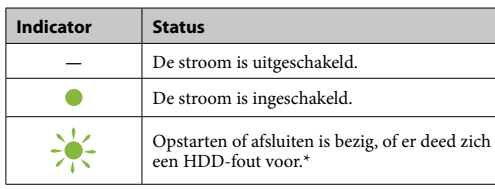

\* Wanneer een HDD-fout optreedt, lichten de RAID 0-, RAID 1 en JBOD-indicatoren op het achterpaneel ook op of ze knipperen.

#### **ACCESS-indicator**

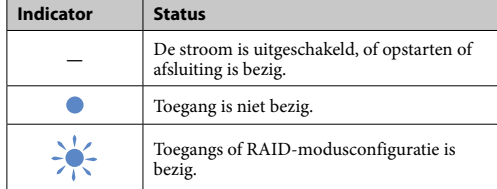

#### **RAID 0-, RAID 1- en JBOD-indicatoren**

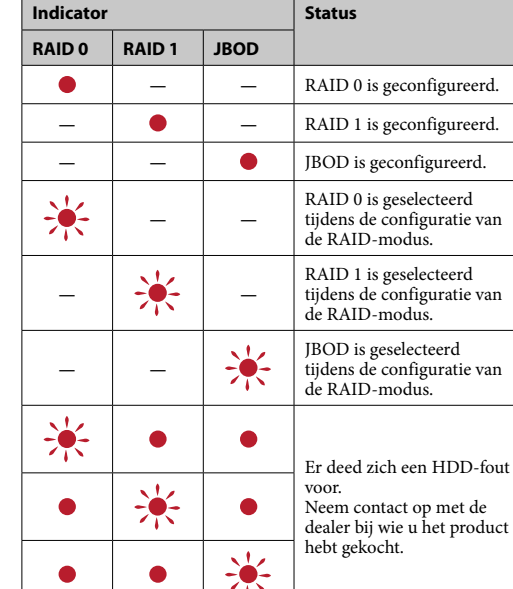

### **Opmerking**

Zelfs als zich een HDD-fout voordoet, is er een geval waarin u uw gegevens kunt back-uppen vanaf het toestel naar een ander opslagapparaat. Probeer in dat geval een back-up. De HDD's mogen niet door de klant worden vervangen.

## Het toestel plaatsen

Het toestel kan horizontaal of verticaal worden geplaatst. Blokkeer de ventilatiegaten op de voor- en achterpanelen van het toestel niet wanneer u het plaatst.

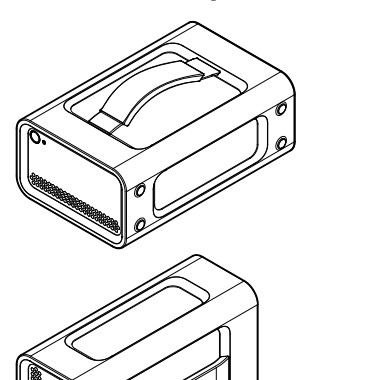

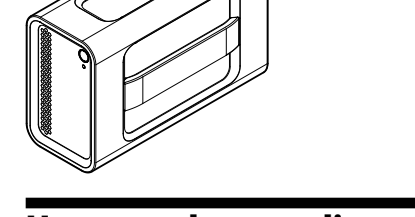

Het toestel op voeding aansluiten Maak verbindingen zoals in het volgende getoond.

### RAID-modi

Het toestel is uitgerust met twee HDD's en u kunt uit de volgende drie configuraties kiezen. De standaard fabrieksinstelling is [RAID 0].

#### **Opmerking**

De HDD's mogen niet uit het toestel worden verwijderd.

**RAID 0** Verhoogt overdrachtsnelheden door gegevens over beide HDD's te verdelen. De computer herkent het toestel als één enkel apparaat.

De computer herkent het toestel als één enkel apparaat.

#### **JBOD**

De computer herkent het toestel als twee apparaten.

**Kenmerken van RAID-modus**

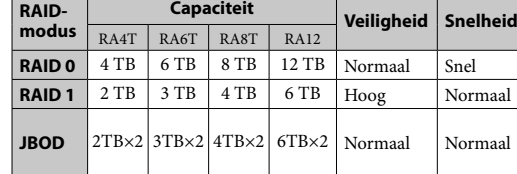

### Gebruik van het toestel

**1 Sluit het toestel op een computer aan.**

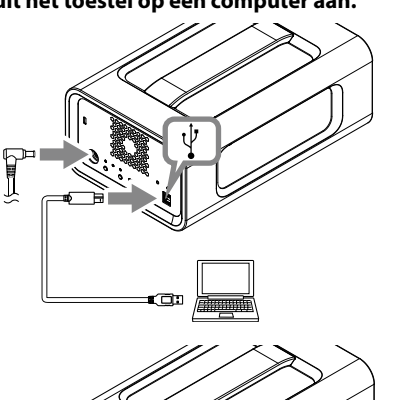

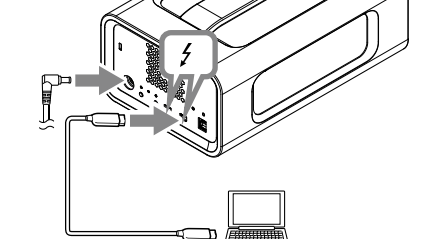

**Opmerking** Sluit geen USB-kabel en Thunderbolt-kabel (interfaces) tegelijkertijd aan. Wanneer u de interface wijzigt, koppel dit

toestel dan eerst los van de computer. **2 Druk op de aan/uit-knop.**

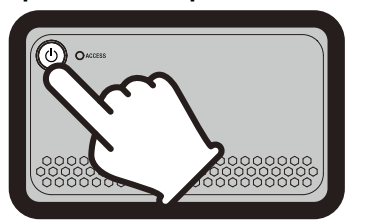

**3 Verkrijg toegang tot het toestel vanaf de computer.**

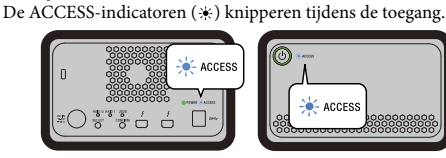

#### **Opmerking**

Wanneer u het toestel via Windows en een Thunderboltaansluiting gebruikt, is het nodig om de aansluiting op de computer toe te laten in de Thunderbolt-software . Anders verschijnt de schijf niet op de Verkenner.

### De RAID-modus wijzigen

Zorg ervoor dat het toestel uitgeschakeld is en de USB- of nderbolt-kabel van het toestel is losgekoppeld voordat u de RAID-modus wijzigt.

#### **Opmerking** Door de RAID-modus te wijzigen, worden alle gegevens op de

HDD's gewist. **1 Druk op de aan/uit-knop terwijl u de SELECT-**

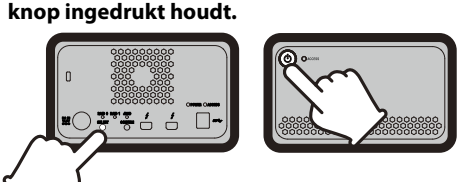

De indicator van de op dit moment geselecteerde RAID-modus en de ACCESS-indicatoren knipp Voorbeeld: Wanneer de actuele RAID-modus [RAID 0] is,

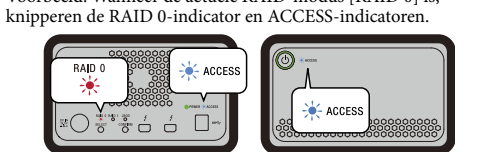

### **2 Druk op de SELECT-knop om de RAID-modus te**

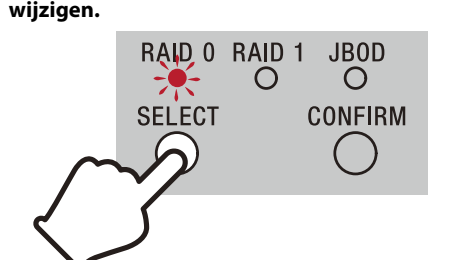

De RAID-modus wijzigt als volgt telkens als u op de SELECT-knop drukt: [RAID 0] → [RAID 1]→ [JBOD] → [RAID 0]. De knipperende indicator wijzigt ook overeenkomstig (RAID 0-indicator → RAID 1-indicator → JBOD-indicator → RAID 0-indicator).

#### **3 Druk op de CONFIRM-knop.**

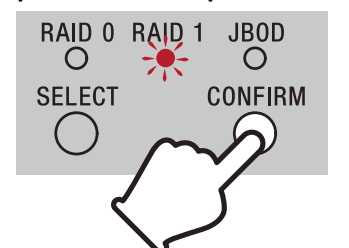

#### **4 Sluit het toestel aan op de computer, schakel het in en formatteer het vervolgens.**

### **De wijziging van de RAID-modus annuleren**

U kunt een van de volgende manieren gebruiken om te annuleren zonder de RAID-modus te wijzigen. Het toestel wordt in die gevallen uitgeschakeld met een ongewijzigde RAID-modus.

ˎˎ Wacht 10 seconden zonder een knop in te drukken.

 $\bullet$  Houd de aan/uit-knop ten minste 2 seconden ingedrukt

### Het toestel formatteren

Het formatteren van het toestel wordt uitgevoerd door de toepassing Memory Media Utility. Download en installeer Memory Media Utility, dat beschikbaar is op de volgende URL.

http://www.sony.net/mmu *Meer informatie over formatteren vindt u in de Help van Memory Media* 

*Utility.*

#### Aansluiten op andere apparaten

U kunt het toestel op maximaal vijf andere apparaten aansluiten

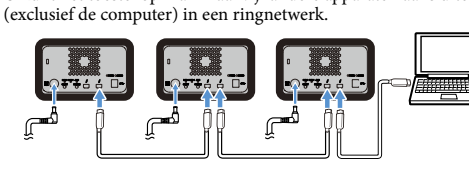

Er is geen garantie dat het toestel met alle apparaten werkt.

#### Het toestel van de computer verwijderen

Voordat u het toestel uitschakelt of de kabels loskoppelt, moet u de hardware als volgt veilig verwijderen.

#### **Hardware veilig verwijderen** Zorg ervoor dat de ACCESS-indicatoren niet knipperen.

*Meer informatie over bedieningen vindt u in de gebruiksaanwijzing van uw computer en besturingssysteem.*

#### **Windows-gebruikers**

**1 Selecteer [Hardware veilig verwijderen] op de taakbalk, rechts onderaan op het scherm.** De toestellen die momenteel zijn aangesloten op de computer verschijnen op het scherm.

**2 Selecteer het pictogram van het** 

- **opslagmedium.**
- **3 Wacht tot het bericht "Hardware kan veilig**

**worden verwijderd" verschijnt.**

**Mac-gebruikers**

Sleep en plak het pictogram van dit apparaat op het bureaublad in [Prullenmand].

#### Handelsmerken

ˎˎ Microsoft en Windows zijn gedeponeerde handelsmerken of handelsmerken van de Verenigde Staten Microsoft Corporation in de Verenigde Staten en/of andere landen. ˎˎ Mac en OS X zijn gedeponeerde handelsmerken van Apple Inc. in

de Verenigde Staten en andere landen. ˎˎ Thunderbolt en het logo van Thunderbolt zijn handelsmerken van Intel Corporation in de Verenigde Staten en/of andere

#### Technische gegevens

**Werkingsomgeving**

**Ondersteunde besturingssystemen** Windows 7 (SP1), Windows 8.1, Windows 10

OS X 10.8.5, OS X 10.9, OS X 10.10, OS X 10.11, macOS 10.12,

macOS 10.13 **Interface** USB 3.1 Gen  $1 \times 1$ Thunderbolt 2 × 2 **Voedingsbron**

exFAT

2,9 kg

Bedrijfstemperatuur 5 °C tot 40 °C<br>Bedrijfsvochtigheid 8% tot 90% (ge 8% tot 90% (geen condensatie)<br> $-20$  °C tot +60 °C Opslagtemperatuur<br>Opslagvochtigheid  $-20^\circ$  C tot 100  $\degree$ 

**Meegeleverde onderdelen** Professionele RAID (1), USB-kabel (1), Thunderbolt-kabel (1), lichtnetadapter (1), stroomkabel (1), label, gedrukte documentatie Er kunnen meerdere stroomkabels zijn meegeleverd. Gebruik de juiste kabel voor uw land/regio.

Wijzigingen in ontwerp en technische gegevens voorbehouden, zonder kennisgeving.

#### **Spegnimento**

Accertarsi di aver rimosso l'hardware in modo sicuro. Tenere premuto il tasto di alimentazione per almeno 2 secondi. Attendere che l'indicatore di alimentazione cambi da lampeggiante a spento, quindi rimuovere tutti i cavi.

### Note sull'uso

Questa unità è uno strumento di precisione. I dati salvati possono andare perduti a causa di un guasto improvviso. Come misura precauzionale contro un possibile guasto, salvare periodicamente su un altro supporto i dati contenuti in questa unità. In nessun caso Sony si farà carico della riparazione, ripristino o replicazione dei contenuti registrati. Inoltre, Sony non accetta alcuna responsabilità per l'eventuale perdita o il danneggiamento dei dati registrati dall'utilizzatore qualunque sia la causa.

ˎˎ Se l'unità è ancora collegata al computer in una delle seguenti situazioni, il computer potrebbe non funzionare correttamente. — Quando si avvia o si riavvia il computer.<br>— Quando il computer passa alla modalità sleep o di ibernazione

- ˎˎ Consigliamo di installare l'applicazione Memory Media Utility dal seguente sito Web per un utilizzo più ottimale del prodotto. http://www.sony.net/mmu
- ˎˎ Non rimanere in contatto con l'unità o con l'adattatore CA per lassi di tempo prolungati mentre è alimentato. In alcuni casi, il contatto prolungato con la pelle potrebbe causare ustioni da bassa temperatura.
- ˎˎ L'utilizzo di un cavo di alimentazione diverso da quello in dotazione potrebbe causare incendi o scosse elettriche. ˎˎ Non utilizzare l'adattatore CA in dotazione con altri dispositivi.
- Inoltre, utilizzare solo l'adattatore CA in dotazione con questa unità. ˎˎ È possibile che non si possano usare le funzioni di risparmio
- energetico del computer, quali lo standby, lo stato di ibernazione o di sleep, sospensione e ripresa.
- $\bullet$ Quando l'unità è collegata ad un computer e utilizzata sullo stesso contemporaneamente ad un altro dispositivo USB/Thunderbolt, le velocità di trasferimento per l'unità potrebbero ridursi. ˎˎ Non installare software sull'unità. In caso contrario, potrebbero
- verificarsi malfunzionamenti dovuti all'impossibilità di trovare il programma eseguito all'avvio del sistema operativo.
- ˎˎ Potrebbe non essere possibile utilizzare questa unità se è collegata al computer tramite una presa USB. In tal caso, ricollegare l'unità direttamente alla porta USB del computer. ˎˎ Potrebbe non essere possibile utilizzare questa unità se è collegata
- al computer tramite un dispositivo con collegamento in serie Thunderbolt. In tal caso, ricollegare l'unità direttamente alla porta Thunderbolt del computer. ˎˎ Non scollegare l'unità dal computer mentre sono in corso la

ˎˎ Non utilizzare o riporre l'unità nei seguenti luoghi. In caso contrario l'unità potrebbe non funzionare correttamente. - Luoghi estremamente caldi, freddi o umidi

scrittura, la lettura o l'eliminazione di dati. In caso contrario si

potrebbero danneggiare i dati.

o viene riattivato da una di queste modalità. Scollegare l'unità dal computer prima di eseguire queste operazioni. ˎˎ Se l'unità non viene riconosciuta dal computer in uso, rimuovere l'unità, riavviare sia il computer sia l'unità, quindi provare a

ricollegare l'unità.

ˎˎ Scollegare prima il cavo dal personal computer e dall'unità prima della manutenzione.  $\bullet$  Passare sull'unità un panno morbido e asciutto o un panno

ˎˎ I dati archiviati nell'unità non vengono eliminati completamente tramite le operazioni di formattazione ed eliminazione. Prima di consegnare a qualcuno o smaltire la presente unità, eliminare i dati sotto la propria responsabilità utilizzando un'applicazione per l'eliminazione di dati disponibile in commercio o distruggendo

 $\bullet$  L'utilizzo di solventi volatili, quali un insetticida, o il contatto prolungato con prodotti in gomma o plastica vinilica, possono causare il deterioramento o danneggiare l'unità. ˎˎ Non utilizzare solventi liquidi, ecc. Il liquido potrebbe penetrare

fisicamente l'unità.

ˎˎ Non collegare l'unità a due computer allo stesso tempo. ˎˎ Non utilizzare l'unità o l'adattatore CA se sono avvolti in un panno o altro rivestimento. Il calore generato potrebbe deformare

 $\bullet$  Le prestazioni dell'unità non possono essere garantite se non si

 Indicatore di alimentazione  $\bullet$  Indicatore ACCESS **O** Maniglia

**O** Fori di ventilazione **Ammortizzatore in gomma** 

Slot di sicurezza

**O** Porta DC IN **O** Porta Thunderbolt

**O** Porta USB

 $\bullet$  Indicatore RAID 0  $\bullet$  Indicatore RAID 1

la custodia o causare un incendio.

utilizza il cavo in dotazione.

La garanzia del prodotto è limitata esclusivamente alla presente unità, utilizzata normalmente, in conformità con le presenti istruzioni per l'uso e impiegando gli accessori in dotazione con il prodotto nell'ambiente operativo specificato o consigliato. Anche i servizi forniti da Sony, come il supporto all'utente, sono

soggetti a tali limitazioni. **Precauzioni per l'uso**

> Non lasciare mai l'unità esposta a temperature elevate, ad esempio alla luce solare diretta, vicino a una fonte di calore o all'interno di un veicolo chiuso esposto al sole estivo. In caso contrario l'unità potrebbe non funzionare correttamente o

deformarsi.

ˎˋ Luoghi con bassa pressione atmosferica (3.000 m o più sopra

il livello del mare)

- Luoghi scarsamente aerati In un luogo umido

ˎˋ Luoghi esposti a forti campi magnetici o radiazioni ˎˋ Luoghi soggetti a vibrazione o forte rumore ˎˋ Su una superficie instabile

ˎˎ Non avvolgere l'unità in una borsa o foglio di plastica per la conservazione. A seconda dell'ambiente in cui viene riposta si

Attendere che l'indicatore ACCESS (@) si illumini. **Nota**

potrebbe formare condensa di umidità. Non smontare o modificare l'unità. ˎˎ Non rimuovere l'ammortizzatore in gomma. ˎˎ Non posizionare oggetti al lato dei fori di ventilazione. ˎˎ Non attaccare etichette sui fori di ventilazione. ˎˎ Quando si scollegano i cavi, tenerli dai connettori. ˎˎ Non far oscillare l'unità durante il trasporto. ˎˎ Prima del trasporto, verificare che la maniglia non sia danneggiata. ˎˎ Per evitare incendi e scosse elettriche, non utilizzare l'unità e l'adattatore CA in ambienti umidi o in luoghi in cui potrebbero bagnarsi. Inoltre, non posizionare contenitori di acqua (es. vasi)

sull'unità o sull'adattatore CA.

ˎˎ Quando si utilizza l'adattatore CA, usare una presa a muro nelle

vicinanze.

La modalità RAID cambia come segue ad ogni pressione del tasto SELECT: [RAID 0] → [RAID 1] → [JBOD] → [RAID 0]. In base alla modalità, cambia anche l'indicatore lampeggiante (indicatore RAID 0 → indicatore RAID 1 → indicatore JBOD → .<br>indicatore RAID 0)

> ˎˎ In caso di malfunzionamento dell'adattatore CA, interrompere immediatamente l'alimentazione scollegando la spina dalla presa. ˎˎ Quando si scollega l'adattatore CA dall'unità, tenere saldamente l'unità e la spina CC. ˎˎ Non utilizzare l'unità con l'adattatore CA in uno spazio ristretto,

#### **Annullamento della modifica della modalità RAID** È possibile annullare la modifica della modalità RAID media

come uno spazio tra pareti.

In questi casi, l'unità si spegnerà senza alcuna modifica alla modalità RAID. ● Attendere 10 secondi senza premere alcun tasto.

■ Tenere premuto il tasto di alimentazione per almeno 2 secondi

ˎˎ Non cortocircuitare la spina CC dell'adattatore CA con oggetti

metallici. **Manutenzione**

umido ben strizzato.

ˎˎ Non utilizzare alcol, solventi, benzina, ecc. Si potrebbe rovinare o

danneggiare la superficie.

ˎˎ L'utilizzo di salviette detergenti contenenti sostanze chimiche potrebbe causare lo scolorimento o la modifica del colore

dell'unità.

Sito Web del Supporto

ˎˎ Per informazioni sul funzionamento e sull'assistenza, visitare

- sicuro attenendosi alla seguente procedura. **1 Selezionare [Rimozione sicura dell'hardware] sulla barra delle applicazioni, in basso a destra sullo schermo.**
- Vengono visualizzati i dispositivi attualmente collegati al computer. **2 Selezionare l'icona del dispositivo di**
- **archiviazione.**
- **3 Attendere fino a quando viene visualizzato il messaggio "È possibile rimuovere l'hardware".**

l'URL seguente:

http://www.sony.net/promemory

ˎˎ In caso di domande sull'unità vi invitiamo a contattare il Rivenditore autorizzato Sony o l'Account Manager Sony.

all'interno del'unità e causarne il malfunzionali

#### **Italiano**

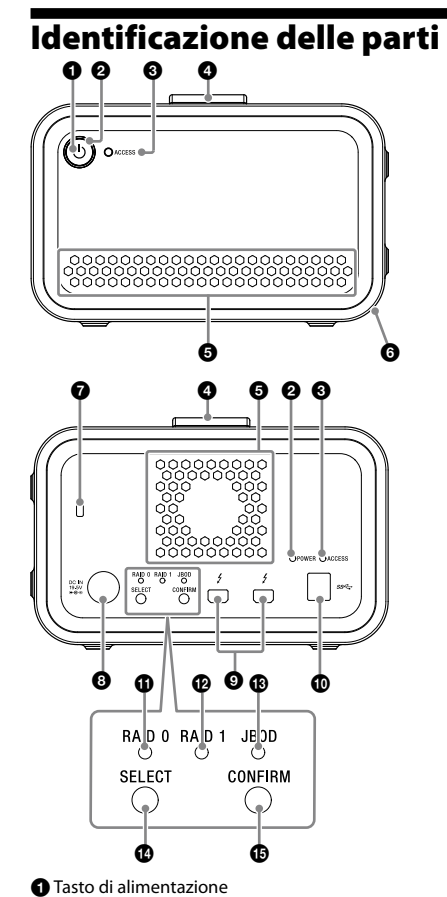

Temperatura d'impiego da 5 °C a 40 °C<br>Umidità d'impiego da 8% a 90% (senza condensa) Umidità d'impiego da 8% a 90% (senza condensa)<br>Temperatura di conservazione da –20 °C a +60 °C Umidità di conservazione da 8% a 90% (senza condensa) **Sistemi operativi supportati** Windows 7 (SP1), Windows 8.1, Windows 10

Indicatore JBOD

 $\bullet$  Tasto SELECT **Tasto CONFIRM**  macOS 10.13 **Interfaccia** USB 3.1 Gen  $1 \times 1$ 

### **Indicazioni delle spie**

 $\bullet$ : Accesa;  $\divideontimes$ : Lampeggiante

exFAT<br>**Dimensioni (approssimative)**<br>156 mm × 100 mm × 241 mm (L × A × P, escluse le parti sporgenti) **Peso (approssimative)**

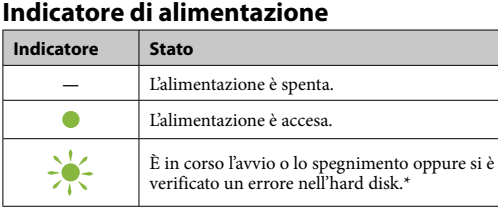

Professional RAID (1), cavo USB (1), cavo Thunderbolt (1), adattatore CA (1), cavo di alimentazione (1), etichetta, documentazione cartacea

\* Quando si verifica un errore nell'hard disk, anche gli indicatori RAID 0, RAID 1 e JBOD sul pannello posteriore si illuminano o lampeggiano.

#### **Indicatore ACCESS**

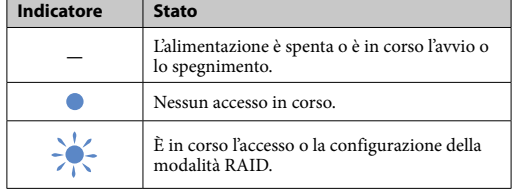

### **Indicatori RAID 0, RAID 1 e JBOD**

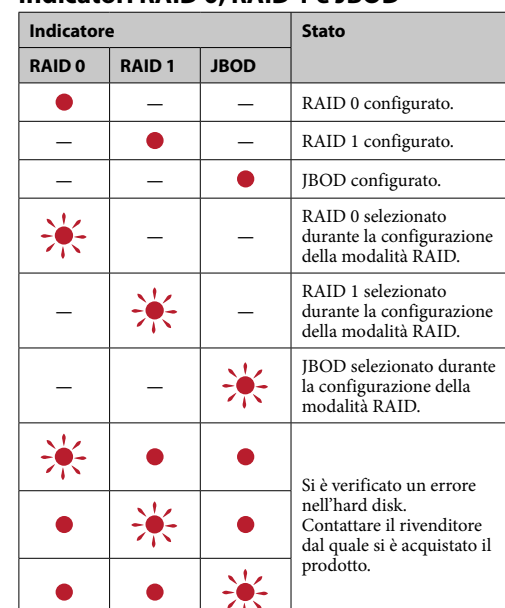

### **Nota**

Anche se si verifica un errore nell'hard disk, in alcuni casi è possibile eseguire un backup dei dati dall'unità ad un altro dispositivo di archiviazione. Se possibile, provare ad eseguire il backup. Gli hard disk non possono essere sostituiti dai clienti.

### Posizionare l'unità

L'unità può essere posizionata in senso orizzontale o verticale. Non ostruire i fori di ventilazione sui pannelli anteriore e posteriore dell'unità quando la si posiziona.

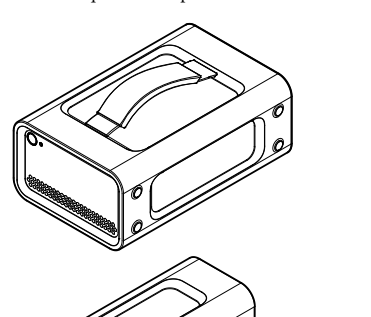

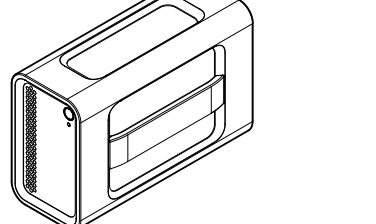

### Collegamento dell'unità ad una fonte di alimentazione

Effettuare i collegamenti come mostrato di seguito.

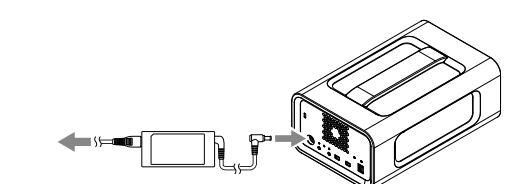

### Modalità RAID

L'unità presenta due hard disk ed è possibile selezionare una delle tre seguenti configurazioni. L'impostazione predefinita è [RAID 0].

**Nota** Gli hard disk non possono essere rimossi dall'unità.

**RAID 0**

Aumenta le velocità di trasferimento suddividendo i dati su entrambi gli hard disk. Il computer riconosce l'unità come un dispositivo singolo.

**RAID 1** Aumenta la sicurezza perché memorizza copie esatte degli stessi dati su ciascun hard disk.

Anche se si verifica un problema su uno dei due hard disk, le copie esatte dei dati rimangono sull'altro hard disk. Il computer riconosce l'unità come un dispositivo singolo. **JBOD**

In puter riconosce l'unità come due dispositivi.

**Caratteristiche della modalità RAID**

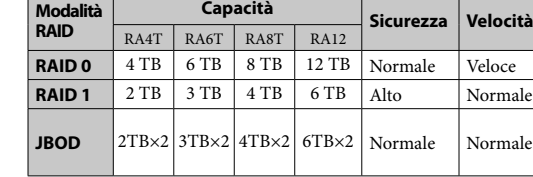

### Uso dell'unità

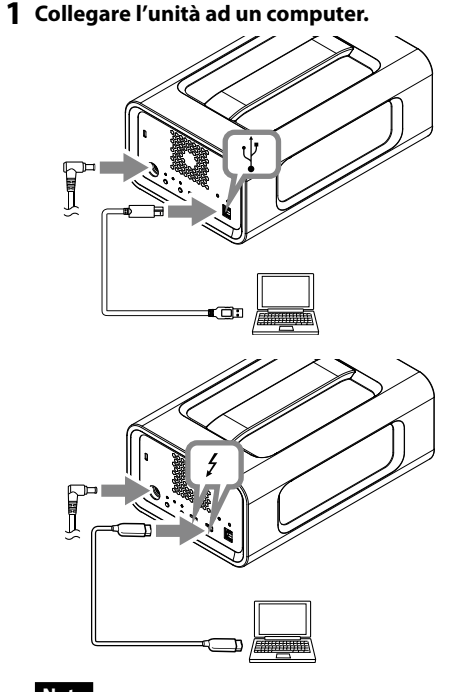

**Nota** Non collegare il cavo USB e il cavo Thunderbolt (interfacce) contemporaneamente. Quando si cambia l'interfaccia, disconnettere prima l'unità dal computer.

**2 Premere il tasto di alimentazione.**

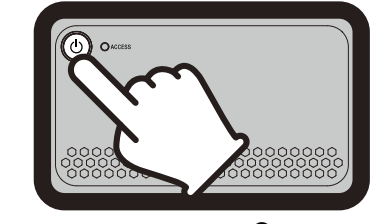

Ciò potrebbe richiedere svariate decine di secondi.

**3 Accedere all'unità dal computer.**<br> **Cli** indicatori ACCESS (\*) lampeggiano durante l'accesse Gli indicatori ACCESS (  $\divideontimes$  ) lampegg

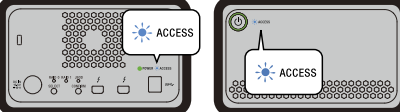

#### **Nota**

Quando si utilizza l'unità da Windows attraverso un collegamento Thunderbolt, è necessario autorizzare il collegamento al computer sul software Thunderbolt  $\bullet$ . In caso contrario, il dispositivo non apparirà in Explorer.

Per impostazione predefinita, l'unità è formattata nel sistema di file exFAT. Per informazioni su come modificare il sistema di file, vedere "Formattare l'unità".

### Modifica della modalità RAID

Prima di cambiare la modalità RAID accertarsi che l'unità sia spenta e che il cavo USB o Thunderbolt sia stato rimosso dall'unità. **Nota**

Quando si cambia la modalità RAID, si eliminano tutti i dati registrati sugli hard disk.

**1 Premere il tasto di alimentazione mentre si tiene premuto il tasto SELECT.**

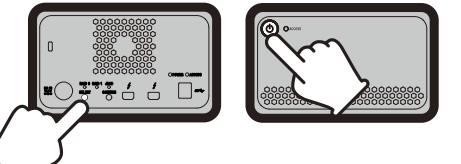

L'indicatore della modalità RAID attuale e gli indicatori ACCESS lampeggiano. Esempio: Se la modalità RAID attuale è [RAID 0], l'indicatore

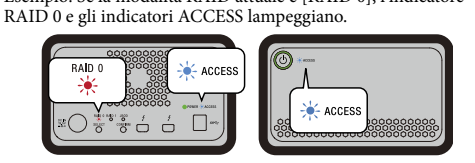

**2 Premere il tasto SELECT per cambiare la** 

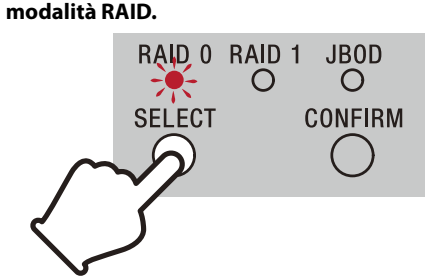

#### **3 Premere il tasto CONFIRM.**

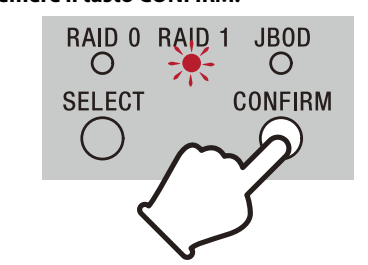

Si conferma la modifica della modalità RAID e l'unità si spegne.

**4 Collegare l'unità al computer, accenderla, quindi eseguire la formattazione.**

uno dei seguenti metodi.

### Formattare l'unità

Per formattare l'unità è necessaria l'applicazione Memory Media Utility. Scaricare e installare Memory Media Utility, disponibile al seguente

URL. http://www.sony.net/mmu

*Per maggiori informazioni sulla formattazione, fare riferimento alla Guida di Memory Media Utility.*

#### Collegamento ad altri dispositivi

L'unità può essere collegata in serie ad un numero di dispositivi pari o inferiore a cinque (escluso il computer).

 $\left[\begin{smallmatrix} 1 & 0 \\ 0 & 1 & 0 \\ 0 & 1 & 0 \end{smallmatrix}\right]$ هم

Non se ne garantisce il funzionamento con tutti i dispositivi.

### Rimozione dell'unità dal computer

Prima di spegnere l'unità o di scollegare i suoi cavi, rimuovere l'hardware in modo sicuro come di seguito indicato.

**Rimozione sicura dell'hardware** Accertarsi che gli indicatori ACCESS non stiano lampeggiando.

*Per maggiori informazioni sulle informazioni, fare riferimento alle istruzi-oni per l'uso del computer e del sistema operativo.*

### **Utenti di Windows**

Se si collega la presente unità a un PC Windows mediante cavo Thunderbolt, Windows potrebbe continuare ad accedere all'unità anche dopo il completamento di un'operazione di lettura/scrittura dei dati. Per evitare di danneggiare i dati, rimuovere l'unità in modo

**Utenti di Mac** Trascinare in [Cestino] l'icona dell'unità visualizzata sul desktop.

### Marchi di fabbrica

ˎˎ Microsoft e Windows sono marchi di fabbrica registrati o marchi di fabbrica di Microsoft Corporation negli Stati Uniti e/o in altri

Paesi.

ˎˎ Mac e OS X sono marchi di fabbrica registrati di Apple Inc. negli

Stati Uniti e in altri Paesi. ˎˎ Thunderbolt e il logo Thunderbolt sono marchi di Intel Corporation negli Stati Uniti e/o in altri Paesi. Tutti gli altri nomi di sistemi e nomi di prodotto citati in queste istruzioni per l'uso sono marchi di fabbrica o marchi di fabbrica registrati delle loro rispettive società sviluppatrici. In questo

documento di istruzioni per l'uso i marchi ™ e "®" non sono

visualizzati.

### Caratteristiche tecniche

**Ambiente d'uso**

OS X 10.8.5, OS X 10.9, OS X 10.10, OS X 10.11, macOS 10.12,

### Thunderbolt  $2 \times 2$

**Fonte di alimentazione** Adattatore CA-CC (VGP-AC19V77) Ingresso: 100 V - 240 V CA, 50 Hz/60 Hz Uscita: 19,5 V CC/3,3 A (Max.)

## **File system (impostazione di fabbrica)**

2,9 kg **Elementi inclusi**

Potrebbero essere forniti più cavi di alimentazione in dotazione. Usare quello appropriato in base al proprio paese/regione.

Disegno e caratteristiche tecniche sono soggetti a modifiche senza

preavviso.

### **Encerrar**

Primeiro, certifique-se de que remove o hardware em segurança. Mantenha premido o botão de alimentação durante, no mínimo, 2 segundos. Aguarde que o indicador de alimentação pare de piscar e se apague e, de seguida, retire todos os cabos.

### Notas de utilização

Esta unidade é um instrumento de precisão. Pode perder os dados guardados devido a uma falha súbita. Como precaução contra uma eventual falha, guarde periodicamente os dados contidos nesta unidade noutro dispositivo. A Sony não repara, restaura nem replica conteúdos gravados em circunstância alguma. Além disso, a Sony não se responsabiliza por quaisquer danos ou perdas de dados gravados, independentemente da causa.

- ˎˎ Recomendamos que instale a aplicação da Memory Media Utility a partir do seguinte website para uma utilização mais conveniente do produto.
- http://www.sony.net/mmu ˎˎ Não permaneça em contacto com a unidade ou adaptador de CA por períodos prolongados enquanto o fornecimento de energia estiver ligado. Nesses casos, o contacto prolongado com a pele
- pode resultar em queimaduras de baixa temperatura. ˎˎ Utilizar outro cabo de alimentação que não seja o fornecido pode resultar em incêndio ou choque elétrico.
- ˎˎ Não utilize o adaptador de CA fornecido com outros dispositivos. Além disso, utilize apenas o adaptador de CA fornecido com esta unidade.
- ˎˎ Poderá não ser possível utilizar as funções de poupança de energia do computador, tais como o modo de espera, hibernar, suspender e retomar.
- ˎˎ Quando a unidade está ligada e é utilizada com um computador ao mesmo tempo que outro dispositivo USB/Thunderbolt, as
- velocidades de transferência para a unidade podem diminuir. ˎˎ Não instale o software na unidade. Caso contrário, pode resultar em avarias devido ao programa executado no arranque do
- sistema operativo não conseguir ser detetado. ˎˎ Poderá não conseguir utilizar esta unidade, se ela estiver ligada ao computador através de um hub USB. Se isso acontecer, volte a ligar esta unidade, mas, desta vez, diretamente à porta USB do
- computador. ˎˎ Poderá não conseguir utilizar esta unidade, se ela estiver ligada ao computador através de um dispositivo com ligação em cadeia Thunderbolt. Se isso acontecer, volte a ligar esta unidade, mas,
- desta vez, diretamente à porta Thunderbolt do computador. ˎˎ Não retire esta unidade do computador enquanto estiver a gravar ou a eliminar dados. Se o fizer, pode danificar os dados. ˎˎ Se esta unidade ainda estiver ligada ao computador numa das seguintes situações, o computador poderá não funcionar

ˎˋ Locais sujeitos a vibração ou ruído alto. - Numa superfície instável - Num local mal ventilado. Num local húmido.

corretamente.

computado<sub>1</sub>

● Não remova a proteção de borracha.<br>● Não coloque objetos perto dos orifícios de ventilação. ˎˎ Não cole etiquetas nos orifícios de ventilação. Segure os cabos pelos seus conectores ao desligá-los. ˎˎ Não oscile a unidade durante o transporte. ˎˎ Verifique que o manípulo não está danificado antes do transporte. ˎˎ De modo a prevenir incêndio ou choque elétrico, não utilize a unidade e o adaptador de CA em ambientes húmidos ou localizações onde possa ficar molhados. Além disso, não coloque recipientes de água (p. ex. vasos) na unidade e no adaptador de CA. ˎˎ Utilize a tomada de parede (tomada elétrica) quando estiver a

ˎˋ Quando o computador entrar nos modos de suspensão ou hibernação ou regressar de qualquer desses modos. Antes de realizar estas operações, desligue esta unidade do

ˎˎ Se esta unidade não for reconhecida pelo computador que estiver a utilizar, retire a unidade, reinicie tanto o computador como esta unidade e tente ligar a unidade novamente. ˎˎ Os dados nesta unidade não são completamente apagados pela operação de formatação ou eliminação. Antes de devolver ou eliminar esta unidade, elimine os dados utilizando uma aplicação de eliminação de dados disponível comercialmente ou destruindo

fisicamente esta unidade.

ˎˎ Não ligue a unidade a dois computadores em simultâneo. ˎˎ Não utilize a unidade ou adaptador de CA enquanto estão envoltos num pano ou noutra proteção. O calor gerado pode deformar a armação ou causar um incêndio. ˎˎ O desempenho desta unidade não pode ser garantido se não

utilizar o cabo fornecido.

 $\bullet$  Indicador RAID 1 Indicador JBOD

**B** Botão SELECT **B** Botão CONFIRM

> A nossa garantia de produto está limitada a esta unidade propriamente dita quando utilizada normalmente em conformidade com este manual de instruções e com os acessórios fornecidos com esta unidade no ambiente

especificado ou recomendado.

Os serviços prestados pela Sony, como apoio aos utilizadores, também estão sujeitos a estas restrições.

**Manusear esta unidade**

ˎˎ Não utilize nem guarde esta unidade nos seguintes locais. Se o fizer, poderá danificar esta unidade. ˎˋ Num local extremamente quente, frio ou húmido.

Mesmo que ocorra um erro no disco rígido, pode efetuar cópias de segurança dos dados da unidade para outro dispositivo de armazenamento. Tente efetuar cópias de segurança. Os discos rígidos não podem ser substituídos pelo clie

Nunca deixe esta unidade exposta a temperaturas altas, como a luz direta do sol, próximo de um aquecedor ou no interior de um carro fechado no Verão. Se o fizer, pode avariar ou

deformar esta unidade.

ˎˋ Locais de baixa pressão (3.000 m ou mais acima do nível do mar). ˎˋ Locais onde haja um forte campo magnético ou radiação.

ˎˎ Não enrole a unidade num saco ou película plásticos para armazenamento. Pode ocorrer condensação consoante o

ambiente onde é colocada. ˎˎ Não desmonte ou modifique a unidade.

Aguarde até o indicador ACCESS (@) acender **Nota**

Ao utilizar a unidade com o Windows através de uma ligação Thunderbolt, é necessário permitir a ligação ao computador no software Thunderbolt  $\bullet$ . Caso contrário, a unidade não vai

utilizar o Adaptador de CA.

ˎˎ Se ocorrer uma avaria com o adaptador de CA, desligue o fornecimento de energia imediatamente desligando a ficha

Quando desligar o adaptador de CA da unidade, segure na

elétrica da tomada.

unidade e na ficha de CD firmemente.

ˎˎ Não opere a unidade com o adaptador de CA colocado num espaço estreito, tal como num intervalo entre paredes. ˎˎ Não ponha a ficha de CD do adaptador de CA em curto-circuito

Aguarde 10 segundos sem premir qualquer botão.  $\bullet$  Mantenha premido o botão de alimentação durante, no mínimo 2 segundos.

> com objetos metálicos. **Manutenção**

> > ido bem torcido.

ˎˎ Antes de proceder à manutenção, desligue primeiro o cabo do computador pessoal e depois desta unidade. ˎˎ Limpe esta unidade com um pano macio seco ou com um pano

ˎˎ Não utilize álcool, diluente, benzeno, etc. Estes podem degradar

ou danificar a superfície.

ˎˎ A utilização de um pano de limpeza químico nesta unidade pode descolorar ou alterar a sua cor. ˎˎ A utilização de um solvente volátil, por exemplo, um inseticida, ou a colocação desta unidade em contacto com um produto de borracha ou de plástico e vinil durante um longo período de tempo pode causar deterioração ou danos nesta un ˎˎ Não utilize um solvente líquido, etc. O líquido pode entrar nesta

unidade e avariá-la.

Web site de suporte

ˎˎ Para mais detalhes sobre operações e dados relacionados com suporte, consulte o seguinte URL.

http://www.sony.net/promemory

ˎˎ Se tiver alguma dúvida sobre esta unidade, pode contactar o seu Revendedor Autorizado da Sony ou o seu Gestor de Conta da

— Quando iniciar ou reiniciar o computador.

Sony.

#### Português

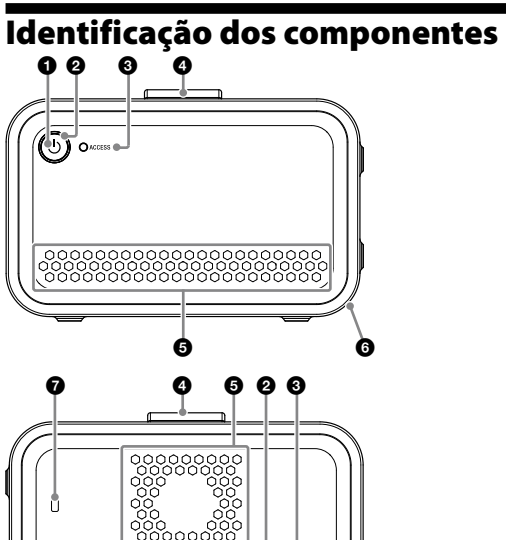

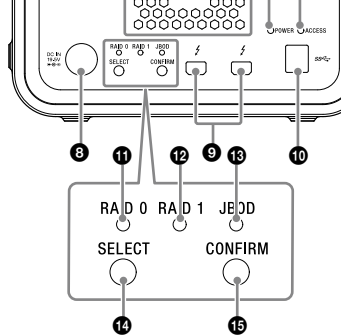

 Botão de alimentação Indicador de alimentação

 $\bullet$  Indicador ACCESS **O** Pega

O Orifícios de ventilação

**O** Proteção de borracha Ranhura de segurança

**O** Porta DC IN

**O** Porta Thunderbolt **O** Porta USB

 $\bullet$  Indicador RAID 0

macOS 10.13 **Interface**

### **Indicações das luzes**

 $\bullet$ : Acesa;  $\cdot$ : Intermitente;  $\leftarrow$ : Apagada

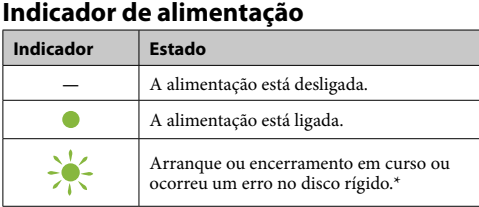

\* Quando ocorre um erro no disco rígido, os indicadores RAID 0, RAID 1 e JBOD no painel traseiro também vão acender ou piscar.

#### **Indicador ACCESS**

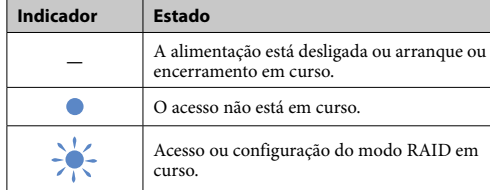

#### **Indicadores RAID 0, RAID 1 e JBOD**

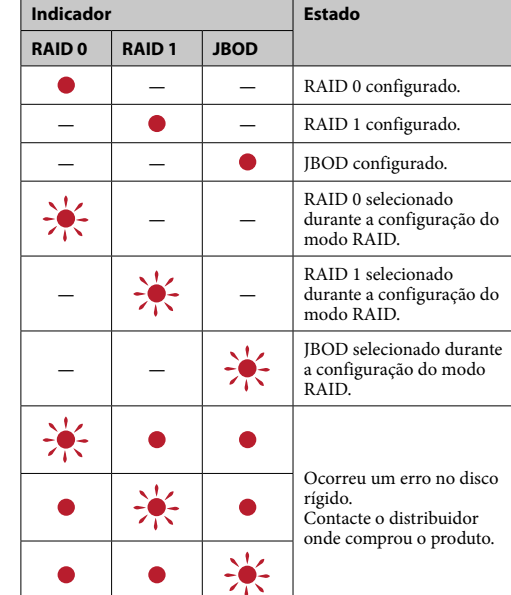

### **Nota**

#### Colocar a unidade A unidade pode ser colocada horizontal ou verticalmente.

Não obstrua os orifícios de ventilação nos painéis frontais e traseiros da unidade ao colocá-la.

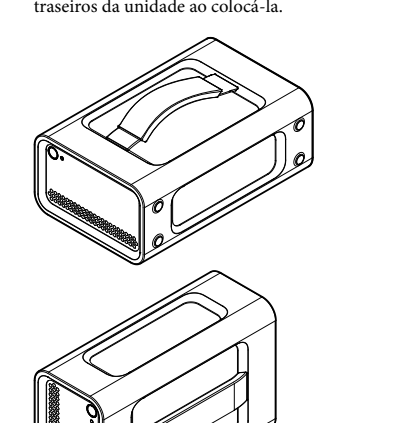

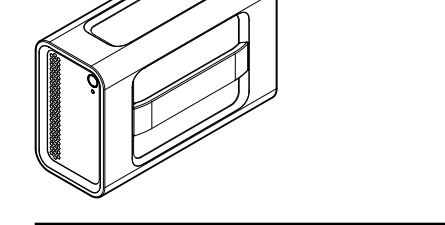

### Ligar a unidade a uma fonte de alimentação

Efetue as ligações conforme mostrado abaixo.

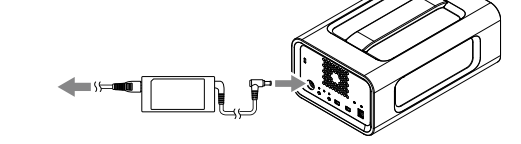

#### Modos RAID

A unidade está equipada com dois discos rígidos e pode selecionar entre as três configurações seguintes. A predefinição é [RAID 0]. **Nota**

- Os discos rígidos não podem ser removidos da unidade.
- **RAID 0** Aumenta as velocidades de transferência dividindo os dados por

ambos os discos rígidos. O computador reconhece a unidade como um dispositivo único.

**RAID 1** Aumenta a segurança armazenando cópias exatas dos mesmos dados em cada disco rígido. Mesmo que ocorra um problema com um dos discos rígidos, as cópias exatas dos dados permanecem no outro disco rígido. O computador reconhece a unidade como um dispositivo único.

**JBOD** O computador reconhece a unidade como dois dispositivos. **Características do modo RAID**

**Modo**

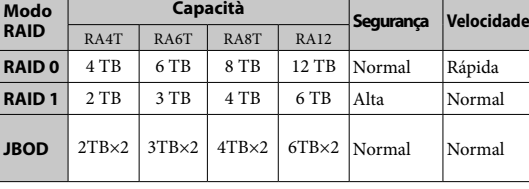

### Utilizar a unidade

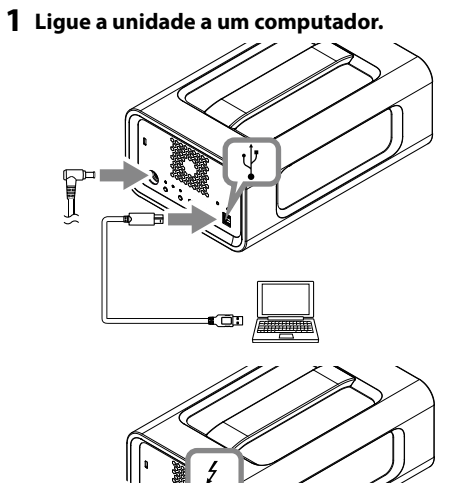

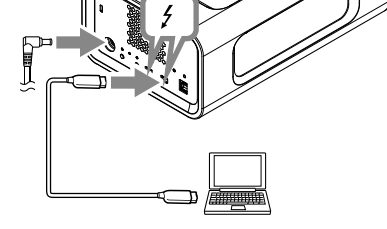

**Nota** Não ligue o cabo USB e o cabo Thunderbolt (interfaces) em simultâneo. Ao alterar a interface, desligue primeiro esta

unidade do computador. **2 Prima o botão de alimentação.**

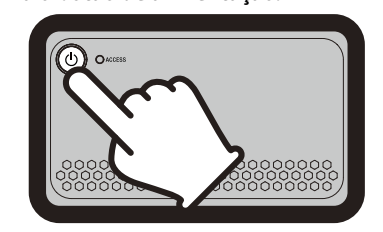

Isto pode demorar vários segundos. **3 Aceda à unidade a partir do computador.**

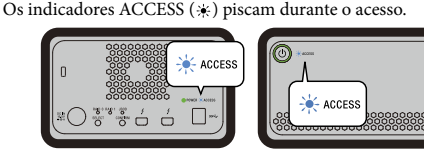

#### **Nota**

aparecer no Explorador.

A unidade está formatada no sistema de ficheiros exFAT de acordo com as predefinições. Para mais informações sobre como alterar o sistema de ficheiros,

consulte "Formatar a unidade".

### Alterar o modo RAID

Certifique-se de que a unidade está desligada e de que o cabo USB ou Thunderbolt é removido da unidade antes de alterar o modo RAID.

#### **Nota** Alterar o modo RAID vai eliminar todos os dados armazenados

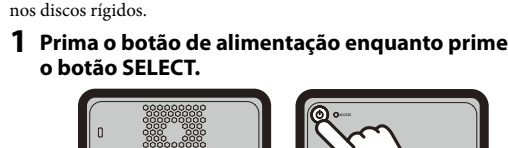

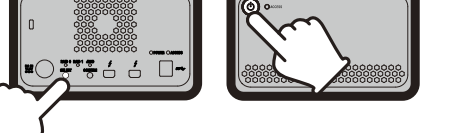

O indicador do modo RAID atualmente selecionado e os indicadores ACCESS piscam. Exemplo: Quando o modo RAID atual é [RAID 0], o indicador

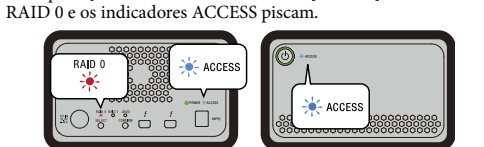

#### **2 Prima o botão SELECT para alterar o modo**

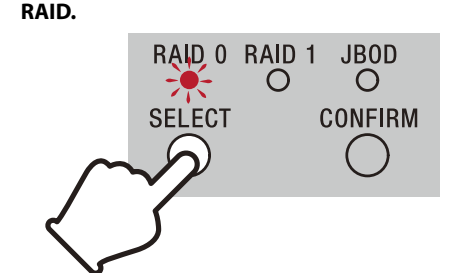

O modo RAID é alterado da seguinte forma a cada pressão do<br>botão SELECT: [RAID 0] → [RAID 1] → [JBOD] → [RAID 0].<br>Consequentemente, o indicador intermitente também muda (indicador RAID 0 → indicador RAID 1 → indicador JBOD → dicador RAID 0)

#### **3 Prima o botão CONFIRM.**

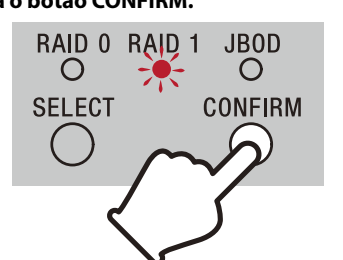

A alteração do modo RAID é confirmada e a unidade desliga-se. **4 Ligue a unidade ao computador, ative-a e, de seguida, efetue a formatação.**

### **Cancelar a alteração do modo RAID**

Pode utilizar um dos métodos seguintes para cancelar sem alterar o modo RAID. Nesses casos, a unidade vai encerrar com o modo RAID inalterado.

### Formatar a unidade

A formatação da unidade é efetuada pela aplicação Memory Media Utility. Transfira e instale Memory Media Utility, disponível no URL

seguinte. http://www.sony.net/mmu

*Para mais informações sobre a formatação, consulte a Ajuda de Memory Media Utility.*

### Ligar a outros dispositivos

Pode ligar a unidade, no máximo, a cinco dispositivos (excluindo o computador) numa ligação em cadeia.

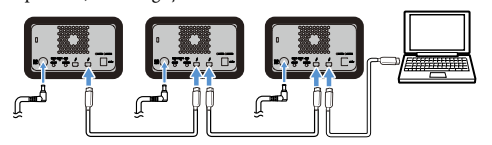

O funcionamento com todos os dispositivos não é garantido.

#### Remover a unidade do computador

Antes de encerrar a unidade ou desligar os cabos, remova o hardware em segurança da seguinte forma.

**Remover o hardware em segurança** Certifique-se de que os indicadores ACCESS não estão a piscar.

*Para mais informações sobre as operações, consulte as instruções de funcionamento do computador e do sistema operativo.*

### **Utilizadores do Windows**

Se ligar esta unidade a um PC Windows através do cabo Thunderbolt, Windows poderá continuar a aceder à unidade mesmo depois da finalização de uma operação de leitura/escrita de dados. Para evitar danos aos dados, remova a unidade com segurança realizando os seguintes passos.

#### **1 Selecione [Remover hardware com segurança] na área de ícones do canto inferior direito do ecrã.**

Os dispositivos atualmente ligados ao computador aparecem no ecrã.

#### **2 Selecione o ícone de armazenamento.**

**3 Aguarde até aparecer a mensagem "Seguro para Remover o Hardware".**

**Utilizadores do Mac**

Arraste e largue no [Lixo] o ícone desta unidade que está no ambiente de trabalho.

### Marcas comerciais

ˎˎ Microsoft e Windows são marcas comerciais registadas ou marcas comerciais da Microsoft Corporation nos Estados Unidos e/ou noutros países.

ˎˎ Mac e OS X são marcas comerciais registadas da Apple Inc. nos Estados Unidos e noutros países. ˎˎ Thunderbolt e o logótipo Thunderbolt são marcas comerciais da

Intel Corporation nos Estados Unidos e/ou noutros países. Todos os restantes nomes de sistemas e nomes de produtos mencionados neste manual de instruções são marcas comerciais ou marcas comerciais registadas das respetivas empresas que

os desenvolveram. Este manual de instruções não apresenta os

#### Características técnicas

**Ambiente de funcionamento** Temperatura de funcionamento 5 °C a 40 °C<br>Humidade de funcionamento 8% a 90% (s 8% a 90% (sem condensação)<br>-20 °C a +60 °C Temperatura de armazenamento<br>Humidade de armazenamento  $8\%$  a 90% (sem condensação) **Sistemas operativos suportados** Windows 7 (SP1), Windows 8.1, Windows 10

OS X 10.8.5, OS X 10.9, OS X 10.10, OS X 10.11, macOS 10.12,

USB 3.1 Gen  $1 \times 1$ Thunderbolt  $2 \times 2$ 

símbolos ™ e "®".

**Fonte de alimentação** Adaptador de CA-CC (VGP-AC19V77) Entrada: CA 100 V - 240 V, 50 Hz/60 Hz Saída: CC 19,5 V/3,3 A (Máx.)

#### **Sistema de ficheiros (predefinição de fábrica)**

**Dimensões (Aprox.)**<br>156 mm × 100 mm × 241 mm (L × A × P, sem saliências)

exFAT

**Peso (Aprox.)** 2,9 kg **Itens incluídos**

RAID profissional (1), cabo USB (1), cabo Thunderbolt (1), adaptador de CA (1), cabo de alimentação (1), etiqueta, conjunto de documentação impressa Podem ser fornecidos vários cabos de alimentação. Utilize o cabo adequado correspondente ao seu país/região.

O design e as especificações estão sujeitos a alterações sem aviso

prévio.

### **Kapatma**

Önce donanımın güvenli şekilde çıkarıldığından emin olun. Güç düğmesini en az 2 saniye basılı tutun. Güç göstergesinin yanıp sönme durumundan sönme durumuna geçinceye kadar bekleyin ve ardından tüm kabloları çıkarın.

### Kullanım hakkında Notlar

- Bu cihaz hassas bir cihazdır. Ani bir arıza nedeniyle kaydedilmiş veriler kaybedilebilir. Olası bir arızaya karşı önlem olarak, cihazdaki verileri belirli aralıklarla başka bir yere kaydedin. Sony hiçbir koşul altında kaydedilmiş içeriği onarmaz, geri yüklemez ya da kopyalamaz.
- Ayrıca, Sony kaydedilen verilerin herhangi bir nedenle zarar görmesinden veya kaybından sorumlu değildir. ˎˎ Ürünün daha rahat kullanılabilmesi için aşağıdaki web sitesinden
- Memory Media Utility uygulamasının indirilip yüklenmesini öneririz. http://www.sony.net/mmu
- ˎˎ Güç beslemesi yapılıyorken cihaz veya AC adaptörü ile uzun süre temas etmeyin. Güç beslemesi yapılıyorken cilt ile uzun süre temas etmesi düşük sıcaklıkyanıklarına yol açabilir.
- 
- Ürün ile birlikte verilenden başka bir güç kablosu kullanılması<br>yangına veya elektrik çarpmasına yol açabilir.<br>• Birlikte verilen AC adaptörünü diğer aygıtlarla kullanmayın.<br>Ayrıca yalnızca bu cihazla verilen AC adaptörü ˎˎ Bilgisayarın bekleme, derin uyku/hazırda bekleme, uyku,
- duraklatma ve devam etme gibi güç tasarruf işlevleri kullanılamayabilir.
- ˎˎ Cihaz başka bir USB/Thunderbolt aygıtıyla aynı anda bir bilgisayara bağlandığında veya bir bilgisayarla kullanıldığında
- cihazın aktarım hızları düşebilir. ˎˎ Yazılımı cihaza yüklemeyin. Böyle yapılması, işletim sistemi başlatıldığında yürütülen program bulunamadığından arızalara neden olabilir.
- ˎˎ Donanıma bir USB hub üzerinden bağlanmışsa cihazı kullanamayabilirsiniz. Bu durumda, cihazı doğrudan donanı USB bağlantı noktasına takın.
- ˎˎ Bu cihazı bilgisayara bir Thunderbolt papatya zinciri cihaz üzerinden bağlarsanız kullanamayabilirsiniz. Bu durumda, cihazı doğrudan donanımın Thunderbolt bağlantı noktasına takın. ˎˎ Veri yazılırken, okunurken veya silinirken cihazı bilgisayardan

kalmaya devam ederse, bilgisayar doğru çalışmayabilir.<br>— Bilgisayarı başlattığınızda veya yeniden başlattığınızda.<br>— Bilgisayar uyku ya da hazırda bekleme moduna girerken veya<br>bu modlardan çıkarken. Bu işlemleri yapmadan önce cihazın bilgisayarla bağlantısını kesin. ˎˎ Cihaz, kullandığınız bilgisayar tarafından tanınmazsa, bu cihazı çıkarın, hem bilgisayarınızı hem de bu cihazı yeniden başlatın ve

çıkarmayın. Aksi takdirde veri zarar görebilir. ˎˎ Bu cihaz aşağıdaki durumlardan birinde bilgisayara bağlı

 $\bullet$  Üniteyi parçalarına ayırmayın veya üzerinde değişiklik yapmayın. ˎˎ Kauçuk tamponlarıçıkarmayın. ˎˎ Havalandırma deliklerinin yanına hiçbir cisim yerleştirmeyin. ˎˎ Havalandırma deliklerinin üzerine hiçbir etiket yapıştırmayın. ˎˎ Kablo bağlantılarını keserken kabloları konektörlerinden tutun.

bu cihazın fişinitekrar takın.

ˎˎ Bu cihazdaki veriler biçimlendirme veya silme işlemiyle tamamen silinmez. Bu cihazı başkasına vermeden veya atmadan önce ticari olarak satılan bir veri silme uygulaması kullanarak ya da bu cihazı parçalayarak kendi sorumluluğunuzdaki verileri silin. ˎˎ Cihazı aynı anda iki bilgisayara bağlamayın.

ˎˎ Cihazı veya AC adaptörünü beze veya başka örtülere sarılıyken kullanmayın. Oluşturulan ısı kasayı deforme edebilir veya

yangına neden olabilir.

ˎˎ Ürünle birlikte verilen kabloyu kullanmazsanız, bu cihazın

 $\bullet$  Bu cihaz hakkında herhangi bir sorunuz olursa, Sony Yetkili Bayiniz veya Sony Müşteri Yöneticiniz ile irtibata geçebilirsiniz.

performansı garanti edilemez.

ˎˎ Mac ve OS X, Apple Inc. şirketinin A.B.D. ve diğer ülkelerdeki tescilli ticari markalarıdır. ˎˎ Thunderbolt ve Thunderbolt logosu, Intel Corporation'ın şirketinin .B.D. ve/veya diğer ülkelerdeki ticari markalarıdır. Bu kullanım kılavuzunda adı geçen diğer tüm sistem adları ve ürün adlarının her biri kendisini geliştiren şirketin ticari markası<br>veya tescilli ticari markasıdır. Bu kullanım kılavuzunda ™ ve "®"

Ürün garantimiz yalnızca bu işletim talimatlarına göre ve cihazla birlikte verilen aksesuarlar ile özellikle belirtilen ya da önerilen sistem ortamında normal olarak kullanıldığında bu cihazın)<br>kendisiyle sınırlıdır. kendisiyle sınırlıdır. Kullanıcı desteği gibi Sony tarafından sağlanan hizmetler de bu kısıtlamalara tabidir.

# Parçaları Tanıma 00 0  $000$  $\begin{picture}(180,10) \put(0,0){\line(1,0){10}} \put(10,0){\line(1,0){10}} \put(10,0){\line(1,0){10}} \put(10,0){\line(1,0){10}} \put(10,0){\line(1,0){10}} \put(10,0){\line(1,0){10}} \put(10,0){\line(1,0){10}} \put(10,0){\line(1,0){10}} \put(10,0){\line(1,0){10}} \put(10,0){\line(1,0){10}} \put(10,0){\line(1,0){10}} \put(10,0){\line($  $\boxed{ }$ 0 O || O O O O  $RAD$   $0$   $RAD$   $1$   $JB$   $D$ SELECT CONFIRM  $\bigcirc$

 $\begin{matrix} \bullet\ \end{matrix} \qquad \begin{matrix} \bullet\ \end{matrix}$ **O** Güç düğmesi **@** Güç göstergesi

**ACCESS** göstergesi  $\ddot{\bullet}$  Kol

**Cihazın kullanımı**

ˎˎ Bu cihazı aşağıdaki ortamlarda kullanmayın veya saklamayın. Aksi takdirde cihaz arızalanabilir.

— Aşırı sıcak, soğuk veya nemli yerler<br>Bu cihazı asla doğrudan güneş ışığı, bir ısıtıcının yanı veya yaz<br>mevsiminde kapalı bir arabanın içi gibi yüksek ısıya maruz<br>bırakmayın. Aksi takdirde cihaz arızalanabilir veya şekli

- Düşük basınçlı yerler (deniz seviyesinden 3.000 m veya daha

Güvenlik yuvası DC IN bağlantı noktası

#### $\bullet$ : Yanık;  $\cdot \cdot$ : Yanıp Sö **Güç göstergesi**

bozulabilir.

yüksek)

ˎˋ Güçlü manyetik alan veya radyasyon bulunan yerler ˎˋ Titreşim veya gürültüye maruz kalan yerler ˎˋ Sağlam olmayan bir yüzey üzerinde

ˎˋ İyi havalandırılmamış yerler ˎˋ Nemli yerler

ˎˎ Üniteyi saklamak için plastik bir torbayla ya da örtüyle sarmayın. Yerleştirildiği ortama bağlı olarak çiğ yoğuşması meydana

gelebilir.

ˎˎ Taşıma sırasında üniteyi sallamayın.

ˎˎ Üniteyi taşımaya başlamadan önce, taşıma kolunun sağlam

olduğunu kontrol edin.

ˎˎ Yangın ve elektrik çarpması riskini önlemek için, üniteyi ve AC adaptörünü nemli ortamlarda veya ıslanabilecek yerlerde kullanmayın. Ayrıca, ünitenin ve AC adaptörünün üzerine su

ACCESS göstergesi  $(\bigodot)$ yanıncaya kadar bekleyin. **Not** Bu, birkaç on saniye sürebilir.

kapları (vazolar gibi) koymayın.

Üniteyi bir Thunderbolt bağlantısı aracılığıyla Windows üzerinden kullanırken, Thunderbolt yazılımında bilgisayara bağlantıya izin verilmesi gerekir. Aksi takdirde, sürücü Explorer'da görülmeyecekti

ˎˎ AC adaptörünü kullanıyorken yakındaki bir duvar prizini

kullanın.

ˎˎ AC adaptöründe bir arıza meydana gelirse fişini prizden çıkarak

 $\bullet$ AC adaptörünün bağlantısını üniteden ayırırken üniteyi ve DC

 $\bullet$  Bakım yapmadan önce önce kabloyu kişisel bilgisayardan ve bu

güç beslemesini hemen kesin.

fişini sıkıca tutun.

ˎˎ AC adaptörü dar bir alana (duvarların arası gibi) yerleştirildiğinde üniteyi çalıştırmayın. ˎˎ AC adaptörünün DC fişine metalik cisimlerle kısa devre

• Cihazı yumuşak, kuru bir bezle veya suyu iyice sıkılı

yaptırmayın. **Bakım**

cihazdan çıkarın.

bezle silin.

ˎˎ Alkol, tiner, benzin vb. kullanmayın. Bunlar cihazın yüzeyini

bozabilir veya yüzeye zarar verebilir.

ˎˎ Cihaz üzerinde kimyasal bir temizlik bezinin kullanılması renginin solmasına veya değişmesine neden olabilir. ˎˎ Böcek ilacı gibi uçucu solvent kullanımı veya cihazın lastik veya vinil plastik ürünleriyle uzun süre temas etmesi cihazın bozulmasına veya zarar görmesine neden olabilir. ˎˎ Sıvı solvent vb. ürünler kullanmayın. Sıvı, cihazın içine girebilir

http://www.sony.net *Biçimlendirmeyle ilgili ayrıntılar için Memory Media Utility Yardıma bakın.*

ve bozulmasına neden olabilir.

Destek Web Sitesi

ˎˎ Çalıştırma ve destek ile ilgili ayrıntılı bilgi almak için aşağıdaki

URL'ye bakın.

http://www.sony.net/promemory

Ticari Markalar

ˎˎ Microsoft ve Windows, Birleşik Devletler Microsoft Corporation şirketinin Birleşik Devletler ve/veya diğer ülkelerdeki tescilli

ticari markaları veya ticari markalarıdır.

macOS 10.13 **Arabirim** USB 3.1 Gen  $1 \times 1$ 

işaretleri gösterilmemiştir.

 Havalandırma delikleri Kauçuk tampon

 Thunderbolt™bağlantı noktası USB bağlantı noktası

**RAID 0 göstergesi B** RAID 1 göstergesi

**B** JBOD göstergesi

SELECT düğmesi **CONFIRM** düğmesi

**Lamba göstergeleri**

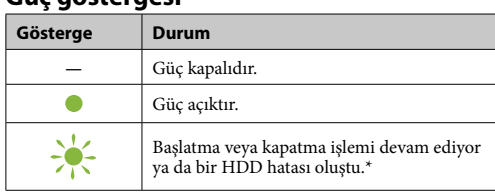

\* Bir HDD hatası oluştuğunda, arka paneldeki RAID 0, RAID 1 ve JBOD göstergeleri de yanacak veya yanıp sönecektir.

### **ACCESS göstergesi**

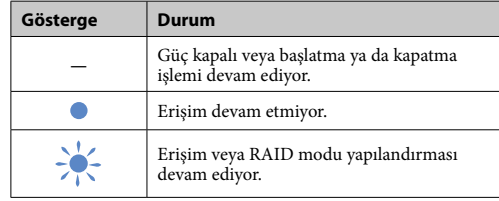

### **RAID 0, RAID 1 ve JBOD göstergeleri**

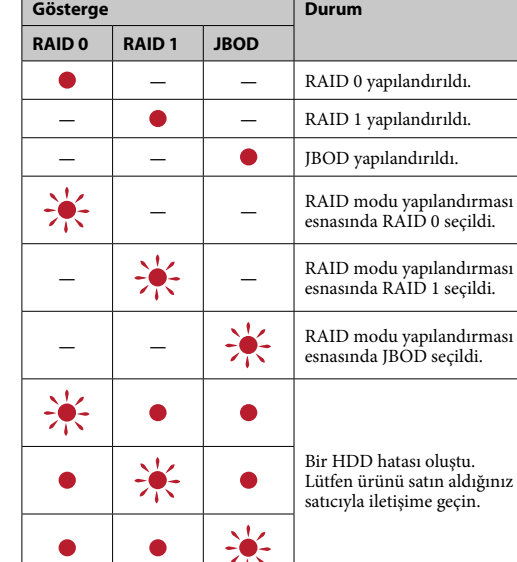

### **Not**

Bir HDD hatası oluşsa bile verilerinizi cihazdan başka bir depolama aygıtına yedekleme imkanınız vardır. Böyle bir durumda yedekleme yapmayı deneyin. HDD'ler müşteri tarafından değiştirilemez.

## Cihazın Değiştirilmesi

Cihaz yatay veya dikey olarak yerleştirilebilir. Yerleştirirken cihazın ön ve arka panellerindeki havalandırma deliklerini tıkamayın.

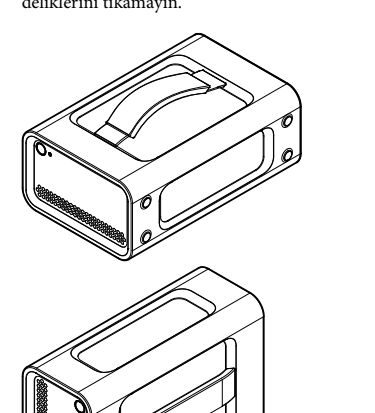

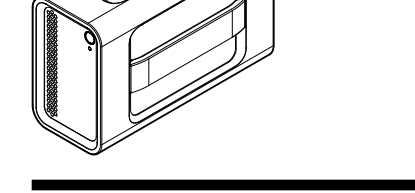

### Cihazın Bir Güç Kaynağına Bağlanması

Bağlantıları aşağıda gösterildiği gibi yapın.

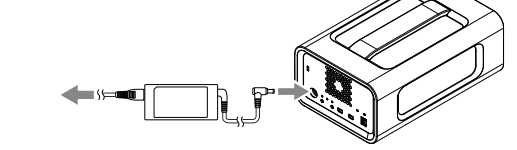

### RAID Modları

Cihaz iki HDD ile donatılmıştır ve aşağıdaki üç yapılandırmadan birini seçebilirsiniz. Varsayılan fabrika ayarı [RAID 0]'dır.

### **Not**

HDD cihazdan çıkarılamaz. **RAID 0**

Verileri her iki HDD'ye bölerek aktarma hızlarını artırır. Bilgisayar cihazı tek aygıt olarak tanır.

### **RAID 1**

Aynı verilerin tam kopyasını her bir HDD'ye depolayarak güvenliği artırır. HDD'lerin birinde bir sorun oluşsa bile verilerin tam kopyası diğer HDD'de kalır.

#### Bilgisayar cihazı tek aygıt olarak tanır.

**JBOD** Bilgisayar cihazı iki aygıt olarak tanır.

#### **RAID modu karakteristikleri**

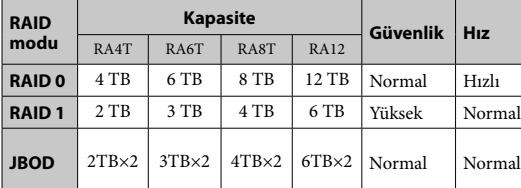

## Ünitenin kullanılması

**1 Cihazı bir bilgisayara bağlayın.**

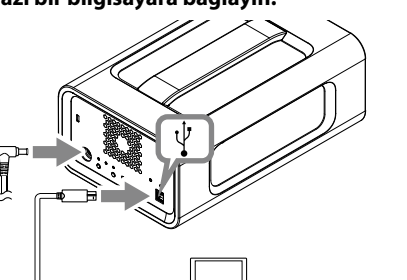

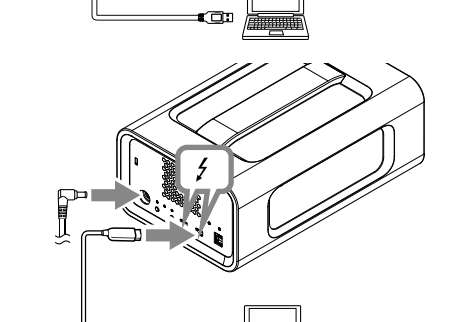

**Not**

USB kablosu ve Thunderbolt kablosunu (arabirimler) aynı anda bağlamayın. Arabirimi değiştirirken önce bu cihazın bilgisayardan bağlantısını kesin.

**2 Güç düğmesine basın.**

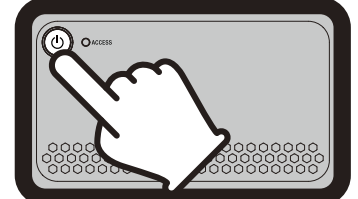

**3 Cihaza bilgisayardan erişin.**

Erişim esnasında ACCESS göstergeleri (\*) yanıp söner.

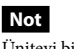

Cihaz, varsayılan fabrika ayarlarında exFAT dosya sistemiyle biçimlendirilir. Dosya sisteminin değiştirilmesiyle ilgili bilgiler için bkz. "Cihazın Biçimlendirilmesi".

### RAID Modunun Değiştirilmesi

RAID modunu değiştirmeden önce ünitenin kapalı olduğundan ve USB ya da Thunderbolt kablosunun ünite bağlantısını kestiğininizden emin olun. **Not**

RAID modu değiştirildiğinde HDD'lerde depolanan tüm veriler silinecektir.

**1 SELECT düğmesini basılı tutarken güç düğmesine basın.**

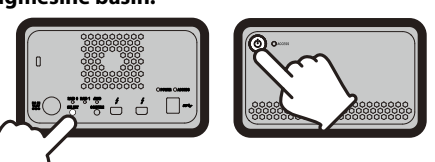

O anda seçili RAID modu göstergesi ve ACCESS göstergeleri yanıp söner. Örnek: Geçerli RAID modu [RAID 0] olduğunda RAID 0

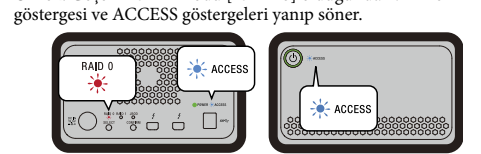

#### **2 RAID modunu değiştirmek için SELECT**

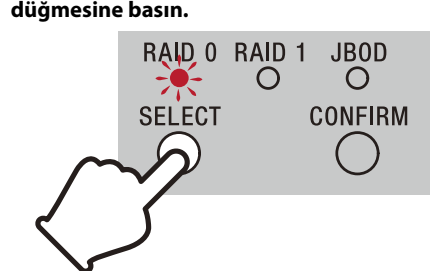

SELECT düğmesine her basıldığında RAID modu aşağıdaki gibi değişir: [RAID 0] → [RAID 1] → [JBOD] → [RAID 0]. Yanıp sönen gösterge de buna göre değişir (RAID 0 göstergesi → RAID 1 göstergesi → JBOD göstergesi → RAID 0 göstergesi).

#### **3 CONFIRM düğmesine basın.**

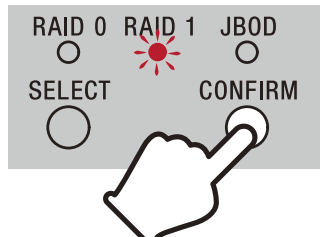

RAID modu değişikliği onaylanır ve cihaz kapanır. **4 Üniteyi bilgisayara bağlayın, gücünü açın ve sonra biçimlendirmeyi yapın.**

#### **RAID modu değişikliğinin iptal edilmesi**

RAID modunu değiştirmeden iptal etmek için aşağıdaki yöntemlerden birini kullanabilirsiniz. Bu tür durumlarda cihaz RAID modu değiştirilmeden kapanacaktır.

ˎˎ Herhangi bir tuşa basmadan 10 saniye bekleyin. ˎˎ Güç düğmesini en az 2 saniye basılı tutun.

### Cihazın Biçimlendirilmesi

Cihazın biçimlendirilmesi Memory Media Utility uygulamasıyla yapılır. Aşağıdaki URL'de bulunan Memory Media Utility uygulamasını karşıdan yükleyin ve kurun.

## Diğer Aygıtlara Bağlama

## Cihazı papatya zinciri halinde en fazla beş diğer aygıta (bilgisayar hariç) bağlayabilirsiniz.

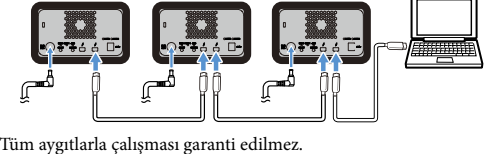

### Cihazın Bilgisayardan Çıkarılması

Cihazı kapatmadan ve kablo bağlantılarını kesmeden önce donanımı aşağıdaki gibi güvenli şekilde çıkarın.

**Donanımın güvenli şekilde çıkarılması** ACCESS göstergelerinin yanıp söndüğünden emin olun. *İşlemlerle ilgili ayrıntılar için bilgisayarınızın ve işletim sisteminizin* 

#### *kullanım talimatlarına bakın.*

#### **Windows kullanıcıları**

Bu üniteyi Thunderbolt kablosu kullanarak bir Windows bilgisayarına bağlarsanız, veri okuma/yazma işlemi sona erdikten sonra dahi Windows üniteye erişime devam edebilir. Verilerin zarar görmesini önlemek için, aşağıdaki adımları uygulayarak üniteyi güvenli bir şekilde kaldırın.

**1 Ekranın sağ alt bölümünde bulunan görev tepsisindeki [Donanımı Güvenle Kaldır] öğesini seçin.**

Halihazırda bilgisayara bağlı bulunan aygıtlar ekranda görüntülenir.

#### **2 Depolama simgesini seçin.**

- **3 "Donanımı Kaldırmak Güvenli" mesajı görüntüleninceye kadar bekleyin.**
- **Mac kullanıcıları**

Masaüstündeki bu cihaza ait simgeyi [Çöp] içine sürükleyip bırakın.

### Özellikler

**Çalışma ortamı**

Çalışma sıcaklığı 5 °C ila 40 °C Çalışma nem oranı %8 ila %90 (yoğuşmasız) Saklama sıcaklığı –20 °C ila +60 °C Saklama nem oranı %8 ila %90 (yoğuşmasız) **Desteklenen İşletim Sistemi** Windows 7 (SP1), Windows 8.1, Windows 10 OS X 10.8.5, OS X 10.9, OS X 10.10, OS X 10.11, macOS 10.12,

 $r = 1$ 

**Güç kaynağı** AC-DC adaptörü (VGP-AC19V77) Giriş: AC 100 V - 240 V, 50 Hz/60 Hz Çıkış: DC 19,5 V/3,3 A (Maks.) **Dosya sistemi (varsayılan fabrika ayarı)**

exFAT

**Boyutlar (Yaklaşık)** 156 mm × 100 mm × 241 mm (G × Y × D, çıkıntılar olmadan) **Ağırlık (Yaklaşık)**

2,9 kg

kullan

değiştirilebil

#### **Dahil edilen öğeler**

Profesyonel RAID (1), USB kablosu (1), Thunderbolt kablosu (1), AC adaptörü (1), güç kablosu (1), etiket, basılı belge seti Birden fazla güç kablosu verilebilir. Ülkenize/bölgenize uygun olanı

Tasarım ve teknik özellikler önceden bildirilmeksizin

### **Wyłączanie**

Przed wyłączeniem urządzenia należy je bezpiecznie odłączyć od innych urządzeń. Przytrzymaj przycisk zasilania przez co najmniej 2 sekundy. Poczekaj, aż wskaźnik zasilania przestanie migać i zgaśnie, a następnie odłącz wszystkie kable.

### Uwagi na temat użytkowania

Niniejszy produkt jest urządzeniem precyzyjnym. Zapisane dane mogą zostać utracone w wyniku nagłej awarii. W ramach zabezpieczenia przed ewentualną awarią należy regularnie zapisywać dane znajdujące się na tym urządzeniu w innym miejscu. Firma Sony w żadnym wypadku nie podejmuje się naprawy, odzyskiwania ani odtwarzania zapisanych danych. Firma Sony nie odpowiada również za żadne uszkodzenia ani utratę zapisanych danych spowodowane z jakiejkolwiek przyczyny.

ˎˋ W miejscach bardzo gorących, zimnych lub wilgotnych Nie wolno zostawiać urządzenia w miejscach narażonych na oddziaływanie wysokiej temperatury, na przykład na bezpośrednim słońcu, w pobliżu grzejnika lub latem w zamkniętym samochodzie. Może to spowodować nieprawidłowe działanie lub odkształcenie urządzenia. W miejscach o niskim ciśnieniu (3 000 m lub więcej nad

- ˎˎ Aby wygodniej używać produktu, zalecamy zainstalowanie aplikacji Memory Media Utility dostępnej w poniższej witrynie internetowej.
- http://www.sony.net/mmu ˎˎ Nie dotykać zbyt długo urządzenia ani zasilacza AC, gdy dostarcza on napięcie. Długotrwały kontakt ze skórą może w takim przypadku skutkować poparzeniami
- niskotemperaturowymi. ˎˎ Używanie kabla zasilającego innego niż dostarczony może skutkować pożarem lub porażeniem prądem.
- ˎˎ Znajdującego się w zestawie zasilacza sieciowego nie wolno używać z innymi urządzeniami. Ponadto z tym urządzeniem
- wolno używać tylko dostarczonego zasilacza sieciowego. ˎˎ Funkcje oszczędzania energii komputera, takie jak stan gotowości, hibernacji, wstrzymania, zawieszania i wznawiania
- gotowości, mocrnicji, wstrzyn<br>pracy, mogą nie być dostępne. ˎˎ Gdy to urządzenie jest podłączone do komputera i używane z nim jednocześnie z innym urządzeniem USB/Thunderbolt,
- szybkość transferu może być niższa. ˎˎ W urządzeniu nie wolno instalować oprogramowania. Może to
- skutkować błędnym działaniem wynikającym z nieodnalezienia programu uruchamianego podczas rozruchu systemu operacyjnego. ˎˎ Jeśli urządzenie jest podłączone do komputera poprzez hub
- USB, korzystanie z urządzenia może być niemożliwe. W takim wypadku należy ponownie podłączyć urządzenie bezpośrednio do portu USB danego komputera. ˎˎ Jeśli urządzenie jest podłączone do komputera poprzez łańcuch urządzeń Thunderbolt, korzystanie z urządzenia może być
- niemożliwe. W takim wypadku należy ponownie podłączyć urządzenie bezpośrednio do portu Thunderbolt danego omputera.
- ˎˎ Nie odłączać urządzenia od komputera podczas zapisywania, odczytywania lub usuwania danych. Może to spowodować uszkodzenie danych.
- ˎˎ Jeśli urządzenie pozostanie podłączone do komputera w poniższych sytuacjach, komputer może nie działać prawidłowo: ˎˋ Podczas uruchamiania lub restartowania komputera.
- ˎˋ Kiedy komputer przechodzi w tryb wstrzymania lub hibernacji albo rozpoczyna pracę po zakończeniu tych trybów. Przed wspomnianymi operacjami należy odłączyć urządzenie od komputera.
- $\bullet$  Jeśli urządzenie nie jest rozpoznawane przez używany kompute należy wyjąć urządzenie, zrestartować zarówno komputer, jak i
- urządzenie, po czym ponownie spróbować podłączyć urządzenie. ˎˎ Dane zapisane w tym urządzeniu nie są całkowicie kasowane podczas formatowania i usuwania. Przed przekazaniem urządzenia innemu użytkownikowi lub oddaniu urządzenia do utylizacji należy usunąć dane we własnym zakresie za pomocą dostępnego w sprzedaży oprogramowania do trwałego usuwania danych lub poprzez fizyczne zniszczenie urządzenia. ˎˎ Urządzenia nie wolno jednocześnie podłączać do dwóch
- komputerów. ˎˎ Urządzenia ani zasilacza sieciowego nie wolno używać, gdy są one owinięte tkaniną albo zasłonięte innym materiałem. Wygenerowane ciepło może doprowadzić do odkształcenia obudowy oraz spowodować pożar. ˎˎ W przypadku korzystania z kabla innego niż załączony nie

— W miejscach wilgotnych<br>● Nie pakować urządzenia w plastikową torbę ani papier na czas przechowania. W zależności od warunków otoczenia może się skraplać wilgoć. ˎˎ Nie rozmontowywać ani nie modyfikować urządzenia. ˎˎ Nie zdejmować gumowych osłon amortyzujących. ˎˎ Nie kłaść przedmiotów w pobliżu otworów wentylacyjnych. ˎˎ Nie mocować żadnych etykiet na otworach wentylacyjnych. ˎˎ Podczas odłączania kable należy trzymać za wtyczki. ˎˎ Nie machać urządzeniem w czasie transportu.

 $\bullet$ W przypadku wystąpienia usterki zasilacza AC natychmiast odłączyć zasilanie poprzez wyjęcie wtyczki z gniazdka sieciowego. ˎˎ Podczas odłączania zasilacza AC od urządzenia mocno trzymać

ˎˎ Nie używać urządzenia razem z zasilaczem AC w ciasnych przestrzeniach, takich jak szczeliny między ścianami.  $\bullet$  Nie zwierać wtyczki DC zasilacza AC metalowymi przedmiotami

ˎˎ Przetrzeć urządzenie miękką, suchą szmatką lub dobrze wykręconą mokrą szmatką. ˎˎ Nie stosować alkoholu, rozcieńczalnika, benzyny itp. Środki tego typu mogą uszkodzić powierzchnię. ˎˎ Czyszczenie urządzenia materiałem do czyszczenia chemicznego może spowodować wyblaknięcie lub zmianę koloru. ˎˎ Zastosowanie lotnych rozpuszczalników takich jak środki owadobójcze lub długotrwała styczność urządzenia z produktami kauczukowymi lub produktami z tworzywa winylowego może spowodować zepsucie lub uszkodzenie urządzenia.  $\bullet$  Nie stosować płynnych rozpuszczalników itp. Płyn może dostać

# Identyfikacja części  $\bullet$   $\bullet$   $\bullet$   $000$  $\begin{picture}(180,10) \put(0,0){\line(1,0){10}} \put(10,0){\line(1,0){10}} \put(10,0){\line(1,0){10}} \put(10,0){\line(1,0){10}} \put(10,0){\line(1,0){10}} \put(10,0){\line(1,0){10}} \put(10,0){\line(1,0){10}} \put(10,0){\line(1,0){10}} \put(10,0){\line(1,0){10}} \put(10,0){\line(1,0){10}} \put(10,0){\line(1,0){10}} \put(10,0){\line($  $\Box$

 Przycisk zasilania Wskaźnik zasilania Wskaźnik ACCESS **O** Uchwyt

Otwory wentylacyjne Gumowa osłona amortyzująca Gniazdo bezpieczeństwa

 Wejście prądu stałego **O** Port Thunderbolt™

**O** Port USB Wskaźnik RAID 0

 Przycisk SELECT **B** Przycisk CONFIRM

#### **Wskazania kontrolki**  $\bullet$ : świeci;  $\cdot \cdot$ : miga; —: wy

można zagwarantować prawidłowego działania urządzenia. Gwarancja udzielana na nasz produkt obejmuje wyłącznie samo urządzenie i obowiązuje tylko wtedy, gdy jest ono używane w typowy sposób zgodnie z niniejszą instrukcją obsługi oraz z wykorzystaniem wyposażenia dodatkowego dołączonego do urządzenia, w środowisku wskazanego lub zalecanego systemu operacyjnego. Usługi świadczone przez firmę Sony, takie jak wsparcie techniczne klienta, również podlegają tym ograniczeniom.

**Jak obchodzić się z urządzeniem**

ˎˎ Nie używać ani nie przechowywać urządzenia w wymienionych poniżej miejscach. Może to spowodować nieprawidłowe działanie

urządzenia.

poziomem morza)

pwania

**JBOD** . . . .<br>omputer rozpoznaje urządzenie jako dwa dyski.

ˎˋ W miejscach oddziaływania silnego pola magnetycznego lub

.<br>W miejscach narażonych na drgania lub duży hałas

ˎˋ Na niestabilnej powierzchni ˎˋ W miejscach o słabej wentylacji

Poczekaj na zaświecenie wskaźnika ACCESS ( $\mathbf{\Theta}$ ) **Uwaga**

Jeśli urządzenie jest używane w systemie operacyjnym Windows i podłączone kablem Thunderbolt, jest konieczne zezwolenie na łączenie z komputerem w oprogramowaniu Thunderbolt . Jeśli nie zostanie to zrobione, dysk nie pojawi się w Eksploratorze

> ˎˎ Przed transportem sprawdzić, czy uchwyt nie jest uszkodzony. ˎˎ Aby zapobiec pożarowi i porażeniu prądem, nie używać urządzenia z zasilaczem AC w wilgotnym środowisku ani w miejscach narażonych na wilgoć. Ponadto nie umieszczać na urządzeniu i zasilaczu AC żadnych pojemników z wodą (np.

wazonów).

ˎˎ Podczas używania zasilacza AC używać znajdujących się w

pobliżu elektrycznych gniazdek ściennych.

urządzenie i wtyczkę DC.

**Konserwacja**

ˎˎ Przed przystąpieniem do czynności konserwacyjnych należy najpierw odłączyć kabel od komputera, a następnie od tego

urządzenia.

się do środka urządzenia i spowodować usterkę.

### Polski

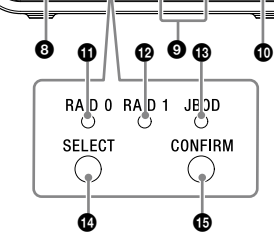

Temperatura podczas pracy 5 °C do 40 °C Wilgotność podczas pracy 8% do 90%  $8\%$  do 90%<br>(bez kondensacji)<br>-20 °C do +60 °C Temperatura podczas przechowywania –20 °C do +60 °C Wilgotność podczas przechowywania 8% do 90% (bez kondensacji)

 Wskaźnik RAID 1 Wskaźnik JBOD

#### **Wskaźnik zasilania**

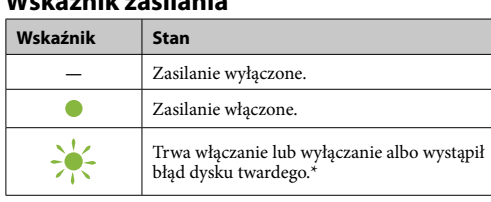

USB 3.1 Gen  $1 \times 1$ <br>Thunderbolt  $2 \times 2$ Zasilacz AC-DC (VGP-AC19V77) Wejście: prąd przemienny 100 V–240 V, 50 Hz/60 Hz Wyjście: prąd stały 19,5 V / 3,3 A (maks.) **System plików (ustawienie fabryczne)** exFAT

156 mm  $\times$  100 mm  $\times$  241 mm (sz. × wys. × gł., bez wystających elementów) **Masa (ok.)**

Profesjonalne urządzenie RAID (1), kabel USB (1), kabel Thunderbolt (1), zasilacz sieciowy (1), kabel zasilający (1), etykieta, zestaw drukowanej dokumentacji W zestawie może się znajdować wiele kabli zasilających. Należy użyć kabla odpowiedniego do kraju/region

\* Gdy wystąpi błąd dysku twardego, zaświecą się lub migną wskaźniki RAID 0, RAID 1 i JBOD na panelu tylnym.

### **Wskaźnik ACCESS**

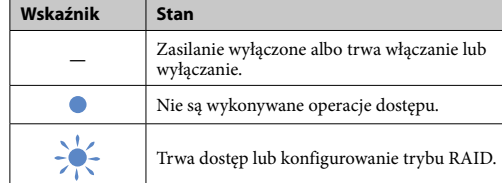

### **Wskaźniki RAID 0, RAID 1 i JBOD**

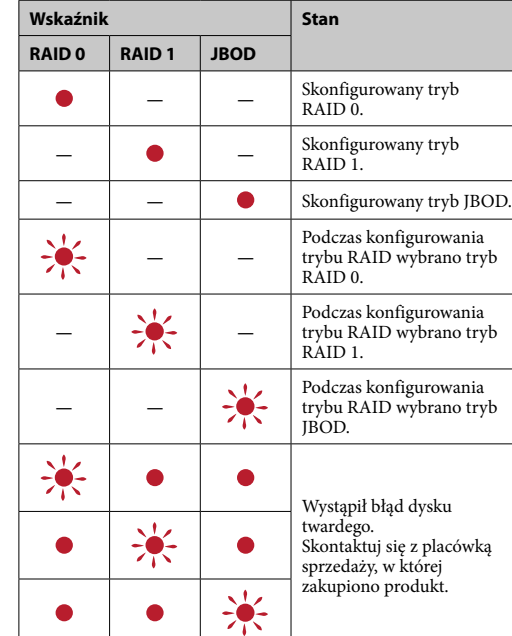

#### **Uwaga**

Nawet w przypadku usterki dysku twardego istnieje możliwość utworzenia kopii zapasowej danych urządzenia na innym urządzeniu pamięci masowej. W takiej sytuacji należy spróbować wykonać kopię zapasową. Dysk twardy nie może być wymieniany przez klienta.

#### Umieszczenie urządzenia Urządzenie można montować w pionie lub w poziomie. Urządzenie należy ustawić tak, aby nie zasłaniać otworów

wentylacyjnych na panelu przednim i tylnym.

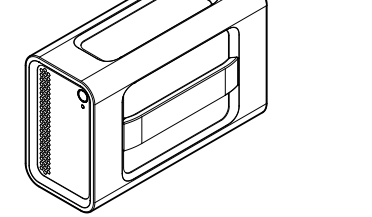

#### Podłączanie urządzenia do zasilania Podłączenia należy wykonać w poniższy sposób.

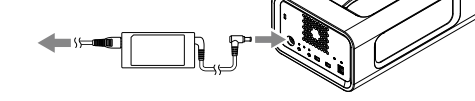

### Tryby RAID

Urządzenie jest wyposażone w dwa dyski twarde. Można wybierać spośród trzech poniższych konfiguracji. Domyślne ustawienie fabryczne to [RAID 0].

**Uwaga** Dysku twardego nie można wyjmować z urządzenia.

**RAID 0** Ten tryb zwiększa szybkość transferu danych, dzieląc dane między

oba dyski twarde. Komputer rozpoznaje urządzenie jako jeden dysk. **RAID 1**

Ten tryb zwiększa poziom bezpieczeństwa, przechowując identyczne kopie tych samych danych na każdym dysku twardym. Gdy wystąpi problem z jednym z dysków twardych, identyczna kopia danych pozostaje zapisana na drugim dysku. Komputer rozpoznaje urządzenie jako jeden dysk.

#### **RAID modu karakteristikleri**

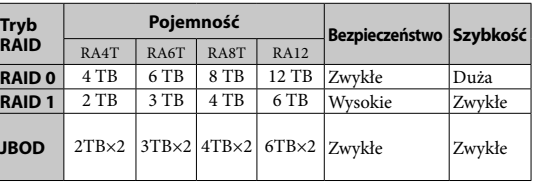

## Obsługa urządzenia

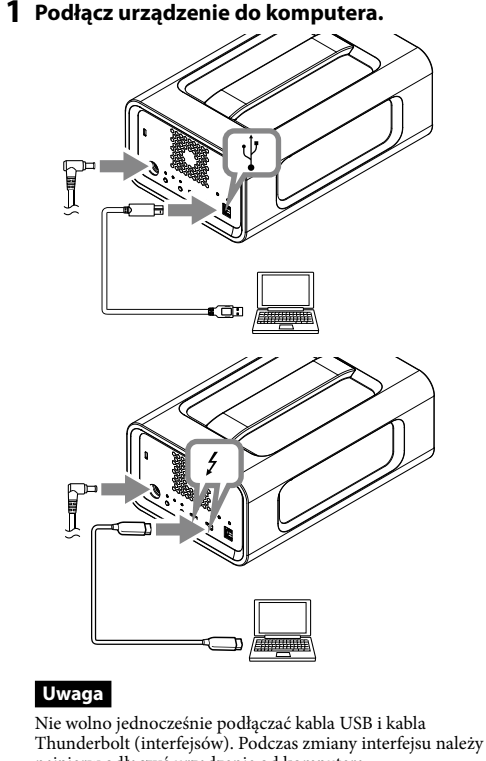

najpierw odłączyć urządzenie od komputera. **2 Naciśnij przycisk zasilania.**

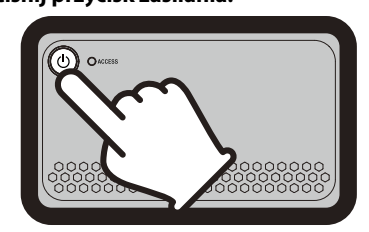

Ta operacja może zająć kilka dziesiątych sekundy. **3 Uzyskaj dostęp do urządzenia z komputera.**

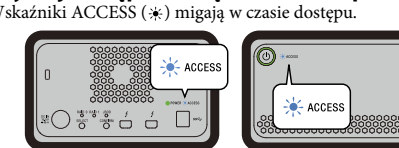

### **Uwaga**

Zgodnie z fabrycznymi ustawieniami domyślnymi urządzenie jest formatowane w systemie plików exFAT. Szczegółowe informacje o zmianie systemu plików znajdują się w temacie "Formatowanie urządzenia".

### Zmiana trybu RAID

Przed zmianą trybu RAID należy się upewnić, że urządzenie jest wyłączone oraz odłączono od niego kabel USB lub kabel Thunderbolt.

### **Uwaga**

Zmiana trybu RAID powoduje usunięcie wszystkich danych zapisanych na dysku twardym. **1 Naciśnij przycisk zasilania, trzymając** 

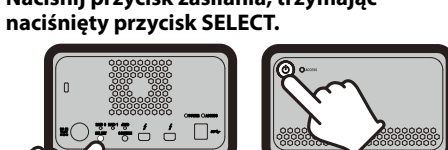

Wskaźnik obecnie wybranego trybu RAID oraz wskaźniki ACCESS migną.

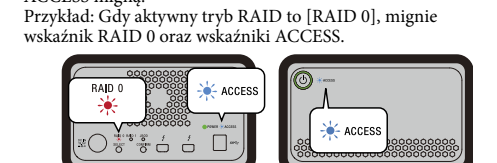

### **2 Naciśnij przycisk SELECT, aby zmienić tryb**

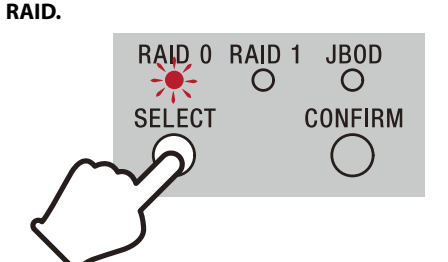

Po każdym naciśnięciu przycisku SELECT tryb RAID zmienia się następująco: [RAID 0] → [RAID 1] → [JBOD] → [RAID 0]. Zmienia się odpowiednio również migający wskaźnik (wskaźnik RAID 0 → wskaźnik RAID 1 → wskaźnik JBOD → wskaźnik RAID 0).

#### **3 Naciśnij przycisk CONFIRM.**

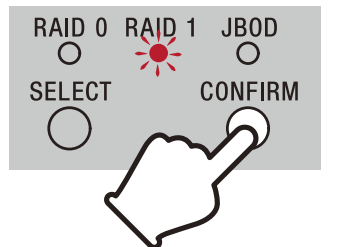

Zmiana trybu RAID zostanie potwierdzona, a urządzenie wyłączy

#### się. **4 Podłącz urządzenie do komputera, włącz je, a następnie sformatuj.**

#### **Anulowanie zmiany trybu RAID**

Aby anulować zmianę trybu RAID, można użyć jednej z poniższych metod. W takiej sytuacji urządzenie wyłączy się, a tryb RAID pozostanie

niezmieniony. ˎˎ Poczekaj 10 sekund bez naciskania żadnego przycisku.

ˎˎ Przytrzymaj przycisk zasilania przez co najmniej 2 sekundy.

### Formatowanie urządzenia

Do formatowania urządzenia służy aplikacja Memory Media Utility. Aplikację Memory Media Utility należy pobrać z poniższego adresu URL, a następnie zainstalować.

http://www.sony.net/mmu *Szczegółowe informacje o formatowaniu znajdują się w systemie pomocy aplikacji Memory Media Utility.*

# Podłączanie do innych

#### urządzeń Urządzenie można podłączyć do pięciu innych urządzeń (poza

komputerem) w układzie łańc  $\begin{bmatrix} 1 & 1 \\ 1 & 1 \end{bmatrix}$ 

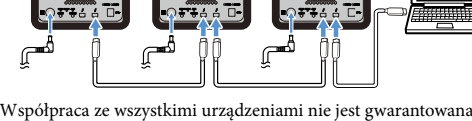

#### Odłączanie urządzenia od komputera

Przed wyłączeniem urządzenia lub rozłączeniem jego kabli należy je bezpiecznie odłączyć.

#### **Bezpieczne odłączanie sprzętu** Należy się upewnić, że wskaźniki ACCESS nie migają.

*Szczegółowe informacje o czynnościach zawiera instrukcja obsługi komputera i systemu operacyjnego.*

#### **Użytkownicy systemu Windows**

Jeśli to urządzenie zostanie podłączone do komputera z systemem Windows za pomocą kabla Thunderbolt, system Windows może nadal uzyskiwać dostęp do urządzenia nawet po zakończeniu operacji odczytu/zapisu danych. Aby uniknąć uszkodzenia danych, należy bezpiecznie usunąć urządzenie, wykonując poniższe czynności.

#### **1 Wybierz [Bezpieczne usuwanie sprzętu] na pasku zadań w prawym dolnym rogu ekranu.**

- Na ekranie zostaną wyświetlone urządzenia aktualnie podłączone do danego komputera.
- **2 Wybierz ikonę pamięci masowej.**
- **3** Poczekać na wyświetlenie komunikatu "Sprzęt **może być bezpiecznie usunięty".**

**Użytkownicy systemu Mac** Przeciągnąć i upuścić znajdującą się na pulpicie ikonę urządzenia do [Kosza].

#### Strona Pomocy

ˎˎ Szczegółowe informacje o działaniu i wsparciu dla urządzenia można znaleźć na podanej stronie:

http://www.sony.net/promemory ˎˎ W przypadku jakichkolwiek pytań dotyczących tego urządzenia

można skontaktować się z autoryzowaną placówką sprzedaży Sony lub z właściwym Menedżerem Działu Obsługi Klienta Sony.

#### Znaki towarowe

ˎˎ Microsoft i Windows są zarejestrowanymi znakami towarowymi lub znakami towarowymi amerykańskiej firmy Microsoft Corporation w Stanach Zjednoczonych i/lub innych krajach. ˎˎ Mac i OS X są zarejestrowanymi znakami towarowymi firmy Apple Inc. w Stanach Zjednoczonych i innych krajach. ˎˎ Thunderbolt i logo Thunderbolt są znakami towarowymi firmy Intel Corporation w Stanach Zjednoczonych i/lub innych krajach. Wszystkie pozostałe nazwy systemów i nazwy produktów wymienione w niniejszej instrukcji są znakami towarowymi lub zarejestrowanymi znakami towarowymi należącymi do odpowiednich firm. W niniejszych instrukcjach nie zastosowano

#### Dane techniczne

**Środowisko pracy**

oznaczeń  $^{\mathbb{N}}$  i » $^{\circledR}$ 

**Obsługiwane systemy operacyjne** Windows 7 (z dodatkiem SP1), Windows 8.1, Windows 10 OS X 10.8.5, OS X 10.9, OS X 10.10, OS X 10.11, macOS 10.12,

macOS 10.13 **Interfejs**

**Zasilanie**

**Wymiary (ok.)**

2,9 kg

#### **Elementy zestawu**

Tasarım ve teknik özellikler önceden bildirilmeksizin

değiştirilebilir.

Stiskněte a podržte vypínač alespoň 2 sekundy. Počkejte, až indikátor napájení přestane blikat, a potom odpojte všechny kabely.

#### Poznámky k použití

Tato jednotka je přesným přístrojem. Kvůli náhlé závadě může dojít ke ztrátě uložených dat. Jako preventivní opatření vůči možné závadě pravidelně ukládejte data z této jednotky jinam. Společnost Sony za žádných okolností neopraví, neobnoví ani nezkopíruje nahraný obsah. Navíc společnost Sony neponese odpovědnost za jakékoli škody či ztrátu nahraných dat z jakékoli příčiny.

- ˎˎ Pro usnadnění používání tohoto produktu doporučujeme nainstalovat aplikaci Memory Media Utility z následující webové stránky.
- http://www.sony.net/mmu
- ˎˎ Během napájení se příliš dlouho nedotýkejte zařízení ani síťového adaptéru. Nadměrně dlouhý kontakt s kůží může v takových případech způsobit popáleniny způsobené nízkou teplotou. ˎˎ V případě použití jiného, než dodaného napájecího kabelu, může
- dojít k požáru nebo k úrazu elektrickým proudem. ˎˎ Dodaný síťový napájecí adaptér nepoužívejte s jinými zařízeními. Kromě toho s tímto zařízením používejte pouze dodaný síťový
- napájecí adaptér. ˎˎ Zřejmě nebude možné používat funkce počítače pro úsporu energie, jako je pohotovostní režim, hibernace, spánek,
- pozastavení a obnovení. ˎˎ Když je zařízení připojeno k počítači a používáno současně s dalším zařízením USB/Thunderbolt, přenosové rychlosti zařízení

se mohou snížit. ˎˎ Neinstalujte software do zařízení. V opačném případě nebude možné najít program, který se spouští s operačním systémem, a

dojde k potížím.

ˎˎ Tuto jednotku zřejmě nebude možné použít, je-li připojena k počítači prostřednictvím rozbočovače USB. V takovém případě připojte tuto jednotku přímo k portu USB počítače. ˎˎ Tuto jednotku zřejmě nebude možné použít, je-li připojena k počítači zřetězeným připojením Thunderbolt. V takovém případě připojte tuto jednotku přímo k portu Thunderbolt počítače. ˎˎ Během zápisu, čtení nebo mazání dat tuto jednotku neodpojujte

ˎˋ Místo s nízkým tlakem (nadmořská výška 3 000 m a větší) ˎˋ Místo se silným magnetickým polem či radiací ˎˋ Místo vystavené vibracím nebo hluku ˎˋ Místo s nestabilním povrchem ˎˋ Místo s nedostatečným odvětráním Místo s vysokou vlhkostí vzduchu

od počítače. Jinak může dojít k poškození dat.

mohlo dojít ke kondenzaci. Jednotku nerozebírejte ani neupravujte.

ˎˎ Počítač nemusí správně fungovat v případě, že je tato jednotka stále připojena k počítači v některé z následujících situací. ˎˋ Při spuštění nebo restartování počítače. ˎˋ Při přechodu počítače do režimu spánku či hibernace nebo obnovení z těchto režimů. Před prováděním těchto operací odpojte tuto jednotku od

počítače.

 $\blacktriangleright$  Síťový adaptér připojte k nejbližší (nástěnné) elektrické zásuvce. ˎˎ Dojde-li k závadě síťového adaptéru, ihned přerušte přívod napájení odpojením zástrčky napájecího kabelu od elektrické

ˎˎ Není-li tato jednotka rozpoznána používaným počítačem, odeberte tuto jednotku, restartujte počítač i tuto jednotku a zkuste tuto jednotku zapojit znovu.<br>● Formátováním nebo odstraněním nejsou data zcela vymazána z tohoto zařízení. Před postoupením nebo likvidací tohoto zařízení na vlastní odpovědnost odstraňte data pomocí běžně dostupné aplikace pro odstraňování dat nebo fyzickou likvidací tohoto

zařízení.

ˎˎ Toto zařízení nepřipojujte ke dvěma počítačům současně. ˎˎ Nepoužívejte zařízení ani síťový napájecí adaptér, pokud jsou zabaleny do textilu nebo jiného obalu. Vytvořené teplo by mohlo

zdeformovat plášť nebo způsobit požár.

ˎˎ Výkon této jednotky nelze zaručit v případě, že není používán

přiložený kabel.

a dalších zemích. ˎˎ Thunderbolt a logo Thunderbolt jsou ochranné známky společnosti Intel Corporation v USA a/nebo dalších zemích.

### nu této jednotky na ploše přetáhněte do koše [Trash]

Naše záruka na výrobek se vztahuje pouze na samotné zařízení, pokud je používána normálně ve shodě s tímto návodem k obsluze a s příslušenstvím dodávaným s tímto zařízením ve specifickém nebo doporučeném systémovém prostředí. Na služby poskytované společností Sony, například na uživatelskou podporu, se rovněž vztahují tato omezení.

### Česky

# Popis součástí  $\bullet$   $\bullet$   $\bullet$   $000$  $\begin{array}{|c|c|c|c|c|} \hline \mbox{[a,b] & \mbox{[a,b] & \mbox{[b] & \mbox{[b] } \\\hline 0 & 0 & 0 & 0 & 0 \\\hline \mbox{[b,c] & 0 & 0 & 0 & 0 \\\hline \mbox{[c] & 0 & 0 & 0 & 0 \\\hline \mbox{[c] & 0 & 0 & 0 & 0 \\\hline \mbox{[d] & 0 & 0 & 0 & 0 \\\hline \mbox{[e]} & 0 & 0 & 0 & 0 \\\hline \mbox{[e]} & 0 & 0 & 0 & 0 \\\hline \mbox{[$  $\Box$  $\left(\begin{matrix} 1 \\ 0 \end{matrix}\right)$  set of 0 O || O O O O  $R = \bigcup_{n=1}^{\infty} 0 \cdot R = \bigcup_{n=1}^{\infty} 1 \cdot \bigcup_{n=1}^{\infty} 1$ SELECT CONFIRM  $\bigcirc$  $\begin{matrix} \bullet\ \end{matrix} \qquad \begin{matrix} \bullet\ \end{matrix}$

 Vypínač **O** Indikátor napájení  $\bullet$  Indikátor ACCESS

**Zacházení s touto jednotkou**

**O** Držadlo Větrací otvory

**G** Gumový tlumič Bezpečnostní slot

**O** Port DC IN

**O** Port Thunderbolt™ **O** Port USB

 $\bullet$  Indikátor RAID 0  $\bullet$  Indikátor RAID 1

> ˎˎ Tuto jednotku nepoužívejte ani neskladujte na následujících místech. Jinak může dojít k závadě této jednotky. ˎˋ Extrémně horké, chladné nebo vlhké místo

#### **Signalizace indikátoru** svítí; ∗: bliká; —: nes

Tuto jednotku nikdy nevystavujte účinkům vysoké teploty, jako je přímé sluneční světlo, poblíž topení nebo uvnitř zavřeného auta v létě. Jinak může dojít k závadě nebo

deformaci této jednotky.

ˎˎ Před uskladněním nebalte jednotku do plastového sáčku ani fólie. V závislosti na prostředí, ve kterém je jednotka umístěna, by

Zařízení umístěte tak, aby nebyly blokovány větrací otvory na předním a zadním pan

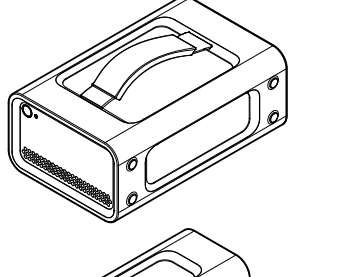

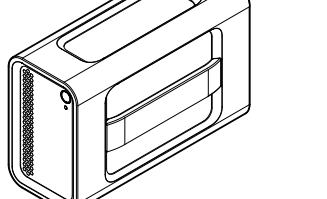

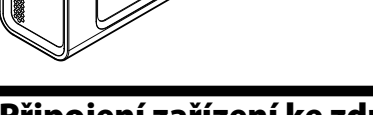

ˎˎ Neodstraňujte gumový tlumič. ˎˎ Neumísťujte žádné předměty do blízkosti větracích otvorů. ˎˎ Nenalepujte žádné štítky na větrací otvory. ˎˎ Při odpojování kabelů uchopte kabely za konektory. ˎˎ Během převážení s jednotkou nehoupejte. ˎˎ Před převážením ověřte, zda není poškozené držadlo.

osové rychlosti rozdělením dat na oba pevné disky Zvyšuje přer<br>HDD. Počítač rozpozná zařízení jako jednu jednotku.

ˎˎ Aby se zabránilo požáru nebo úrazu elektrickým proudem, nepoužívejte jednotku a síťový adaptér ve vlhkém prostředí nebo na místech, na kterých hrozí namočení. Kromě toho neumísťujte na jednotku ani na síťový adaptér nádoby s vodou (například

vázy).

Počkejte, než se rozsvítí indikátor ACCESS  $\left ( \bigotimes \right )$ . **Poznámka**

zásuvky.

ˎˎ Při odpojování síťového adaptéru od jednotky pevně přidržujte

jednotku a zástrčku stejnosměrného napájení.

ˎˎ Nepoužívejte jednotku, jejíž síťový adaptér je umístěn na úzkém

 $\bullet$  Zástrčku stejnosměrného napájení síťového adaptéru nezkratujte

 $\bullet$  Před zahájením údržby nejprve odpojte kabel od počítače a pak

místě, například v mezeře mezi stěnami.

kovovými předměty.

**Údržba**

od této jednotky.

ˎˎ Otřete tuto jednotku měkkou suchou či dobře vyždímanou

Nepoužívejte alkohol, ředidlo, benzín atd. Mohlo by dojít k

vlhkou látkou.

degradaci či poškození povrchu.

ˎˎ Použití chemické čistící látky na této jednotce může způsobit

a nainstalujt http://www.sony.net/mmu

dostat dovnitř této jednotky a způsobit závadu.

Webové stránky podpory

změnu či vyblednutí barvy.<br>• Použití těkavého rozpouštědla, jako je insekticid, nebo<br>• dlouhodobý styk této jednotky s pryžovými či vinylovými<br>• plastovými výrobky může způsobit její degradaci nebo poškození.<br>• Nepoužívejt

ˎˎ Podrobnější informace o obsluze a podpoře viz následující adresa

iite, zda neblikají indikátory ACCESS. *Podrobné pokyny viz návod k použití vašeho počítače a operačního systému.*

URL.

http://www.sony.net/promemory

ˎˎ Máte-li jakékoli dotazy ohledně této jednotky, obraťte se na autorizovaného prodejce Sony nebo obchodního zástupce Sony.

Ochranné známky

k obsluze neuvádí značky  $^{\text{fw}}$  a » $^{\text{fw}}$ .

**Uživatelé Windows**<br>Pokud připojíte tuto jednotku k počítači s nainstalovaným<br>operačním systém Windows může přistupovat k této jednotce i<br>operační systém Windows může přistupovat k této jednotce i po dokončení čtení/zápisu dat. Aby se zabránilo poškození dat, jednotku bezpečně odeberte podle následujících kroků. **1 Na hlavním panelu, který se nachází v pravé** 

> ˎˎ Microsoft a Windows jsou buď registrované ochranné známky nebo ochranné známky americké společnosti Microsoft Corporation ve Spojených státech a/nebo v dalších zemích. ˎˎ Mac a OS X jsou ochranné známky společnosti Apple Inc. v USA

macOS 10.13 **Rozhraní** USB 3.1 Gen 1× 1  $nder bolt 2 \times 2$ 

Všechny ostatní názvy systémů a názvy produktů uvedené v tomto návodu k obsluze jsou ochranné známky nebo registrované ochranné známkypříslušných vývojových společností. Tento návod

Indikátor JBOD

 $\bullet$  Tlačítko SELECT  $\bullet$  Tlačítko CONFIRM

**Indikátor napájení**

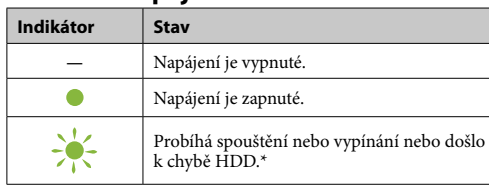

\* Když dojde k chybě HDD, budou rovněž svítit nebo blikat indikátory RAID 0, RAID 1 a JBOD na zadním panelu.

### **Indikátor ACCESS**

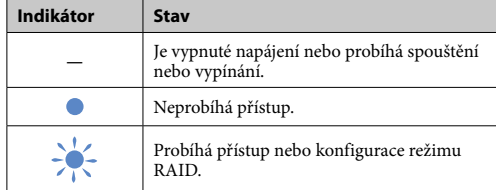

### **Indikátory RAID 0, RAID 1 a JBOD**

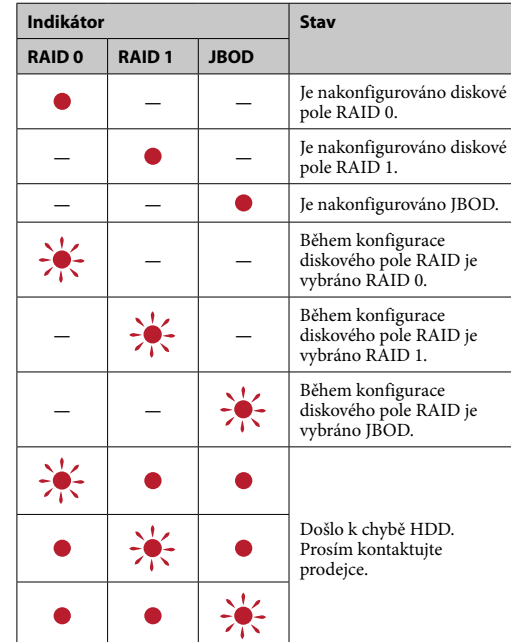

#### **Poznámka**

I když dojde k chybě HDD, existuje možnost zazálohování dat z tohoto zařízení do jiného paměťového zařízení. V takovém případě zkuste provést zálohu. Pevné disky HDD nemůže vyměnit zákazník vlastními silami.

#### Umístění zařízení Toto zařízení může být umístěno vodorovně nebo svisle.

Připojení zařízení ke zdroji napájení

Proveďte zapojení podle následujícího obrázku.

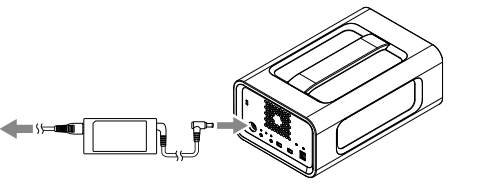

# Režimy RAID

Toto zařízení je vybaveno dvěma pevnými disky HDD a k dispozici jsou následující tři konfigurace. Výchozí výrobní nastavení je [RAID 0].

### **Poznámka**

Pevné disky HDD nelze ze zařízení vyjmout.

**RAID 0**

**RAID 1** Zvyšuje bezpečnost tím, že uchovává přesné kopie stejných dat na každém pevném disku HDD. I když dojde k problému s některým pevným diskem HDD, na druhém disku HDD zůstanou přesné kopie dat. Počítač rozpozná zařízení jako jednu jednotku.

**JBOD** Počítač rozpozná zařízení jako dvě jednotky.

**Charakteristiky režimu RAID**

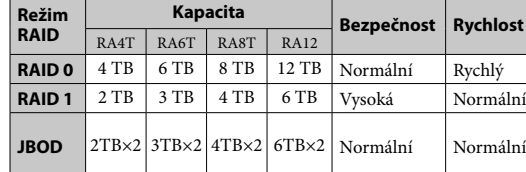

### Používání zařízení

### **1 Připojte zařízení k počítači.**

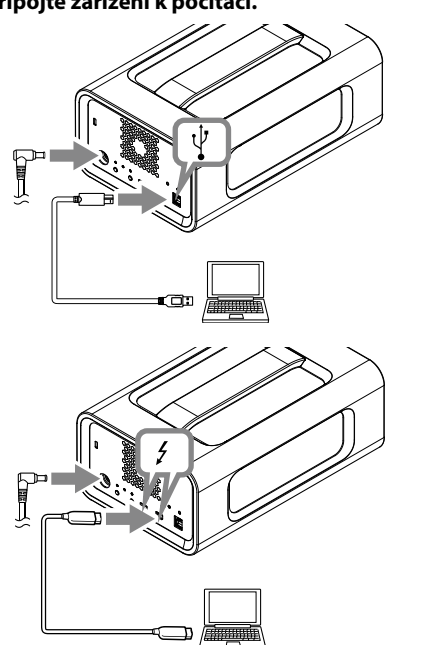

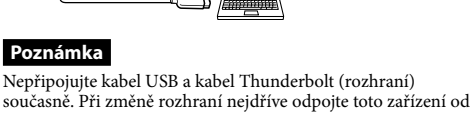

počítače. **2 Stiskněte vypínač.**

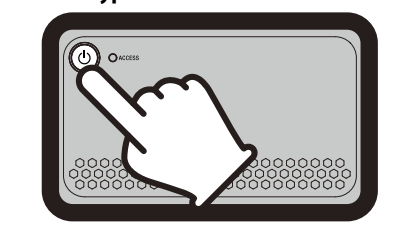

To může trvat několik desítek sekund. **3 Přistupujte k zařízení z počítače.**

tpování blikají indikátory ACCESS (\*).

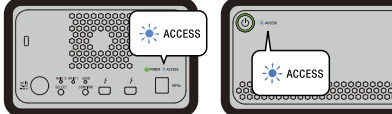

#### **Poznámka**

Při používání zařízení v operačním systému Windows prostřednictvím připojení Thunderbolt je nezbytné povolit připojení k počítači v softwaru Thunderbolt . V opačném případě se jednotka nezobrazí v Průzkumníkovi.

Ve výchozím výrobním nastavení je toto zařízení naformátováno na systém souborů exFAT.  $\rm \dot{P}odrobné pokyny$  pro změnu systému souborů viz "Formátování zařízení".

### Změna režimu RAID

#### Před změnou režimu RAID zkontrolujte, zda je zařízení vypnuté a zda je od zařízení odpojen kabel USB nebo Thunderbolt. **Poznámka**

#### Změnou režimu RAID budou odstraněna veškerá data uložená na pevných discích HDD.

**1 Stiskněte a podržte tlačítko SELECT a stiskněte vypínač.**

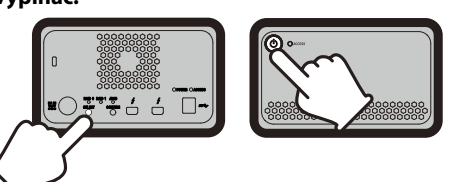

Začne blikat indikátor aktuálně vybraného režimu RAID a indikátor ACCESS. Příklad: Když je aktuálně vybrán režim [RAID 0], bliká indikátor RAID 0 a indikátor ACCESS.

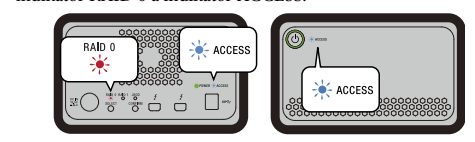

#### **2 Stisknutím tlačítka SELECT změňte režim RAID.**

RAID 0 RAID 1 JBOD  $\circ$  $\circ$ **SELECT CONFIRM**  $\left(\begin{array}{c} \end{array}\right)$ 

Opakovaným stisknutím tlačítka SELECT se režim RAID mění v následujícím pořadí: [RAID 0] → [RAID 1] → [JBOD]  $\rightarrow$  [RAID 0]. Rovněž se odpovídajícím způsobem mění blikající indikátor (indikátor RAID 0 → indikátor RAID 1 → indikátor JBOD → indikátor RAID 0).

#### **3 Stiskněte tlačítko CONFIRM.**

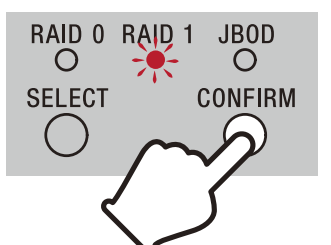

Změna režimu RAID je potvrzena a zařízení se vypne.

**4 Připojte zařízení k počítači, zapněte napájení a potom naformátujte.**

### **Zrušení změny režimu RAID**

Chcete-li zrušit operaci bez změny režimu RAID, můžete použít některý z následujících postupů. V následujících případech se zařízení vypne bez změny režimu

RAID. ˎˎ Počkejte 10 sekund bez stisknutí žádného tlačítka. ˎˎ Stiskněte a podržte vypínač alespoň 2 sekundy.

## Formátování zařízení

Formátování zařízení se provádí pomocí aplikace Memory Media Utility. Stáhněte si aplikaci Memory Media Utility z následující adresy URL

*Podrobnosti o formátování najdete v nápovědě k aplikaci Memory Media Utility.*

#### Připojení k dalším zařízením Toto zařízení lze řetězově připojit až pěti dalším zařízením (vyjma

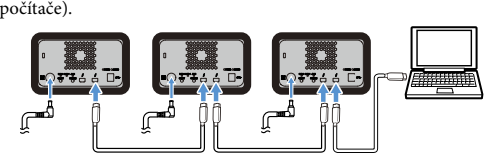

Toto zařízení nemusí s některými jiným zařízeními spolupracovat.

## Odpojení zařízení od počítače

#### Před vypnutí zařízení nebo odpojením jeho kabelů bezpečně odeberte hardware podle následujících pokynů. **Bezpečné odebrání hardwaru**

- **dolní části obrazovky, vyberte možnost [Bezpečně odebrat hardware].**
- ovce se zobrazí aktuálně připojená zařízení k počítači. **2 Vyberte ikonu úložiště.**
- **3** Počkejte na zobrazení zprávy "Nyní lze
- **hardware bezpečně odebrat".**

### **Uživatelé Mac**

**Vypnutí**

Před vypnutím nezapomeňte bezpečně odebrat hardware.

## Technické údaje

**Provozní prostředí** Provozní teplota<br>
Provozní vlhkost 5 °C až 40 °C<br>
Provozní vlhkost 8% až 90% (b 8% až 90% (bez kondenzace)<br> –20 °C až +60 °C Skladovací teplota<br>Skladovací vlhkost 8% až 90% (bez kondenzace) **Podporované operační systémy** Windows 7 (SP1), Windows 8.1, Windows 10 OS X 10.8.5, OS X 10.9, OS X 10.10, OS X 10.11, macOS 10.12,

**Zdroj napájení** Transformátorový adaptér (VGP-AC19V77) Vstup: Střídavé napětí 100 V - 240 V, 50 Hz/60 Hz Výstup: Stejnosměrné napětí 19,5 V/3,3 A (max.) **Souborový systém (výchozí z továrny)**

exFAT

**Rozměry (přibl.)** 156 mm × 100 mm × 241 mm (Š × V × H, bez výčnělků) **Hmotnost (přibl.)**

2,9 kg **Obsah balení**

Profesionální RAID (1), kabel USB (1), kabel Thunderbolt (1), síťový adaptér (1), napájecí kabel (1), štítek, tištěná dokumentace Balení může obsahovat několik napájecích kabelů. Použijte kabel, který odpovídá vaší zemi/regionu.

Změna vzhledu a technických údajů je vyhrazena bez předchozího

upozornění.

#### Magyar

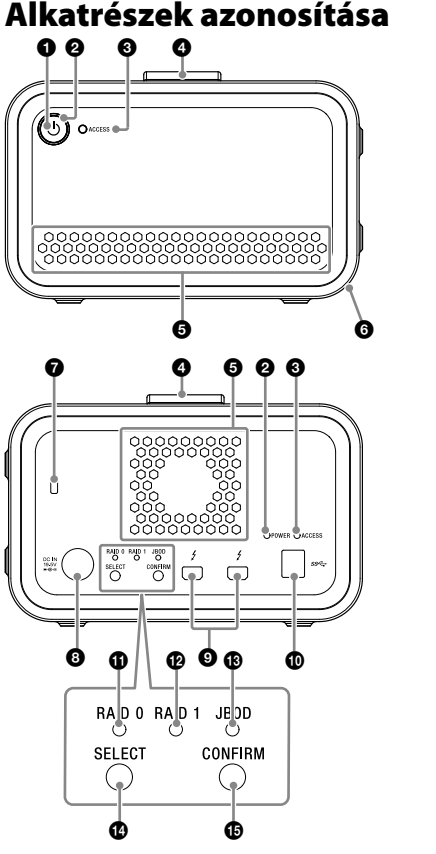

 Tápellátás gomb Tápellátás jelzőfény ACCESS jelzőfény Fogantyú

Szellőző nyílások Gumi rezgéscsillapító

Biztonsági nyílás O DC IN port

 $\ddot{\text{O}}$  USB port RAID 0 jelzőfény

#### $\bullet$ : Világít;  $\cdot$ : Villog; —: Ki **Tápellátás jelzőfény**

Thunderbolt™ port

 RAID 1 jelzőfény JBOD jelzőfény

SELECT gomb **CONFIRM** gomb

### **Lámpa jelzések**

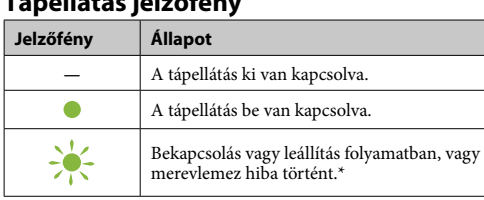

\* Merevlemez hiba esetén a RAID 0, RAID 1 és JBOD jelzőfény a hátsó panelen kigyullad vagy villogni kezd.

### **ACCESS jelzőfény**

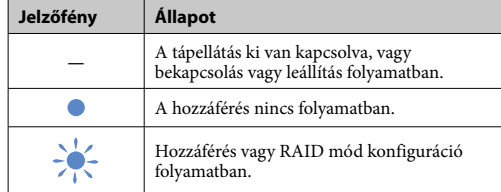

### **RAID 0, RAID 1 és JBOD jelzőfények**

Az egység két merevlemezzel van felszerelve, és az alábbi három konfiguráció közül választhat. A gyári alapértelmezett beállítás a  $[RAI\check{D} 0]$ .

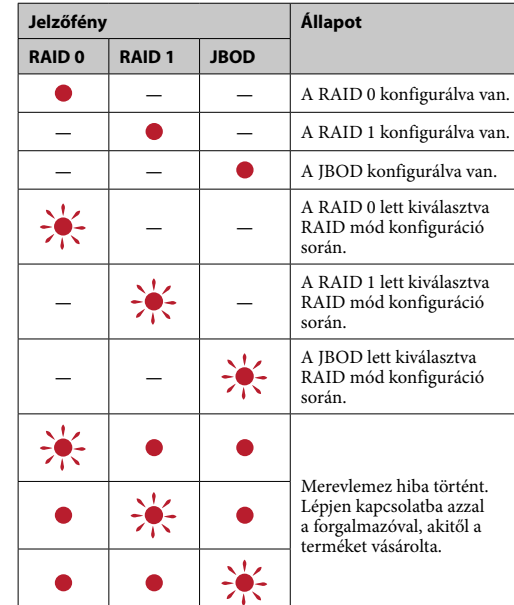

### **Megjegyzés**

Merevlemez hiba esetén is van rá mód, hogy biztonsági mentést készítsen az egységen lévő adatokról egy másik táreszközre. Ilyen esetben próbálja meg a biztonsági mentést. A merevlemezeket az ügyfél nem cserélheti ki.

> Várjon, amíg a ACCESS jelzőfény (<sup>3</sup>) ki nem gyullad. **Megjegyzés**

**3 Férjen hozzá az egységhez a számítógépről.** A ACCESS jelzőfények (\*) a hozzáférés során villognal

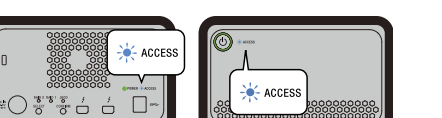

# Az egység elhelyezése

Az egység vízszintesen vagy függőlegesen is elhelyezhető. Elhelyezésekor ne takarja le az egység elülső és hátoldalán lévő szellőző nyílásokat.

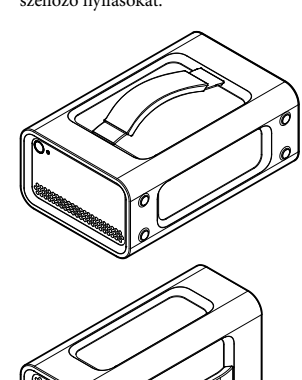

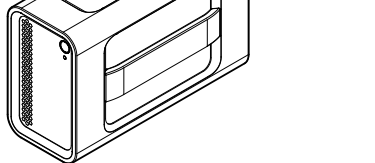

kapcsolaton keresztül, szükséges engedélyezni a számítógéppel<br>való kapcsolatot a Thunderbolt szoftveren ۞. Ellenkező esetben a meghajtó nem jelenik meg az Intézőben.

### Az egység csatlakoztatása tápellátáshoz

A csatlakoztatást az alábbiak szerint végezze el.

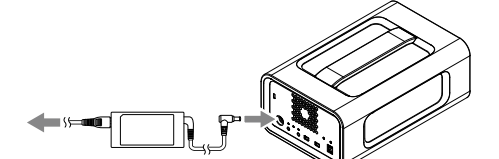

# RAID módok

### **Megjegyzés**

A merevlemezek nem vehetők ki az egységből.

#### **RAID 0**

Megnöveli az átviteli sebességet az adatok elosztásával mindkét merevlemezre.

A számítógép az egységet egyetlen eszközként ismeri fel. **RAID 1** Növeli a biztonságot azonos másolatok tárolásával mindkét merevlemezen.

Még ha az egyik merevlemez meg is hibásodik, a másik merevlemezen megtalálható az adatok azonos másolata. A számítógép az egységet egyetlen eszközként ismeri fel. **JBOD**

### A számítógép az egységet két eszközként ismeri fel.

- le.<br>● Várjon 10 másodpercig úgy, hogy nem nyom meg semmilyen
- gombot. ˎˎ Tartsa lenyomva a bekapcsoló gombot legalább 2 másodpercig.

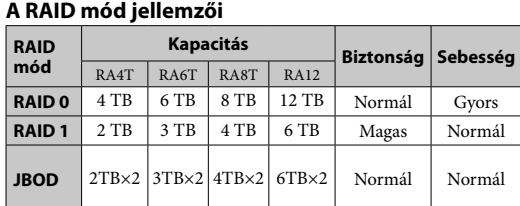

# Az egység használata

## **1 Csatlakoztassa az egységet egy**

**számítógéphez.**

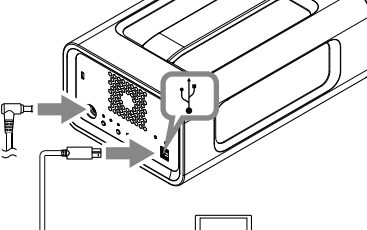

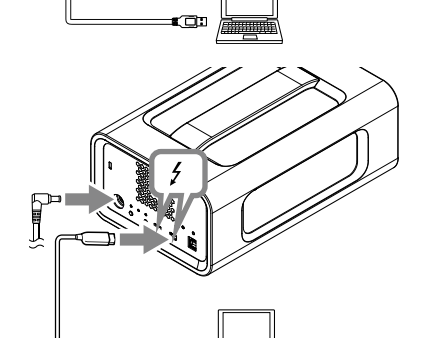

 $b$ san távolítsa el a hardvert az alábbiak szerint. **A hardver biztonságos eltávolítása**

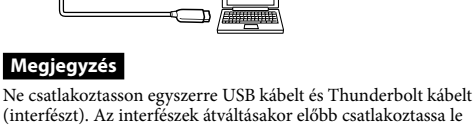

#### az egységet a számítógépről. **2 Nyomja meg a tápellátás gombot.**

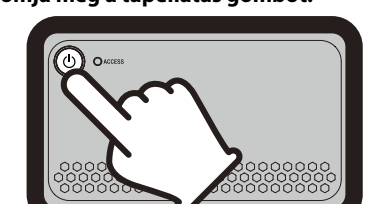

**1 A feladattálcán válassza ki a [Hardver biztonságos eltávolítása] ikont, amely a képernyő jobb alsó részén található.** .<br><sub>K</sub>őn megjelennek a jelenleg csatlakoztatott eszközök.

Ez több tíz másodpercet is igénybe vehet.

**Megjegyzés** Amikor az egységet Windowsból használja Thunderbolt

Az egység exFAT fájlrendszerben kerül formázásra alapértelmezett gyári beállítások alatt. A fájlrendszer megváltoztatásának részleteit illetően lásd: "Az egység formázása".

### A RAID mód megváltoztatása

A RAID mód megváltoztatása előtt bizonyosodjon meg arról, hogy az egység ki van kapcsolva, és az USB vagy Thunderbolt kábelt lecsatlakoztatta az egységről. **Megjegyzés**

#### A RAID mód megváltoztatása törli a merevlemezeken tárolt összes

adatot. **1 Nyomja meg a tápellátás gombot, miközben** 

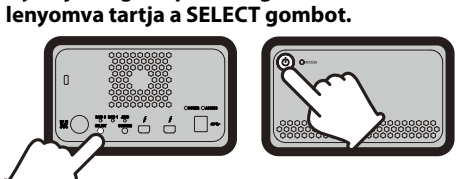

Az éppen kiválasztott RAID mód jelzőfénye és a ACCESS ny villog. Példa: Amennyiben az éppen kiválasztott RAID mód a [RAID 0], a RAID 0 jelzőfény és a ACCESS jelzőfény fog

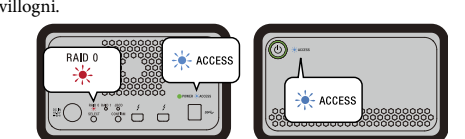

#### **2 Nyomja meg a SELECT gombot a RAID mód megváltoztatásához.**

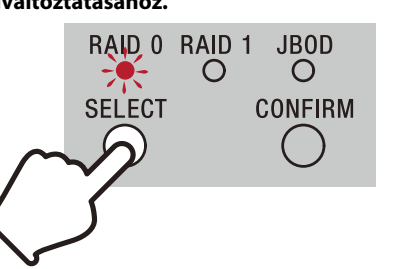

A SELECT gomb egyes megnyomásaival a RAID mód az alábbiak szerint változik: [RAID 0] → [RAID 1] → [JBOD] → [RAID 0]. A villogó jelzőfény is ennek megfelelően változik (RAID 0 jelzőfény → RAID 1 jelzőfény → JBOD jelzőfény → RAID 0 jelzőfény).

#### **3 Nyomja meg a CONFIRM gombot.**

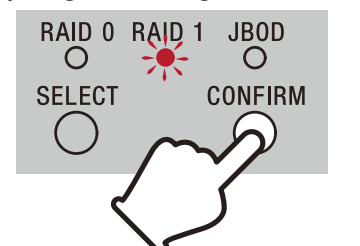

A RAID mód megváltoztatása meg lett erősítve, és az egység leáll.

— Ha indítja vagy újraindítja a számítógépet.<br>— Ha a számítógép alvó vagy hibernált állapotban lép, vagy<br>felújítja működését ezekből. Az említett műveletek előtt csatlakoztassa le az egységet a

szoftverrel, vagy az egység fizikai megsemmisítésével.<br>• Az egységet ne csatlakoztassa egyszerre két számítógéphez.<br>• Ne használja az egységet vagy az AC adaptert, ha az ruhába<br>• vagy más csomagolóanyagba van csomagolva.

#### **4 Csatlakoztassa az egységet a számítógéphez, kapcsolja be, majd végezze el a formázást.**

**A RAID mód megváltoztatásának törlése** Az alábbi módok egyikével törölhet a RAID mód megváltoztatása

nélkül. Ilyen esetekben az egység a RAID mód megváltoztatása nélkül áll

## Az egység formázása

Az egység formázását a Memory Media Utility alkalmazás végzi. Töltse le és telepítse a Memory Media Utility-t, mely az alábbi URL-címen érhető el. http://www.sony.net/mmu

*A formázás részleteiért hivatkozzon a Memory Media Utility Súgójára.*

## Csatlakoztatás egyéb

eszközökhöz Az egységet akár öt másik eszközhöz is (a számítógépet kivéve)

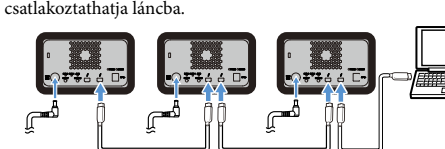

Nem garantáljuk az összes eszközzel való működést.

#### Az egység eltávolítása a számítógépről

Az egység leállítása és a kábeleinek lecsatlakoztatása előtt

Bizonyosodjon meg arról, hogy a ACCESS jelzőfények nem villognak.

*A működés részleteiért hivatkozzon a számítógép és az operációs rendszer használati utasításaira.*

### **Windows felhasználók**

Ha az egységet Thunderbolt kábel segítségével csatlakoztatja Windows-os számítógéphez, a Windows próbálkozhat tovább hozzáférni az egységhez, noha az adatolvasási/írási művelet már befejeződött. Az adatok sérülésének elkerülése érdekében az alábbi módon, biztonságosan távolítsa el az egységet.

- **2 Válassza ki a tárhely ikonját.**
- **3** Várjon, amíg megjelenik a "A hardver **eltávolítása biztonságos" üzenet.**

#### **Mac felhasználók** Húzza egérrel az egység ikonját az asztalon lévő [Trash] ikonra.

**Leállítás** Előtte mindenképp távolítsa el biztonságosan a hardvert.

Tartsa lenyomva a bekapcsoló gombot legalább 2 másodpercig. Várjon, amíg a tápjelzőfény abbahagyja a villogást és kikapcsol, majd húzza ki az összes kábelt.

> Államokban vagy más országokban. ˎˎ Thunderbolt és a Thunderbolt embléma az Intel Corporation védjegye az Egyesült Allamokban és/vagy más országokban.<br>A kezelési útmutatókban használt egyéb rendszernevek és<br>terméknevek fejlesztőcégeik védjegyei vagy bejegyzett védjegyei. A<br>Használati útmutató nem tünteti fel a ™ é

### Használatra vonatkozó megjegyzések

Ez az egység egy precíziós készülék. Az elmentett adatok váratlan meghibásodás esetén elveszhetnek. A lehetséges meghibásodások elleni óvintézkedésként rendszeresen mentse az egységen lévő adatokat más hordozóra. A Sony semmilyen körülmények között nem vállalja a rögzített adatok javítását, visszaállítását vagy másolását. Továbbá a Sony vállalatot nem terheli semmilyen felelősség, ha a rögzített adatok bármilyen okból meghibásodnak vagy

> macOS 10.13 **Interfész** USB 3.1 Gen  $1 \times 1$ <br>Thunderbolt  $2 \times 2$

156 mm  $\times$  100 mm  $\times$  241 mm (Sz × Ma × Mé, a kiálló részek nélkül)

elvesznek. ˎˎ A termék kényelmesebb használata érdekében javasoljuk a Memory Media Utility alkalmazás telepítését az alábbi

- weboldalról. http://www.sony.net/mmu
- Tápellátás esetén ne érintkezzen az egységgel vagy az AC<br>adapterrel hosszabb ideig. A bőrrel való hosszabb érintkezés ilyen<br>setekben alacsony hőmérsékleti égési sérülésekhez vezethet.<br>• A tartozék tápkábeltől eltérő káb
- áramütést eredményezhet. ˎˎ A tartozék AC adaptert ne használja más eszközökkel. Ezzel az
- egységgel csak a tartozék AC adaptert használja. ˎˎ Lehet, hogy készenléti, hibernált, alvó, felfüggesztett állapot és a
- folytatás, vagy más energiatakarékossági funkciók nem fognak működni. ˎˎ Amikor az eszköz csatlakoztatva és egyidőben használatban van számítógéppel és más USB/Thunderbolt eszközzel, az átviteli
- sebességek csökkenhetnek. ˎˎ Az egységre ne telepítsen szoftvert. Ellenkező esetben hibás
- működés léphet fel, mivel az operációs rendszer indításakor a program nem lesz található. ˎˎ Ha az egységet USB hub segítségével csatlakoztatja a számítógéphez, lehet, hogy nem fog működni. Az ilyen esetben csatlakoztassa az egységet közvetlenül a számítógép USB

portjához.

ˎˎ Ha az egységet Thunderbolt daisy chain eszköz segítségével csatlakoztatja a számítógéphez, lehet, hogy nem fog működni. Az ilyen esetben csatlakoztassa az egységet közvetlenül a számítógép

Thunderbolt portjához.

ˎˎ Ne csatlakoztassa le az egységet a számítógépről, amíg az adatokat ír, olvas vagy töröl. Az adatok megsérülhetnek. ˎˎ Ha az egység az alábbi feltételek valamelyike mellett is csatlakoztatva van, lehet, hogy a számítógép nem fog helyesen

működni.

számítógépről.

ˎˎ Amennyiben a használt számítógép nem ismeri fel ezt az egységet, indítsa újra a számítógépet és ezt az egységet, majd próbálja meg újra csatlakoztatni az egységet. ˎˎ A formázási vagy törlési művelettel nem törli teljesen az adatokat erről az egységről. Az egység átadása vagy megsemmisítése esetén saját felelősségre törölje az adatokat szabadon elérhető adattörlő

deformálhatja a burkolatot vagy tüzet okozhat. ˎˎ Az egység működése nem garantálható, ha nem a mellékelt kábelt

használja.

A termékre vonatkozó garancia csak magára az egységre vonatkozik, feltéve, hogy azt kizárólag a meghatározott vagy javasolt rendszerkörnyezetben, a mellékelt tartozékokkal együtt és jelen használati útmutató előírásainak megfelelően rendeltetésszerűen használja. A Sony által nyújtott szolgáltatások, úgymint a felhasználói támogatás, is az ezen korlátozások tárgyát képezi.

**Az egység kezelése**

ˎˎ Ne használja vagy ne tárolja a berendezést a következő helyeken. Ellenkező esetben ez a berendezés hibás működéséhez vezethet. ˎˋ Rendkívül forró, hideg vagy párás helyeken Sose hagyja a berendezést magas hőmérsékletű helyen, például közvetlenül a napon, fűtőtest mellett, vagy nyáron bezárt autóban. Ellenkező esetben ez a berendezés hibás működéséhez vagy deformációjához vezethet. ˎˋ Alacsony légnyomású (3 000 m vagy nagyobb tengerszint feletti magasságban) helyen ˎˋ Erős mágneses térben vagy erős sugárzásnak kitett helyen ˎˋ Rázkódásnak vagy erős hangoknak kitett helyeken

ˎˋ Nem stabil felületen ˎˋ Elégtelenül szellőztetett helyen

ˎˋ Párás helyen ˎˎ Ne csomagolja az egységet műanyag zacskóba vagy fóliába tároláshoz. Az elhelyezés helyétől függően kondenzáció fordulhat

elő. ˎˎ Ne szerelje szét vagy módosítsa az egységet.

ˎˎ Ne távolítsa el a gumi rezgéscsillapítót. ˎˎ A szellőző nyílások közelébe ne helyezzen tárgyakat. ˎˎ A szellőző nyílásokra ne helyezzen semmilyen címkét.

ˎˎ A kábelek lecsatlakoztatásakor azokat a csatlakozójuknál fogja. ˎˎ Szállítás közben ne lógassa az egységet. ˎˎ Szállítás előtt ellenőrizze, hogy a fogantyú nem sérült-e. ˎˎ A tűz és áramütés elkerülése érdekében ne használja az egységet és az AC adaptert nedves környezetben vagy olyan helyeken, ahol nedvessé válhat. Továbbá, az egységre és AC adapterre ne helyezzen víztartályokat (pl. vázákat). ˎˎ Az AC adapter használatakor közeli fali kimenetet (fali aljzatot)

használjon.

ˎˎ Az AC adapter rossz működése esetén a dugalj kihúzásával az aljzatból azonnal kapcsolja le a tápellátást. ˎˎ Az AC adapter lecsatlakoztatásakor az egységről erősen fogja az egységet és a DC dugaljt. ˎˎ Ne működtesse az egységet az AC adapterrel szűk helyeken, például falak közötti résekben. ˎˎ Ne süsse ki az AC adapter DC csatlakozóját fém tárgyakkal.

**Karbantartás**

ˎˎ Karbantartás előtt először a személyi számítógépből, majd a jelen

egységből húzza ki a kábelt.

ˎˎ Törölje meg a berendezést puha, száraz törlőruhával, vagy

alaposan kifacsart nedves törlőruhával.

ˎˎ Ne használjon szeszt, hígítószert, benzint, stb. Ezek rongálhatják

vagy károsíthatják felületet.

ˎˎ Vegyi anyagot tartalmazó törlőruha a berendezés színének a kifakulását vagy változását okozhatja. ˎˎ Erősen párolgó anyag, például rovarirtó, vagy gumival vagy viniltartalmú műanyag termékekkel történő tartós érintkezés a berendezés károsodását okozhatja. ˎˎ Ne használjon folyékony oldószereket, stb. A folyadék a berendezésbe kerülhet, és hibás működést okozhat.

#### Terméktámogatás weboldala

ˎˎ Ha többet szeretne megtudni az eszköz működéséről vagy a támogatásról, tekintse meg az alábbi URL-címet:

http://www.sony.net/promemory ˎˎ Ha bármilyen kérdése van a berendezéssel kapcsolatban, lépjen kapcsolatba a hivatalos Sony márkakereskedővel vagy a Sony számlakezelőjével.

### Védjegyek

ˎˎ A Microsoft és a Windows az Egyesült Államokbeli Microsoft Corporation védjegyei vagy bejegyzett védjegyei az Egyesült Államokban és/vagy más országokban. ˎˎ A Mac és a OS X az Apple Inc. bejegyzett védjegye az Egyesült

#### Műszaki adatok

**Üzemkörnyezet**  $\begin{tabular}{ll} Uzemhőmérséklet & 5 °C - 40 °C \\ Működési páratartalom & 8%-90\% (k) \end{tabular}$  $8\%$  – 90% (kondenzáció nélkül)<br>-20 °C – +60 °C Tárolási hőmérséklet<br>Tárolási páratartalom 8% – 90% (kondenzáció nélkül) **Támogatott operációs rendszer**

Windows 7 (SP1), Windows 8.1, Windows 10 OS X 10.8.5, OS X 10.9, OS X 10.10, OS X 10.11, macOS 10.12,

**Tápforrás**  AC-DC adapter (VGP-AC19V77) Bemenet: AC 100 V - 240 V, 50 Hz/60 Hz Kimenet: DC 19,5 V/3,3 A (Max.) **Fájlrendszer (gyári alapértelmezés)**

exFAT **Méretek (kb.)**

**Tömeg (kb.)** 2,9 kg **Tartozékok**

Professzionális RAID (1), USB kábel (1), Thunderbolt kábel (1), AC adapter (1), tápkábel (1), címke, nyomtatott dokumentáció készlet Többféle tápkábel is biztosítható. Használjon az Ön országának/ régiójának megfelelőt.

A forma és a műszaki adatok előzetes bejelentés nélkül

megváltozhatnak.

#### Slovensky

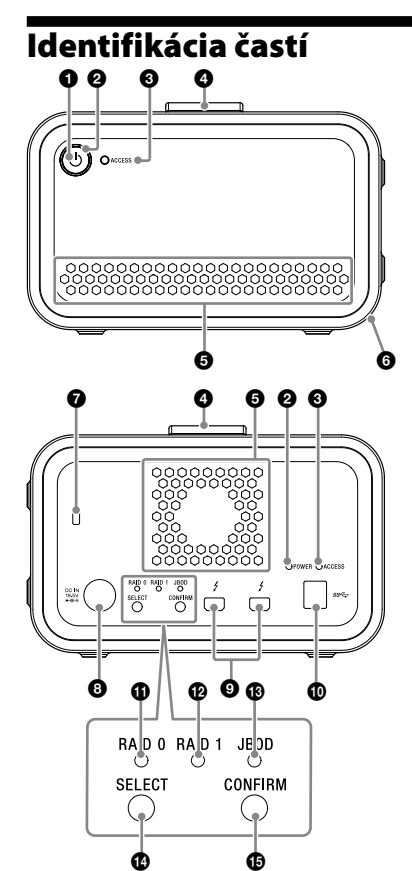

#### **O** Tlačidlo zapnutia Kontrolka pre napájanie

**O** Indikátor ACCESS Rukoväť

- Ventilačné otvory Gumený tlmič nárazu
- Bezpečnostný otvor
- Vstup pre DC IN ■ Vstup pre Thunderbolt™
- Vstup pre USB **C** Kontrolka RAID 0
- **B** Kontrolka RAID 1 **B** Kontrolka JBOD
- $\bullet$  Tlačidlo SELECT **T**lačidlo CONFIRM

**Kontrolky**<br>●: Svieti; \*: Bliká; —: Vypnutá **Kontrolka pre napájanie**

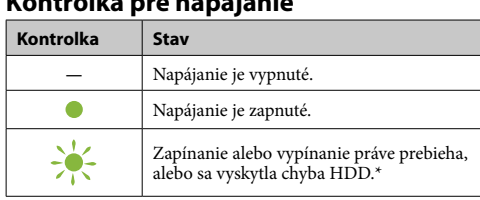

\* V prípade poruchy HDD sa kontrolka RAID 0, RAID 1 a JBOD na zadnom paneli rozsvieti alebo začne blikať.

### **Kontrolka ACCESS**

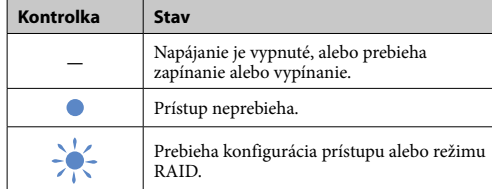

#### **Kontrolky RAID 0, RAID 1 a JBOD**

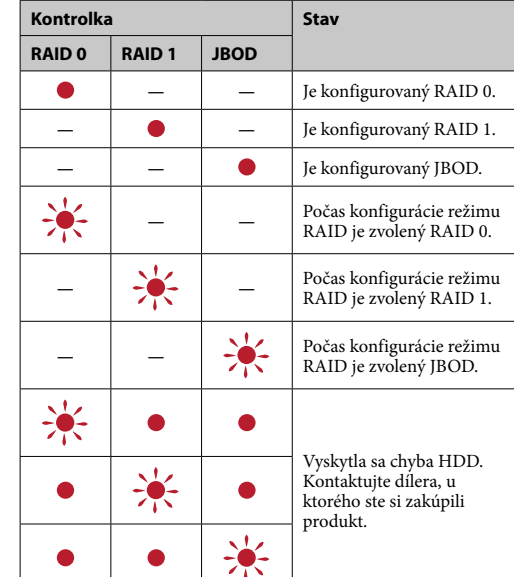

### **Poznámka**

Dokonca aj keď sa vyskytne chyba HDD, je prípad, keď môžete zálohovať svoje dáta z jednotky na iné ukladacie zariadenie. V takom prípade skúste vykonať zálohovanie. HDD nemôžu vymieňať zákazníci.

> Počkajte, kým sa rozsvieti kontrolka ACCESS (<sup>6)</sup>. **Poznámka** To môže trvať niekoľko desiatok sekúnd.

**3 Vytvorte prepojenie jednotky z počítača.** trolky ACCESS (\*) počas pripojenia blikajú

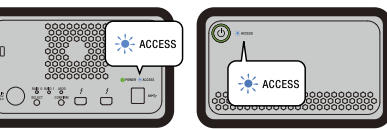

Keď používate jednotku z Windowsu cez pripojenie Thunderbolt, je potrebné povoliť pripojenie k počítaču na softvéri Thunderbolt . V opačnom prípade sa jednotka neobjaví v Prieskumník

# Umiestnenie jednotky

Jednotku môžete postaviť vodorovne alebo zvisle. Nezablokujte ventilačné otvory na prednom a zadnom paneli

Jednotka je podľa nastavenia z výroby naformátovaná v súborovom systéme exFAT. Podrobnosti ohľadom zmeny súborového systému nájdete v časti "Formátovanie jednotky".

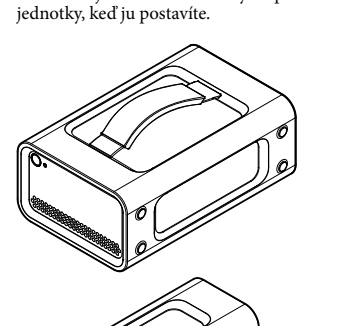

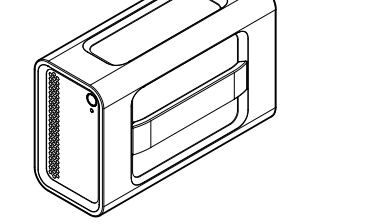

### Pripojenie jednotky k zdroju napájania

Pripojenia vykonajte nasledovne.

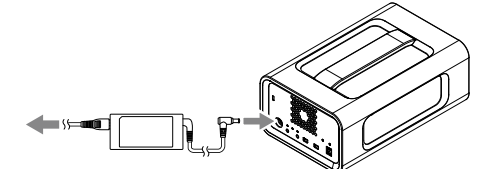

Režimy RAID Jednotka je vybavená dvomi HDD a môžete si vybrať z troch nasledujúcich konfigurácií. Nastavenie z výroby je [RAID 0].

#### **Poznámka**

HDD sa nemôžu z jednotky vybrať.

**RAID 0** Zvyšuje prenosovú rýchlosť tak, že rozdelí dáta medzi obe HDD. Počítač rozoznáva jednotku ako jedno zariadenie.

**RAID 1** Zvyšuje bezpečnosť tým, že ukladá presné kópie tých istých dát na každé HDD. Dokonca ak sa aj vyskytne problém s jedným HDD, presné kópie dát zostávajú na druhom HDD. Počítač rozoznáva jednotku ako jedno zariadenie.

#### **JBOD** Počítač rozoznáva jednotku ako dve zariadenia.

**Charakteristika režimov RAID**

**Kapacita Bezpečnosť Rýchlosť**

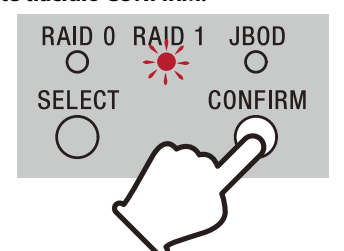

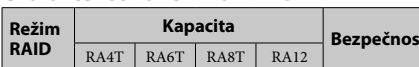

### **RAID 0** 4 TB 6 TB 8 TB 12 TB Normálna Rýchla **RAID 1** 2 TB 3 TB 4 TB 6 TB Vysoká Normálna **JBOD** 2TB×2 3TB×2 4TB×2 6TB×2 Normálna Normáln

#### **Bezpečné odpojenie hardvéru** Uistite sa, že kontrolky ACCESS neblik

### Používanie jednotky

**1 Pripojte jednotku k počítaču.**

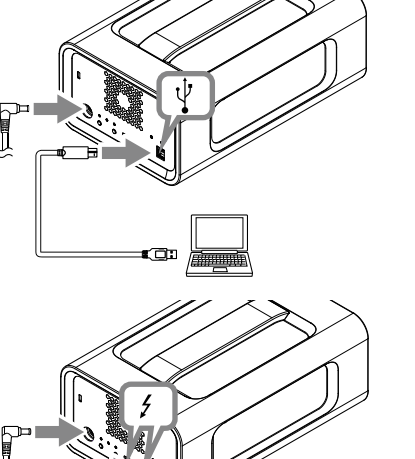

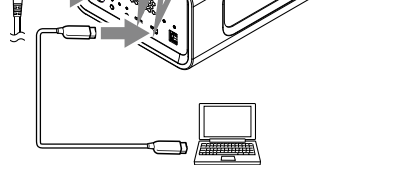

**Poznámka** Nepripájajte naraz USB kábel a kábel Thunderbolt (rozhrania). Keď meníte rozhranie, najprv odpojte jednotku od počítača.

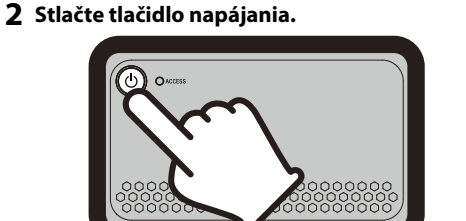

Presuňte ikonu tejto jednotky na pracovnej ploche do položky [Kôš].

### **Poznámka**

### Zmena režimu RAID

Pred zmenou režimu RAID sa uistite, že jednotka je vypnutá a USB alebo Thunderbolt kábel je odpojený od jednotky. **Poznámka**

### Zmena režimu RAID vymaže všetky dáta uložené na HDD.

**1 Stlačte tlačidlo napájania, kým súčasne držíte tlačidlo SELECT.**

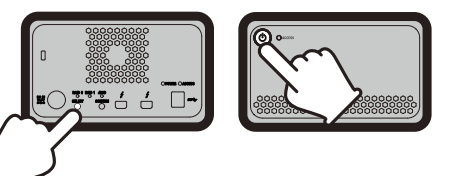

Blikajú kontrolky aktuálne zvoleného režimu RAID a ACCESS. Napríklad: Keď je aktuálny režim RAID [RAID 0], blikajú kontrolky RAID 0 a ACCESS.

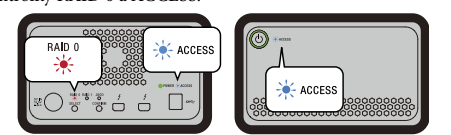

#### **2 Pre zmenu režimu RAID stlačte tlačidlo SELECT.**

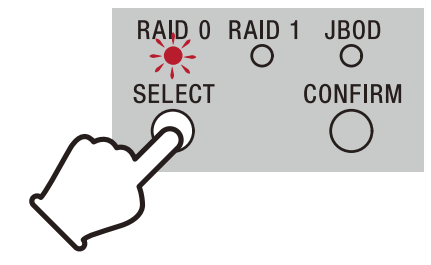

Režim RAID sa mení v nasledovnom poradí s každým stlačením tlačidla SELECT: [RAID 0] → [RAID 1] → [JBOD] → [RAID 0]. V súlade s tým sa mení aj blikajúca kontrolka (kontrolka RAID 0 → kontrolka RAID 1 → kontrolka JBOD → kontrolka

#### RAID 0). **3 Stlačte tlačidlo CONFIRM.**

Zmena režimu RAID je potvrdená a jednotka sa vypne. **4 Pripojte jednotku k počítaču, zapnite ju a vykonajte formátovanie.**

### **Zrušenie zmeny režimu RAID**

Na zrušenie zmeny režimu RAID môžete využiť niektorý z nasledujúcich spôsobov.

V týchto prípadoch sa jednotka vypne s nezmeneným režimom RAID.

ˎˎ Počkajte 10 sekúnd bez toho, aby ste stlačili akékoľvek tlačidlo. ˎˎ Podržte tlačidlo napájania aspoň po dobu 2 sekúnd.

### Fromátovanie jednotky

● Jednotku nepripájajte k dvom počítačom naraz.<br>● Nepoužívajte AC adaptér alebo jednotku, ak sú zabalené do látky alebo iného obalu. Teplo, ktoré vznikne, môže zdeformovať kryt

Formátovanie jednotky sa vykonáva pomocou aplikácie Memory Media Utility.

Preberte a nainštalujte si Memory Media Utility, ktorá je prístupná na nasledujúcej URL.

http://www.sony.net/mmu *Podrobnosti o formátovaní nájdete v Pomocníkovi Memory Media Utility.*

#### Pripojenie k iným zariadeniam Jednotku môžete pripojiť až k piatim ďalším zariadeniam (okrem

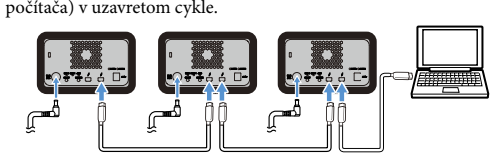

### Operácia so všetkými zariadeniami nie je zaručená.

### Odpojenie jednotky od

### počítača

Pred vypnutím jednotky a odpojením jej káblov bezpečne odpojte hardvér nasledovne.

*Ohľadom podrobností si pozrite návod na obsluhu Vášho počítača a OS.*

#### **Používatelia systému Windows** Ak pripájate jednotku k počítaču s Windowsom pomocou kábla Thunderbolt, Windows sa môže naďalej pokúšať o prístup k

jednotke, aj keď načítavanie/písanie údajov sa už skončilo. Aby ste predišli poškodeniu údajov, bezpečne odoberte jednotku pomocou nasledujúcich krokov.

- **1 Vyberte [Bezpečné odstránenie hardvéru] na paneli úloh v pravej spodnej časti obrazovky.** Na obrazovke sa zobrazia počítaču.
- **2 Vyberte ikonu pamäťového zariadenia.**
- **3** Počkajte, kým sa nezobrazí hlásenie "Bezpečné **odstránenie hardvéru".**
- **Používatelia systému Mac**

#### **Vypnutie**

Uistite sa, že predtým bezpečne odpojíte hardvér. Podržte tlačidlo napájania aspoň po dobu 2 sekúnd. Počkajte, kým sa kontrolka napájania zmení z blikania na vypnutú, a potom odpojte všetky káble.

na nasledovnej adrese URL. http://www.sony.net/promen

### Poznámky o používaní

Táto jednotka predstavuje presný prístroj. V dôsledku náhlej poruchy môže dôjsť k strate uložených údajov. V rámci bezpečnostných opatrení pred možnou poruchou pravidelne ukladajte údaje z tejto jednotky inde. Spoločnosť Sony za žiadnych okolností neopraví, neobnoví ani nevytvorí kópiu zaznamenaného obsahu. Okrem toho, spoločnosť Sony nezodpovedá za akékoľvek

oškodenie alebo stratu zaznamenaných údajo

 $\bullet$  Microsoft a Windows sú buď registrované ochranné známky alebo ochranné známky americkej spoločnosti Microsoft Corporation registrované v USA a/alebo ďalších krajinách. ˎˎ Mac a OS X sú registrované ochranné známky spoločnosti Apple **Prevádzkové prostredie**<br>Prevádzková teplota 5 °C až 40 °C Prevádzková teplota<br>Prevádzková vlhkosť 8% až 90% (bez kondenzácie)<br>-20 °C až +60 °C Skladovacia teplota<br>Skladovacia vlhkosť 8% až 90% (bez kondenzácie) **Podporované OS** Windows 7 (SP1), Windows 8.1, Windows 10

macOS 10.13 **Rozhranie** USB 3.1 Gen  $1 \times 1$ 

 $r = 2 + 2$ AC-DC adaptér (VGP-AC19V77)

2,9 kg<br>**K baleniu sú pripojené**<br>Profesionálny RAID (1), USB kábel (1), kábel Thunderbolt (1), AC adaptér (1), napájací kábel (1), štítok, sada tlačených dokumentov Môže byť priložených viacero napájacích káblov. Použite ten, ktorý je vhodný pre Vašu krajinu/región.

- ˎˎ Pre pohodlnejšie používanie produktu odporúčame nainštalovať si aplikáciu Memory Media Utility z nasledujúcej webovej stránky. http://www.sony.net/mmu ˎˎ Nedotýkajte sa jednotky alebo AC adaptéra dlhšiu dobu, ak je
- napájanie zapnuté. Predĺžený kontakt s pokožkou môže spôsobiť popáleniny pri nízkej teplote. ˎˎ Používanie iného napájacieho kábla, ako dodávaný, môže
- spôsobiť požiar alebo elektrický úraz.
- ˎˎ Nepoužívajte pripojený AC adaptér s inými zariadeniami. Okrem toho, s týmto zariadením používajte len pripojený AC adaptér. ˎˎ Funkcie počítača týkajúce sa úspory energie, ako je pohotovostný režim, spánok, dlhodobý spánok, pozastavenie činnosti a obnovenie sa možno nebudú dať používať.
- ˎˎ Keď je jednotka pripojená k počítaču a používa sa s ním zároveň s iným USB/Thunderbolt zariadením, prenosové rýchlosti pre
- jednotku sa môžu znížiť. ˎˎ Na jednotku neinštalujte softvér. Ak tak urobíte, môže to mať
- za následok nesprávne fungovanie kvôli tomu, že program vykonávajúci zapnutie OS nebude schopný ho nájsť. ˎˎ Možno túto jednotku nebudete môcť používať v prípade pripojenia k počítaču pomocou rozbočovača rozhrania USB. Ak
- sa to stane, túto jednotku pripojte priamo k portu rozhrania USB na počítači.<br>● Možno túto jednotku nebudete môcť používať v prípade<br>pripojenia k počítaču pomocou zariadenia Thunderbolt daisy
- chain. Ak sa to stane, túto jednotku pripojte priamo k portu Thunderbolt na počítači. ˎˎ Túto jednotku počas zápisu, čítania alebo odstraňovania údajov

neodoberajte z počítača. V opačnom prípade môže dôjsť k

poškodeniu údajov.

ˎˎ Ak je jednotka v rámci jednej z nasledovných podmienok stále pripojená k počítaču, počítač nemusí fungovať správne. ˎˋ Pri spúšťaní alebo reštartovaní počítača. ˎˋ Keď počítač prejde do režimu spánku alebo dlhodobého spánku, alebo sa z týchto režimov vracia. Pred vykonávaním týchto činností odpojte túto jednotku od

počítača.

ˎˎ V prípade, že používaný počítač nerozozná túto jednotku, reštartujte počítač aj túto jednotku, a pokúste sa opäť zapojiť

jednotku.

ˎˎ Formátovaním alebo zrušením operácie nie sú údaje v tejto jednotke úplne vymazané. Pred tým, ako odovzdáte ďalej alebo zlikvidujte túto jednotku, vymažte na vlastnú zodpovednosť dáta pomocou komerčne prístupnej aplikácie na vymazanie dát, alebo

alebo spôsobiť požiar.

ˎˎ Fungovanie tejto jednotky nemusí byť garantované, ak nebudete

používať dodaný kábel.

Záruka na náš výrobok je obmedzená iba na samotnú jednotku pri normálnom používaní v súlade s týmto návodom na obsluhu a s príslušenstvom, ktoré bolo dodané s touto jednotkou v špecifikovanom alebo odporúčanom systémovom prostredí. Služby poskytované spoločnosťou Sony, ako podpora používateľov, sú tiež predmetom týchto obmedzení. **Manipulácia s touto jednotkou**

ˎˎ Túto jednotku nepoužívajte ani neskladujte na nasledujúcich miestach. V opačnom prípade môže dôjsť k zlyhaniu fungovania

– Miesta so silným magnetickým poľom alebo žiarením. - Miesta vystavené vibráciám alebo silnému hluku.

jednotky.

Túto jednotku nikdy nevystavuje účinkom vysokých teplôt, ako je priame slnečné žiarenie, blízkosť ohrievačov alebo počas leta v uzatvorenom aute. V opačnom prípade môže dôjsť k zlyhaniu fungovania jednotky alebo k jej deformovaniu. ˎˋ Miesta s nízkym tlakom (nadmorská výška 3 000 alebo viac

, van 1970.<br>— Veľmi horúce, chladné alebo vlhké miesta.

metrov).

ˎˎ Ku skladovaniu nezabaľujte jednotku do plastovej tašky alebo fólie. V závislosti od miesta skladovania môže dôjsť ku

● Neodstraňujte gumený tlmič nárazu.<br>● Neumiestňujte predmety do blízkosti vetracích otvorov. ˎˎ Neumiestňujte žiadne štítky na vetracie otvory. ˎˎ Pri odpájaní káblov držte káble za koncovky.  $\bullet$  Počas premiestňovania jednotky ňou nehojdajte.

kondenzácii.

odou (napr. vázy).

ˎˎ Jednotku nerozoberajte ani neupravujte.

dnotku fyzicky zničte.

ˎˎ Pred premiestňovaním sa ubezpečte, že rukoväť nie je poškodená. ˎˎ Aby ste predišli požiaru a elektrickému úrazu, nepoužívajte jednotku a AC adaptér vo vlhkom prostredí alebo tam, kde by mohli navlhnúť. Na jednotku a AC adaptér neukladajte nádoby s

 $\bullet$  Keď používate AC adaptér, použite blízku stenovú zásuvku

(zdroj).

ˎˎ V prípade nesprávneho fungovania AC adaptéra okamžite odpojte zdroj napájania vytiahnutím zástrčky zo zásuvky. ˎˎ Pri odpájaní AC adaptéra od jednotky pevne uchopte jednotku a

ˎˎ Nepoužívajte jednotku s AC adaptérom uloženým na úzkych

miestach, napr. škárach medzi stenami.

ˎˎ Neskratujte DC zástrčku AC adaptéra kovovými predmetmi.

**Údržba**

iednotky.

DC adaptér.

- Na nestabilnom povrchu. ˎˋ Zle vetrané miesta. - Na vlhkom mieste.

ˎˎ Pred údržbou najprv odpojte kábel od osobného počítača a od

používajte alkohol, riedidlo, benzín a pod. Môžu zhoršiť

vyžmýkanou vlhkou tkaninou.

kvalitu alebo poškodiť povrch.

ˎˎ Používanie tkaniny na čistenie, ktorá je napustená chemikáliou, môže mať za následok vyblednutie alebo zmenu farby. ˎˎ Používanie odparujúcich sa roztokov, ako sú insekticídy, alebo dlhodobý styk tejto jednotky s gumenými alebo vinylovými plastovými výrobkami môže mať za následok zhoršenie stavu

 $\bullet$  Nepoužívajte tekuté roztoky a pod. Tekutina sa môže dostať

alebo poškodenie tejto jednotky.

dovnútra a spôsobiť poruchu.

Webová lokalita podpory ˎˎ Podrobnosti o prevádzke a informácie ohľadne podpory nájdete

ˎˎ Ak máte akékoľvek otázky ohľadne tejto jednotky, môžete kontaktovať autorizovaného predajcu Sony alebo svojho

obchodného zástupcu Sony.

Ochranné známky

Inc. registrované v USA a ďalších krajinách. ˎˎ Thunderbolt a logo Thunderbolt sú ochranné známky spoločnosti Intel Corporation v USA a/alebo ďalších krajinách. Všetky ostatné názvy systémov a názvy produktov uvedené v tomto návode na obsluhu sú ochrannými známkami alebo registrovanými ochrannými známkami patričných vývojárskych spoločností. V

tomto návode na obsluhu sa neuvádzajú značky  $\mathbb {M}$ a " $\mathbb {B}^{\alpha}$ .

• Túto jednotku utrite mäkkou, suchou tkaninou alebo dobre

## Technické údaje

OS X 10.8.5, OS X 10.9, OS X 10.10, OS X 10.11, macOS 10.12,

**Zdroj napätia** 

Vstup: AC 100 V - 240 V, 50 Hz/60 Hz Výstup: DC 19,5 V/3,3 A (Max.) **Systém súborov (výrobne nastavený)**

exFAT

**Rozmery (pribl.)** 156 mm × 100 mm × 241 mm (Š × V × H, bez výčnelkov) **Hmotnosť (pribl.)**

Vzhľad a technické údaje sa môžu zmeniť bez predchádzajúceho

upozornenia.

### Ελληνικά

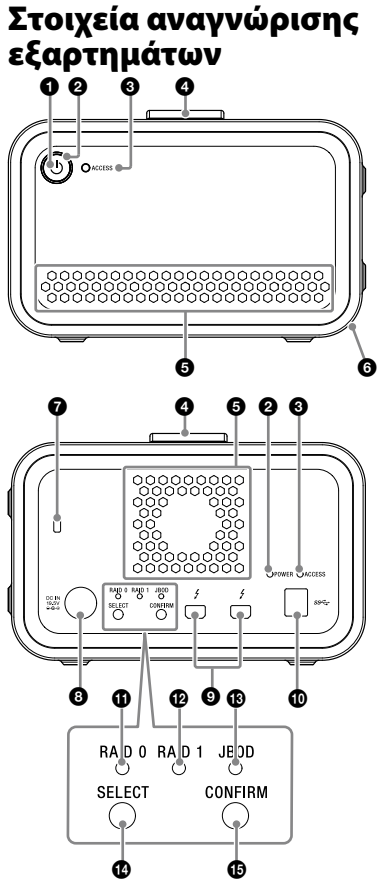

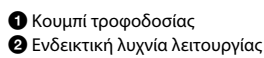

Ενδεικτική λυχνία ACCESS

 Λαβή Οπές εξαερισμού

**Ενδείξεις λυχνιών** •: Αναμμένη; \*: Αναβοσβήνει; —: Σβηστή

 Καουτσουκένιος αποσβεστήρας Υποδοχή ασφαλείας

- Θύρα DC IN
- Θύρα Thunderbolt™
- Θύρα USB Ενδεικτική λυχνία RAID 0
- Ενδεικτική λυχνία RAID 1
- Ενδεικτική λυχνία JBOD Κουμπί SELECT

### Κουμπί CONFIRM

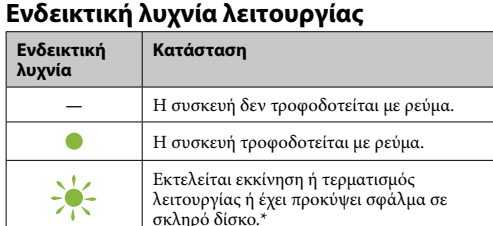

\* Όποτε προκύψει σφάλμα σε σκληρό δίσκο, οι ενδεικτικές λυχνίες για τις λειτουργίες RAID 0, RAID 1 και JBOD στο πίσω πλαί επίσης θα ανάψουν ή θα αναβοσβήνουν.

### **Ενδεικτική λυχνία ACCESS**

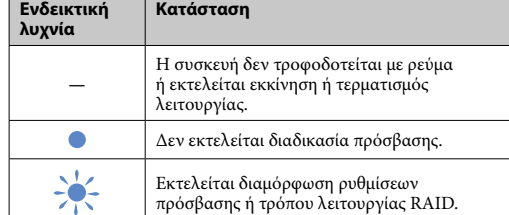

#### **Ενδεικτικές λυχνίες RAID 0, RAID 1 και**

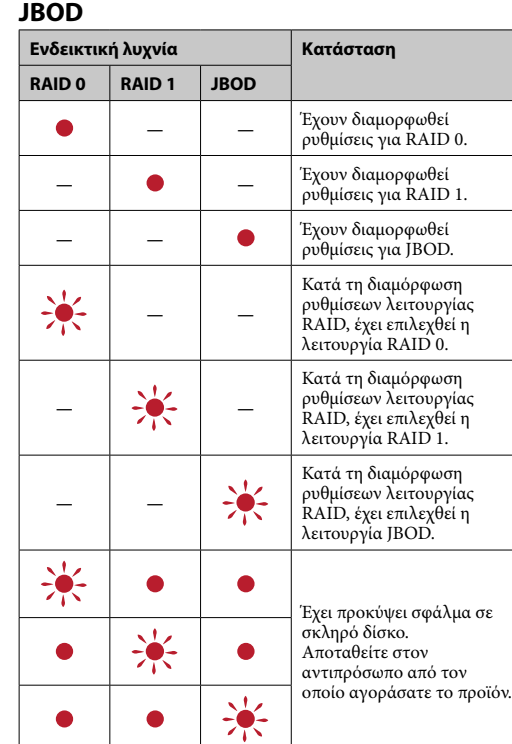

<mark>υπολογιστής αναγνωρίζει τη μονάδα ως δύο συσ</mark>κευές. **Χαρακτηριστικά λειτουργιών RAID**

Μη συνδέσετε καλώδιο USB και καλώδιο Thunderbolt (διεπαφές) ταυτόχρονα. Όποτε θέλετε να αλλάξετε διεπαφή, υνδέστε πρώτα τη μονάδα από τον υπολογιστή

### **Σημείωση**

Περιμένετε ωσότου ανάψει η ενδεικτική λυχνία ACCESS ( $\bf{Q}$ ). **Σημείωση** Ενδέχεται να χρειαστεί να περάσουν μερικά δέκατα του

δευτερολέπτο

Ακόμη και αν προκύψει σφάλμα σε σκληρό δίσκο, υπάρχει περίπτωση να δημιουργήσετε αντίγραφα ασφαλείας των δεδομένων σας από τη μονάδα σε κάποια άλλη συσκευή αποθήκευσης. Στην περίπτωση αυτή, προσπαθήστε να δημιουργήσετε αντίγραφα ασφαλείας. Οι σκληροί δίσκοι δεν επιδέχονται αντικατάσταση από τον πελάτη.

# Τοποθέτηση της μονάδας

Μπορείτε να τοποθετήσετε τη μονάδα οριζόντια ή κατακόρυφα. Κατά την τοποθέτησή της μη φράξετε τις οπές εξαερισμού στο μπροστινό και στο πίσω πλαίσιό της.

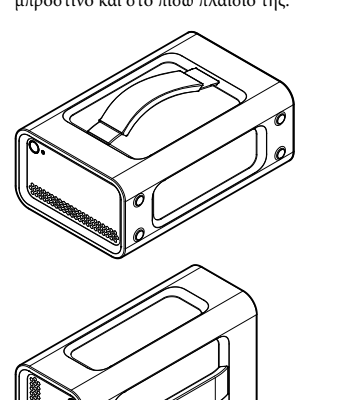

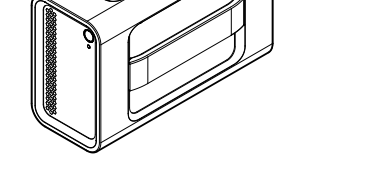

### Σύνδεση της μονάδας με τροφοδοτικό

#### Αν αλλάξετε τη λειτουργία RAID, θα διαγραφούν όλα τα δεδομένα , είναι αποθηκευμένα στους σκληρούς δίσκους

Κάντε τις συνδέσεις όπως υποδεικνύεται στην εικόνα που ακολουθεί.

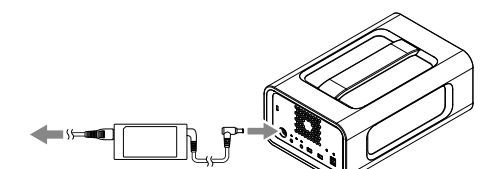

### Λειτουργίες RAID

Η μονάδα διαθέτει δύο σκληρούς δίσκους και μπορείτε να επιλέξετε έναν από τους επόμενους τρεις τρόπους διαμόρφωσης ρυθμίσεων. Η εργοστασιακά προεπιλεγμένη ρύθμιση είναι [RAID 0].

## **Σημείωση**

Δεν επιτρέπεται να αφαιρέσετε τους σκληρούς δίσκους από τη μονάδα.

**RAID 0**

Αυξάνει τις ταχύτητες μεταφοράς διαχωρίζοντας τα δεδομένα και στους δύο σκληρούς δίσκους. Ο υπολογιστής αναγνωρίζει τη μονάδα ως μία συσκευή. **RAID 1**

Αυξάνει την ασφάλεια αποθηκεύοντας ακριβή αντίγραφα των ίδιων δεδομένων σε κάθε σκληρό δίσκο. Ακόμη και αν προκύψει σφάλμα σε έναν από τους σκληρούς δίσκους, τα ακριβή αντίγραφα των δεδομένων παραμένουν στον άλλο σκληρό δίσκο.

Ο υπολογιστής αναγνωρίζει τη μονάδα ως μία συσκευή. **JBOD**

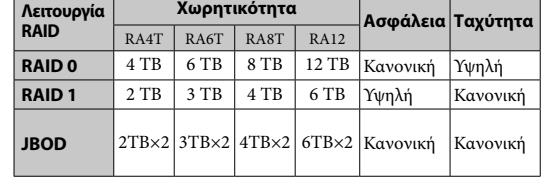

## Χρήση της μονάδας

**1 Συνδέστε τη μονάδα σε υπολογιστή.**

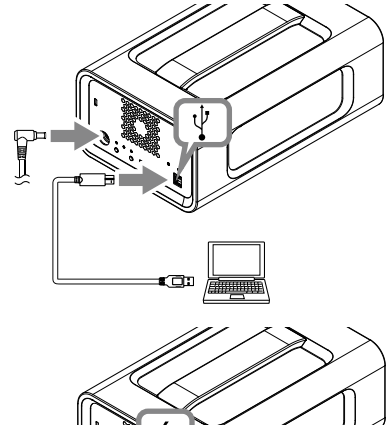

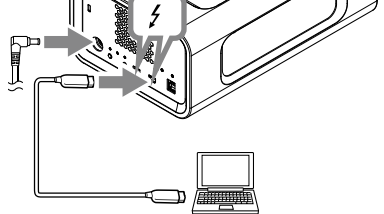

#### **Σημείωση**

**2 Πιέστε το κουμπί τροφοδοσίας.**

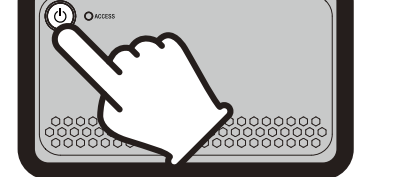

### **3 Αποκτήστε πρόσβαση στη μονάδα από τον**

**υπολογιστή.** Οι ενδεικτικές λυχνίες ACCESS ( ) αναβοσβήνουν κατά τη διαδικασία πρόσβασης.

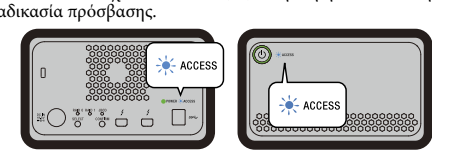

### **Σημείωση**

Όποτε χρησιμοποιείτε τη μονάδα από Windows μέσω σύνδεσης Thunderbolt, χρειάζεται να επιτρέψετε τη σύνδεση με τον υπολογιστή στο λογισμικό Thunderbolt . Αλλιώς, η μονάδα δεν θα εμφανίζεται στην Εξερεύνηση.

Με βάση τις εργοστασιακά προεπιλεγμένες ρυθμίσεις η μονάδα έχει διαμορφωθεί στο σύστημα αρχείων exFAT. Για αναλυτικές πληροφορίες όσον αφορά το σύστημα αρχείων, ανατρέξτε στην ενότητα "Διαμόρφωση της μονάδας".

#### Αλλαγή της λειτουργίας RAID Προτού αλλάξετε τη λειτουργία RAID, βεβαιωθείτε ότι έχετε

απενεργοποιήσει τη μονάδα και ότι έχετε αφαιρέσει το καλώδιο USB ή Thunderbolt από τη μονάδα. **Σημείωση**

**1 Πιέστε το κουμπί τροφοδοσίας κρατώντας** 

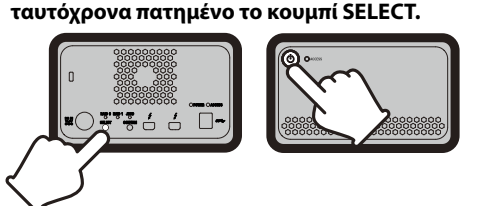

Η ενδεικτική λυχνία της εκάστοτε επιλεγμένης λειτουργίας RAID και οι ενδεικτικές λυχνίες ACCESS αναβοσβήνουν. Παράδειγμα: Όταν η τρέχουσα λειτουργία RAID είναι η [RAID 0], η ενδεικτική λυχνία της RAID 0 και οι ενδεικτικές λυχνίες ACCESS αναβοσβήνουν.

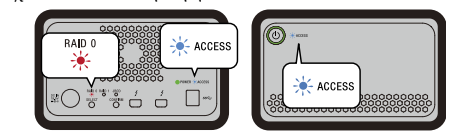

**2 Πιέστε το κουμπί SELECT για να αλλάξετε τη λειτουργία RAID.**

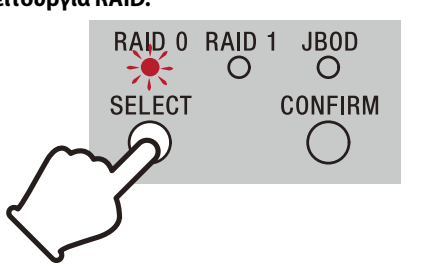

Κάθε φορά που πιέζετε το κουμπί SELECT, η λειτουργία RAID αλλάζει ως εξής: [RAID 0] → [RAID 1] → [JBOD] → [RAID 0]. Αντίστοιχα αλλάζει και η ενδεικτική λυχνία που αναβοσβήνει (ενδεικτική λυχνία RAID 0 → ενδεικτική λυχνία RAID 1 → ενδεικτική λυχνία JBOD → ενδεικτική λυχνία RAID 0).

#### **3 Πιέστε το κουμπί CONFIRM.**

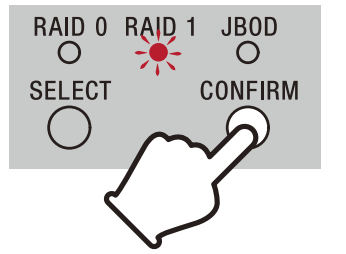

Αποσυνδέστε αυτή τη μονάδα από τον υπολογιστή πριν πραγματοποιήσετε αυτές τις λειτουργίες. ˎˎ Αν ο υπολογιστής που χρησιμοποιείτε δεν αναγνωρίζει αυτή τη μονάδα, αφαιρέστε τη μονάδα, επανεκκινήστε και τον υπολογιστή σας και τη μονάδα και δοκιμάστε να συνδέσετε πάλι αυτή τη μονάδα.  $\bullet$ Τα δεδομένα στη μονάδα δεν διαγράφονται πλήρως κατά τη

Η αλλαγή της λειτουργίας RAID επιβεβαιώνεται και τερματίζεται η λειτουργία της μονάδας.

#### **4 Συνδέστε τη μονάδα στον υπολογιστή, θέστε την σε λειτουργία και ύστερα προχωρήστε στη διαμόρφωσή της.**

**Ακύρωση της αλλαγής της λειτουργίας RAID** Για να ακυρώσετε την αλλαγή της λειτουργίας RAID, μπορείτε να χρησιμοποιήσετε μία από τις μεθόδους που ακολουθούν.

ˎˎ Μη συνδέσετε τη μονάδα σε δύο υπολογιστές ταυτόχρονα. ˎˎ Μη χρησιμοποιήσετε τη μονάδα ή τον προσαρμογέα AC αν οι συσκευές αυτές είναι τυλιγμένες με ύφασμα ή άλλο υλικό. Λόγω της θερμότητας που θα παραχθεί υπάρχει κίνδυνος να παραμορφωθεί το περίβλημα ή να προκληθεί πυρκαγιά.<br>● Η απόδοση αυτής της μονάδας δεν είναι εγγυημένη εάν δεν

Στην περίπτωση αυτή η λειτουργία της μονάδας θα τερματιστεί χωρίς να αλλάξει η λειτουργία RAID. ˎˎ Περιμένετε 10 δευτερόλεπτα χωρίς να πιέσετε κάποιο κουμπί. ˎˎ Κρατήστε πατημένο το κουμπί τροφοδοσίας επί τουλάχιστον

2 δευτερόλεπτα.

### Διαμόρφωση της μονάδας

Η διαμόρφωση της μονάδας εκτελείται από την εφαρμογή Memory Media Utility. Προχωρήστε στη λήψη και στην εγκατάσταση της εφαρμογής Memory Media Utility την οποία μπορείτε να βρείτε στην ακόλουθη διεύθυνση URL.

http://www.sony.net/mmu *Για αναλυτικές πληροφορίες όσον αφορά τη διαμόρφωση, ανατρέξτε στη Βοήθεια για την εφαρμογή Memory Media Utility.*

# Σύνδεση με άλλες συσκευές

ˎˋ Σε μέρη όπου υπάρχει ισχυρό μαγνητικό πεδίο ή ακτινοβολία — Σε μέρη που υπόκεινται σε δονήσεις ή ισχυρό θόρυβο<br>— Πάνω σε ασταθή επιφάνεια

### Μπορείτε να συνδέσετε τη μονάδα με έως και πέντε άλλες συσκευές (πλην του υπολογιστή) σε αλυσιδωτή διάταξη.

■■<br>550  $\mathbb{F}$ 

ˎˋ Σε μέρος με ανεπαρκή εξαερισμό Σε μέρος με υγρασία

Δεν είναι εγγυημένη η λειτουργία με όλες τις συσκευές.

### Αφαίρεση της μονάδας από τον υπολογιστή

Προτού τερματίσετε τη λειτουργία της μονάδας ή αποσυνδέσετε τα καλώδιά της, αφαιρέστε με ασφάλεια το υλισμικό εκτελώντας τη διαδικασία που ακολουθεί.

● Μην αποσυναρμολογήσετε ή μην τροποποιήσετε τη μονάδα.<br>● Μην αφαιρέσετε τον καουτσουκένιο αποσβεστήρα. ˎˎ Μην τοποθετήσετε αντικείμενα κοντά στις οπές εξαερισμού. ˎˎ Μην κολλήσετε ετικέτες επάνω στις οπές εξαερισμού. ˎˎ Όποτε αποσυνδέετε καλώδια, φροντίστε να τα πιάνετε από τους

#### **Ασφαλής αφαίρεση υλισμικού**

Βεβαιωθείτε ότι δεν αναβοσβήνουν οι ενδεικτικές λυχνίες ACCESS. *Για αναλυτικές πληροφορίες όσον αφορά τις λειτουργίες, ανατρέξτε στις οδηγίες λειτουργίας του υπολογιστή σας και του λειτουργικού σας συστήματος.*

 $\bullet$  Για να αποτρέψετε τον κίνδυνο πυρκαγιάς και ηλεκτροπληξίας, μη χρησιμοποιήσετε τη μονάδα και τον προσαρμογέα AC σε υγρό περιβάλλον ή σε χώρους όπου ενδέχεται να βραχούν. Επιπλέον, μην τοποθετήσετε δοχεία με νερό (π.χ. βάζα) επάνω

#### **Χρήστες Windows**

● Για τον προσαρμογέα AC χρησιμοποιήστε την πιο κοντινή<br>επιτοίχια πρίζα (επιτοίχια υποδοχή).<br>● Αν προκύψει δυσλειτουργία του προσαρμογέα AC, αποσυνδέστε αμέσως το τροφοδοτικό βγάζοντας το φις τροφοδοσίας από την

πρίζα.<br>• Κατά την αποσύνδεση του προσαρμογέα AC από τη μονάδα,<br>φροντίστε να κρατάτε γερά τη μονάδα και το βύσμα DC.<br>• Μη χρησιμοποιήσετε τη μονάδα με τον προσαρμογέα AC<br>• τοποθετημένο σε στενό σημείο, π.χ. σε κάποιο κενό

Αν συνδέσετε αυτή τη μονάδα σε υπολογιστή με Windows χρησιμοποιώντας το καλώδιο Thunderbolt, τα Windows ενδέχεται να συνεχίσουν να αποκτούν πρόσβαση στη μονάδα ακόμη και αφού τελειώσει κάποια λειτουργία ανάγνωσης/εγγραφής δεδομένων. Για να μην προκληθεί ζημιά στα δεδομένα, προχωρήστε στην ασφαλή αφαίρεση της μονάδας ακολουθώντας τα επόμενα βήματα.

> στραγγισμένο βρεγμένο πανί. ˎˎ Μη χρησιμοποιείτε οινόπνευμα, διαλυτικό, βενζόλιο, κ.λπ. Μπορεί να φθείρουν ή να προκαλέσουν βλάβη στην επιφάνεια. • Η χρήση ενός πανιού χημικού καθαρισμού σε αυτή τη μονάδα<br>μπορεί να προκαλέσει ξεθώριασμα ή αλλαγή του χρώματός της.<br>• Η χρήση ενός πτητικού διαλυτικού όπως ενός εντομοκτόνου,<br>ή η επαφή αυτής της μονάδας με προϊόντα από

πλαστικού βινυλίου για μεγάλο χρονικό διάστημα μπορεί να<br>προκαλέσει φθορά ή βλάβη στη μονάδα.<br>• Μη χρησιμοποιείτε υγρό διαλυτικό, κ.λπ. Το υγρό μπορεί<br>• να εισέλθει στο εσωτερικό της μονάδας και να προκαλέσει

- **1 Επιλέξτε το [Safely Remove Hardware] (Ασφαλής κατάργηση συσκευών υλικού) στην περιοχή εργασιών, που βρίσκεται στο κάτω δεξιό τμήμα της οθόνης.** Οι συσκευές που είναι συνδεδεμένες εκείνη τη στιγμή στον υπολογιστή εμφανίζονται στην οθόνη.
- **2 Επιλέξτε το εικονίδιο της αποθήκευσης. 3 Περιμένετε έως ότου εμφανιστεί το μήνυμα**
- **"Ασφαλής κατάργηση υλικού". Χρήστες Mac**

Μεταφέρετε και αποθέστε το εικονίδιο της μονάδας από την επιφάνεια εργασίας στο [Trash].

#### **Τερματισμός λειτουργίας**

Φροντίστε να αφαιρέσετε πρώτα με ασφάλεια το υλισμικό. Κρατήστε πατημένο το κουμπί τροφοδοσίας επί τουλάχιστον 2 δευτερόλεπτα. Περιμένετε ώσπου να πάψει να αναβοσβήνει και να σβήσει η ενδεικτική λυχνία λειτουργίας και ύστερα αφαιρέστε όλα τα καλώδια.

> χώρες. Όλα τα άλλα ονόματα συστημάτων και ονόματα προϊόντων που αναφέρονται σε αυτές τις οδηγίες λειτουργίας αποτελούν εμπορικά σήματα ή σήματα κατατεθέντα των αντίστοιχων εταιριών<br>ανάπτυξής τους. Αυτές οι οδηγίες λειτουργίας δεν εμφανίζουν τις<br>ενδείξεις ™ και "®".

### Σημειώσεις σχετικά με τη χρήση

- Θερμοκρασία λειτουργίας 5 °C έως 40 °C  $\frac{9}{20}$  έως 90% (χωρίς συμπύκνωση)<br>-20 °C έως +60 °C – η πεταιτειτειρησιας<br>Θερμοκρασία αποθήκευσης<br>Υγρασία αποθήκευσης Υγρασία αποθήκευσης 8% έως 90% (χωρίς συμπύκνωση)
	-
- **Υποστηριζόμενο λειτουργικό σύστημα**<br>Windows 7 (SP1), Windows 8.1, Windows 10<br>OS X 10.8.5, OS X 10.9, OS X 10.10, OS X 10.11, macOS 10.12,

Η μονάδα αυτή είναι ένα όργανο ακριβείας. Ενδέχεται να υπάρξει απώλεια των αποθηκευμένων δεδομένων λόγω ξαφνικής βλάβης. Ως προφύλαξη ενάντια σε πιθανή βλάβη, αποθηκεύετε ανά τακτές περιόδους τα δεδομένα από αυτή τη μονάδα σε άλλο σημείο. Η Sony δεν θα επισκευάσει, ανακτήσει ή αντιγράψει τα εγγεγραμμένα περιεχόμενα υπό οποιεσδήποτε συνθήκες.

Επίσης, η Sony δεν φέρει ουδεμία ευθύνη για τυχόν ζημιές ή για την απώλεια των δεδομένων που έχετε αποθηκεύσει από οποιαδήποτε αιτία.

- ˎˎ Για βολικότερη χρήση του προϊόντος, συνιστούμε να εγκαταστήσετε την εφαρμογή Memory Media Utility από την ιστοσελίδα που ακολουθεί.
- http://www.sony.net/mmu ˎˎ Φροντίστε να μην ακουμπάτε τη μονάδα ή τον προσαρμογέα AC για παρατεταμένα χρονικά διαστήματα ενόσω τροφοδο
- με ρεύμα. Σε περιπτώσεις παρατεταμένης επαφής με το δέρμα<br>υπάρχει κίνδυνος να προκληθούν εγκαύματα λόγω συνεχούς<br>έκθεσης σε σχετικά υψηλή θερμοκρασία.<br>• Αν χρησιμοποιήσετε διαφορετικό καλώδιο τροφοδοσίας από το<br>παρεχόμενο
- συσκευές. Επιπλέον, χρησιμοποιήστε μόνο τον παρεχόμενο προσαρμογέα AC με τη μονάδα. ˎˎ Ενδέχεται να μην είναι εφικτή η χρήση των λειτουργιών εξοικονόμησης ενέργειας του υπολογιστή όπως η αναμονή,
- αδρανοποίηση, αναστολή λειτουργίας, αναστολή και συνέχιση.<br>• Όταν η μονάδα συνδεθεί και χρησιμοποιηθεί με υπολογιστή<br>ταυτόχρονα με κάποια άλλη συσκευή USB/Thunderbolt,<br>ενδέχεται να μειωθούν οι ταχύτητες μεταφοράς.
- ˎˎ Μην εγκαταστήσετε λογισμικό στη μονάδα. Αλλιώς, υπάρχει κίνδυνος δυσλειτουργίας επειδή δεν θα είναι δυνατή η εύρεση του προγράμματος που εκτελείται κατά την εκκίνηση του λειτουργικού συστήματος.

ˎˎ Ενδέχεται να μην μπορείτε να χρησιμοποιήσετε αυτή τη μονάδα αν είναι συνδεδεμένη στον υπολογιστή μέσω διανομέα USB. Αν συμβεί αυτό, επανασυνδέστε αυτή τη μονάδα απευθείας στη

θύρα USB του υπολογιστή.

ˎˎ Ενδέχεται να μην μπορείτε να χρησιμοποιήσετε αυτή τη μονάδα αν είναι συνδεδεμένη στον υπολογιστή μέσω συσκευής Thunderbolt σε αλυσιδωτή διάταξη. Αν συμβεί αυτό, επανασυνδέστε αυτή τη μονάδα απευθείας στη θύρα Thunderbolt του υπολογιστή. ˎˎ Μην αφαιρέσετε τη μονάδα αυτή από τον υπολογιστή κατά την εγγραφή, ανάγνωση ή διαγραφή δεδομένων. Μπορεί να προκληθεί βλάβη στα δεδομένα. ˎˎ Αν αυτή η μονάδα είναι ακόμα συνδεδεμένη με τον υπολογιστή σε μια από τις παρακάτω περιπτώσεις, ο υπολογιστής ενδέχεται

να μη λειτουργεί σωστά.

ˎˋ Όταν πραγματοποιείτε εκκίνηση ή επανεκκίνηση του

υπολογιστή.

ˎˋ Όταν ο υπολογιστής μεταβαίνει σε κατάσταση αναστολής λειτουργίας ή αδρανοποίησης ή επανέρχεται από αυτές τις

λειτουργία διαμόρφωσης ή διαγραφής. Πριν από την παράδοση<br>της μονάδας σε άλλα άτομα ή την απόρριψη της, διαγράψτε με<br>δική σας ευθύνη τα δεδομένα χρησιμοποιώντας μια εφαρμογή<br>διαγραφής δεδομένων από αυτές που διατίθενται σ

καταστάσεις.

χρησιμοποιείτε το παρεχόμενο καλώδιο.

Η εγγύηση του προϊόντος μας περιορίζεται μόνο στην ίδια τη μονάδα όταν χρησιμοποιείται σύμφωνα με αυτές τις οδηγίες λειτουργίας και με τα εξαρτήματα που τη συνόδευαν στο καθορισμένο ή συνιστώμενο περιβάλλον του συστήματος. Οι περιορισμοί αυτοί ισχύουν και για όσες υπηρεσίες παρέχονται από τη Sony, π.χ. για την υποστήριξη χρηστών.

**Χειρισμός αυτής της μονάδας**

ˎˎ Μη χρησιμοποιείτε ή αποθηκεύετε αυτή τη μονάδα στις παρακάτω τοποθεσίες. Διαφορετικά, ενδέχεται να προκληθεί

δυσλειτουργία της μονάδας.

ˎˋ Σε υπερβολικά θερμό, κρύο ή υγρό μέρος

Ποτέ μην αφήνετε τη μονάδα εκτεθειμένη σε υψηλή θερμοκρασία, όπως σε άμεσο ηλιακό φως, κοντά σε καλοριφέρ ή στο εσωτερικό ενός κλειστού αυτοκινήτου το καλοκαίρ Διαφορετικά, ενδέχεται να προκληθεί δυσλειτουργία της μονάδας ή να παραμορφωθεί. ˎˋ Σε μέρη με χαμηλή πίεση (3.000 m ή περισσότερο πάνω από

το επίπεδο της θάλασσας)

ˎˎ Μην τυλίξετε τη μονάδα με πλαστική σακούλα ή μεμβράνη αποθήκευσης. Ανάλογα με το περιβάλλον στο οποίο θα την τοποθετήσετε υπάρχει κίνδυνος να προκληθεί συμπύκνωση

υδρατμών.

συνδέσμους τους.

ˎˎ Όταν μεταφέρετε τη μονάδα, μην την αφήσετε να κρέμεται

αιωρούμενη.

ˎˎ Προτού μεταφέρετε τη μονάδα, επαληθεύστε ότι δεν έχει πάθει

ζημιά η λαβή.

στη μονάδα και στον προσαρμογέα AC.

τοίχους.

ˎˎ Μη βραχυκυκλώσετε το βύσμα DC του προσαρμογέα AC με μεταλλικά αντικείμενα.

**Συντήρηση** ˎˎ Αποσυνδέστε το καλώδιο πρώτα από τον υπολογιστή και έπειτα από αυτή τη μονάδα πριν από τη συντήρηση. ˎˎ Σκουπίστε τη μονάδα με ένα απαλό στεγνό πανί ή ένα καλά

δυσλειτουργία.

### Τοποθεσία Web υποστήριξης

ˎˎ Για λεπτομέρειες σχετικά με τη λειτουργία και πληροφορίες σχετικά με την υποστήριξη, επισκεφτείτε στην ακόλουθη διεύθυνση URL.

http://www.sony.net/promemory

ˎˎ Αν έχετε απορίες για τη μονάδα, μπορείτε να αποταθείτε στον εξουσιοδοτημένο αντιπρόσωπο της Sony στην περιοχή σας ή στον υπεύθυνο της Sony για τον λογαριασμό σας.

#### Εμπορικά σήματα

ˎˎ Οι επωνυμίες Microsoft και Windows είναι σήματα κατατεθέντα ή εμπορικά σήματα της Microsoft Corporation των Ηνωμένων Πολιτειών στις Ηνωμένες Πολιτείες ή/και σε άλλες χώρες. ˎˎ Οι επωνυμίες Mac και OS X είναι σήματα κατατεθέντα της Apple Inc. στις Η.Π.Α. και σε άλλες χώρες. ˎˎ Η ονομασία Thunderbolt και το λογότυπο Thunderbolt είναι κατατεθέντα της Intel Corporation στις Η.Π.Α. ή/και σε άλλες

### Προδιαγραφές

**Περιβάλλον λειτουργίας**

macOS 10.13 **Διασύνδεση**  $USB$  3.1 Gen  $1 \times 1$ Thunderbolt  $2 \times 2$ **Πηγή ισχύος** 

Προσαρμογέας AC-DC (VGP-AC19V77) Είσοδος: 100 V - 240 V AC, 50 Hz/60 Hz

### Έξοδος: 19,5 V/3,3 A DC (μέγ.) **Σύστημα αρχείων (προεπιλογή εργοστασίου)**

exFAT

**Διαστάσεις (κατά προσέγγιση)** 156 mm × 100 mm × 241 mm (Π × Υ × Β, χωρίς προεξοχές)

**Βάρος (κατά προσέγγιση)**

2,9 κιλά

**Είδη που περιλαμβάνονται στη συσκευασία** Επαγγελματικό RAID (1), καλώδιο USB (1), καλώδιο Thunderbolt (1), προσαρμογέας AC (1), καλώδιο τροφοδοσίας (1), ετικέτα,

σύνολο έντυπης τεκμηρίωσης Ενδέχεται να παρέχονται πολλαπλά καλώδια τροφοδοσίας. Χρησιμοποιήστε το κατάλληλο που ενδείκνυται για τη χώρα/

περιοχή σας.

Ο σχεδιασμός και οι προδιαγραφές υπόκεινται σε αλλαγή χωρίς

προειδοποίηση.

#### Română

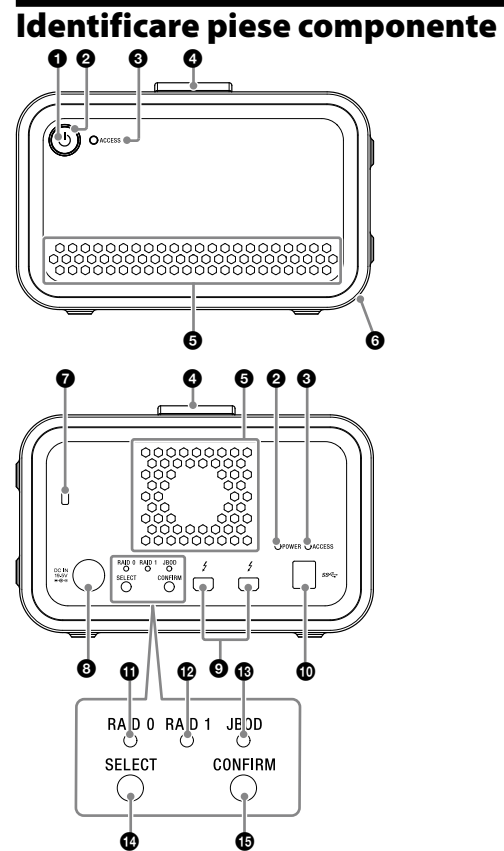

- Orificii de ventilare
- **O** Tamponul de cauciuc Slot de securitate
- **O** Port DC IN
- **O** Port Thunderbolt™ **O** Port USB
- $\bullet$  Indicator RAID 0
- **D** Indicator RAID 1  $\bullet$  Indicator JBOD
- **Buton SELECT B** Buton CONFIRM

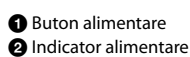

 $\bullet$  Indicator ACCESS **O** Mâner

#### **Semnificații indicator luminos**  $\bullet$ : Aprins;  $\ddot{\ast}$ : Clipeste;

**Indicator alimentare**

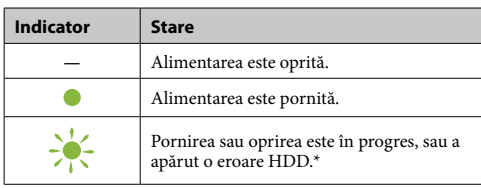

\* Atunci când apare o eroare de HDD indicatoarele RAID 0, RAID 1 și JBOD de pe panoul din spate se aprind sau clipesc.

### **Indicator ACCESS**

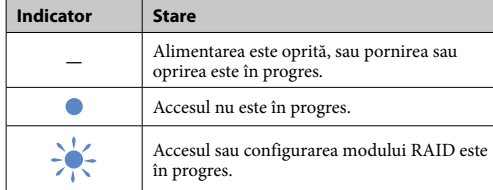

### **Indicatoare RAID 0, RAID 1 și JBOD**

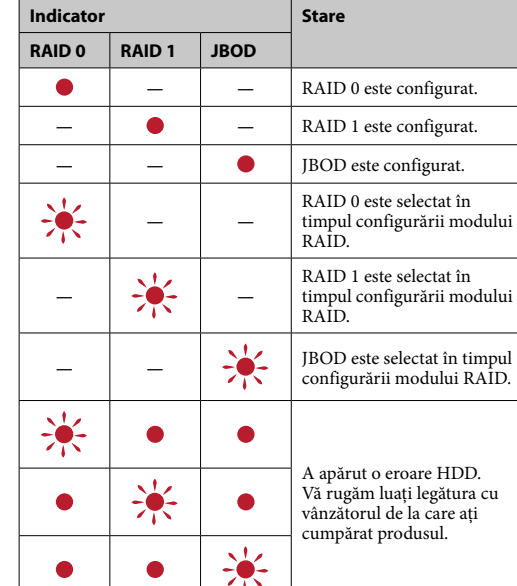

### **Notă**

Chiar dacă apare o eroare HDD, există un caz în care puteți salva datele de pe unitate pe un alt dispozitiv de stocare. În asemenea caz încercați să efectuați salvarea. HDD-urile nu pot fi înlocuite de către client.

## Așezarea unității

Unitatea poate fi așezată orizontal sau vertical. Nu blocați orificiile de ventilație de pe panourile frontale și din spatele unității atunci când îl așezați.

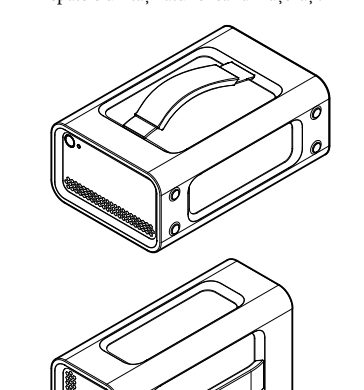

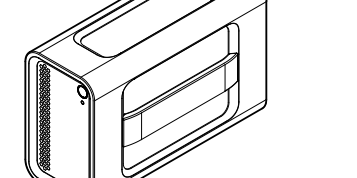

### Conectarea unității la o sursă de tensiune

Faceți conexiunile după cum se arată mai jos.

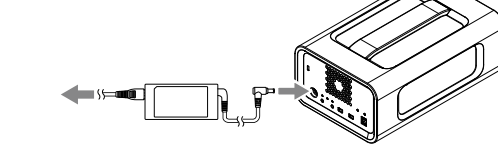

### Moduri RAID

Această unitate este echipată cu două HDD-uri și puteți alege dintre următoarele trei configurații. Setarea implicită din fabrică este [RAID 0].

- **Notă** HDD-urile nu pot fi îndepărtate din unitate.
- **RAID 0**

Crește viteza de transfer prin împărțirea datelor între cele două HDD-uri.

#### $\rightarrow$  indicator RAID 1  $\rightarrow$  indicator JBOD  $\rightarrow$  indicator RAID 0). **3 Apăsați butonul CONFIRM.**

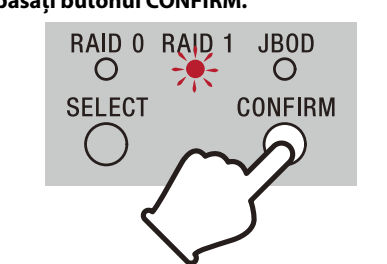

Computerul recunoaște unitatea ca un singur dispozitiv. **RAID 1** Crește siguranța prin stocarea copiei exacte a datelor pe fiecare HDD.

> Puteți folosi unul dintre următoarele metode pentru a anula fără să schimbați modul RAID. Unitatea se va opri cu modul RAID neschimbat în asemenea cazuri.<br>● Așteptați 10 secunde fără să apăsați vreun buton.<br>● Țineți apăsat butonul de alimentare pentru cel puțin 2 secunde.

Chiar dacă apare o problemă cu un HDD, copia exactă a datelor rămâne pe HDD-ul celălalt. Computerul recunoaște unitatea ca un singur dispozitiv. **JBOD**

Computerul recunoaște unitatea ca un două dispozitive.

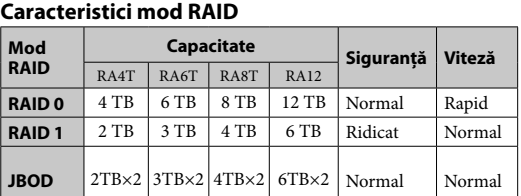

### Folosirea unității

**1 Conectați unitatea la calculator.**

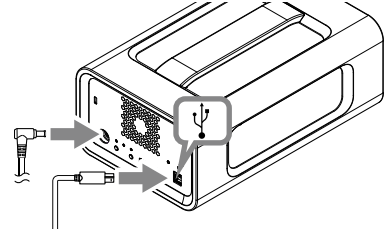

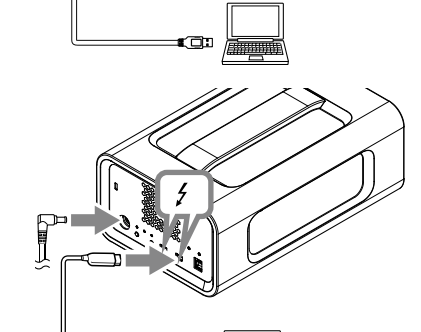

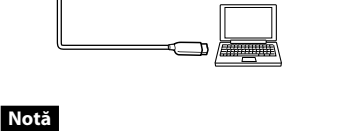

Nu conectați în același timp cablul USB și cablul (interfața) Thunderbolt. Atunci când schimbați interfața, mai întâi deconectați unitatea de la computer.

### **2 Apăsați butonul de alimentare.**

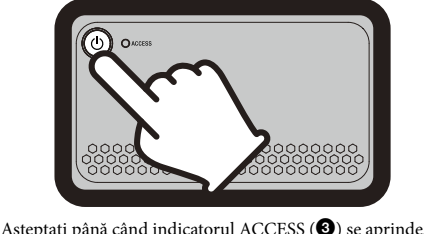

**Notă**

Acest lucru poate dura mi multe zeci de secunde.

#### **3 Accesați unitatea de la calculator.**

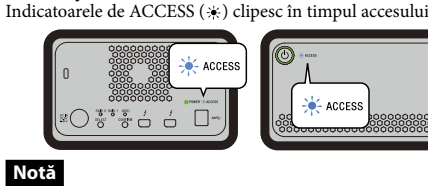

Dacă folosiți unitatea din Windows prin intermediul unei conexiuni Thunderbolt, este necesar să permiteți conexiunea la computer în software-ul Thunderbolt . Altfel unitatea nu va apărea în Explorer.

Unitatea este formatată în sistemul de fișiere exFAT după setările implicite din fabrică. Pentru detalii privind schimbarea sistemului de fișiere vezi "Formatarea unității".

#### Schimbarea modului RAID

Asigurați-vă că unitatea este oprită și cablul USB sau Thunderbolt este îndepărtat de la unitate înainte să schimbați modul RAID. **Notă**

Schimbarea modului RAID va șterge toate datele stocate pe HDDuri.

#### **1 Apăsați butonul de alimentare în timp ce țineți apăsat butonul SELECT.**

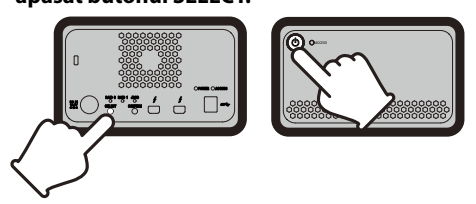

Indicatorul modului curent RAID selectat și indicatorul ACCESS clipesc. Exemplu: Atunci când modul curent RAID este [RAID 0], indicatorul RAID 0 și indicatorul ACCESS clipesc.

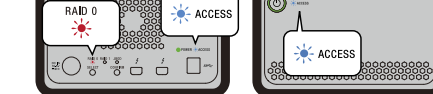

#### **2 Apăsați butonul SELECT pentru a schimba**

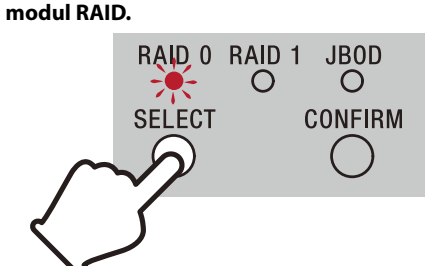

Modul RAID se schimbă după cum urmează cu fiecare apăsare al butonului SELECT: [RAID 0] → [RAID 1] → [JBOD] → [RAID 0] Indicatorul clipitor se schimbă de asemenea (indicator RAID 0

Schimbarea modului RAID este confirmată și unitatea se închide.

**4 Conectați unitatea la computer, porniți-l, după care efectuați formatarea.**

- $\bullet$ Vă recomandăm să instalați aplicația Memory Media Utility de pe următorul site web pentru o utilizare cât mai facilă a produsului.
- http://www.sony.net/mmu ■ Nu rămâneți în contact prelungit cu unitatea sau adaptorul AC pentru un timp îndelungat în timp ce este alimentat. Contactul îndelungat cu pielea în asemenea cazuri poate rezulta în arsuri
- dejoasă temperatură.
- ˎˎ Folosind alt cablu de alimentare decât cel livrat poate avea ca rezultat producerea de foc sau şoc electric. ˎˎ Nu folosiți adaptorul AC livrat cu alte dispozitive. Folosiți doar
- adaptorul AC livrat cu această unitate. ● Este posibil ca funcțiile de economisire a energiei de pe computer,
- cum ar fi modul aşteptare, hibernare, repaus, suspendare sau de reluare a funcţionării să nu poată fi folosite.
- ˎˎ Atunci când unitatea este conectată și folosită cu un computer în același timp cu un alt dispozitiv Tunderbolt/USB, viteza de transfer al unității poate să scadă. ˎˎ Nu instalați software pe unitate. Acesta poate avea ca rezultat
- funcționare defectuoasă datorită programului executat și imposibil de găsit la pornirea sistemului de operare.
- ˎˎ Este posibil să nu puteţi folosi această unitate, dacă este conectată la computer printr-un hub USB. În acest caz, reconectaţi unitatea în mod direct la portul USB al computerului. ˎˎ Este posibil să nu puteţi utiliza acest dispozitiv, dacă este conectat
- la computer printr-un dispozitiv Thunderbolt în serie ("daisy<br>chain"). În acest caz, reconectați unitatea în mod direct la portul
- Thunderbolt al computerului. ˎˎ Nu deconectaţi această unitate de la computer în timpul scrierii, citirii sau ştergerii datelor. În caz contrar, datele pot fi deteriorate. ˎˎ Dacă această unitate este încă conectată la computer în una dintre următoarele situaţii, este posibil ca acest computer să nu

#### **Anularea schimbării modului RAID**

### Formatarea unității

Formatarea unității este efectuată de aplicația Memory Media Utility. Descărcați și instalați Memory Media Utility, care este disponibil la următorul URL.

http://www.sony.net/mmu *Pentru detalii despre formatare, consultați Ajutorul din Memory Media* 

### *Utility.*

#### Conectarea la alte dispozitive Puteți conecta unitatea la cel mult cinci alte dispozitive (în afara

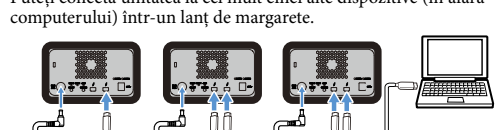

 $\bullet$  Nu folositi sau depozitati această unitate în următoarele amplasamente. În caz contrar, este posibil ca unitatea să se

Nu este garantată funcționarea cu toate dispozitivele.

# Îndepărtarea unității de la

### calculator

Înainte de a opri unitatea sau a deconecta cablurile, îndepărtați hardware-ul în siguranță, după cum urmează.

ˎˋ Locuri cu câmpuri magnetice sau radiaţii puternice — Locuri expuse vibrațiilor sau zgomotelor puternice<br>— Pe suprafețe instabile

#### **Îndepărtarea hardware-ului în siguranță** Asigurați-vă că indicatoarele ACCESS nu clipesc.

*Pentru detalii despre operațiuni, consultați instrucțiunile de folosire ale computerului și al sistemului de operare.*

#### **Utilizatorii Windows**

Dacă conectaţi această unitate la un PC Windows folosind un cablu Thunderbolt, este posibil ca Windows să continue să acceseze unitatea chiar şi după ce operaţiunea de citire/scriere s-a terminat. Pentru a evita deteriorarea datelor, deconectaţi unitatea făcând următorii paşi. **1 Selectați [Eliminarea în siguranță a unui dispozitiv hardware] din bara de sarcini, amplasată în porțiunea din dreapta jos al** 

● Nu desfaceți și nu modificați dispozitivul. ˎˎ Nu îndepărtați tamponul de cauciuc. ˎˎ Nu aşezaţi obiecte lângă orificii de ventilaţie. ˎˎ Nu lipiţi etichete peste orificii de ventilaţie. ˎˎ Țineți cablurile de mufe atunci când le deconectați. ˎˎ Nu legănaţi dispozitivul în timpul transportului. ˎˎ Verificaţi ca mânerul să nu fie avariat înainte de transport. ˎˎ Pentru a preveni focul şi şocul electric, nu folosiţi acest dispozitic şi adaptorul AC în medii umede sau în locaţii unde aceste se pot umezi. Nu aşezaţi recipiente cu apă (ex. vaze) pe dispozitiv şi

ˎˎ Dacă apare o defecţiune de funcţionare al adaptorului AC, conectati imediat sursa de alimentare prin s

**ecranului.** Dispozitivele conectate în prezent la computer apar pe ecran.

#### **2 Selectați pictograma de stocare.**

## **3 Aşteptaţi până când se afişează mesajul**

**"Hardware-ul se poate elimina în siguranţă". Utilizatorii Mac** Trageţi cu mouse-ul pictograma acestei unităţi de pe desktop în [Coşul de gunoi].

## **Oprirea**

Asigurați-vă că ați îndepărtat hardware-ul în siguranță. Țineți apăsat butonul de alimentare pentru cel puțin 2 secunde. Așteptați până când starea indicatorului de alimentare se schimbă din clipire în stins, după care îndepărtați toate cablurile.

### Observaţii privind utilizarea

Intel Corporation din Statele Unite şi/sau alte ţări. Toate celelalte nume de sisteme şi nume de produse menţionate în aceste instrucțiuni de utilizare sunt mărci comerciale sau mărci comerciale înregistrate ale companiilor respective care le-au dezvoltat. Aceste instrucțiuni de utilizare nu arată mărcile ™ și "®".

Această unitate este un instrument valoros. Datele salvate pot fi pierdute din cauza unei defecţiuni neaşteptate. Ca o măsură de precauţie împotriva unei posibile defectări, salvaţi periodic pe un alt suport datele aflate pe această unitate. Sony nu va repara, recupera sau duplica conţinutul înregistrat sub nicio formă. Mai mult, Sony nu va fi răspunzătoare pentru nicio daună sau pierdere a datelor înregistrate din orice cauză posibilă.

> Thunderbolt  $2 \times 2$ **Sursa de alimentare**  Adaptor AC-DC (VGP-AC19V77) Intrare: AC 100 V - 240 V, 50 Hz/60 Hz Ieșire: DC 19,5 V/3,3 A (Max.) **Sistem de fişiere (implicit din fabrică)**

ˎˋ Când porniţi sau reporniţi computerul. ˎˋ Când computerul intră în modul de aşteptare sau hibernare

ori este reactivat din aceste stări.

Deconectaţi unitatea de la computer înainte de a efectua aceste operaţiuni. ˎˎ Dacă această unitate nu este recunoscută de computerul pe care îl utilizați, scoateți această unitate, reporniți atât computerul cât și această unitate și încercați să conectați această unitate din nou. ˎˎ Datele din această unitate nu sunt complet șterse prin operațiunea de formatare sau ștergere. Înainte de predarea sau dezafectarea acestei unități, ștergeți datele pe propria răspundere, folosind o aplicație de șters date disponibilă în comerț sau prin

distrugerea fizică a unității. ˎˎ Nu conectați unitatea la două computere în același timp. ˎˎ Nu folosiți unitatea sau adaptorul AC cât timp sunt învelite în haine sau altele. Căldura generată poate deforma carcasa sau

poate cauza foc.

ˎˎ Performanţele acestei unităţi nu pot fi garantate dacă nu utilizaţi

cablul furnizat.

Garanția oferită produsului este limitată doar la unitatea în sine, când este utilizată normal, în conformitate cu aceste instrucțiuni de utilizare și cu accesoriile care au fost incluse cu această unitate în mediul de sistem specificat sau recomandat. Serviciile oferite de Sony, cum ar fi suportul utilizatorilor, sunt

de asemenea supuse acestor restricții. **Manipularea acestei unităţi**

defecteze.

ndens

ˎˋ Locuri foarte fierbinţi, reci sau umede

Niciodată nu lăsaţi această unitate expusă la temperaturi ridicate, cum ar fi lumina solară directă, lângă un calorifer/ radiator sau într-o maşină închisă vara. În caz contrar, este posibil ca unitatea să se defecteze sau să se deformeze. ˎˋ Amplasamente cu presiune joasă (3.000 m sau mai mult peste

funcționeze corespunzător.

nivelul mării)

- În spații ventilate necorespu - Într-un loc umed

ˎˎ Nu ambalați unitatea pentru depozitare în pungă sau folie de plastic. În funcție de mediul în care este așezat, poate să apară

adaptor AC.

ˎˎ Folosiţi o sursă apropiată (priză de perete), atunci când folosiţi

adaptorul AC.

priză. ˎˎ Când deconectaţi adaptorul AC de la dispozitiv, ţineţi ferm de dipozitiv și de mufa DC.<br>● Nu folosiți dispozitivul cu adaptorul AC plasat într-un spațiu îngust, cum ar fi spaţiu dintre pereţi. ˎˎ Nu scurtcircuitaţi mufa DC al adaptorului AC cu obiecte

 $\bullet$ La operațiile de întreținere, deconectați mai întâi cablul de la

metalice. **Întreţinerea**

computer, şi apoi de la această unitate.

ˎˎ Ştergeţi unitatea cu o cârpă moale şi uscată sau cu o cârpă umedă,

bine stoarsă.

ˎˎ Nu folosiţi alcool, diluanţi sau benzină etc. Aceste substanţe pot

deteriora sau distruge suprafaţa unităţii.

ˎˎ Folosirea unei lavete de curăţare chimică în cazul acestei unităţi poate duce la decolorare sau la modificarea culorii. ˎˎ Folosirea unui solvent volatil, cum ar fi insecticidele sau păstrarea timp îndelungat a unității în contact cu produse de cauciuc sau vinil poate cauza deteriorarea sau distrugerea produsului. ˎˎ Nu folosiţi solvenţi lichizi etc. Lichidul poate penetra în interiorul

unităţii şi cauza defecţiune.

Asistenţă pe Web

ˎˎ Pentru detalii privind operaţiunile şi informaţii de asistenţă,

consultaţi următorul URL. http://www.sony.net/promemory

ˎˎ Dacă aveţi întrebări privind această unitate, puteţi lua legătura cu reprezentanţa Sony autorizată sau cu managerul dvs de cont Sony.

### Mărcile comerciale

ˎˎ Microsoft şi Windows sunt mărci comerciale înregistrate sau mărci comerciale ale Microsoft Corporation din Statele Unite şi/

ˎˎ Mac şi OS X sunt mărci comerciale înregistrate ale Apple Inc. din Statele Unite și alte țări. ˎˎ Thunderbolt şi logo-ul Thunderbolt sunt mărci comerciale ale

#### Specificaţii

sau alte tări.

macOS 10.13 **Interfaţă** USB 3.1 Gen  $1 \times 1$ 

**Mediul de funcţionare** Temperatură de funcționare 5 °C până la 40 °C<br>Umiditate de funcționare 18% până la 90% (fa  $8\%$  până la 90% (fără condens)<br>-20 °C până la +60 °C Temperatură de depozitare<br>Umiditate de depozitare Umiditate de depozitare 8% până la 90% (fără condens)

**Sisteme de operare suportate** Windows 7 (SP1), Windows 8.1, Windows 10 OS X 10.8.5, OS X 10.9, OS X 10.10, OS X 10.11, macOS 10.12,

exFAT

**Dimensiuni (aprox.)** 156 mm × 100 mm × 241 mm (L × Î × A, fără proeminenţe) **Greutate (aprox.)**

2,9 kg

**Accesorii incluse** RAID profesional(1), cablu USB (1), cablu Thunderbolt (1), adaptor AC (1), cablu de alimentare (1), etichetă, documentație

tipărită

Pot fi livrate mai multe cabluri de alimentare. Folosiți-l pe cel

potrivit regiunii/țării dvs.

Concepţia şi specificaţiile pot fi modificate fără notificare

prealabilă.

#### Svenska

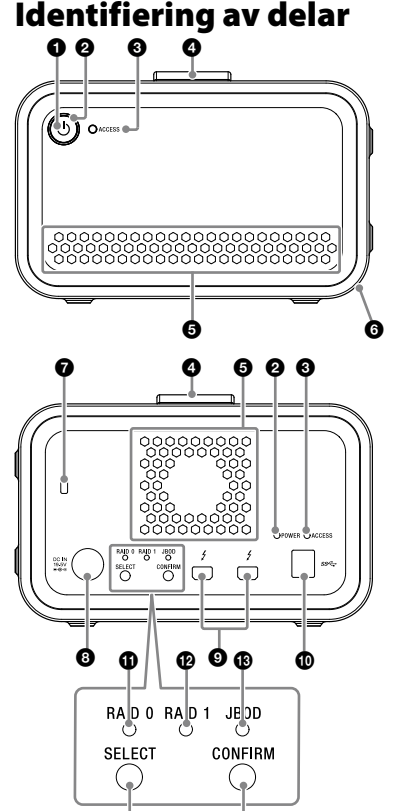

**O** Handtag Ventilationshål

- G Gummidämparen
- Säkerhetsfack O DC IN-port
- Thunderbolt™-port
- $\ddot{\text{O}}$  USB-port **C** RAID 0-indikator
- **B** RAID 1-indikator
- JBOD-indikator SELECT-knapp
- **CONFIRM-knapp**

## **Lampindikering**<br>•: Tänd; \*: Blinkande; —: Av

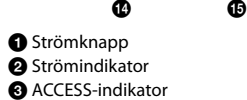

**Strömindikator**

| <b>Indikator</b> | <b>Status</b>                                                             |
|------------------|---------------------------------------------------------------------------|
|                  | Strömmen är av.                                                           |
|                  | Strömmen är på.                                                           |
|                  | Uppstart eller avstängning pågår, eller ett<br>hårddiskfel har uppstått.* |

\* När ett hårddiskfel uppstår, lyser RAID 0, RAID 1 och JBODindikatorerna på bakre panelen också eller blinkar.

#### **ACCESS-indikator**

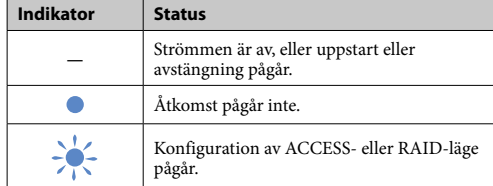

#### **RAID 0, RAID 1, samt JBOD-indikatorer**

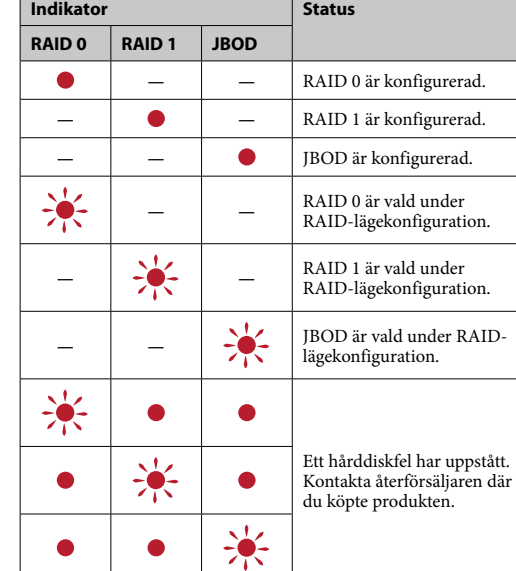

### **Anmärkning**

Även om ett hårddiskfel inträffar, finns det fall där du kan säkerhetskopiera dina data från enheten till en annan lagringsenhet. Försök att göra en backup i sådana fall. Hårddiskarna kan inte bytas ut av kunden själv.

> Vänta tills ACCESS-indikatorn (<sup>3</sup>) tänds. **Anmärkning**

**3 Nå enheten från datorn.** ACCESS-indikatorerna (\*) blinkar under åtkomst.

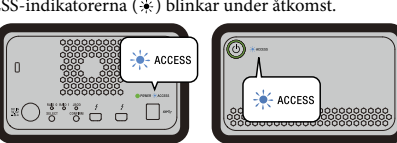

## Placera enheten

Enheten kan placeras horisontalt eller vertikalt. Blockera inte ventilationshålen på fram- och baksidan av enheten när du placerar den.

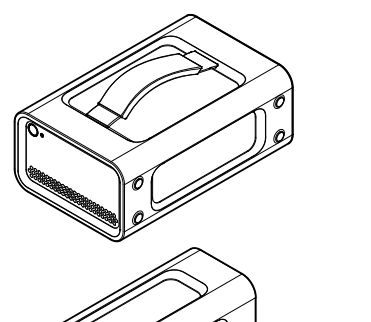

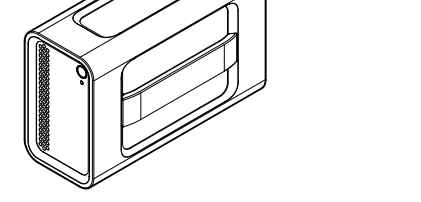

Ansluta enheten till en strömkälla

Gör de anslutningar som visas följande.

#### RAID-lägen

Enheten är utrustad med två hårddiskar, och du kan välja mellan följande tre konfigurationer. Fabriksinställningen är [RAID 0]. **Anmärkning**

Hårddiskarna kan inte tas bort från enheten.

**RAID 0** Ökar överföringshastigheter genom att dela upp data i båda hårddiskarna. Datorn känner igen enheten som en enda enhet.

### **RAID 1**

RAID-läge ändras för varje tryckning på SELECT-knappen:<br>[RAID 0] → [RAID 1] → [JBOD] → [RAID 0].<br>Den indikator som blinkar ändras följaktligen också (RAID 0-indikator → RAID 1-indikator → JBOD-indikator → RAID 0-indikator).

Säkerheten ökar genom att lagra exakt kopior av samma data på varje hårddisk. Även om ett problem uppstår med en av hårddiskarna, finns exakta

kopior av data kvar på den andra hårddisken. Datorn känner igen enheten som en enda enhet.

Enheten stängs av med RAID-läget oförändrat i sådana fall.<br>● Vänta i 10 sekunder utan att trycka på någon knapp. ˎˎ Håll ner strömknappen under minst 2 sekunder.

#### **JBOD** Datorn känner igen enheten som två enheter.

**RAID-läge egenskaper**

**RAID-**

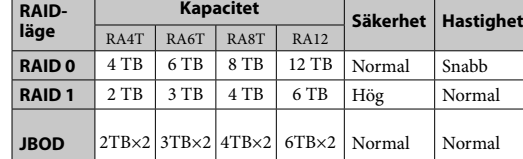

Använda enheten

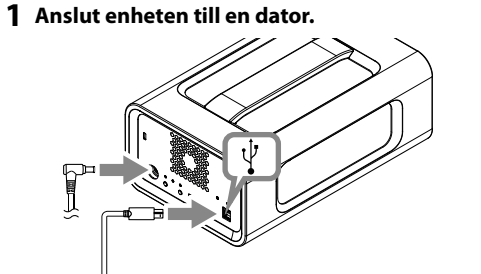

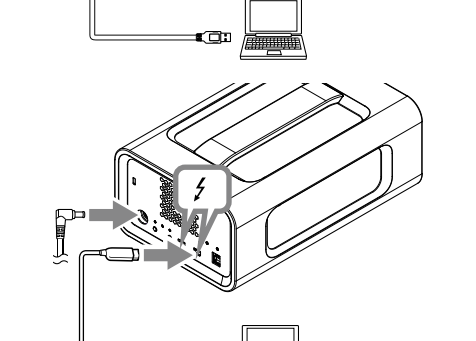

**Anmärkning** Anslut inte USB-kabeln och Thunderbolt-kabeln (gränssnitt)

på samma gång. När du ändrar gränssnittet, koppla bort denna enheten från datorn. **2 Tryck ner strömknappen.**

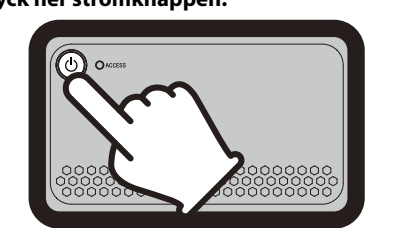

Detta kan ta flera tiotals sekunder.

### **Anmärkning**

När du använder enheten via Windows genom en Thunderbolt-anslutning, är det nödvändigt att tillåta anslutningen till datorn i Thunderbolt-programvaran  $\bullet$ . Annars syns inte enheten i Utforskaren.

Enheten är formaterad i exFAT-filsystemet enligt fabriksinställningarna. Mer detaljer hur du ändrar filsystemet finns i "Formatera enheten".

### Ändra RAID-läge

Se till att enheten är avstängd och att USB eller Thunderbolt-kabeln är borttagen från enheten innan du ändrar RAID-läge.

#### **Anmärkning** Ändra RAID-läget kommer att radera all lagrad data på

hårddiskarna. **1 Tryck ner strömknappen samtidigt som du** 

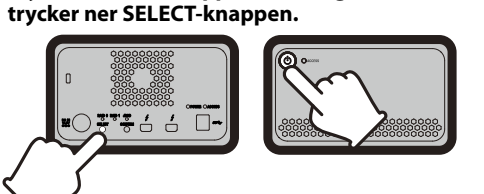

Indikatorn för aktuellt RAID-läge och ACCESS-indikatorerna blinkar. Exempel: När nuvarande RAID-läge är [RAID 0], blinkar

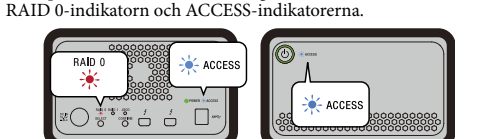

**2 Tryck ner SELECT-knappen för att ändra RAID-**

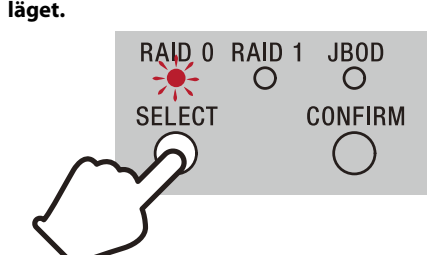

#### **3 Tryck på CONFIRM-knappen.**

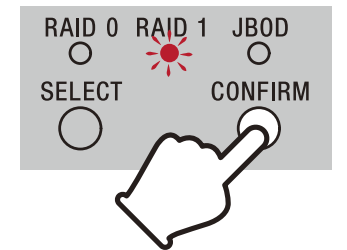

Ändring av RAID-läget är bekräftat och enheten stängs ner. **4 Anslut enheten till datorn, slå på strömmen och utför sedan formatering.**

ˎˋ När datorn går in i strömsparläge eller viloläge, eller återställs från ettdera läget. Koppla från denna enhet från datorn innan dessa åtgärder utförs. ˎˎ Om denna enhet inte identifieras av datorn du använder, ta bort denna enhet, starta om både din dator och enheten, och pröva att sätta i denna enhet igen. ˎˎ De data som finns i den här enheten raderades inte fullständigt vid formateringen eller vid borttagningen. Innan du lämnar över eller kassering av denna enhet, ta bort data på eget ansvar genom att använda ett program för avlägsnande av data, finns kommersiellt tillgängligt, eller förstör denna enheten fysiskt. ˎˎ Anslut inte enheten till två datorer samtidigt. ˎˎ Använd inte enheten eller nätadaptern medan de är förpackade i tyg eller andra beläggningar. Den värme som genereras kan deformera höljet eller orsaka brand.  $\bullet$  Enhetens prestanda kan inte garanteras om du inte använder den

### **Avbryta ändring av RAID-läget**

Du kan använda en av följande metoder för att avbryta utan att ändra RAID-läget.

### Formatera enheten

Formatering av enheten utför av applikationen Memory Media Utility. Hämta och installera Memory Media Utility, som finns tillgänglig

på följande webbadress. http://www.sony.net/mmu

*För mer information om formatering, se Hjälpsektionen för Memory Media Utility.*

### Anslut till andra enheter

Du kan ansluta enheten till upp till fem andra enheter (utom datorn) i en seriekoppling.

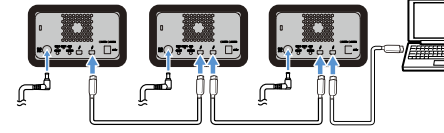

Det kan orsaka tekniskt fel i enheten. – Där det är mycket varmt, kallt eller fuktigt

Funktion med alla enheter är inte garanterad.

### Ta bort enheten från datorn

Innan du stänger av enheten eller koppla bort kablar, utför säker borttagning av maskinvara som följer.

#### **Säker borttagning av maskinvara** Se till att ACCESS-indikatorerna inte blinkar.

— Platser med lågt tryck (3 000 m eller mer ovan havsnivå)<br>— Där det finns ett starkt magnetfält eller strålning ˎˋ Platser som utsätts för vibrationer eller starkt buller

*För mer information om funktion, se bruksanvisningen för din dator och operativsystemet.*

■ I a en luku<sub>b P</sub>lats<br>● Packa inte in enheten i en plastpåse eller ett lakan för lagring. Kondens kan uppstå beroende på den miljö där den är placerad.

#### **Windows-användare**

Om du ansluter denna enhet till en dator med Windows med hjälp av Thunderbolt-kabeln kan det hända att Windows fortsätter att ansluta till enheten, även efter att åtgärden med dataläsning/ -skrivning har avslutats. Följ nedanstående anvisningar för att ta

Använd närliggande vägguttag när du använder nätadaptern. ˎˎ Om ett fel uppstår med nätadaptern, koppla bort strömförsörjningen omedelbart genom att koppla ur

- bort enheten på ett säkert sätt och på så vis undvika att data skadas. **1 Välj [Säker borttagning av maskinvara] i**
- **aktivitetsfältet som återfinns på den nedre, högra delen av skärmen.** De enheter som för tillfället är anslutna till datorn visas på
- skärmen.
- **2 Klicka på ikonen för lagring.**
- **3 Vänta tills meddelandet "Säkert att ta bort maskinvara" visas.**
- **Mac-användare** Dra och släpp enhetens ikon på skrivbordet i [Papperskorg].

#### **Stänga av**

Se till att säkert ta bort maskinvara i förväg. Håll ner strömknappen under minst 2 sekunder. Vänta tills strömindikatorn ändras från att blinka till att den slocknar och ta sedan bort alla kablar.

### Anmärkningar om användning

Denna enhet är ett precisionsinstrument. Sparade data kan gå förlorade på grund av plötsligt funktionsavbrott. Som en försiktighetsåtgärd mot eventuella funktionsavbrott, spara regelbundet data i denna enhet någon annanstans. Sony kommer inte under några omständigheter att reparera, återställa eller reproducera inspelat innehåll. Vidare, Sony tar inget ansvar för inspelad information som skadats eller förlorats av vilken som helst orsak.

Arbetstemperatur 5 °C till 40 °C<br>Luftfuktighet vid drift 8% till 90% (in 8% till 90% (ingen kondensering)<br> –20 °C till +60 °C Förvaringstemperatur 8% till 90% (ingen kondensering) **Operativsystem som stöds** Windows 7 (SP1), Windows 8.1, Windows 10 OS X 10.8.5, OS X 10.9, OS X 10.10, OS X 10.11, macOS 10.12,

macOS 10.13 **Gränssnitt** USB 3.1 Gen  $1 \times 1$ 

 $nder bolt 2 \times 2$ AC/DC-adapter (VGP-AC19V77) Ingång: AC 100 V - 240 V, 50 Hz/60 Hz Utgång: DC 19,5 V/3,3 A (Max.) **Filsystem (fabriksinställning)**

156 mm  $\times$  100 mm  $\times$  241 mm (B  $\times$  H  $\times$  D, utan utskjutande delar)

- ˎˎ Vi rekommenderar att du installerar applikationen Memory Media Utility från följande webbsida för mer praktisk användning av produkten. http://www.sony.net/mmu
- ˎˎ Håll inte i enheten eller nätadaptern under längre perioder när ström levereras. Om man vidrör den en längre stund i detta tillstånd kan det orsaka lågtemperatur brännskador. ˎˎ Att använda en annan nätkabel än den som medföljer kan leda
- till brand eller elektrisk stöt. ˎˎ Använd inte den medföljande nätadaptern med andra enheter. Den medföljande nätadaptern ska endast användas med denna enhet.
- ˎˎ Strömsparfunktioner i datorn som vänteläge, viloläge, strömsparläge, uppehåll och återupptag kanske inte kan användas.
- ˎˎ När enheten är ansluten till och användas med en dator samtidigt som en annan USB/Thunderbolt-enhet, kan överföringshastigheten för enheten minska.
- ˎˎ Installera inte programvara på enheten. Detta kan leda till fel på grund av att programmet sm exekveras vid uppstart av
- operativsystemet inte kan hittas. ˎˎ Det kan hända att du inte kan använda denna enhet om den är ansluten till datorn via en USB-hubb. Om det sker, anslut denna enhet direkt till USB-porten på datorn.

ˎˎ Det kan hända att du inte kan använda denna enhet om den är ansluten till datorn via en Thunderbolt-anordning med kedjekoppling. Om det sker, anslut denna enhet direkt till datorns Thunderbolt-port. ˎˎ Avlägsna inte denna enhet från datorn medan data skrivs, läses

eller raderas. Det kan förstöra data.

ˎˎ Om denna enhet är ansluten till datorn i en av följande situationer, kan det hända att datorn inte fungerar korrekt.

medföljande kabeln.

- När du startar eller startar om datorn.

Vår produktgaranti är begränsad till denna enhet när den används normalt i överensstämmelse med denna bruksanvisning och med de tillbehör som medföljde denna enhet i den

Denna enhet ska inte användas eller förvaras på följande platser.

specificerade eller rekommenderade systemmiljön. Tjänster som tillhandahålls av Sony, såsom användarstöd, är

också föremål för dessa begränsningar. **Hantering av denna enhet**

> Denna enhet ska aldrig lämnas på en plats där den utsätts för hög temperatur, som i direkt solljus, nära ett värmeelement, eller inuti en stängd bil sommartid. Det kan orsaka tekniskt fel

i enheten eller att den deformeras.

- På ett instabilt underlag  $-$  I ett dåligt ventilerat utrymme - På en fuktig plats

ˎˎ Ta inte isär eller modifiera enheten. ˎˎ Ta inte bort gummidämparen.

Gunga inte enheten under transport.

ˎˎ Placera inga föremål nära ventilationshålen. ˎˎ Fäst inga etiketter över ventilationshålen. ˎˎ Håll kablar i sina kontakter när du kopplar ur kablarna.

ˎˎ Kontrollera att handtaget inte är skadat före transport. ˎˎ För att undvika brand eller elektrisk stöt, använd inte enheten och nätadaptern i fuktiga miljöer eller på platser där de kan bli blöta. Dessutom bör du inte placera behållare med vatten (t.ex.

vaser) på enheten och nätadaptern.

strömkontakten ur vägguttaget. ˎˎ När du kopplar bort nätadaptern från enheten, håll ordentligt i

enheten och nätkabeln.

ˎˎ Använd inte enheten med nätadaptern i trånga utrymmen, till exempel ett trångt utrymme mellan väggar. ˎˎ Kortslut inte nätkontakten på nätadaptern med metallföremål.

**Underhåll**

ˎˎ Koppla först från kabeln från persondatorn och från denna enhet

före underhåll.

urvriden våt torkduk.

ˎˎ Använd inte alkohol, thinner, tvättbensin etc. De kan försämra

eller skada ytan.

ˎˎ Användning av en kemisk rengöringsduk på denna enhet kan orsaka att färgen bleks eller förändras. ˎˎ Om ett flyktigt lösningsmedel som till exempel ett insektsmedel <sup>ränds,</sup> eller om denna enhet under lång tid förvaras i direkt kontakt med ett gummi- eller plastföremål, finns det risk att

 $\bullet$  Använd inte någon flytande lösning etc. Vätska kan komma in i

denna enhet försämras eller skadas.

enheten och orsaka att det blir fel på den.

Supportwebbplats

ˎˎ För detaljer om användning och supportrelaterad information, se

följande webbadress. http://www.sony.net/promemory

ˎˎ Om du har frågor om denna enhet, kan du kontakta din auktoriserade Sony-återförsäljare eller din Sony kontomanager.

 $\bullet$  Torka av denna enhet med mjuk torr torkduk eller en väl

Varumärken

inte märkena  $^{\rm m}$  och " $^{\circledR}$ "

ˎˎ Microsoft och Windows är antingen registrerade varumärken eller varumärken som tillhör amerikanska Microsoft Corporation

i USA och/eller andra länder.

ˎˎ Mac och OS X är registrerade varumärken som tillhör Apple Inc. i USA och andra länder. ˎˎ Thunderbolt och Thunderbolt-logotypen är varumärken som tillhör Intel Corporation i USA och/eller andra länder. Alla andra systemnamn och produktnamn som omnämns i denna bruksanvisning är varumärken eller registrerade varumärken som tillhör respektive utvecklingsföretag. I denna bruksanvisning visas

#### Specifikationer

**Driftsmiljö**

**Strömkälla** 

exFAT **Storlek (ca.)**

**Vikt (ca.)**

ditt land/region

2,9 kg **Medföljande delar** Professionell RAID (1), USB-kabel (1), Thunderbolt-kabel (1), nätadapter (1), nätkabel (1), etikett, ett sett av tryckt dokumentation Flera nätkablar kan tillhandahållas. Använd den som är lämplig för

Utförande och specifikationer kan ändras utan föregående

meddelande.

#### **Dansk**

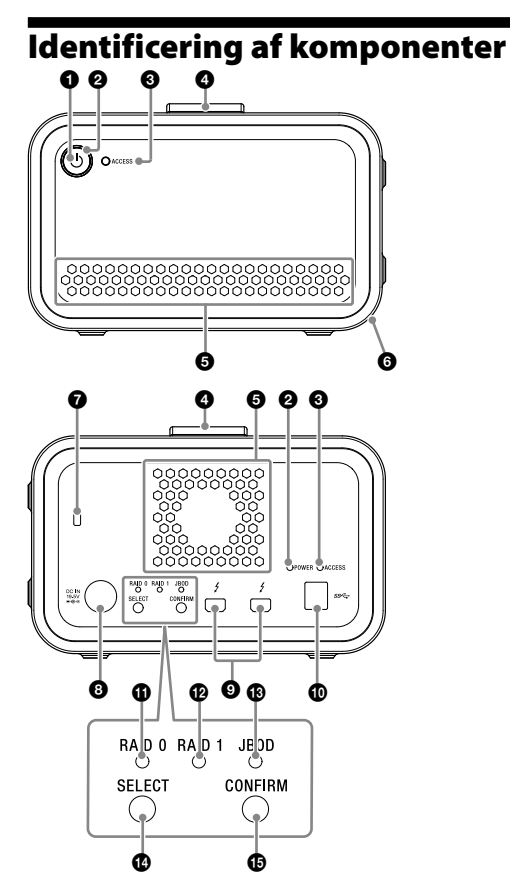

#### **O** Strømknap Strømindikator

**ACCESS-indikator** Håndtag

- **O** Ventilationshuller Gummidæmperen
- Sikkerhedsindgang
- O DC IN-port Thunderbolt™-port
- $\ddot{\text{O}}$  USB-port
- **C** RAID 0-indikator **B** RAID 1-indikator
- JBOD-indikator SELECT-knap
- **CONFIRM-knap**

#### **Lampeindikationer**  $\bullet$ : Tændt:  $\cdot \cdot$ : Blinkende

**Strømindikator**

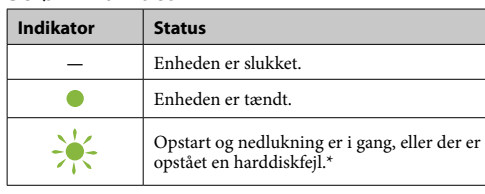

\* Når der opstår en harddiskfejl, vil RAID 0-, RAID 1- og JBODindikatoreren på bagpanelet også lyse eller blinke.

### **ACCESS-indikator**

Selvom der opstår en harddiskfejl, har du mulighed for at<br>sikkerhedskopiere dine data på enheden til en anden lagerenhed.<br>Hvis dette er tilfældet, skal du sikkerhedskopiere dine data. Indbyggede harddiske kan ikke udskiftes af kunden.

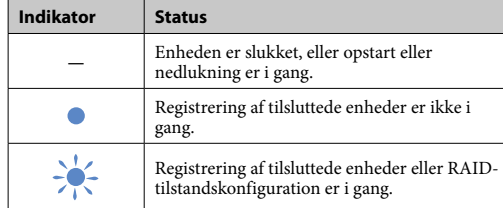

Enheden er udstyret med to indbyggede harddiske, og du kan vælge mellem følgende tre konfigurationer. Fabriksindstillingen er  $[RAID 0]$ .

### **RAID 0-, RAID 1- og JBOD-indikatorer**

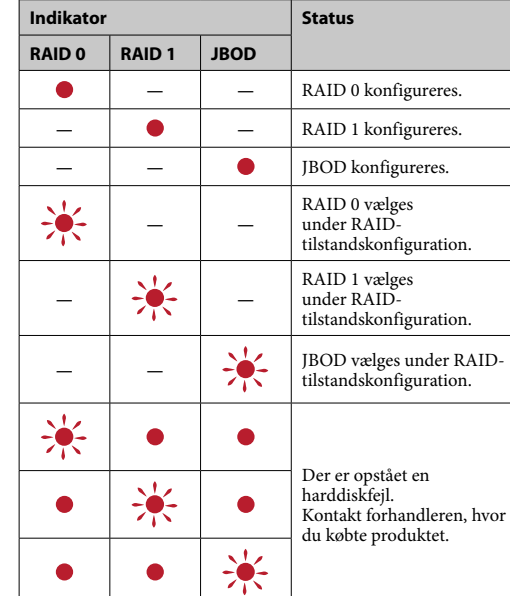

### **Bemærk**

#### Vent, indtil ACCESS-indikatoren (@) begynder at lyse. **Bemærk**

Dette kan tage adskillige sekunder. **3 Opnå adgang til enheden fra en computer.** ACCESS-indikatorerne (\*) blinker under registrering a

## Placering af enheden

Enheden kan placeres vandret eller lodret. Undlad at blokere ventilationshullerne på enhedens front- og bagpaneler, når du placerer den.

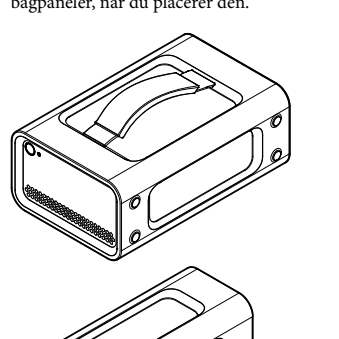

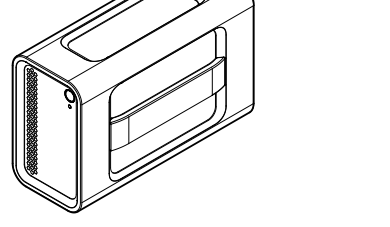

Enheden er formateret med exFAT-filsystemet ved brug af fabriksindstillingerne. Se "Formatering af enheden" for flere oplysninger om ændring af filsystemet

### Tilslutning af enheden til en strømforsyning

Tilslutningspunkterne er vist nedenfo

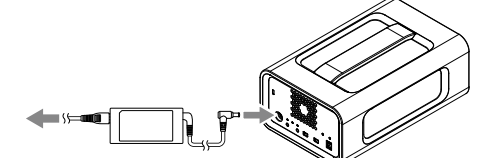

### RAID-tilstande

#### **Bemærk**

- Harddiskene kan ikke fjernes fra enheden.
- **RAID 0**

Øger overførselshastigheden ved at fordele data på begge harddiske. Computeren registrerer enheden som en enkelt enhed. **RAID 1**

RAID-tilstanden ændres som følger ved hvert tryk på SELECT-<br>knappen: [RAID 0] → [RAID 1] → [JBOD] → [RAID 0].<br>Den blinkende indikator ændres også i overensstemmelse hermed (RAID 0-indikator → RAID 1-indikator → JBOD-indikator → RAID 0-indikator).

Øger sikkerheden ved at lagre præcise kopier af de samme data på hver harddisk. Selvom der opstår et problem med den ene harddisk, bevares de præcise kopier på den anden harddisk.

> e metoder til at fortryde ændring af RAID tilstand. Enheden slukkes i så fald automatisk med uændret RAID-tilstand.

## ● Vent 10 sekunder uden at trykke på nogen knapper.<br>● Hold strømknappen nede i mindst 2 sekunder.

Computeren registrerer enheden som en enkelt enhed.

### **JBOD**

Computeren registrerer enheden som to enheder. **RAID-tilstandsegenskaber**

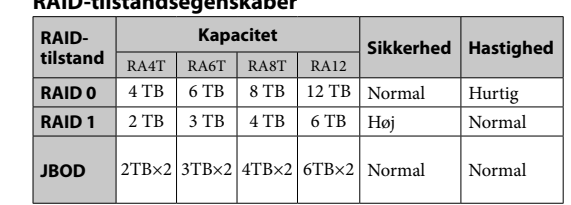

## Brug af enheden

**1 Tilslutning af enheden til en computer.**

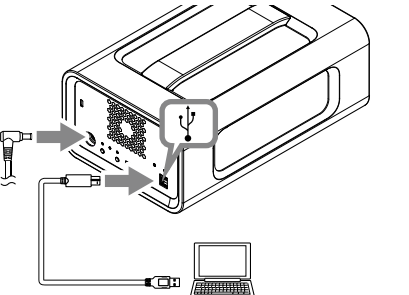

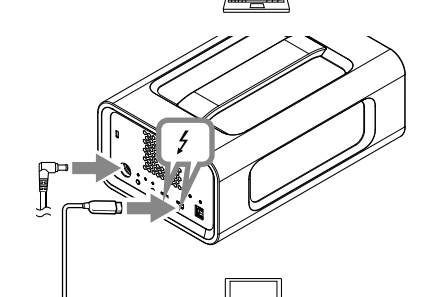

## **Bemærk** Undlad at tilslutte USB-kablet og Thunderbolt-kablet

(grænseflader) på samme tid. Når der skiftes grænseflade, skal du først frakoble enheden fra computeren. **2 Tryk på strømknappen.**

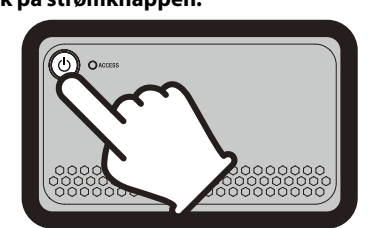

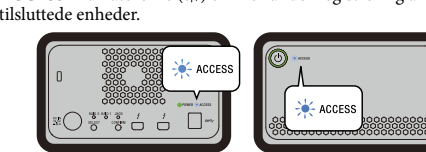

#### **Bemærk**

Ved brug af enheden i Windows via en Thunderbolt-forbindelse, er det nødvendigt at tillade forbindelsen til computeren i Thunderbolt-softwaren  $\bullet$ . I modsat fald vil drevet ikke blive vist i Stifinder.

### Ændring af RAID-tilstand

#### Kontroller, at enheden er tændt, og at USB eller Thunderbolt-kablet er frakoblet enheden, før du skifter til RAID-tilstand. **Bemærk**

Ændring af RAID-tilstand vil slette alle data på harddiskene. **1 Tryk på strømknappen, mens du holder** 

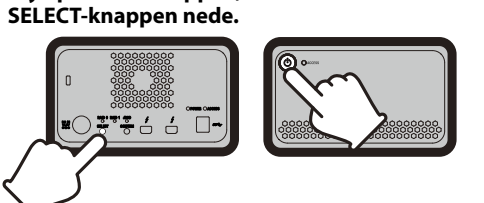

Indikatoren for den aktuelle RAID-tilstand og ACCESSindikatorerne blinker. Eksempel: Hvis den aktuelle RAID-tilstand er [RAID 0],

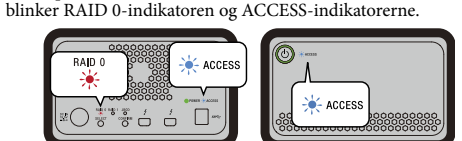

### **2 Tryk på SELECT-knappen for at ændre RAID-**

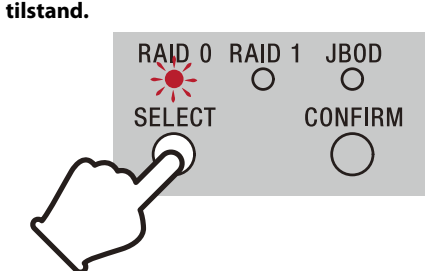

#### **3 Tryk på CONFIRM-knappen.**

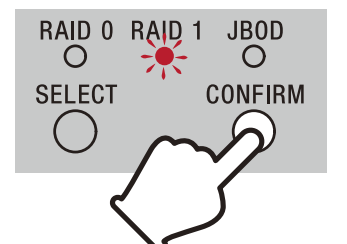

Ændringen af RAID-tilstand er bekræftet, og enheden slukkes automatisk.

#### **4 Slut enheden til computeren, tænd for enheden, og udfør derefter formatering.**

— Når du starter eller genstarter computeren.<br>— Når computeren går ind i slumre- eller dvaletilstand, eller den vækkes fra én af disse. Frakobl denne enhed fra computeren inden du udfører disse

### **Fortryd ændring af RAID-tilstand**

## Formatering af enheden

Formatering af enheden udføres via programmet Memory Media Utility. Hent og installer Memory Media Utility, som er tilgængelig på følgende URL-adresse.

Undlad at slutte enheden til to computere på samme tid. ˎˎ Undlad at anvende enheden eller vekselstrømsadapteren, hvis den viklet ind i et klæde eller anden overdækning. Den genererede varmeudvikling kan deformere chassiset eller forårsage brand. ˎˎ Ydelsen af denne enhed kan ikke garanteres, hvis du ikke

### http://www.sony.net/mmu

*Se Hjælp til Memory Media Utility for flere oplysninger om formatering.*

Tilslutning af andre enheder Du kan serieforbinde enheden til op til fem andre enheder (undt. ˎˎ Undgå at anvende eller opbevare denne enhed på følgende steder. Det kan ellers forårsage funktionsfejl på enheden. ˎˋ På ekstremt varme, kolde eller fugtige steder Udsæt aldrig denne enhed for høj temperatur som f.eks. i direkte sollys, i nærheden af et varmeapparat eller inde i en aflukket bil om sommeren. Det kan ellers forårsage funktionsfejl på enheden, eller den kan deformeres. ˎˋ Steder med lavt tryk (3.000 m eller mere over havet) ˎˋ På steder med et stærkt magnetfelt eller stråling  $-$  På steder udsat for vibrationer eller kraftig støj

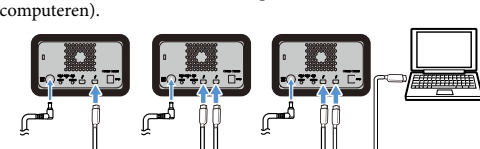

#### Det kan ikke garanteres, at enheden vil fungere sammen med alle enhedstyper.

# Frakobling af enheden fra

#### computeren Før du slukker for enheden eller frakobler de tilhørende kabler, skal

du frakoble hardware sikkert som følger. **Sikker frakobling af hardware**

Kontroller, at ACCESS-indikatorerne ikke blinker. *Se betjeningsvejledningen til din computer og dit operativsystem for flere*  − På et fugtigt sted<br>● Undlad at indhylle enheden med en plastikpose eller lagen. Der kan forekomme dug alt efter miljøet, hvor den placeres. ˎˎ Undlad at skille enheden ad eller modificere den. ˎˎ Undlad at fjerne gummidæmperen.

### *oplysninger om betjeningsfunktioner.*

**Windows-brugere** Hvis du slutter denne enhed til en computer med Windows ved hjælp af Thunderbolt-kablet, fortsætter Windows eventuelt med at få adgang til enheden, selv efter læse-/skrivehandlingen er afsluttet. For at undgå at beskadige data skal du fjerne enheden sikkert ved at følge nedenstående trin.

#### **1 Vælg [Sikker fjernelse af hardware] i proceslinjen, som er placeret nederst til højre på skærmen.**

- Der vises de enheder på skærmen, som aktuelt er tilsluttet til computeren.
- **2 Vælg lagerikonet.**

#### **3 Vent indtil meddelelsen "Sikker fjernelse af hardware" vises.**

**Mac-brugere** Træk og slip enhedens ikon på skrivebordet ind i [Papirkurv].

**Nedlukning**

 $\bullet$  Brug ikke alkohol, fortynder, benzin osv. Disse kan nedbryde eller beskadige overfladen. ˎˎ Hvis du anvender et kemisk rengøringsmiddel, kan enhedens

Sørg for at først at frakoble hardware sikkert. Hold strømknappen nede i mindst 2 sekunder. Vent, indtil strømindikatoren skifter fra blinkende til slukket, og frakobl derefter alle kablerne.

## Bemærkninger om brug

Denne enhed er et præcisionsinstrument. Gemte data kan mistes pga. en pludselig fejl. Som en forholdsregel mod mulig funktionsfejl skal du regelmæssigt sikkerhedskopiere dataene på enheden. Sony vil under ingen omstændigheder reparere, genoprette eller reproducere optaget indhold. Sony er endvidere ikke under nogen omstændigheder ansvarlig for nogen form for beskadigelse eller tab af optaget data.

USA og andre lande. ˎˎ Thunderbolt og Thunderbolt-logoet er varemærker tilhørende Intel Corporation i USA og/eller andre lande. Alle andre systemnavne og produktnavne nævnt i denne betjeningsvejledning er varemærker eller registrerede varemærker tilhørende deres respektive udviklingsfirmaer. Der vises ikke mærkerne ™ og "®" i denne betjeningsvejledning.

Driftstemperatur 5 °C til 40 °C<br>Driftsfugtighed 8% til 90% (in  $8\%$  til 90% (ingen kondens)<br>-20 °C til +60 °C Opbevaringstemperatur<br>Opbevaringsfugtighed  $-20$  G til  $-50$  G  $\frac{1}{20}$ **Understøttede operativsystemer** Windows 7 (SP1), Windows 8.1, Windows 10 OS X 10.8.5, OS X 10.9, OS X 10.10, OS X 10.11, macOS 10.12,

Thunderbolt  $2 \times 2$ **Strømforsyning**  AC-DC-adapter (VGP-AC19V77) Input: AC 100 V - 240 V, 50 Hz/60 Hz Output: DC 19,5 V/3,3 A (Maks.) **Filsystem (fabriksstandard)**

 $156$  mm  $\times$  100 mm  $\times$  241 mm (B  $\times$  H  $\times$  D, uden fremspring)

- ˎˎ Vi anbefaler at installere programmet Memory Media Utility fra følgende websted for at få en mere bekvemmelig oplevelse med brugen af produktet. http://www.sony.net/mmu
- ˎˎ Undlad at røre ved enheden eller vekselstrømsadapteren i længere tid, mens der er tændt for strømforsyningen. Langvarig hudkontakt kan i visse tilfælde resultere i
- lavtemperaturforbrændinger. ˎˎ Brug af andre strømkabler end det medfølgende kan resultere i brand eller elektrisk stød. ˎˎ Undlad at anvende den medfølgende vekselstrømsadapter
- sammen med andre enheder. Den medfølgende vekselstrømsadapter må kun anvendes sammen med denne enhed.
- Gomputerens energisparefunktioner som f.eks. standby, hibernate, dvale, sluk og genoptag drift er muligvis ikke i stand til at bruges. ˎˎ Hvis enheden er tilsluttet eller anvendes sammen med en
- computer samtidigt med, at en anden USB-/Thunderboltenhed er tilsluttet, vil dette have en negativ indvirkning på
- overførselshastigheden.<br>
 Undlad at installere software på enheden. I modsat fald kan det
- Undlad at installere software på enheden. I modsat fald kan det<br>forårsage funktionsfejl på grund af eksekvering af et program ved<br>start af operativsystemet, der ikke kan findes.<br>Du er muligvis ikke i stand til at bruge ˎˎ Du kan eventuelt ikke anvende denne enhed, hvis den er tilsluttet computeren via en Thunderbolt daisy chain-enhed. Hvis det

sker, gentilslutter denne enhed direkte til Thunderbolt-porten på computeren. ˎˎ Fjern ikke denne enhed fra computeren, mens der skrives, læses eller slettes data. Gør du det, kan det skade dataene. ˎˎ Hvis denne enhed stadig er tilsluttet til computeren i én af de følgende situationer, fungerer computeren muligvis ikke

ordentligt.

betjeninger.

ˎˎ Hvis denne enhed ikke genkendes af den computer, du anvender, skal du fjerne enheden, genstarte både din computer og denne enhed, og prøve at tilslutte enheden igen. ˎˎ Dataene på denne enhed slettes ikke fuldstændigt ved brug af formaterings- eller slettefunktionen. Før overlevering eller bortskaffelse af enheden, er sletning af sådanne data dit eget ansvar, og skal udføres ved hjælp af et kommercielt tilgængeligt datasletningsprogram eller i form af fysisk destruktion af

enheden.

anvender det medfølgende kabel.

Vores produktgaranti er begrænset til kun at omfatte selve enheden, når det anvendes normalt i henhold til denne betjeningsvejledning og sammen med det tilbehør, som fulgte med denne enhed, i det specificerede eller anbefalede systemmiljø. Tjenester, der stilles til rådighed af Sony, såsom brugersupport,

er også underlagt disse begrænsninger. **Håndtering af enheden**

- På en ustabil overflade - På et dårligt ventileret sted

ˎˎ Undlad at placere genstande i nærheden af ventilationshullerne. ˎˎ Undlad at dække ventilationshullerne til med mærkater.

transporteres.<br>
• Undlad at bruge enheden og vekselstrømsadapteren i fugtige<br>
omgivelser eller på steder, hvor de kan blive våde, for at forhindre<br>
brand eller elektrisk stød. Undlad også at placere vandbeholdere<br>
(f.eks.

ˎˎ Hold fast i kablernes stik ved frakobling af disse. ˎˎ Undlad at svinge med enheden under transport. ˎˎ Bekræft, at håndtaget ikke er beskadiget, før enheden

ˎˎ Brug en stikkontakt (vægkontakt) i nærheden af enheden ved anvendelse af vekselstrømsadapteren.  $\bullet$  Hvis der opstår et problem med vekselstrømsadapteren, skal du strømforsyningen straks frakobles ved at tage strømstikket ud af

stikkontakten.

ˎˎ Ved frakobling af vekselstrømsadapteren fra enheden skal man holde godt fast i enheden og strømstikket på samme tid. ˎˎ Undlad at betjene enheden, hvis vekselstrømsadapteren er placeret under trange pladsforhold, f.eks. i et mellemrum mellem

to vægge. ˎˎ Undlad at kortslutte vekselstrømsadapterens strømstik med

metalgenstande. **Vedligeholdelse**

ˎˎ Afbryd kablet fra den personlige computer først, og derefter fra denne enhed inden vedligeholdelse. ˎˎ Tør enheden af med en blød tør klud eller en godt opvredet våd

klud.

farve falme eller ændres.

ˎˎ Brug af et flygtigt opløsningsmiddel som f.eks. et insektmiddel, eller opbevaring af enheden i kontakt med produkter af gummi eller vinylplastik i længere tid kan medføre nedbrydning eller

beskadigelse af enheden.

ˎˎ Brug ikke opløsningsmiddel i væskeform osv. Væsken kan trænge

ind i enheden og forårsage funktionsfejl.

Supportwebside

ˎˎ Se den følgende URL angående yderligere oplysninger om

anvendelse og supportrelateret information. http://www.sony.net/promemory

ˎˎ Hvis du har nogen spørgsmål angående denne enhed, kan du kontakte din Sony-autoriserede forhandler eller din

Sony-kontomanager.

#### Varemærker

ˎˎ Microsoft og Windows er enten registrerede varemærker eller varemærker tilhørende USAs Microsoft Corporation i USA og/ eller andre lande.

Mac og OS X er registrerede varemærker tilhørende Apple Inc. i

#### Specifikationer

**Driftsmiljø**

macOS 10.13 **Grænseflade**  $USB$  3.1 Gen  $1 \times 1$ 

exFAT **Mål (ca.)**

**Vægt (ca.)**

2,9 kg **Medfølgende dele** Professionel RAID (1), USB-kabel (1), Thunderbolt-kabel (1), vekselstrømsadapter (1), strømstik (1), typemærke, brugerveiledninger Der medfølger muligvis flere strømkabler. Brug det strømkabel, der passer til dit land/din region.

Ret til ændring af design og specifikationer uden varsel

forbeholdes.

#### Suomi

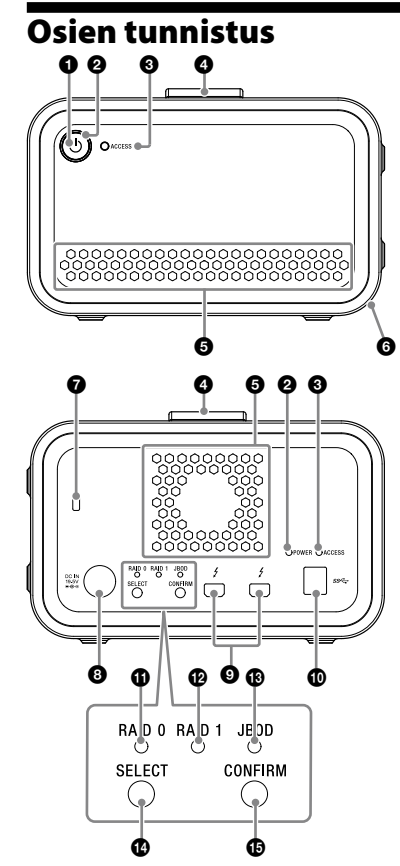

**O** Virtapainike Virran merkkivalo

- ACCESS-merkkivalo **O** Kahva
- $\overline{\Theta}$  Tuuletusaukot **6** Kumisuoja
- $\bullet$ Turva-aukko
- **O** Tasavirtaliitin Thunderbolt™-portti
- **O** USB-portti **O** RAID 0 -merkkivalo
- **B** RAID 1 -merkkivalo
- JBOD-merkkivalo SELECT-painike
- **CONFIRM-painike**

#### **Merkkivalojen merkitykset**  $\bullet$ : Palaa;  $\cdot \cdot$ : Vilkku

**Virran merkkivalo**

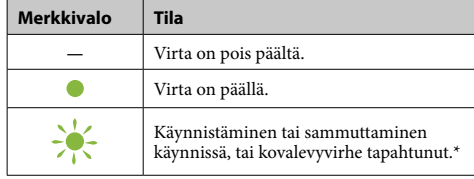

\* Kovalevyvirheen tapahtuessa takapaneelin RAID 0, RAID 1 ja JBOD-merkkivalot syttyvät tai vilkkuvat.

### **ACCESS-merkkivalo**

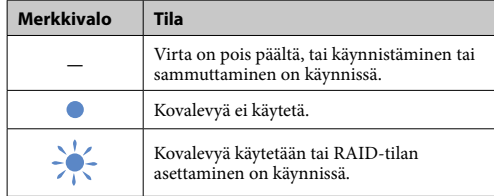

#### **RAID 0, RAID 1 ja JBOD-merkkivalot**

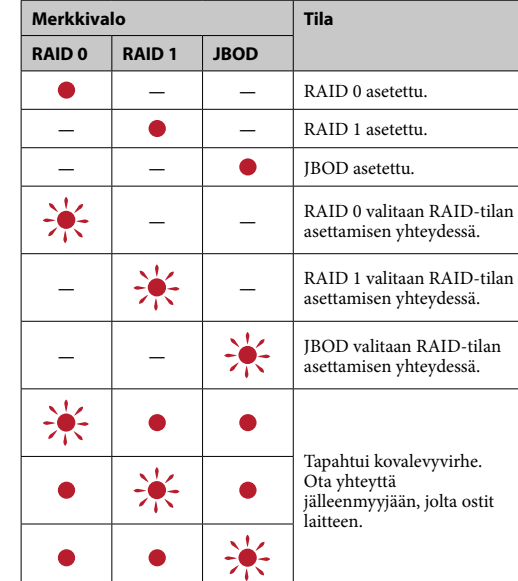

#### **Huomautus**

Vaikka tapahtuisi kovalevyvirhe, voit joskus varmuuskopioida tiedot laitteesta toiseen tallennuslaitteeseen. Kokeile tässä tapauksessa suorittaa varmuuskopiointi. Asiakas ei voi vaihtaa kovalevyjä.

> Odota, kunnes ACCESS-merkkivalo (<sup>2</sup>) syttyy. **Huomautus**

# Laitteen sijoittaminen

Laitteen voi sijoittaa joko pysty- tai vaaka-asentoon. Laitetta sijoittaessasi älä tuki laitteen etu- ja takapuolella olevia tuuletusaukkoja.

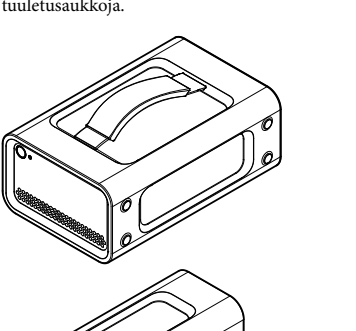

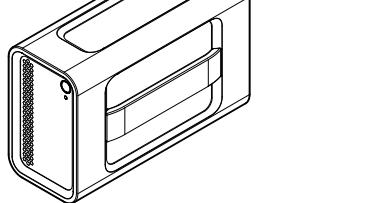

Laitteen yhdistäminen virtalähteeseen Yhdistä laite seuraavaksi kuvatulla tavalla.

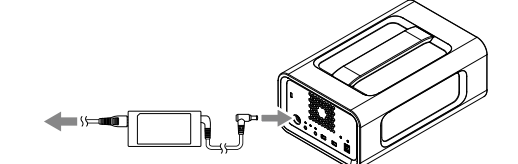

#### RAID-tilat

Laitteessa on kaksi kovalevyä, ja voit valita yhden seuraavasta kolmesta asetuksesta. Oletusasetus on [RAID 0].

**Huomautus**

Kovalevyjä ei voi poistaa laitteesta.

**RAID 0** Nopeuttaa tiedostojen siirtoa jakamalla tiedot molemmille kovalevyille. Tietokone tunnistaa laitteen yhtenä laitteena.

### **RAID 1**

Parantaa turvallisuutta tallentamalla kopiot tiedoista molemmille kovalevyille. Vaikka yhdellä kovalevyllä tapahtuisi virhe, on toisella kovalevyllä

 $RA4T$  RA6T RA8T RA12

**RAID 0** 4 TB 6 TB 8 TB 12 TB Normaali Hurtig

yhä kopiot tiedoista. Tietokone tunnistaa laitteen yhtenä laitteena.

**JBOD** Tietokone tunnistaa laitteen kahtena laitteena.

**RAID-tilan ominaisuudet**

**tila** 

**RAID-KAPASITEETTI Turvallisuus Nopeus**

# **RAID 1** 2 TB 3 TB 4 TB 6 TB Korkea Normaal **JBOD**  $2TB\times2$  3TB $\times2$  4TB $\times2$  6TB $\times2$  Normaali

### Laitteen käyttö

**1 Yhdistä laite tietokoneeseen.**

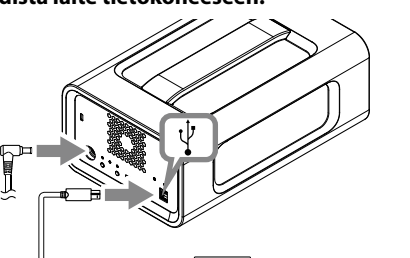

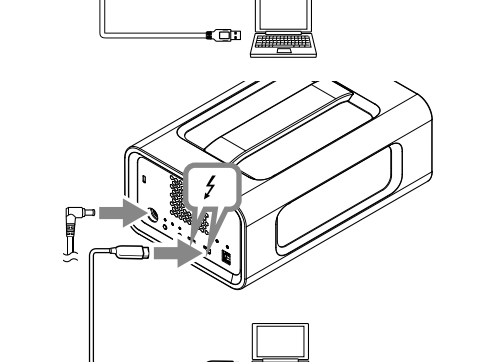

**Huomautus** Älä yhdistä USB-johtoa ja Thunderbolt-johtoa (liitäntöjä) yhtä aikaa. Kun vaihdat liitäntää, irrota koko laite ensin

oneesta.

**2 Paina virtapainiketta.**

Tämä voi viedä kymmeniä sekunteja. **3 Käytä laitetta tietokoneelta.**

ACCESS-merkkivalot ( ) vilkkuvat käytön aikana.

### **Huomautus**

Kun laitetta käytetään Windows-käyttöjärjestelmässä Thunderbolt-liitännän kautta, on tietokoneliitäntänä annettava lupa Thunderbolt-ohjelmistosta **\*\*** Muutoin asema ei näy Resurssienhallinnassa.

Laite on oletusarvoisesti alustettu käyttämään exFATtiedostojärjestelmää. Katso lisätietoja tiedostojärjestelmän vaihtamisesta kohdasta "Laitteen alustaminen".

### RAID-tilan vaihtaminen

Varmista, että laite on sammutettu ja että USB- tai Thunderboltjohto on irrotettu, ennen kuin vaihdata laitteen RAID-tilaa. **Huomautus**

RAID-tilan vaihtaminen poistaa kaikki kovalevyillä olevat tiedot. **1 Paina virtapainiketta samalla kun pidät** 

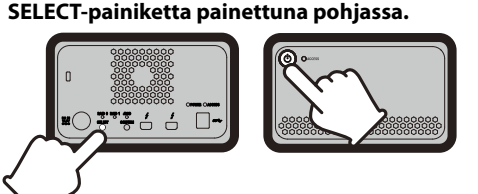

Tällä hetkellä valittuna olevan RAID-tilan merkkivalo sekä ACCESS-merkkivalo vilkkuvat. Esimerkki: Kun nykyinen RAID-tila on [RAID 0], vilkkuvat

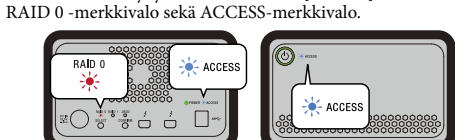

**2 Paina SELECT-painiketta vaihtaaksesi RAID-**

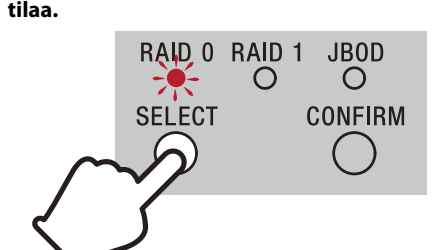

RAID-tila vaihtuu seuraavalla tavalla aina kun painat SELECTpainiketta: [RAID 0] → [RAID 1] → [JBOD] → [RAID 0]. Vilkkuva merkkivalo vaihtuu myös vastaavasti (RAID 0 -merkkivalo → RAID 1 -merkkivalo → JBOD-merkkivalo → RAID 0 -merkkivalo).

**3 Paina CONFIRM-painiketta vahvistaaksesi valinnan.**

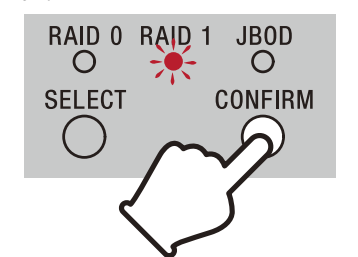

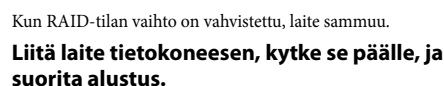

#### **RAID-tilan vaihdon peruuttaminen**

Voit käyttää yhtä seuraavista tavoista peruuttaaksesi ilman RAIDtilan muuttamista.

Näissä tapauksissa laite sammuu, eikä RAID-tilaan tehdä muutoksia.

● Odota 10 sekuntia ilman, että painat mitään painiketta.<br>● Pidä virtapainiketta pohjassa vähintään 2 sekunnin ajan.

### Laitteen alustaminen

Laitteen alustaminen tehdään Memory Media Utility -sovelluksella. Lataa ja asenna Memory Media Utility seuraavasta URL-osoitteesta. http://www.sony.net/mmu *Katso lisätietoja alustamisesta Memory Media Utility -sovelluksen op-*

*paasta.*

#### Yhdistäminen muihin laitteisiin Voit yhdistää laitteen enintään viiteen muuhun laitteeseen (pois lukien tietokone) ketjussa.

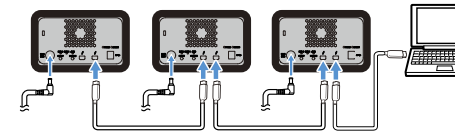

Toimintaa kaikkien laitteiden kanssa ei taata.

#### Laitteen irrottaminen tietokoneesta

Ennen laitteen sammuttamista tai sen johtojen irrottamista, irrota laitteisto seuraavalla tavalla.

**Laitteiston irrottaminen turvallisesti** Varmista, että ACCESS-merkkivalot eivät vilku.

#### *Katso lisätietoja käytöstä tietokoneesi ja käyttöjärjestelmäsi käyttöohjeista.* **Windows-käyttäjät**

Jos liität tämän yksikön Windows-tietokoneeseen käyttäen Thunderbolt-johtoa, Windows saattaa jatkaa yksikön käyttöä vaikka tietojen kirjoittaminen/lukeminen on valmis. Välttääksesi tietojen vaurioitumisen poista yksikkö turvallisesti noudattamalla seuraavia ohjeita.

● Ennen kuljetusta varmista, että kahva ei ole vaurioitunut.<br>● Tulipalon ja sähköiskuvaaran välttämiseksi älä käytä yksikköä ja verkkolaitetta kosteissa ympäristöissä tai paikoissa, joissa ne saattavat kastua. Älä myöskään aseta vettä sisältäviä säiliöitä (esim. vaasit) yksikön tai verkkolaitteen päälle. ˎˎ Käytä lähellä olevaa pistorasiaa verkkolaitetta käytettäessä. ˎˎ Jos verkkolaitetta käytettäessä tapahtuu toimintahäiriö, irrota pistoke välittömästi pistorasiasta lopettaaksesi virransyötön. ˎˎ Kun irrotat verkkolaitteen yksiköstä, pitele yksiköstä ja

- **1 Valitse [Poista laite turvallisesti] tehtäväpalkista, ruudun oikeasta alakulmasta.**
- Tietokoneeseen liitetyt laitteet näytetään näyttöruudulla. **2 Valitse muistin kuvake.**
- 
- **3 Odota, kunnes ilmoitus "Laitteiston poistaminen on turvallista" tulee esiin.**
- **Mac -käyttäjät** Raahaa ja pudota yksikön kuvake työpöydältä [roskakoriin].

**Sammuttaminen** Varmista, että irrotat laitteiston turvallisesti ennen tätä. Pidä virtapainiketta pohjassa vähintään 2 sekunnin ajan. Odota, kunnes merkkivalo lopettaa vilkkumisen, ja irrota tämän jälkeen kaikki johdot.

### Käyttöä koskevia huomautuksia

Tämä yksikkö on tarkkuuslaite. Tallennetut tiedot voivat kadota äkillisen häiriön vuoksi. Varotoimenpiteenä mahdollisten häiriöiden varalta yksikköön tallennetut tiedot tulisi aika ajoin kopioida toiseen muistivälineeseen. Sony ei missään olosuhteissa korjaa, palauta tai kloonaa tallennettuja sisältöjä. Sony ei myöskään vastaa tallennettujen tietojen vioittumisesta tai häviämisestä minkään syyn vuoksi.

Käyttölämpötila 5 °C – 40 °C  $8\%$  – 90% (ei kondensaatiota)<br>-20 °C – +60 °C saa, ee <sub>k</sub>aasaa eesse asaa.<br>Säilytyslämpötila<br>Säilytyspaikan kosteusala 8% – 90% (ei kondensaatiota)

macOS 10.13 **Liitäntä**  $USR 3.1$  Gen  $1 \times 1$ 

### $nder bolt 2 \times 2$ Verkkovirtalaite (VGP-AC19V77) Virran sisääntulo: AC 100 V - 240 V, 50 Hz/60 Hz

- ˎˎ Suosittelemme Memory Media Utility -sovelluksen asentamista seuraavilta verkkosivuilta tuotteen käytön helpottamiseksi. http://www.sony.net/mmu
- ˎˎ Älä jää kosketuksiin laitteen tai verkkolaitteen kanssa pitkän ajan verran, kun virta on kytketty. Pitkäaikainen ihokosketus tällaisissa tapauksissa saattaa aiheuttaa alhaisen lämpötilan palovammoja.  $\bullet$  Muun kuin tuotteen mukana toimitetun virtajohdon käyttäminen
- saattaa johtaa tulipaloon tai sähköiskuun. ˎˎ Älä käytä mukana toimitettua verkkolaitetta muiden laitteiden kanssa. Käytä tämän laitteen kanssa vain sen mukana toimitettua
- verkkolaitetta. ˎˎ Tietokoneen virransäästötoiminnot, kuten valmiustila, horrostila, lepotila, keskeytystila ja uudelleenaloitus eivät ehkä ole
- käytettävissä. ˎˎ Kun laite on yhdistetty tietokoneeseen ja sitä käytetään samaan aikaan muun USB/Thunderbolt-laitteen kanssa, voi siirtonopeus
- tippua. ˎˎ Älä asenna laitteeseen ohjelmistoja. Tämä saattaa johtaa toimintahäiriöön, jos ohjelmiston pitäisi käynnistyä käyttöjärjestelmän käynnistämisen yhteydessä, eikä ohjelmistoa
- löydy. ˎˎ Et ehkä voi käyttää tätä yksikköä, jos se on liitetty tietokoneeseen USB-keskittimen avulla. Liitä yksikkö tässä tapauksessa suoraan tietokoneen USB-liitäntään.
- ˎˎ Et ehkä voi käyttää tätä yksikköä, jos se on liitetty tietokoneeseen toisen Thunderbolt-laitteen kautta. Liitä yksikkö tässä
- tapauksessa suoraan tietokoneen Thunderbolt-liitäntään. ˎˎ Älä irrota tätä yksikköä tietokoneesta kirjoittaessasi, lukiessasi tai poistaessasi tietoja. Tämä voisi vioittaa tietoja. ˎˎ Jos tämä yksikkö on jossakin seuraavista tilanteista edelleen liitettynä tietokoneeseen, tietokone ei ehkä toimi oikein. ˎˋ Kun tietokone käynnistetään tai käynnistetään uudelleen.
- ˎˋ Kun tietokone siirtyy lepo- tai horrostilaan tai palautuu niistä. Irrota tämä yksikkö tietokoneesta ennen näiden toimintojen suorittamista. ˎˎ Jos käyttämäsi tietokone ei tunnista tätä laitetta, poista tämä laite,
- käynnistä uudelleen sekä tietokone että laite ja yritä sitten liittää laite uudelleen.
- ˎˎ Tässä laitteessa olevat tiedot eivät tuhoudu kokonaan alustuksen tai poistamisen yhteydessä. On omistajan omalla vastuulla tuhota tiedot käyttämällä kaupallisesti saatavilla olevaa ohjelmistoa tai tuhoamalla laitteen fyysisesti ennen laitteen luovuttamista muille tai hävittämistä. ˎˎ Älä yhdistä laitetta kahteen tietokoneeseen yhtä aikaa.
- ˎˎ Älä käytä laitetta tai verkkolaitetta, kun ne on kääritty kankaaseen tai muuhun materiaaliin. Laitteen lämpeneminen saattaa johtaa
- kotelon epämuodostumiseen tai tulipaloon. ˎˎ Tämän laitteen suorituskykyä ei voi taata ellei käytetä mukana toimitettua johtoa. Tuotteen takuu rajoittuu vain itse laitteeseen, kun sitä käytetään

normaalilla tavalla näiden käyttöohjeiden mukaisesti ja laitteen mukana toimitettujen lisävarusteiden kanssa järjestelmää varten määritellyssä tai suositellussa käyttöympäristössä. Sonyn toimittamat palvelut, kuten esimerkiksi käyttäjätuki, ovat

myös näiden rajoitusten alaisia. **Yksikön käsitteleminen**

ˎˎ Älä käytä tai säilytä tätä yksikköä seuraavissa paikoissa. Se voisi aiheuttaa toimintahäiriön. ˎˋ Erittäin kuumat, kylmät tai kosteat paikat Älä koskaan jätä tätä yksikköä paikkaan, jossa se altistuu korkeille lämpötiloille, kuten suoraan auringonvaloon,<br>lämmityslaitteen läheisyyteen tai kesällä suljetun auton sisälle. Se voisi aiheuttaa yksikön toimintahäiriön tai kotelon

vääntymisen.

— Epävakaat paikat<br>— Huonosti tuuletetut paikat - Kosteat paikat

ˎˋ Paikat, joissa on alhainen paine (yli 3 000 m merenpinnan yläpuolella sijaitsevat paikat) ˎˋ Paikat, joissa on voimakas magneettikenttä tai säteilyä ˎˋ Paikat, joihin välittyy värinää tai kova ääni

ˎˎ Älä kääri yksikkä muovipussiin tai muoviin varastoimisen ajaksi. Tämä saattaa johtaa kosteuden tiivistymiseen joissain

varastointiympäristöissä. ˎˎ Älä pura tai muuntele yksikköä. ˎˎ Älä poista kumisuojaa.

ˎˎ Älä aseta objekteja tuuletusreikien lähelle. ˎˎ Älä kiinnitä tarroja tuuletusreikien eteen. ˎˎ Pidä johtojen liittimistä kiinni, kun irrotat johdot. ˎˎ Älä heiluta yksikköä kuljetuksen aikana.

tasavirtapistokkeesta tiukasti kiinni.

ˎˎ Älä käytä yksikköä niin, että verkkolaite on asetettu kapeaan tilaan, kuten esimerkiksi seinien väliseen aukkoon. ˎˎ Älä oikosulje verkkolaitteen tasavirtapistoketta metallisilla

esineillä. **Huolto**

ˎˎ Irrota johto ensin tietokoneesta ja sitten tästä yksiköstä ennen

kuin alat tehdä huoltotoimia.

ˎˎ Pyyhi yksikkö pehmeällä pyyhkeellä tai kostealla pyyhkeellä, josta vesi on puristettu kunnolla pois. ˎˎ Älä käytä alkoholia, liuottimia, bensiiniä jne. Ne voivat heikentää tai vahingoittaa pintaa. ˎˎ Jos käytetään kemiallista puhdistuspyyhettä, yksikön väri voi

haalistua tai muuttua. ˎˎ Jos käytetään helposti haihtuvaa liuotinta, kuten

hyönteismyrkkyä, tai jos yksikköä pidetään kauan kosketuksessa vinyyli- tai muovituotteiden kanssa, yksikkö voi heikentyä tai vioittua. ˎˎ Älä käytä nestemäisiä liuottimia jne. Nestettä voi päästä yksikön

sisään ja seurauksena on toimintahäiriöitä.

Asiakastuen Internet-sivusto ˎˎ Katso tarkemmat tiedot käytöstä ja liittyvistä tukitoimista

seuraavasta osoitteesta:

http://www.sony.net/promemory ˎˎ Jos tästä yksiköstä ilmenee kysyttävää, pyydämme ottamaan yhteyttä valtuutettuun Sony-jälleenmyyjään tai Sony-tilisi

hoitajaan.

merkintöjä <sup>™</sup> ja "<sup>®</sup>'

Tavaramerkit

ˎˎ Microsoft ja Windows ovat Microsoft Corporation -yhtiön omistamia tavaramerkkejä tai sen Yhdysvalloissa ja/tai muissa

maissa rekisteröimiä tavaramerkkejä.

ˎˎ Mac ja OS X ovat Apple Inc. -yhtiön Yhdysvalloissa ja muissa

maissa rekisteröimä tavaramerkkejä.

ˎˎ Thunderbolt ja Thunderbolt-logo ovat Intel Corporation -yhtiön Yhdysvalloissa ja/tai muissa maissa tavaramerkkejä. Kaikki muut näissä käyttöohjeissa mainitut järjestelmien nimet ja tuotenimet ovat ne kehittäneiden yritysten omistamia tai rekisteröimiä tavaramerkkejä. Näissä käyttöohjeissa ei esiinny

#### Tekniset tiedot **Käyttöympäristö**

**Tuetut käyttöjärjestelmät** Windows 7 (SP1), Windows 8.1, Windows 10 OS X 10.8.5, OS X 10.9, OS X 10.10, OS X 10.11, macOS 10.12,

**Virtalähde** 

Virran ulostulo: DC 19,5 V/3,3 A (maks.) **Tiedostojärjestelmä (tehdasasetus)**

156 mm  $\times$  100 mm  $\times$  241 mm (L  $\times$  K  $\times$  S, ilman ulokkeita)

exFAT **Mitat (noin)**

**Mass (noin)** 2,9 kg

ennakkoi

#### **Mukana toimitetut esineet**

RAID ammattikäyttöön (1), USB-johto (1), Thunderbolt-johto (1), verkkolaite (1), virtajohto (1), merkki, kirjalliset käyttöohjeet Mukana saatetaan toimittaa useampia virtajohtoja. Käytä maassasi/ alueellesi sopivaa virtajohtoa.

Ulkoasua ja teknisiä ominaisuuksia saatetaan muuttaa ilman

#### Български

# Идентифициране на частите 0 Q

 Индикатор за захранването **© Индикатор ACCESS** 

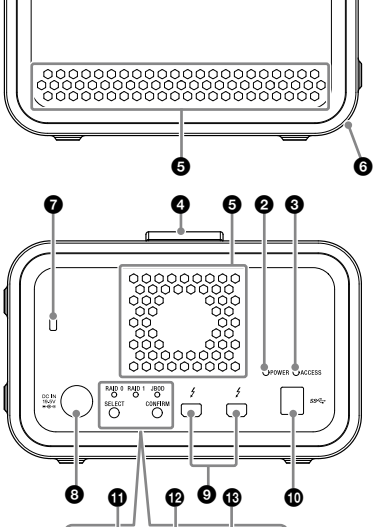

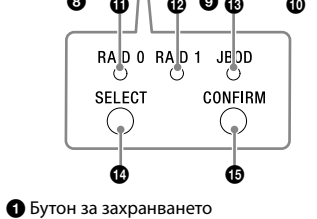

 Thunderbolt™ порт  $\ddot{\text{O}}$  USB порт

 $\bullet$  Индикатор RAID 0

**• Индикатор RAID 1 B** Индикатор JBOD

 $\bullet$  Бутон SELECT  $\bullet$  Бутон CONFIRM

 Дръжка Вентилационни отвори

 Гумен амортизатор Слот за заключване

 $\ddot{\mathbf{O}}$  DC IN порт

•: Свети;  $\cdot$ : Мига; —: Изкл. **Индикатор за захранването**

## **Светодиодни индикатори**

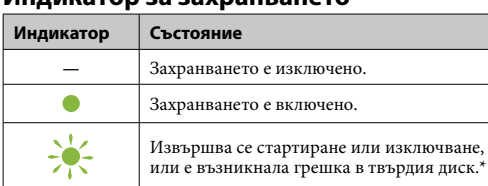

\* При възникване на грешка в твърд диск, индикаторите RAID 0, RAID 1 и JBOD върху задния панел също така ще светят или мигат.

#### **Индикатор ACCESS**

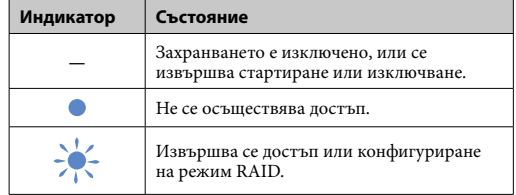

#### **Индикатори за RAID 0, RAID 1 и JBOD**

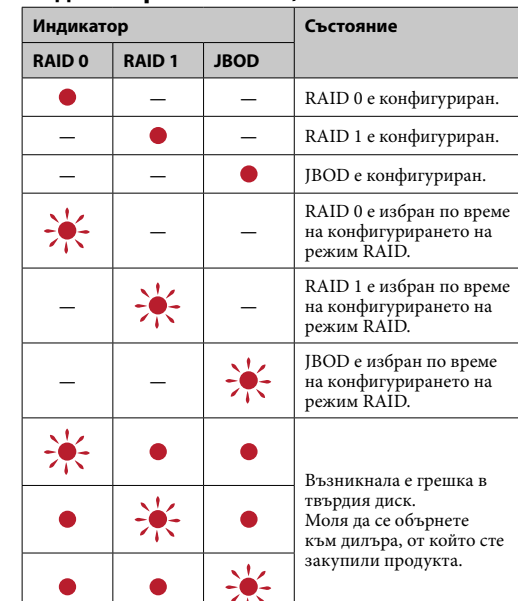

**JBOD** търът разпознава устройството като две устройства.

#### **Характеристики на режим RAID Режим RAID Капацитет Сигурност РАНА ДАНИТЕ В КАЗИЛИРЕ КАЗА КАНИТЕ RAID 0** 4 TB 6 TB 8 TB 12 TB Нормална Висока **RAID 1** 2 TB 3 TB 4 TB 6 TB Висока Нормална **ВОD** 2TB×2 3TB×2 4TB×2 6TB×2 Нормална Нормалн

#### **Забележка**

Дори да е възникнала грешка в твърдия диск, има възможност да направите от устройството осигурително копие на вашите данни в друго устройство. В този случай се опитайте да направите осигурително копие. Твърдите дискове не могат да бъдат заменяни от клиента.

### Разполагане на устройството

Устройството може да бъде разположено хоризонтално или вертикално. Не блокирайте вентилационните отвори върху предния и задния панели на устройството, когато го разполагате.

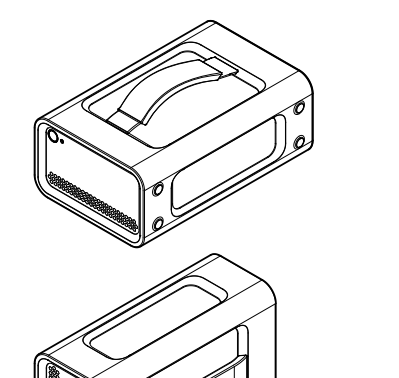

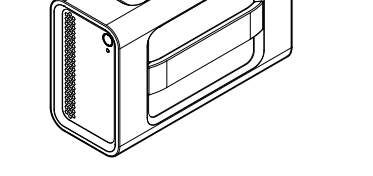

#### Свързване на устройството към захранващото устройство

Извършете свързването както е показано по-долу.

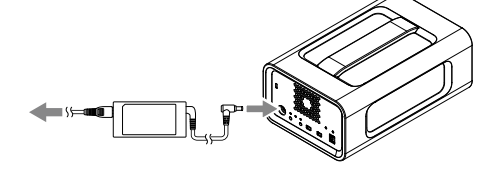

#### Режими RAID

При промяна на режима RAID ще бъдат изтрити всички ни върху твърдите ди<mark>с</mark>к

Устройството е оборудвано с два твърди диска и вие можете да избирате между следните три конфигурации. Заводската настройка по подразбиране е [RAID 0].

#### **Забележка**

Твърдите дискове не могат да бъдат изваждани от устройството.

**RAID 0**

Ускорява преноса на данни чрез разпределяне на данните върху двата твърди диска. Компютърът разпознава устройството като едно единствено устройство.

#### **RAID 1**

Сигурността на данните се подобрява чрез съхраняване на две еднакви копия на едни и същи данни върху всеки от твърдите дискове. Дори при проблем с единия от твърдите дискове, точно копие на данните остава върху другия твърд диск. Компютърът разпознава устройството като едно единствено устройство.

### Използване на устройството

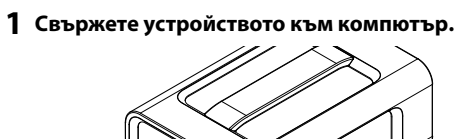

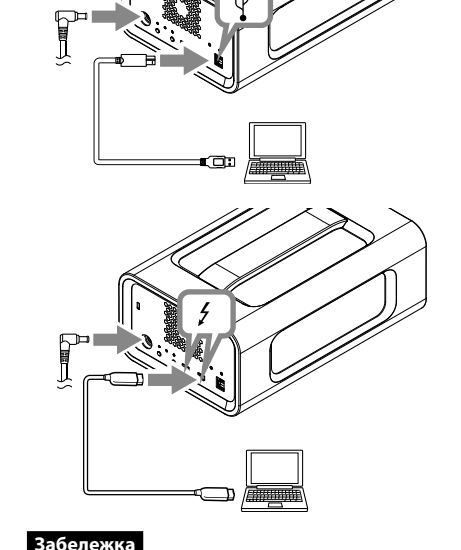

Не свързвайте едновременно кабелите за двата интерфейса (USB и Thunderbolt). Когато сменяте интерфейса, най-

напред отсъединете това устройство от компютъра. **2 Натиснете бутона за захранването.**

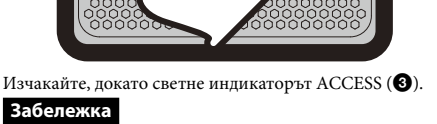

Това може да отнеме няколко десети от секунла.

**3 Осъществете достъп до устройството от** 

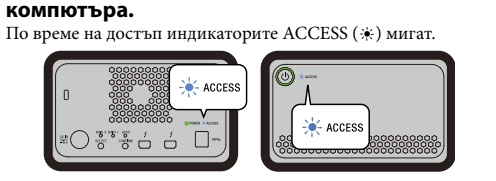

#### **Забележка**

Когато използвате устройството под Windows чрез връзка Thunderbolt, трябва да разрешите връзката към<br>компютъра чрез софтуера за Thunderbolt (\*). В противния случай дискът няма да се появи в Explorer.

Устройството по подразбиране е форматирано за файлова система exFAT в заводски условия. За подробности относно промяната на файловата система вижте "Форматиране на устройството".

#### Промяна на режим RAID

Преди променяне на режима RAID се убедете, че устройството е изключено и USB или Thunderbolt кабелът е отсъединен от него.

#### **Забележка**

**1 Натиснете бутона за захранването, докато задържате натиснат бутона SELECT.**

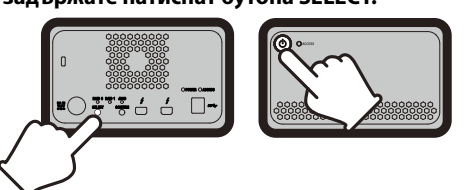

Индикаторът на текущо избрания режим RAID и индикаторите ACCESS ще мигат. Пример: Когато текущо избраният режим RAID е [RAID 0], индикаторът RAID 0 и индикаторите ACCESS

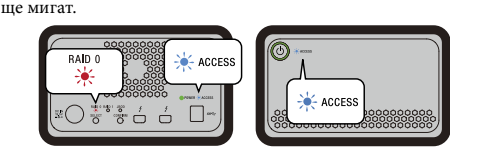

#### **2 Натиснете бутона SELECT, за да промените режима RAID.**

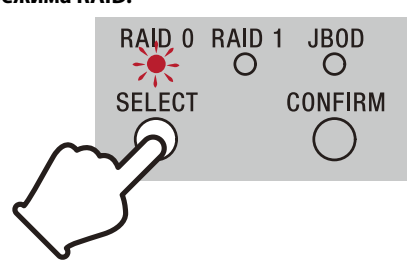

При всяко натискане на бутона SELECT режимът RAID се променя както следва: [RAID 0] → [RAID 1] → [JBOD] → [RAID 0]. Съответно се променя и мигащият индикатор (индикатор

#### RAID 0 → индикатор RAID 1 → индикатор JBOD → индикатор RAID 0). **3 Натиснете бутона CONFIRM.**

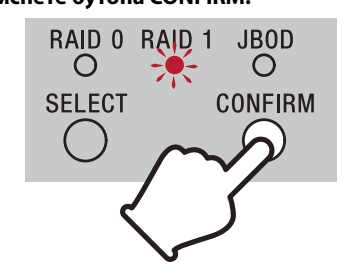

Режимът RAID е потвърден и устройството се изключва. **4 Свържете устройството към компютера, включете захранването му и след това** 

**извършете форматиране. Анулиране на промяната на режима RAID** Можете да използвате един от следните два метода за анулиране, без да промените режима RAID. В тези случаи устройството ще се изключи без режимът RAID

да бъде промен  $\bullet$  Изчакайте 10 секунди без да натискате никакви бутони **• Задръжте натиснат бутона за захранването най-малко** 

## 2 секунди.

#### Форматиране на устройството

Форматирането на устройството се извършва с използване на приложението Memory Media Utility. Свалете и инсталирайте Memory Media Utility от следния

• Ако това устройство не бъде разпознато от компютъра, който използвате, отстранете устройството, рестартирайте както компютъра, така и устройството и опитайте да включите това устройство отново.<br>● Данните в това устройство не се изтриват напълно по време на форматирането или операцията за изтриване. Преди да предадете или изхвърлите това устройство, изтрийте данните под своя отговорност, като използвате някое разпространено приложение за изтриване на данни или унищожите устройството физически. ˎˎ Не свързвайте устройството едновременно към два компютъра. ˎˎ Не използвайте устройството или адаптера за захранване от променливотоковата мрежа, ако те са покрити с плат или с нещо друго. Отделяната топлина може да деформира корпуса или да предизвика пожар. ˎˎ Работата на това устройство не може да бъде гарантирана,

уебсайт. http://www.sony.net/mmu

*За подробности относно форматирането се обърнете към помощната информация за Memory Media Utility.*

# Свързване към други

устройства Можете да свържете устройството с максимално пет други устройства (с изключение на компютъра) чрез последователно

В никакъв случай не оставяйте това устройство изложено на висока температура, например на директна слънчева светлина, близо до отоплителен уред или в затворен автомобил през лятото. В противен случай в него може да възникне неизправност или то да се деформира. На места с ниско налягане (3 000 m или повече над

 $\bullet$ Преди транспортиране се убедете, че дръжката не е

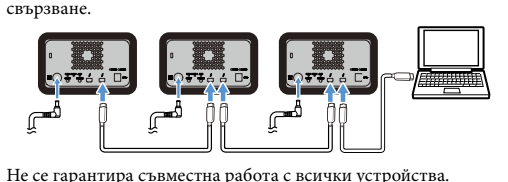

### Отсъединяване на

устройството от компютъра Преди изключване на устройството или отсъединяване на кабелите му, отсъединете безопасно оборудването както

ˎˋ На места с вибрации или силен шум ˎˋ Върху нестабилна повърхност — На места с лоша вентилация На влажно място

ˎˎ Не увивайте устройството в найлонова торбичка или найлонов лист, за да го съхранявате. В зависимост от околната среда, в която е поставено то, възможно е да възникне оросяване в резултат на кондензация.  $\bullet$ Не разглобявайте и не променяйте конструкцията на

#### следва. **Безопасно отсъединяване на**

#### **оборудването**

Убедете се, че индикаторите ACCESS не мигат. *За подробности относно процедурите се обърнете към инструкциите за експлоатация на вашия компютър и операционната система.*

#### **Потребители на Windows**

● Не сваляйте гумения амортизатор.<br>● Не поставяйте предмети близо до вентилационните отвори. ˎˎ Не закрепвайте етикети върху вентилационните отвори. ˎˎ Когато отсъединявате кабелите, хващайте ги за

 $\bullet$ Не разклащайте устройството по време на транспортирането

Ако свържете това устройство към PC под Windows с помощта на кабела Thunderbolt, Windows може да продължава достъпа до устройството дори и след приключване на операцията за четене/запис на данни. За да не се допусне повреждане на данни, изваждайте устройството по безопасен начин, следвайки следните стъпки.

- **1 Изберете [Безопасно премахване на хардуер] върху лентата със задачи, разположена в долната дясна част на екрана.** Текущо свързаните към компютъра устройства се показват
- на екрана. **2 Изберете иконата на устройството за**
- **съхранение на данни. 3 Изчакайте да се покаже съобщението "Хардуер, който може да се премахне**

например в пространство между стени.<br>● Не допускайте късо съединение на куплунга за постояннотоковото захранване на адаптера за захранване от променливотоковата мрежа с метални предмети.

#### **безопасно". Потребители на Mac**

Изтеглете и пуснете в [Кошче] иконата на това устройство върху работния плот. **Изключване** Непременно трябва предварително да сте отсъединили

#### безопасно оборудването.

Задръжте натиснат бутона за захранването най-малко 2 секунди. Изчакайте индикаторът за захранването да премине от мигане към изключено състояние, след което отстранете всички кабели.

> • Използването на летлив разтворител, например инсектицид, или оставянето на устройството в контакт с продукти от гума или винилова пластмаса за продължително време може

> да доведе до изменение или повреда на устройството.<br>● Не използвайте течни разтворители и т.н. Течността може да влезе в устройството и да причини неизправност.

#### Забележки относно използването

#### Това устройство е прецизен компонент. При внезапно възникване на неизправност запазените данни може да бъдат загубени. Като предпазна мярка срещу възможно възникване на неизправност, периодично запазвайте данните от това устройство на друго място. При никакви обстоятелства Sony няма да поправя, възстановява или

 $\bullet$  Microsoft и Windows са регистрирани търговски марки или търговски марки на американската компания Microsoft Corporation в Съединените щати и/или други държави. • Мас и OS X са регистрирани търговски марки на Apple Inc. в САЩ и други държави.

• Thunderbolt и логото на Thunderbolt са регистрирани търговски марки на Intel Corporation от САЩ и/или други

Всички други имена на системи и продукти, споменати в тези инструкции за експлоатация, са търговски марки или регистрирани търговски марки на съответните компанииразработчици. В тези инструкции за експлоатация не са показани символите ™ и "®".

macOS 10.13 **Интерфейс** USB 3.1 Gen  $1 \times 1$ 

#### Thunderbolt  $2 \times 2$ **Източник на захранване**

Дизайнът и техническите характеристики могат да бъдат рменяни без предизвести

- възпроизвежда записаното съдържание. Освен това Sony не носи отговорност за никакви щети или загуба на записаните данни по каквато и да е причина.
- ˎˎ За по-удобна работа с продукта ние препоръчваме инсталиране на приложението Memory Media Utility от следния уебсайт. http://www.sony.net/mmu
- ˎˎ Не оставяйте дълго време с устройството или с адаптера за захранване от променливотоковата мрежа, когато са под напрежение. В такива случаи при продължителен контакт с кожата е възможно да се получат нискотемпературни изгаряния.
- Използването на захранващ кабел, различен от доставения, може да доведе до пожар или удар от електрически ток. ˎˎ Не използвайте с други устройства доставения адаптер за
- захранване от променливотоковата мрежа. Освен това, с това устройство използвайте само доставения адаптер за захранване от променливотоковата мрежа. • Възможно е да не можете да използвате енергоспестяващите
- функции на компютъра, като режим на готовност,<br>хибернация, "заспиване", временно изключване и възстановяване. ˎˎ Когато устройството е свързано към компютър и работи
- едновременно с друго USB/Thunderbolt устройство, скоростта на преноса на данни на устройството може да намалее. ˎˎ Не инсталирайте софтуер на устройството. Това може да
- доведе до неправилно функциониране поради това, че не може да бъде намерена програмата, изпълнявана при стартирането на операционната система. ˎˎ Възможно е да не можете да използвате това устройство, ако
- е свързано към компютъра чрез USB хъб. В такива случаи свържете отново устройството направо към USB порт на компютъра. ˎˎ Възможно е да не можете да използвате това устройство,

ако е свързано към компютъра чрез устройство Thunderbolt за последователно свързване. В такъв случай свържете

устройството директно към Thunderbolt порта на

мпютъра.

ˎˎ Не отстранявайте това устройство от компютъра по време на запис, четене или изтриване на данни. В противен случай

може да повредите данните.

ˎˎ Ако това устройство остава свързано с компютъра в някоя от посочените по-долу ситуации, възможно е той да не

работи нормално.

ˎˋ При стартиране или рестартиране на компютъра. ˎˋ Когато компютърът влиза в режим на заспиване или в състояние на бездействие, или излиза от тях. Изключвайте устройството от компютъра преди да

предприемете тези операции.

ако не използвате доставените кабели.

Нашата гаранция за продукта се ограничава само до самото устройство, когато то е използвано нормално в съответствие с тези инструкции за експлоатация, и с принадлежностите, включени към него, в специфицираната

или в препоръчана системна среда.

Услугите, които се предоставят от Sony, например поддръжка, също така се подчиняват на тези ограничения.

 $\bullet$ Не го използвайте и не го съхранявайте на следните места. В противен случай в него може да възникне неизправност.  $-$ На много горещо, студено или влажно място

**Боравене с устройството**

морското равнище)

ˎˋ На места със силно магнитно поле или радиация

устройството.

съединителите.

му.

повредена. ˎˎ За да се избегне рискът от пожар и удар от електрически ток, не използвайте устройството и адаптера за захранване от променливотоковата мрежа във влажна

околна среда или в места, където те може да се намокрят. Освен това, не поставяйте съдове с вода (например

вази) върху устройството и адаптера за захранване от променливотоковата мрежа. ˎˎ Когато използвате адаптера за захранване от променливотоковата мрежа, използвайте близко разположен

контакт (върху стената).  $\,$ В случай на неизправност на адаптера за захранване от променливотоковата мрежа, незабавно изключете захранването му чрез отсъединяване на щепсела му от

контакта.

ˎˎ Докато отсъединявате от устройството адаптера за

захранване от променливотоковата мрежа, дръжте здраво устройството и куплунга за постояннотоковото захранване. ˎˎ Не работете с устройството, когато адаптерът за захранване от променливотоковата мрежа е разположен в тясно място,

#### **Поддръжка**

ˎˎ Преди да пристъпите към техническо обслужване, първо изключете кабела от персоналния компютър и от

устройството.

ˎˎ Избърсвайте устройството с мека суха кърпа или с добре

изцедена мокра кърпа. ˎˎ Не използвайте спирт, разтворител, бензин и т.н. Те ще разрушат или повредят повърхността му. ˎˎ Използването на кърпичка с почистващ препарат може да доведе до избледняване или промяна на цвета на

устройството.

#### Уебсайт за поддръжка

ˎˎ За подробна информация относно операциите и

поддръжката вижте следния URL адрес. http://www.sony.net/promemory

ˎˎ Ако имате някакви въпроси относно това устройство, можете да се обърнете към Вашия упълномощен дилър на Sony или Вашия отговорник за работа с клиентите на Sony.

#### Търговски марки

страни.

#### Технически характеристики

**Работна среда** Работна температура 5 °C до 40 °C Работна влажност 8% до 90% (без кондензация) Температура на съхранение –20 °C до +60 °C Температура на съхранение –20 °C до +60 °C Влажност при съхранение 8% до 90% (без кондензация) **Поддържани операционни системи** Windows 7 (SP1), Windows 8.1, Windows 10

OS X 10.8.5, OS X 10.9, OS X 10.10, OS X 10.11, macOS 10.12,

Адаптер променлив ток-постоянен ток (VGP-AC19V77) Входно напрежение: Променлив ток 100 V - 240 V, 50 Hz/60 Hz Изходно напрежение: Постоянен ток 19,5 V/3,3 A (макс.) **Файлова система (фабрична стойност по подразбиране)**

exFAT

**Размери (прибл.)** 156 mm × 100 mm × 241 mm (Ш × В × Д, без издадените части)

**Тегло (прибл.)** 2,9 кг

**Включени в доставката** Професионален за RAID (1), USB кабел (1), Thunderbolt

кабел (1), Адаптер за захранване от променливотоковата мрежа (1), Захранващ кабел (1), Eтикет, Комплект отпечатана

документация

Могат да бъдат доставени няколко захранващи кабела. Използвайте този кабел, който е подходящ за вашата страна/

район.

### 中文 (繁)

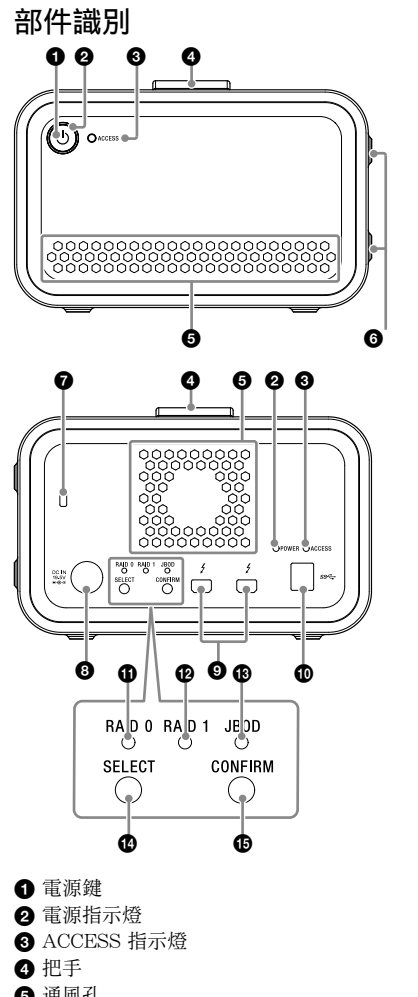

#### ●: 亮; \*: 閃爍; -: 暗 電源指示燈

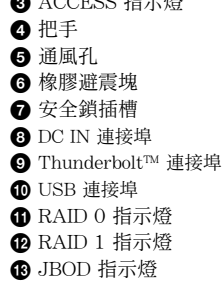

**<sup>◎</sup>** SELECT 鍵 **B** CONFIRM 鍵

### 燈號意義

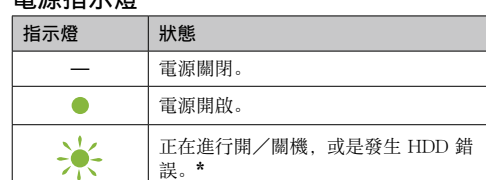

\* 發生 HDD 錯誤時,後面板上的 RAID 0、RAID 1 和 JBOD 指示燈也會亮起或閃爍。

### ACCESS 指示燈

儘管發生 HDD 錯誤, 您仍可從本機備份資料至其他儲存裝 置。遇到此情況請執行資料備份。客戶請勿自行更換 HDD。

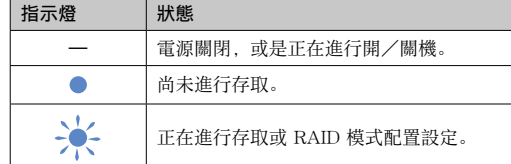

### RAID 0、RAID 1 及 JBOD 指示燈

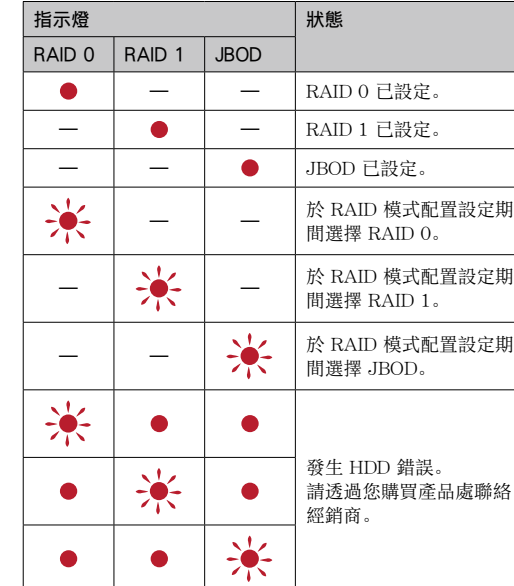

#### 備註

等候 ACCESS 指示燈 $($  3) 亮起。 備註

### 置放裝置 裝置可水平或垂直置放。

置放時,請勿擋住前後面板上的通風孔。

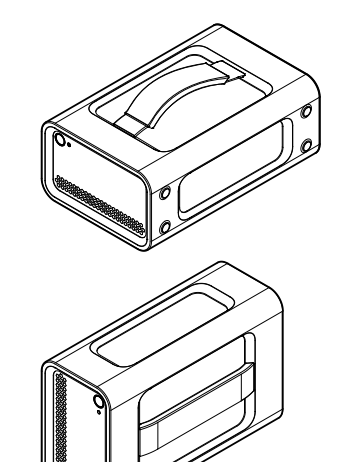

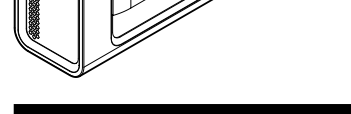

將裝置連接至電源供應器 依照下圖所示連接。

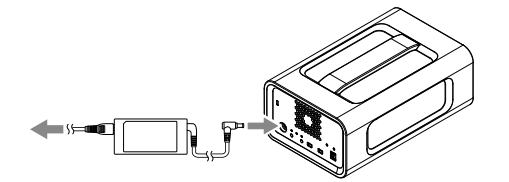

## RAID 模式

此裝置設有兩個硬碟,可從下列三個配置中擇一使用。原廠預 設值設定為 [RAID 0]。

### 備註

不可從裝置上移除 HDD。 RAID 0

將資料分散儲存在兩個 HDD 以提升傳輸速度。 電腦將本機視為單一裝置。

#### RAID 1

於各 HDD 儲存相同資料的副本可提升安全性。 若其中一個 HDD 出現問題,該資料副本會保留在另一個 HDD 中。 電腦將本機視為單一裝置。

### JBOD

電腦將本機視為兩個裝置。

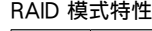

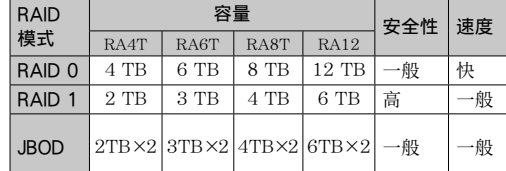

## 使用裝置

### **1** 將裝置連接到電腦。

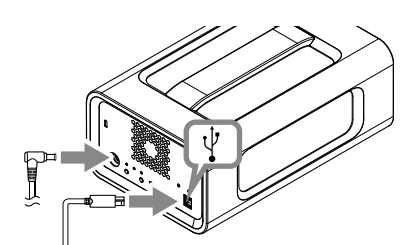

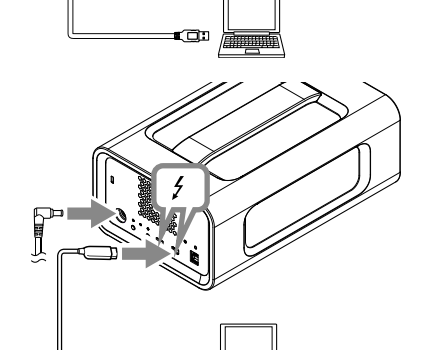

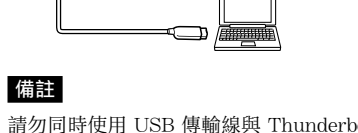

請勿同時使用 USB 傳輸線與 Thunderbolt 傳輸線 (介面)。當變更介面時,請先中斷本產品與電腦 的連線。

### **2** 按下電源鍵。

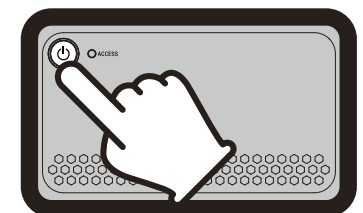

這可能會花費數十秒。

按住電源鍵至少 2 秒。等候電源指示燈從閃爍轉為熄滅, 即 可移除所有纜線。

- ˎˎ 建議從下列網站安裝 Memory Media Utility 應用程式,產 品使用更便利。
- http://www.sony.net/mmu ˎˎ 充電期間請勿長時間接觸本產品或 AC 變壓器。長時間與 皮膚接觸可能導致低溫灼傷。
- 使用非產品隨附的電源線可能導致火災或觸電。 ● 請勿將隨附的交流變壓器與其他裝置連接。僅限在此裝置
- 上使用隨附交流變壓器。 ● 您可能無法使用電腦的省電功能, 例如待機、休眠、睡
- 眠、暫止及繼續。 ˎˎ 當本機與電腦及其他 USB / Thunderbolt 裝置同時連接使 用時,本機傳輸速度可能會下降。
- 請勿在裝置上安裝軟體, 否則可能會因作業系統啟動時無 法找到需執行的程式而造成故障。
- 若是透過 USB 集線器連接至電腦, 可能無法使用本產品。 發生此情況時,請將本產品重新連接至電腦的 USB 埠。
- ˎˎ 若是透過 Thunderbolt 菊鏈裝置連接至電腦,可能無法使 用本產品。發生此情況時,請將本產品重新連接至電腦的 Thunderbolt 埠。
- ˎˎ 當寫入、讀取或刪除資料時,請勿從電腦移除本產品,否 則可能導致資料損毀。
- 在下列情況如果本產品仍連接至電腦, 電腦可能無法正常 運作。 ˎˋ 啟動或重新啟動電腦時。
- 電腦進入睡眠或休眠模式,或從前述模式喚醒時。

在執行上述操作前,請先中斷本產品與電腦的連線。 ● 若您使用的電腦無法辨別此裝置,請將裝置移除並重新啟

此裝置內的資料尚未經由格式化或刪除動作完全清除。在 移交或丟棄此裝置前,您需自行負責使用市售資料刪除應

用程式將資料刪除或實際摧毀裝置。 ● 請勿將裝置同時連接至兩台電腦。

● 請勿在外層附有包裝物或保護套的情況下使用裝置或交流 變壓器,產生的熱能可能會導致外殼變型或起火。 ● 如果不使用隨附的傳輸線,將無法保證本產品的效能。 產品保固僅限於此裝置本身,且依照操作指示以及搭配裝 置隨附配件在規定或建議的系統環境下正常使用之前提。 服務由 Sony 提供, 其他如使用者支援等, 同樣遵循上述

ˎˋ 低壓處(海拔高度 3000 公尺以上) - 具有強烈磁場或輻射的地方 - 容易發出震動或嘈雜噪音的地方

- 不穩固的表面上 - 通風不良的地方 ˎˋ 潮溼的地方

而定,有可能會產生結露。 ˎˎ 請勿拆開或改造裝置。 ● 請勿將橡膠避震塊移除 ˎˎ 請勿在通風孔附近放置物品。 ● 請勿在通風孔上黏貼任何標籤。 ˎˎ 拔開纜線時,握住纜線接頭。 ˎˎ 請勿在運輸時搖晃裝置。 ● 確認把手在運輸前未損壞

● 為防止火災及觸電,請勿在潮濕環境或可能會受潮的情況 下使用裝置以及 AC 變壓器。此外,請勿將裝有水的容器

(如花瓶)置於裝置及 AC 變壓器上。 ● 利用鄰近的插座使用 AC 變壓器。

在操作手冊中使用的其他系統名稱及產品名稱,均為各開發 公司的商標或註冊商標。這些操作說明不會顯示 ™ 及"®"

### **3** 從電腦存取裝置。

#### ACCESS 指示燈(\*) 在存取期間會閃爍。

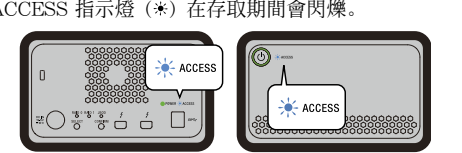

### 備註

欲從 Windows 透過 Thunderbolt 接頭使用裝置,請 務必在 Thunderbolt 軟體 上允許連接至電腦。否 則,檔案總管將不會顯示驅動程式。

#### 原廠預設值設定以 exFAT 檔案系統格式化裝置。 欲了解更多變更檔案系統的細節,請詳閱「格式化裝置」。

### 變更 RAID 模式

變更 RAID 模式前,確認裝置已關閉,且 USB 或 Thunderbolt 纜線已從裝置上移除。

#### 備註 變更 RAID 模式將會刪除所有儲存於硬碟內的資料。

**1** 同時按下電源鍵及 SELECT 鍵。

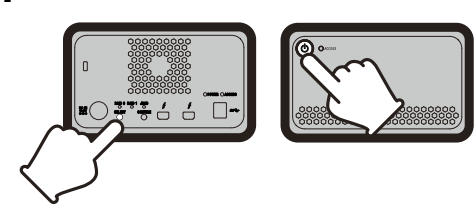

目前選取的 RAID 模式指示燈及 ACCESS 指示燈會 閃爍。

#### 例如:若目前 RAID 模式為 [RAID 0],RAID 0 指示 燈及 ACCESS 指示燈會閃爍。

## $\frac{1}{2}$  ACCES  $\circ$   $\circ$   $\circ$   $\circ$   $\circ$   $\circ$   $\circ$

### **2** 按下 SELECT 鍵以變更 RAID 模式。

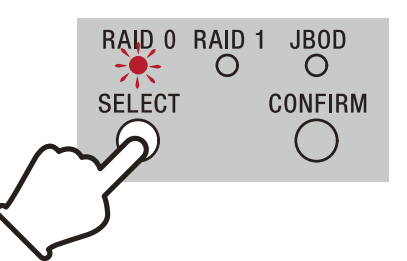

RAID 模式會依照 SELECT 鍵選取順序變更:  $[RAID 0] \rightarrow [RAID 1] \rightarrow [JBOD] \rightarrow [RAID 0]$ 對應閃爍的指示燈也會依照順序變更(RAID 0 指示 燈 → RAID 1 指示燈 → JBOD 指示燈 → RAID 0 指 示燈)。

### **3** 按下 CONFIRM 鍵。

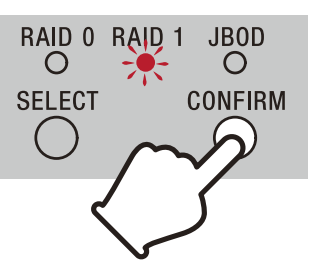

#### RAID 模式變更完成,裝置關閉。 **4** 將裝置連接至電腦,開啟電源並執行格式化。

### 取消變更 RAID 模式

可使用以下任一方式取消且不變更 RAID 模式。

裝置將會在未變更 RAID 模式的狀況下關閉。

#### ˎˎ 10 秒內請勿按下任何按鍵。 ˎˎ 按住電源鍵至少 2 秒。

## 格式化裝置

裝置的格式化由 Memory Media Utility 應用程式執行。 從下列 URL 下載並安裝提供的 Memory Media Utility。 http://www.sony.net/mmu

欲了解更多格式化的細節,請詳閱 Memory Media Utility 說 明。

### 與其他裝置連接

可在菊輪鍊中連接最多五項其他裝置(不包含電腦)

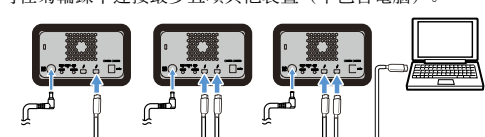

不保證可使用各款裝置。

### 從電腦移除裝置

關閉裝置或拔開纜線前,依下圖所示安全移除硬體。 安全移除硬體

### 確認 ACCESS 指示燈沒有閃爍。

欲了解更多操作細節,請詳閱電腦及作業系統操作說明。

### Windows 使用者

若您使用 Thunderbolt 傳輸線連接本產品至 Windows 電 腦,即使在完成資料讀取/寫入操作後 Windows 仍會繼續存 取本產品。若要避免資料受損,請採取下列步驟以安全的移 除本產品。

- **1** 選取螢幕右下方工作列上的 [安全地移除硬體]。 畫面上會出現目前連接至電腦的裝置。
- **2** 選取儲存裝置的圖示。
- **3** 等待"可以放心移除硬體"訊息出現。

 $156 \mathrm{~mm}$   $\times$   $100 \mathrm{~mm}$   $\times$   $241 \mathrm{~mm}$ (寬 × 高 × 深,不含突出部分)

## Mac 使用者

在桌面上將本產品的圖示拖放至 [垃圾桶]。 關閉

# 請事先將硬體安全移除。

### 使用須知

本產品為精密裝置。突發性的故障可能導致已儲存的資料 遺失。為了預防可能發生的故障,請定期備份本產品的資 料。在任何情況下,Sony 皆不會修復、還原或複製已錄 製的內容。 此外,Sony 對於任何記錄資料的損壞或遺失概不負責。

動電腦與本裝置,然後再重新接上本裝置。

限制。

處置本產品

ˎˎ 請勿在以下場所使用或存放本產品,否則可能導致本產品

故障。

ˎˋ 過熱、過冷或潮溼的地方

切勿將本產品放置在高溫的環境中,例如陽光直射處、 接近熱源處或夏日密閉的車內,否則可能導致本產品故

● 請勿使用塑膠袋或床單覆蓋本裝置。視本裝置放置的環境

障或變形。

ˎˎ AC 變壓器發生故障時,立即拔開電源插頭以切斷電源供

● 當要從裝置拔開 AC 變壓器時, 緊握裝置及 DC 插頭。 ● 操作裝置時請勿將 AC 變壓器置於狹窄的空間, 如牆間的

● 請勿以金屬物品造成 AC 變壓器的 DC 插頭短路。

● 先從個人電腦及本產品拔除傳輸線,再進行維護。 ● 請使用柔軟的乾布或擰乾的溼布擦拭本產品。

● 在本產品上使用化學清潔布,可能造成褪色或變色。 ● 使用殺蟲劑等揮發性溶劑, 或讓本產品長時間接觸到橡膠 或乙烯基塑膠產品,可能造成本產品劣化或受損。 ● 請勿使用液態溶劑等用品, 液體可能滲入本產品內部而造

● 有關操作及支援相關資訊的說明, 請參閱下列網址。

● 如果對本產品有任何問題, 您可聯絡 Sony 授權經銷商或

● Microsoft 及 Windows 均為美國 Microsoft Corporation

Mac 及 OS X 為 Apple Inc. 於美國及其他國家的註冊商

● Thunderbolt 和 Thunderbolt 標誌是 Intel Corporation 於

應。

縫隙。

維護

品表面劣化或受損。

成故障。

支援網站

http://www.sony.net/promemory

Sony 帳戶管理員。

商標

於美國及/或其他國家的註冊商標或商標。

標。

美國及/或其他國家的商標。

● 請勿使用酒精、稀釋劑、揮發油等用品, 否則可能造成產

標誌。

規格 操作環境

操作溫度 5 ℃ 至 40 ℃ 操作溼度 8% 至 90%(無凝結) 儲存溫度 -20 ℃ 至 +60 ℃ 儲存溼度 8% 至 90%(無凝結)

支援作業系統

Windows 7 (SP1)、Windows 8.1、Windows 10 OS X 10.8.5、OS X 10.9、OS X 10.10、OS X 10.11、 macOS 10.12、 macOS 10.13

USB 3.1 Gen $1\times$   $1$ Thunderbolt 2  $\times$  2

介面

電源

AC 至 DC 變壓器 (VGP-AC19V77) 輸入: AC 100 V ~ 240 V、50 Hz / 60 Hz 輸出: DC 19.5 V / 3.3 A (最大) 檔案系統(出廠預設)

exFAT 尺寸(約)

質量(約 ) 2.9 kg 隨附項目

專業版 RAID (1)、USB 纜線 (1)、Thunderbolt 纜線 (1)、交 流變壓器 (1)、電源線 (1)、標籤、文件組 隨附多條電源線,請選擇您所在國家/區域適用的電源線。

設計和規格有所變更時,恕不另行通知。

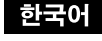

부품 설명

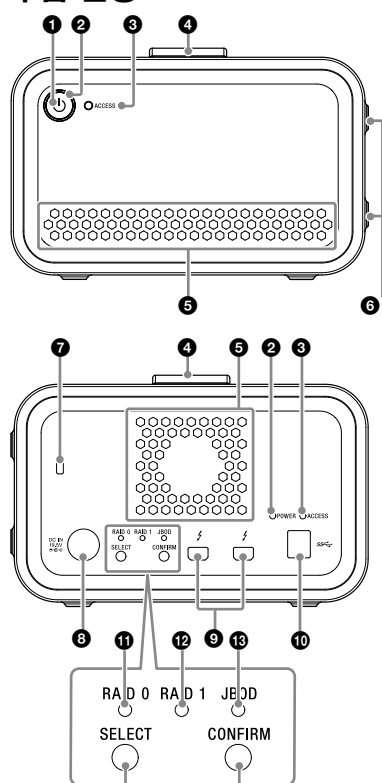

© ©

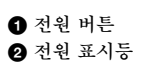

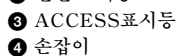

 $\Theta$  통기구  $\bullet$  고무 댐퍼  $\Omega$  보안 슬롯

**◎** DC IN 포트

 JBOD 표시등 **◎** SELECT 버튼

### **<b> CONFIRM** 버튼

 Thunderbolt™포트 USB 포트

 RAID 0 표시등 RAID 1 표시등

표시등 표시

### ●: 켜짐; \* : 깜박임; - : 꺼짐

전원 표시등

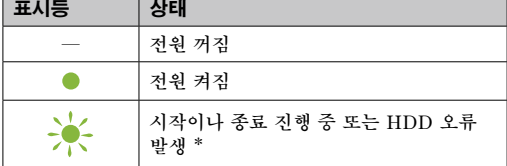

\* HDD 오류가 발생하면 뒤쪽 패널의 RAID 0, RAID 1 및 JBOD 표시등이 켜지거나 깜박입니다.

### ACCESS 표시등

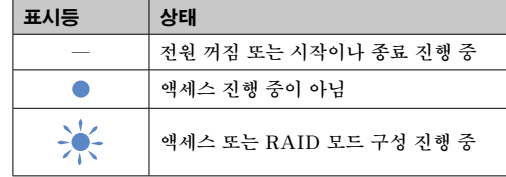

### RAID 0, RAID 1 및 JBOD 표시등

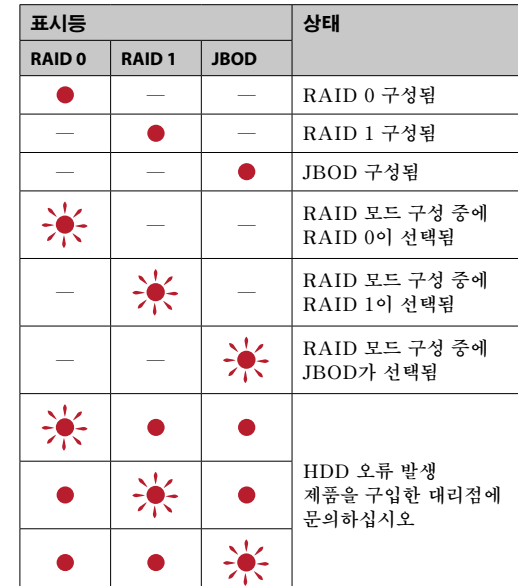

### 참고

HDD 오류가 발생했어도 이 기기에서 다른 저장 장치로 데이터를 백업할 수 있는 경우가 있습니다. 이러한 경우 백업을 시도하십시오. HDD는 고객이 교체할 수 없습니다.

ACCESS 표시등(2)이 켜질 때까지 기다립니다. 참고

기기 설치

이 기기는 수평이나 수직으로 설치할 수 있습니다. 설치 시에는 앞면 및 뒷면 패널의 환기구를 막지 마십시오.

기기를 전원 공급 장치에 연결하기

다음과 같이 연결하십시오.

RAID 모드

기기에는 2개의 HDD가 장착되어 있으며, 다음 3가지 구성 중에서 선택할 수 있습니다. 출하 시 기본 설정은 [RAID 0]

입니다. 참고

이 기기에서 HDD를 분리할 수 없습니다.

RAID 0

모든 HDD에서 데이터를 분할하여 전송 속도를

향상시킵니다.

컴퓨터는 이 기기를 단일 장치로 인식합니다.

RAID 1

각 HDD에 동일한 데이터의 똑같은 복사본을 저장하여

안전성을 높입니다.

하나의 HDD에서 문제가 발생해도 다른 HDD에 똑같은

 $RA4T$  RA6T RA8T RA12 RAID 0 4 TB 6 TB 8 TB 12 TB 보통 빠름  $RAID 1 2 TB 3 TB 4 TB 4 TB 6 TB 25$ JBOD  $|2TB\times2|3TB\times2|4TB\times2|6TB\times2|11B$ 

<mark>용량 ∤</mark>안전│속도

데이터의 복사본이 남아 있습니다. 컴퓨터는 이 기기를 단일 장치로 인식합니다.

- 다음과 같은 방법을 통해 RAID 모드를 변경하지 않고
- 취소할 수 있습니다.
- 이 경우 RAID 모드가 변경되지 않고 기기가 종료됩니다. ● 아무 버튼도 누르지 않고 10초간 기다리기
- 전원 버튼을 2초 이상 누르고 있기

JBOD

컴퓨터는 이 기기를 두 개의 장치로 인식합니다.

RAID 모드 특성

RAID 모드

기기 사용

**1** 컴퓨터에 기기를 연결합니다.

참고

USB 케이블 및 Thunderbolt 케이블(인터페이 스)은 동시에 연결하지 마십시오. 인터페이스를 변경할 때에는 먼저 컴퓨터로부터 본 기기를

kon Le

 $ACCESS$  표시등 $(②$ )이 켜질 때까지 기다립니다.

분리하십시오. **2** 전원 버튼을 누릅니다.

참고

몇 초 정도 걸릴 수 있습니다.

● 제품을 더욱 편리하게 사용하기 위해 다음 웹 사이트에서 Memory Media Utility 응용 프로그램을 설치하는

● 전원이 공급되는 동안에는 기기나 AC 어댑터를 장시간 만지지 마십시오. 장시간만지면 저온 화상을 입을 수

● USB 허브를 통해 컴퓨터에 연결된 경우에는 본 기기를 사용할 수 없는 경우가 있습니다. 이런 경우는 본 기기를 컴퓨터의 USB 포트에 직접 재접속하십시오. ˎ Thunderbolt 데이지 체인 장치를 통해 컴퓨터에 연결된 경우에는 본 기기를 사용할 수 없는 경우가 있습니다. 이런 경우는 본 기기를 컴퓨터의 Thunderbolt 포트에

● 사용 중인 컴퓨터가 본 기기를 인식하지 않는 경우에는 본 기기를 제거하고, 컴퓨터와 본 기기를 모두 재기동한 후에

● 이 기기를 동시에 두 대의 컴퓨터에 연결하지 마십시오. ● 이 기기나 AC 어댑터를 천이나 다른 덮개로 싼 채로 사용하지 마십시오. 열이 발생하여 케이스가 변형되거나

● 다음과 같은 장소에서는 본 기기를 사용하거나 보관하지 마십시오. 그렇게 하면 본 기기의 오작동을 유발할 수

● 보관 시 비닐 백 또는 플라스틱 시트로 기기를 포장하지 마십시오. 보관 장소의 환경에 따라 응결 현상이 발생할

● 케이블을 분리할 때는 커넥터로 케이블을 고정하십시오.

● 운반 중 기기를 흔들지 마십시오. ˎ 운반하기 전에 손잡이가 손상되지 않았는지

몇 초 정도 걸릴 수 있습니다.

**3** 컴퓨터에서 기기에 액세스합니다.

액세스 중에는 ACCESS 표시등(\*)이 깜박입니다.

참고

 $\frac{38}{36}$  $\begin{picture}(150,10) \put(0,0){\line(1,0){155}} \put(15,0){\line(1,0){155}} \put(15,0){\line(1,0){155}} \put(15,0){\line(1,0){155}} \put(15,0){\line(1,0){155}} \put(15,0){\line(1,0){155}} \put(15,0){\line(1,0){155}} \put(15,0){\line(1,0){155}} \put(15,0){\line(1,0){155}} \put(15,0){\line(1,0){155}} \put(15,0){\line(1,0){155}}$ 

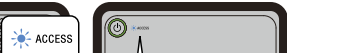

기기의 출고 시 기본 설정은 exFAT 파일 시스템으로

포맷되어 있습니다. 파일 시스템 변경에 대한 자세한 내용은 "기기 포맷하기"를

참조하십시오.

### RAID 모드 변경하기

RAID 모드를 변경하기 전에 본 기기의 전원을 끄고 USB 또는 Thunderbolt 케이블을 기기에서 분리하십시오.

참고 RAID 모드를 변경하면 HDD에 저장된 데이터가 모두 삭제됩니다.

**1** SELECT 버튼을 누른 상태에서 전원 버튼을 누릅니다.

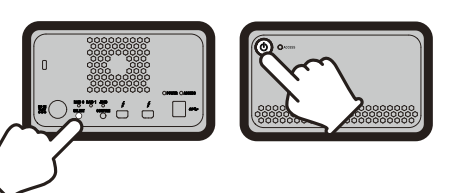

현재 선택한 RAID 모드의 표시등과 ACCESS 표시등이 깜박입니다.

예: 현재의 RAID 모드가 [RAID 0]인 경우 RAID 0 표시등과 ACCESS 표시등이 깜박입니다.

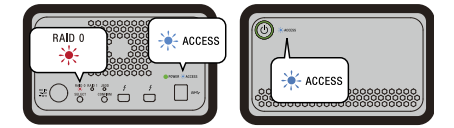

### **2** SELECT 버튼을 눌러서 RAID 모드를 변경합니다.

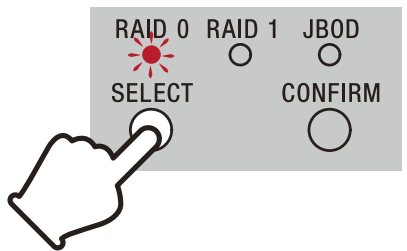

SELECT 버튼을 누를 때마다 RAID 모드는  $[RAID 0] \rightarrow [RAID 1] \rightarrow [JBOD] \rightarrow$ [RAID 0]로 변경됩니다. 깜박이는 표시등도 이에 따라 변경됩니다(RAID 0 표시등 → RAID 1 표시등 → JBOD 표시등 →

RAID 0 표시등). **3** CONFIRM 버튼을 누릅니다.

### RAID 0 RAID 1 JBOD  $\circ$  $\circ$ **SELECT CONFIRM**

RAID 모드 변경이 확인되고 기기가 종료됩니다.

**4** 기기를 컴퓨터에 연결하고 전원을 켠 후 포맷합니다.

### RAID 모드 변경 취소하기

### 기기 포맷하기

Memory Media Utility 응용 프로그램으로 기기를

포맷할 수 있습니다. 다음 URL에 있는 Memory Media Utility를

다운로드하고 설치하십시오. http://www.sony.net/mmu

포맷에 대한 자세한 내용은 Memory Media Utility

도움말을 참조하십시오.

다른 장치에 연결하기

데이지 체인 연결로 컴퓨터를 제외한 최대 5개의 장치에 이

기기를 연결할 수 있습니다.

모든 장치와의 작동은 보장하지 않습니다.

컴퓨터에서 장치 분리

이 기기를 종료하거나 케이블을 분리하기 전에 다음과 같이

하드웨어를 안전하게 분리합니다.

닦아 주십시오. ˎ 알코올, 시너, 벤젠 등은 사용하지 마십시오. 이것은 표면을 열화시키거나 손상시킬 수 있습니다. ● 본 기기에 화학 세척포를 사용하면 색상이 흐려지거나

제품명은 각 개발사의 상표 또는 등록상표입니다. 이들 사용설명서에는 ™ 및 "®"마크를 표시하지 않습니다.

156 mm  $\times$  100 mm  $\times$  241 mm (W × H × D, 돌출부는 포함하지 않음)

Thunderbolt 연결을 통해 Windows에서 기기를 사용 중일 때는 Thunderbolt 소프트웨어 이서 컴퓨터에 대한 연결을 허용해야 합니다. 그렇지 않으면 탐색기에 드라이브가 나타나지 않습니다. 현재 컴퓨터에 연결된 장치가 화면에 표시됩니다. **2** 스토리지 아이콘을 선택합니다. **3** "하드웨어 안전제거"라는 메시지가 표시될 때까지 기다립니다.

하드웨어를 안전하게 분리하기

ACCESSS 표시등이 깜박이지 않는지 확인합니다. 작업에 대한 자세한 내용은 컴퓨터 및 OS의 사용 설명서를

참조하십시오. Windows 사용자

Thunderbolt 케이블을 사용하여 본 기기를 Windows PC에 연결하면 데이터 읽기/쓰기 작업이 끝난 후에도 Windows에서 본 기기에 계속 액세스할 수 있습니다.

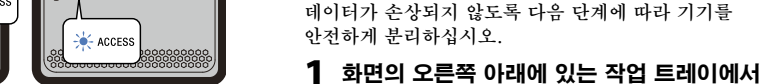

[하드웨어 안전하게 제거]를 선택합니다.

Mac 사용자

바탕화면에 있는 본 기기의 아이콘을 드래그 앤 드롭해서

[휴지통]에 넣습니다. 시스템 종료

사전에 하드웨어를 안전하게 분리하십시오.

전원 버튼을 2초 이상 누릅니다. 전원 표시등이 깜박이다가

꺼지기를 기다린 후 모든 케이블을 분리합니다.

사용상의 주의

본 기기는 정밀 기기입니다. 저장된 데이터는 갑작스런 \_<br>오류로 인해서 유실될 수 있습니다. 상정할 수 있는 오류에 대한 예방책으로서 본 기기내의 데이터를 다른 곳에 주기적으로 저장하십시오. Sony는 어떤 상황에서도 저장된 내용을 수리, 복귀 또는 복제하지 않습니다. 또한, Sony는 어떤 이유라도 저장한 데이터의 손상 또는

유실에 대해 어떤 책임을 지지 않습니다.

것이 좋습니다.

http://www.sony.net/mmu

있습니다.

ˎ 제공되는 전원 코드 이외의 것을 사용하면 화재나 감전이

발생할 수 있습니다.

ˎ 제공된 AC 어댑터를 다른 장치와 함께 사용하지 마십시오. 제공된 AC 어댑터는 이 기기에만

사용하십시오.

ˎ 스탠바이, 동면, 슬립, 일시정지 및 복귀와 같은 컴퓨터의 절전 기능은 사용할 수 없는 경우가 있습니다. ˎ 이 기기를 다른 USB/Thunderbolt 장치와 동시에 컴퓨터에 연결하여 사용할 경우 기기의 전송 속도가

저하될 수 있습니다.

ˎ 이 기기에 소프트웨어를 설치하지 마십시오. OS 시작 시 실행되는 프로그램을 찾을 수 없어 고장이 발생할 수

있습니다.

직접 재접속하십시오.

ˎ 데이터의 기록, 읽기 또는 삭제중에는 컴퓨터로부터 본 기기를 떼어내지 마십시오. 그렇게 하면 데이터가 손상될

수 있습니다.

ˎ 다음과 같은 상황 중의 하나에서 본 기기가 여전히 컴퓨터에 연결된 상태라면 컴퓨터가 올바르게 작동하지

않을 수 있습니다.

ˋ 컴퓨터가 슬립 또는 동면으로 되거나, 그런 상태로부터

복귀한 경우.

이들 조작을 하기 전에 컴퓨터로부터 본 기기를

- 컴퓨터를 기동 또는 재기동하는 경우.

분리하십시오.

본 기기의 플러그를 다시 꽂아보십시오.

ˎ 이 기기의 데이터는 포맷이나 삭제 작업으로 완전히 지워지지 않습니다. 이 기기를 양도하거나 폐기하기 전에 시중에서 구입할 수 있는 데이터 삭제 응용 프로그램을 사용하거나 물리적으로 이 기기를 파괴하여 책임지고

데이터를 삭제하십시오.

화재가 발생할 수 있습니다.

ˎ 부속된 케이블을 사용하지 않으면 본 기기의 성능을

보증할 수 없습니다.

당사 제품 보증은 사용 설명서 및 본 기기에 부속된 액세서리를 지정 또는 권장 시스템 환경에서 바르게 사용하는 것을 조건으로 이 기기 본체만을 대상으로

합니다.

사용자 지원 등과 같은 Sony가 제공하는 서비스에도

이러한 제한이 적용됩니다.

본 기기의 취급

있습니다.

ˋ 과도하게 뜨겁거나, 차갑거나 습도가 높은 곳 본 기기는 직사광선, 열기구 근처 또는 여름철의 차량내 등과 같이 고온에 노출되는 곳에 방치하지 마십시오. 그렇게 하면 본 기기의 오작동을 유발하거나

변형될 수 있습니다.

ˋ 기압이 낮은 곳(해발 3,000 m 이상) ˋ 강한 자기장 또는 방사능이 노출되는 곳 ˋ 진동 또는 큰 소음에 노출되는 곳

● 본 제품을 분해하거나 개조하지 마십시오. ● 고무 댐퍼를 제거하지 마십시오. ● 통기구 주변에 물체를 두지 마십시오. ● 통기구에 라벨을 부착하지 마십시오.

ˋ 불안정한 곳 ˋ 환기가 잘 되지 않는 곳

ˋ 습한 곳

수 있습니다.

확인하십시오.

ˎ 화재나 감전을 예방하기 위해 기기와 AC 어댑터를 습도가 높은 환경이나 젖을 수 있는 장소에서 사용하지 마십시오. 또한 꽃병 등 물이 담긴 용기를 기기 및 AC

어댑터 위에 올려놓지 마십시오.

ˎ AC 어댑터를 기기에서 분리할 때는 기기와 DC 플러그를 단단히 잡으십시오. ˎ AC 어댑터가 벽 틈새와 같은 좁은 공간에 있는 상태에서 기기를 작동하지 마십시오. ˎ AC 어댑터의 DC 플러그를 금속 물체로 단락시키지

● 유지보수를 하기 전에 PC로부터 먼저 케이블을 분리한 후, 본 기기로부터 분리해 주십시오. ● 본 기기는 부드럽고 건조한 천 또는 잘 짠 젖은 천으로

마십시오. 유지보수

변색될 수 있습니다. ● 살충제와 같은 휘발성 용제를 사용하거나 본 기기를 고무 또는 비닐 플라스틱 제품과 접촉한 상태로 장시간 방치하면 본 기기가 열화 또는 손상될 수 있습니다. ● 액체 용제 등은 사용하지 마십시오. 액체는 본 기기 안으로 들어가서 오작동을 유발할 수 있습니다.

#### 지원 웹사이트

ˎ 조작 및 지원 관련 정보에 관한 상세한 내용은 다음 URL 을 참조해 주십시오.

http://www.sony.net/promemory ● 이 제품에 대해 문의 사항이 있는 경우 소니 공인 대리점 또는 소니 고객 관리자에게 문의하십시오.

상표

ˎ Microsoft 및 Windows 는 미국 및/또는 기타 국가내의 미국 Microsoft Corporation의 등록상표 또는 상표 중의 하나입니다. ˎ Mac 및 OS X 는 미국 및 기타 국가내의 Apple Inc.의

등록상표입니다. ˎ Thunderbolt 및 Thunderbolt 로고는 미국 및/또는 기타 국가 Intel Corporation 의 상표 입니다. 본 사용설명서에서 언급하는 기타 모든 시스템명 및

주요 제원

동작 환경

동작 온도 5 ℃ ~ 40 ℃ 동작 습도 8% ~ 90%(응결하지 않을 것) 보관 온도 -20 ℃ ~ +60 ℃ 보관 습도 8% ~ 90%(응결하지 않을 것)

지원 OS

Windows 7(SP1), Windows 8.1, Windows 10 OS X 10.8.5, OS X 10.9, OS X 10.10, OS X 10.11, macOS 10.12, macOS 10.13

USB 3.1 Gen 1  $\times$  1 Thunderbolt  $2 \times 2$ 

인터페이스

전원

AC-DC 어댑터(VGP-AC19V77) 입력: AC 100 V - 240 V, 50 Hz/60 Hz 출력: DC 19.5 V/3.3 A(최대)

#### 파일 시스템(공장 출하시 초기설정)

exFAT 외형 치수(약)

중량(약) 2.9 kg 포함된 항목

프로페셔널 RAID(1), USB 케이블(1), Thunderbolt 케이블(1), AC 어댑터(1), 전원 코드(1), 라벨, 인쇄된 문서

세트

디자인 및 주요 제원은 예고없이 변경할 경우가 있습니다.

#### Eesti

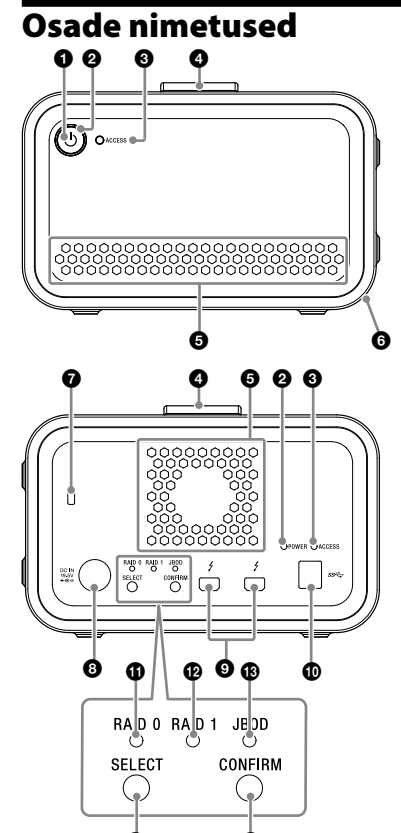

 $\bullet$   $\bullet$ 

#### **O** Toitenupp

**O** Toiteindikaator  $\bullet$  Indikaator ACCESS

**O** Käepide **O** Ventilatsiooniavad

**6** Kummist summuti **O** Turvapilu

- **O** Pesa DC IN Thunderbolt™i pesa
- $\overline{\mathbf{0}}$  USB-pesa

 $\bullet$  Indikaator RAID 0  $\bullet$  Indikaator RAID 1

 Indikaator JBOD **O** Nupp SELECT

**C** Nupp CONFIRM

#### **Lambi näidikud**  $\bullet$ : põleb;  $\ast$ : vilgub; —: väljas

**Toiteindikaator**

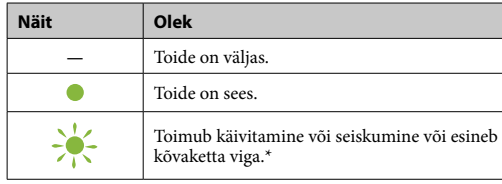

\* Kõvaketta vea esinemisel süttivad või vilguvad tagapaneelil ka indikaatorid RAID 0, RAID 1 ja JBOD.

### **Indikaator ACCESS**

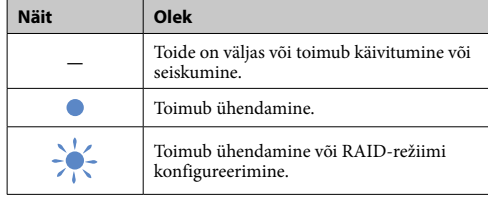

#### **Indikaatorid RAID 0, RAID 1 ja JBOD**

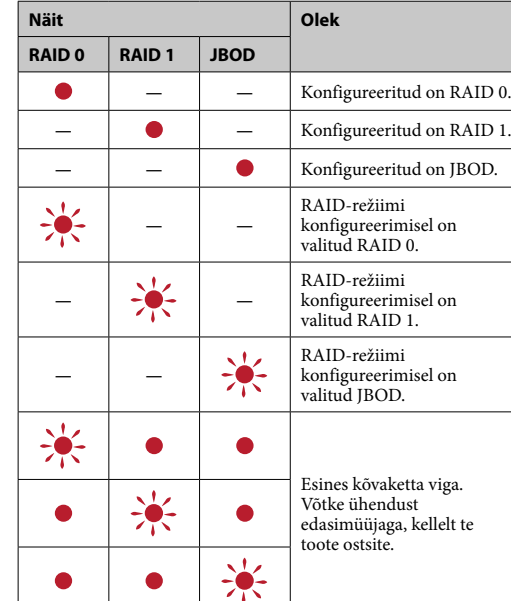

### **Märkus**

Kõvaketta vea esinemisel on võimalik, et te saate varundada seadmel olevaid andmeid mõnele teisele salvestusseadmele. Proovige sellisel juhul andmeid varundada. Klient ei saa ise kõvakettaid asendada.

> Oodake, kuni indikaator ACCESS (<sup>3</sup>) süttib. **Märkus**

**3 Sisenege arvutist seadmesse.** e ajal indikaatorid ACCESS (  $\ast$  ) vilguvad

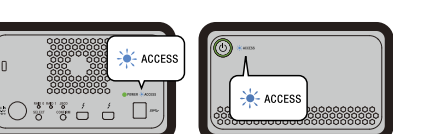

# Seadme paigutamine

Kui kasutate seadet Thunderbolti ühenduse kaudu Windowsi keskkonnas, on vajalik lubada ühendus arvutiga Thunderbolti tarkvaras 6. Vastasel juhul ei ilmu ketas uurija

Seadet võib paigutada nii horisontaalselt kui ka vertikaalselt. Ärge blokeerige seadme paigutamisel selle esi- ja tagapaneelil olevaid ventilatsiooniavasid.

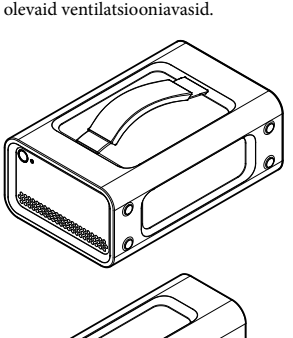

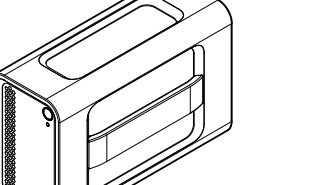

failisüsteemis.<br>Vaadake lisateavet failisüsteemi muutmise kohta peatükist "Seadme vormindamine".

### Seadme ühendamine toiteallikaga

Tehke ühendused vastavalt järgnevalt näidatule.

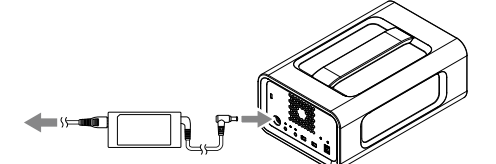

RAID-režiimid

Seadmel on kaks kõvaketast ja teil on võimalik valida kolme järgmise konfiguratsiooni vahel. Tehase vaikesäte on [RAID 0].

### **Märkus**

Kõvakettaid ei saa seadmest eemaldada. **RAID 0** Suurendab kiirust, jagades andmeid kahe kõvaketta vahel.

#### Arvuti tuvastab seadet ühe seadmena.

**RAID 1**

Suurendab turvalisust, salvestades mõlemale kõvakettale samade andmete identsed koopiad. Seega on ühe kõvaketta probleemi korral samade andmete koopiad olemas teisel kõvakettal. Arvuti tuvastab seadet ühe seadmena.

#### **JBOD** Arvuti tuvastab seadet kahe seadmena.

**RAID-režiimi omadused**

**Mahutavus Turvalisus Kiirus**

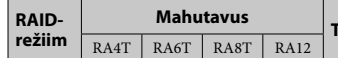

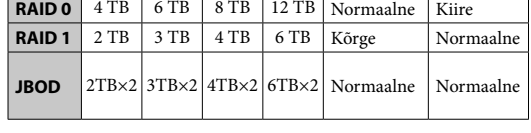

### Seadme kasutamine

**1 Ühendage seade arvutiga.**

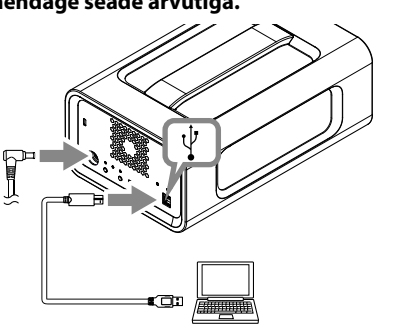

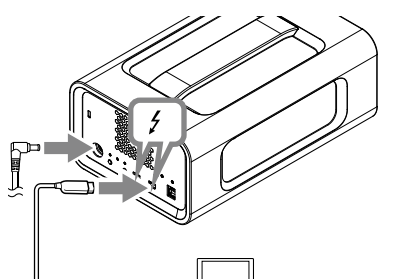

**Märkus** Ärge ühendage üheaegselt USB-kaablit ja Thunderbolti kaablit (liidesed). Liidese vahetamisel ühendage esmalt seade arvutilt

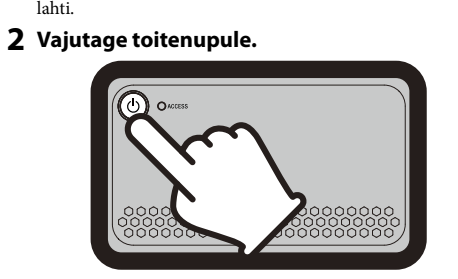

See võib võtta aega paarkümmend sekundit.

# **Märkus**

Seade on vormindatud tehase vaikesätete osas exFAT-i

### RAID-režiimi muutmine

Veenduge enne RAID-režiimi muutmist, et seade on lülitatud välja ja USB-kaabel või Thunderbolti kaabel on lahti ühendatud. **Märkus**

RAID-režiimi muutmine kustutab kõik kõvakettale salvestatud andmed.

**1 Vajutage toitenupule, hoides samal ajal all nuppu SELECT.**

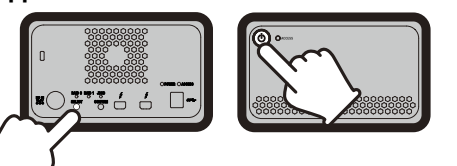

#### Hetkel valitud RAID-režiimi ja indikaatori ACCESS tuli vilguvad. Näide: Kui hetkel valitud RAID-režiimiks on [RAID 0], vilguvad indikaatorid RAID 0 ja ACCESS.

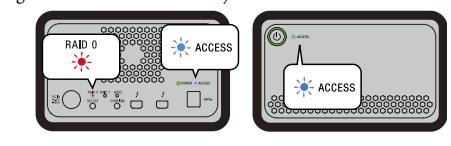

**2 RAID-režiimi muutmiseks vajutage nupule SELECT.**

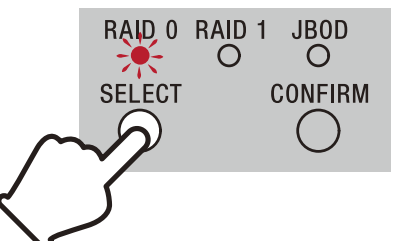

RAID-režiim muutub iga nupu SELECT vajutamisega järgmiselt: [RAID 0] → [RAID 1] → [JBOD] → [RAID 0]. Samuti muutub vastavalt indikaatori vilkumine (RAID 0 indikaator → RAID 1 indikaator → JBOD indikaator → RAID 0 indikaator).

#### **3 Vajutage nupule CONFIRM.**

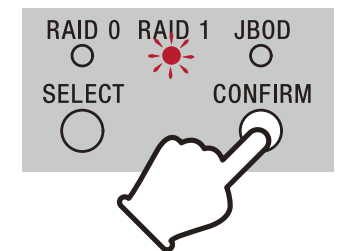

#### RAID-režiimi muutmine on kinnitatud ja seade lülitub välja. **4 Ühendage seade arvutiga, lülitage seade sisse**

**ja seejärel tehke vormindamine.**

#### **RAID-režiimi muutmise tühistamine**

- iste meetoditega on teil võimalik kasutada tühistamist ilma
- RAID-režiimi muutmata.
- Sellisel juhul lülitub seade välja ilma RAID-režiimi muutmata.<br>● Oodake 10 sekundit ühtegi nuppu vajutamata.<br>● Hoidke toitenuppu vähemalt 2 sekundit all.
- 

### Seadme vormindamine

Seadme vormindamine toimub rakendusega Memory Media **Utility** Laadige alla ja installige Memory Media Utility, mille leiate

järgmiselt URL-aadressilt.

http://www.sony.net/mmu *Lisateavet vormindamise kohta leiate rakenduse Memory Media Utility* 

## *spikrist.*

### Muude seadmetega

ühendamine Teil on võimalik ühendada seadet pärgühendusega kuni viie teise

ˎˋ Tugeva magnetvälja või kiirgusega kohad. — Suure vibratsiooni või tugeva müraga kohad.<br>— Ebakindlad pinnad.

 $\bullet$ Ärge demonteerige ega ehitage seadet ümber. $\bullet$ Ärge eemaldage kummist summuteid.

— Halvasti ventileeritud kohad.<br>— Niisked kohad.

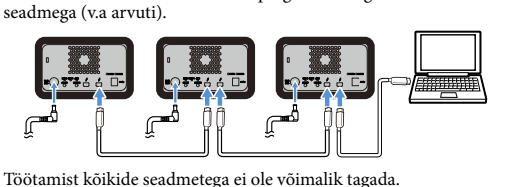

# Seadme arvutilt lahti

ühendamine Enne seadme välja lülitamist või selle kaablite lahti ühendamist

## eemaldage ohutult riistvara järgmisel viisil.

**Riistvara ohutu eemaldamine** Veenduge, et indikaatorid ACCESS ei vilguks.

#### *Toimingute lisateabe saamiseks vaadake oma arvuti või operatsioonisüsteemi kasutusjuhiseid.*

#### **Windowsi kasutajad**

Kui ühendate selle seadme Windowsi arvutiga, kasutades Thunderbolti kaablit, võib Windows jätkata seadmega ühendamist isegi pärast andmete lugemise/kirjutamise lõppemist. Andmete kahjustamise vältimiseks eemaldage seade ohutult vastavalt järgmistele juhistele.

- **1 Valige ekraani alumises parempooses osas asuval tegumiribal olev [Riistvara ohutu eemaldamine].**
- Ekraanile kuvatakse arvutiga ühendatud seadmed. **2 Valige mäluseadme ikoon.**
- **3** Oodake, kuni kuvatakse teade "Riistvara
- **eemaldamine on ohutu".**

#### **Mac-i kasutajad** Pukseerige seadme töölauaikoon kausta [Trash].

**Välja lülitamine** Eemaldage esmalt ohutult riistvara. Hoidke toitenuppu vähemalt 2 sekundit all. Oodake, kuni

#### toiteindikaator lõpetab vilkumise ja kustub, seejärel eemaldage kõik kaablid.

### Märkused kasutamise kohta

 $\bullet$  Microsoft ja Windows on USA ettevõtte Microsoft Corporation registreeritud kaubamärgid või kaubamärgid Ameerika Ühendriikides ja/või muudes riikides. ˎˎ Mac ja OS X on ettevõtte Apple Inc. kaubamärgid, mis on registreeritud USA-s ja muudes riikides. ˎˎ Thunderbolt ja Thunderbolt logo on ettevõtte Intel Corporation kaubamärgid, USAs ja/või muudes riikides. Töötemperatuur 5 °C kuni 40 °C<br>Õhuniiskus töötamisel 8% kuni 90% (ke 8% kuni 90% (kondensatsioonita) –20 °C kuni +60 °C Temperatuur ladustamisel<br>Õhuniiskus ladustamisel 8% kuni 90% (kondensatsioonita) **Toetatud operatsioonisüsteemid** Windows 7 (SP1), Windows 8.1, Windows 10 OS X 10.8.5, OS X 10.9, OS X 10.10, OS X 10.11, macOS 10.12,

 $USB$  3.1 Gen  $1 \times 1$  $nder bolt 2 \times 2$ 

- See on täppisseade. Salvestatud andmed võivad ootamatu rikke tõttu kaotsi minna. Ettevaatusabinõuna võimalike rikete korral talletage seadmesse salvestatud andmed korrapäraselt mujale. Sony ei paranda ega taasta mitte mingil juhul salvestatud sisu ega tee sellest täpseid koopiad. Lisaks ei vastuta Sony salvestatud andmete kahjustumise ega kaotsimineku eest mistahes põhjusel.
- ˎˎ Toote mugavamaks kasutamiseks soovitame installida järgmiselt veebilehelt rakenduse Memory Media Utility.
- http://www.sony.net/mmu ˎˎ Ärge puudutage seadet ega vahelduvvooluadapterit pikka aega, kui see on vooluvõrku ühendatud. Pikaajaline kokkupuude nahaga võib põhjustada madalast temperatuurist tingitud põletusi.
- ˎˎ Kaasasolevast erineva toitejuhtme kasutamine võib põhjustada süttimist või elektrilööki. ˎˎ Ärge kasutage kaasasolevat vahelduvvooluadapterit muude seadmetega. Samuti tuleb selle seadmega kasutada ainult

156 mm  $\times$  100 mm  $\times$  241 mm (L  $\times$  K  $\times$  S, väljaulatuvate osadeta) **Kaal (ligikaudu)**

dokumendid Tarnida võidakse mitu toitejuhet. Kasutage toitejuhet, mis vastab teie riigile/piirkonnal

kaasasolevat vahelduvvooluadapterit. ˎˎ Arvuti energiasäästufunktsioonid, nt puhkerežiim,

talveunerežiim, unerežiim, peatamine ja jätkamine ei pruugi olla

kasutatavad.

ˎˎ Kui seade ühendatakse arvutiga ja seda kasutatakse samaaegselt mõne teise USB-/Thunderbolti seadmega, võib ülekandekiirus

langeda.

ˎˎ Ärge installige seadmele tarkvara. See võib põhjustada talitlushäireid, sest operatsioonisüsteemi käivitumisel ei pruugita leida täidetavat programmi. ˎˎ Kui see seade on ühendatud arvutiga USB-jaoturi kaudu, ei pruugi teil olla võimalik seadet kasutada. Sellisel juhul ühendage

see seade otse arvuti USB-pordiga. ˎˎ Kui see seade on ühendatud arvutiga Thunderbolti

pärgühendusseadme kaudu, ei pruugi teil olla võimalik seadet kasutada. Sellisel juhul ühendage see seade otse arvuti Thunderbolti pordiga. ˎˎ Ärge lahutage seadet arvutist andmete kirjutamise, lugemise ega kustutamise ajal. See võib andmeid kahjustada. ˎˎ Arvuti ei pruugi töötada korralikult, kui seade on ühendatud

arvutiga järgmistes olukordades. ˎˋ Arvuti käivitamisel või taaskäivitamisel.

ˎˋ Kui arvuti läheb une- või talveunerežiimi või väljub sealt. Enne nimetatud toiminguid lahutage seade arvutist. ˎˎ Kui arvuti, mida te kasutate, ei tunne seda seadet ära, eemaldage see seade,taaskäivitage nii arvuti kui ka seade ja proovige seadet

uuesti ühendada.

ˎˎ Sellele seadmele salvestatud andmed ei kustu vormindamise ega kustutamistoiminguga täielikult. Kustutage enne seadme edasi andmist või kasutustest kõrvaldamist andmed oma vastutusel, kasutades müüdavaid andmekustutusrakendusi või hävitades

meediumi füüsiliselt.

ˎˎ Ärge ühendage seadet korraga kahe arvutiga. ˎˎ Ärge kasutage seadet ega vahelduvvooluadapterit, kui need on mähitud riidesse või muu katte sisse. Tekkiv kuumus võib moonutada korpust ja põhjustada süttimist. ˎˎ Kui te ei kasuta komplekti kuuluvat kaablit, pole toote toimimine

tagatud.

Meie toote garantii piirdub ainult selle seadmega, kui seda kasutatakse tavapäraselt käesolevas kasutusjuhendis määratud või soovitatud süsteemikeskkonnas ja lisaseadmetega, mis kuuluvad selle seadme komplekti. Need piirangud puudutavad ka Sony pakutavaid teenuseid, nt

kasutajatuge.

**Seadme käsitsemine**

ˎˎ Ärge kasutage ega hoidke seadet järgmistes kohtades. See võib põhjustada seadme talitlushäire. ˎˋ Väga kuumad, külmad või niisked kohad. Ärge kunagi jätke seadet väga kõrge temperatuuriga kohta, nt otsesesse päikesevalgusse, küttekeha lähedusse või suvel kinnisesse autosse. See võib põhjustada seadme talitlushäire või seda deformeerida. ˎˋ Madala rõhuga kohad (3000 m või rohkem üle merepinna).

ˎˎ Ärge pakkige hoiustamiseks toodet kilekotti ega -lehe sisse. Sõltuvalt hoiukoha keskkonnast võib tekkida kondensaat.

ˎˎ Veenduge enne transportimist, et käepide ei oleks kahjustunud. ˎˎ Süttimise ja elektrilöögi vältimiseks ärge kasutage seadet ja vahelduvvooluadapterit niiskes keskkonnas ega kohas, kus see võib saada märjaks. Samuti ärge asetage seadme ega vahelduvvooluadapteri peale vett sisaldavaid esemeid (nt

lillevaasid).

ˎˎ Kasutage vahelduvvooluadapteri kasutamisel lähimat pistikupesa. ˎˎ Kui vahelduvvooluadapteril esineb talitlushäire, ühendage see viivitamatult lahti vooluvõrgust, eemaldades toitepistiku pistikupesast. ˎˎ Kui ühendate vahelduvvooluadapterit seadmest lahti, hoidke tugevalt seadmest ja alalisvoolupistikust. ˎˎ Ärge kasutage seadet koos vahelduvvooluadapteriga, kui see on paigaldatud kitsasse kohta, nt seintevaheline tühimil ˎˎ Ärge lühistage vahelduvvooluadapteri alalisvoolupistikut

metallesemetega. **Hooldamine**

ˎˎ Enne hooldamist lahutage kaabel esmalt arvutist ja seadmest.

• Arge eemaldage kummist summuteid.<br>• Ärge asetage esemeid ventilatsiooniavade lähedale.<br>• Ärge kleepige ventilatsiooniavadele mingeid etikette.<br>• Hoidke kaablite lahti ühendamisel kaablite pistikutest.<br>• Ärge laske seadme

ˎˎ Pühkige seadet pehme kuiva lapiga või korralikult

kuivaksväänatud niiske lapiga. ˎˎ Ärge kasutage alkoholi, vedeldit, lakibensiini jne. Need võivad

 $\bullet$  Kemikaale sisaldava lapi kasutamine seadme puhastamiseks võib

pinda kahjustada.

selle värvi tuhmistada või muuta.

ˎˎ Lenduva lahusti, nt putukatõrjevahendi kasutamine või seadme pikaajaline kokkupuude kummist või vinüülplastist toodetega võib seadet kahjustada. ˎˎ Ärge kasutage vedelat lahustit jne. Vedelik võib sattuda seadme

sisse ja põhjustada selle talitlushäire.

Tugiteenuste veebisait

ˎˎ Täpsema teabe saamiseks kasutamise ja kasutajatoe kohta külastage järgmist URL-i. http://www.sony.net/promemory ˎˎ Seda seadet puudutavate küsimuste korral võite võtta ühendust Sony volitatud edasimüüjaga või oma Sony kontohalduriga.

Kaubamärgid

ia "®"

Kõik muud kasutusjuhendis mainitud süsteeminimed ja tootenimed on vastavate arendusfirmade kaubamärgid või registreeritud kaubamärgid. Kasutusjuhendis ei kasutata tähiseid

### Tehnilised andmed

**Töökeskkond**

macOS 10.13 **Liides**

**Toiteallikas** 

Vahelduv-alalisvooluadapter (VGP-AC19V77) Sisend: 100 V – 240 V vahelduvvool, 50 Hz/60 Hz Väljund: 19,5 V / 3,3 A alalisvool (Max.) **Failisüsteem (tehaseseade)**

exFAT

#### **Mõõtmed (ligikaudu)**

2,9 kg

#### **Kaasasolevad esemed**

Professionaalne RAID (1), USB-kaabel (1), Thunderbolt-kaabel (1), vahelduvvooluadapter (1), toitejuhe (1), etikett, prinditud

Disain ja tehnilised andmed võivad muutuda ette teatamata.

### Lietuviškai

# Dalys 0 0  $0 0 0 0$  $\begin{picture}(180,10) \put(0,0){\line(1,0){100}} \put(10,0){\line(1,0){100}} \put(10,0){\line(1,0){100}} \put(10,0){\line(1,0){100}} \put(10,0){\line(1,0){100}} \put(10,0){\line(1,0){100}} \put(10,0){\line(1,0){100}} \put(10,0){\line(1,0){100}} \put(10,0){\line(1,0){100}} \put(10,0){\line(1,0){100}} \put(10,0){\line(1,0){100}}$  $\boxed{1}$ 0 O || O O O O  $R = \bigcup_{i=1}^{n} Q_i$   $R = \bigcup_{i=1}^{n} Q_i$ SELECT CONFIRM  $\bigcirc$  $\bullet$   $\bullet$

 Maitinimo mygtukas Maitinimo indikatorius **ACCESS** indikatorius

Guminis slopintuvas Apsauginis užraktas

**O** DC IN prievadas

**<sup>O</sup>** "Thunderbolt™" prievadas USB prievadas

 Rankenėlė Ventiliacijos angos

**O** RAID 0 indikatorius RAID 1 indikatorius

 JBOD indikatorius SELECT mygtukas

**CONFIRM** mygtukas

 $\bullet$ : dega;  $\cdot$ : mirksi; —: nedega **Maitinimo indikatorius**

### **Lempučių indikatoriai**

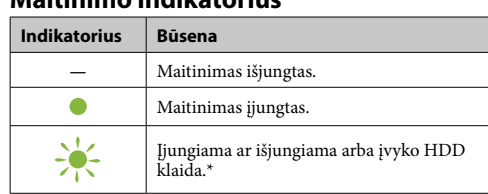

### \* Kai įvyksta HDD klaida, galiniame skydelyje taip pat įsižiebia arba mirksi RAID 0, RAID 1 ir JBOD indikatoriai.

### **ACCESS indikatorius**

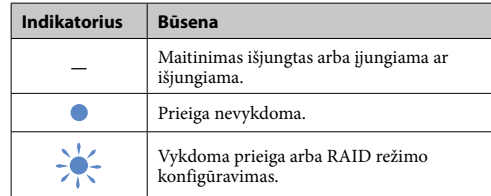

### **RAID 0, RAID 1 ir JBOD indikatoriai**

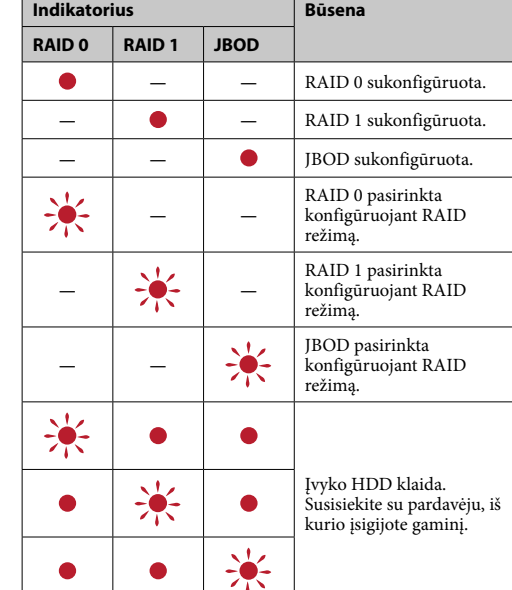

### **Pastaba**

**Pastaba** Vienu metu USB kabelis ir "Thunderbolt" kabelis (sąsaja) prijungti būti negali. Norėdami pakeisti sąsają, pirmiausia junkite šį įrenginį nuo kompiuterio.

Net įvykus HDD klaidai, galima padaryti atsarginę savo duomenų kopiją iš įrenginio į kitą įrašymo įrenginį. Tokiu atveju pabandykite pasidaryti atsarginę kopiją. Klientas HDD pakeisti negali.

> Palaukite, kol užsidega ACCESS indikatorius ( $\bigcirc$ ). **Pastaba** Gali praeiti keletas sekundžių.

**3 Kompiuteryje pasiekite įrenginį.** lustačius prieigą ACCESS indikatoriai (\*) mirksi.

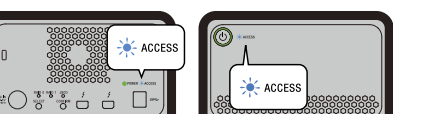

## Įrenginio laikymas

Įrenginį galima padėti horizontaliai arba vertikaliai. padėdami į padėdami ir neušteliusiono ir karto kalendami į padėdami į padėdami į padėdami ir užpakalin skydeliuose esančių ventiliacijos angų.

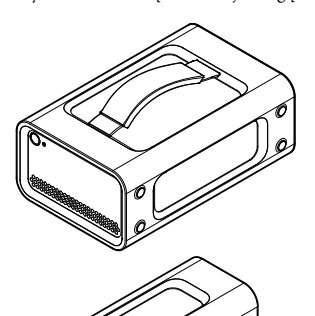

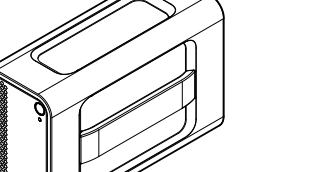

Pagal numatytuosius gamyklinius parametrus įrenginys suformatuotas "exFAT" failų sistemoje.<br>Daugiau informacijos, kaip pakeisti failų sistemą, žr. "Įrenginio

### Įrenginio prijungimas prie maitinimo šaltinio

Prijunkite, kaip parodyta toliau.

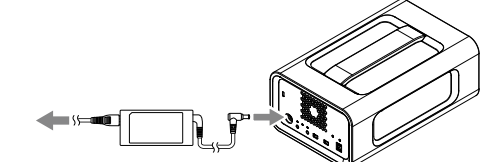

RAID režimai Įrenginyje sumontuoti du HDD. Galite rinktis iš trijų konfigūracijų. Numatytoji gamyklinė nuostata yra [RAID 0].

**Pastaba**

HDD iš įrenginio išimti negalima.

**RAID 0**

Padidinamas perdavimo greitis duomenis paskirstant po abu HDD. Kompiuteris atpažįsta įrenginį kaip atskirą prietaisą. **RAID 1**

rež

Pagerėja sauga, nes tiksli duomenų kopija saugoma abiejuose HDD. Netgi įvykus vieno HDD trikčiai, tiksli duomenų kopija išlieka kitame. Kompiuteris atpažįsta įrenginį kaip atskirą prietaisą.

**JBOD**

Kompiuteris atpažįsta įrenginį kaip du prietaisus. **RAID režimo charakteristikos**

**RAID** 

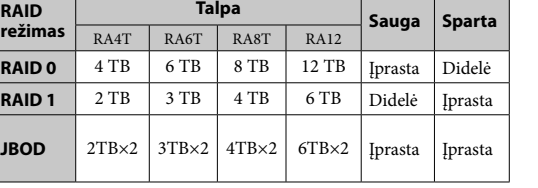

### Įrenginio naudojimas

### **1 Prijunkite šį įrenginį prie kompiuterio.**

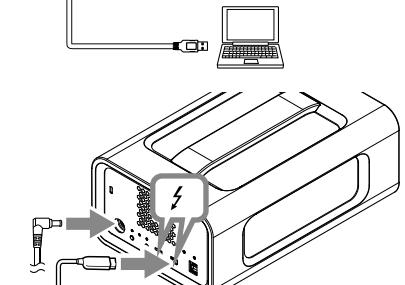

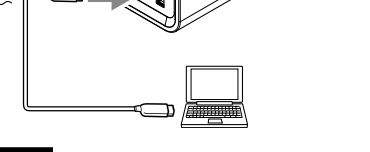

#### **Saugus aparatinės įrangos atjungimas** Isitikinkite, kad ACCESS indikatoria

**2 Paspauskite maitinimo mygtuką.**

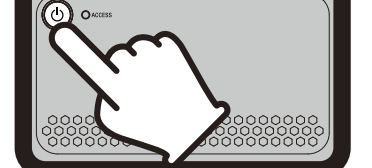

Jei prijungsite šį įrenginį prie "Windows" kompiuterio<br>"Thunderbolt" laidu, "Windows" gali toliau pasiekti įrenginį net ir pasibaigus duomenų nuskaitymo / įrašymo operacijai. Siekdami išvengti duomenų pažeidimo, saugiau atjunkite įrenginį atlikdami toliau nurodytus veiksmus.

# **Pastaba**

Norint Windows sistemoje naudoti įrenginį per Thunderbolt<br>jungtį, programinėje įrangoje Thunderbolt O būtina įgalinti<br>prisijungimą prie kompiuterio. Priešingu atveju naršyklėje<br>diskas nebus rodomas.

### RAID režimo keitimas

- ˎˎ Rekomenduojame įdiegti taikomąją programą "Memory Media Utility" iš šios svetainės, kad būtų patogiau naudotis gaminiu. http://www.sony.net/mmu ˎˎ Nelieskite įrenginio arba kintamosios srovės adapterio ilgą laiką
- kai tiekiama elektros energija. Tokiais atvejais ilgas sąlytis su oda gali nulemti žemos temperatūros sukeltus nudegimus. ˎˎ Naudojant kitą, o ne pristatytą maitinimo laidą, galimas gaisras
- arba elektros smūgis. ˎˎ Pridedamo kintamosios srovės adapterio nenaudokite kitiems prietaisams jungti. Pridedamą kintamosios srovės adapterį naudokite tik šiam įrenginiui jungti. ˎˎ Gali nebūti galimybės naudoti tokias kompiuterio energijos
- taupymo funkcijas, kaip pristabdytas, išjungti įrašius, laikinai sustabdyti ir tęsti.
- ˎˎ Kai įrenginys prijungtas prie kompiuterio ir naudojamas ir tuo pačiu metu naudojamas kitas USB / "Thunderbolt" prietaisas, perdavimo sparta gali sumažėti.
- ˎˎ Į įrenginį nediekite programinės įrangos. Taip padarius gali sutrikti veikimas, nes nebus rasta OS paleisties vykdymo programa.
- ˎˎ Gali nepavykti naudoti šio įrenginio, jei jis prijungtas prie kompiuterio per USB šakotuvą. Jei taip nutinka, prijunkite šį irenginį tiesiogiai prie USB prievado kompiuteryje.<br>● Gali nepavykti naudoti šio įrenginio, jei jis prijumgtas prie<br>kompiuterio naudojant "Thunderbolt" nesekliosios grandinės<br>jungtį. Jei taip nutinka, prijunkite šį įrengi

Prieš pakeisdami režimą RAID, įsitikinkite, kad įrenginys išjungtas ir USB arba Thunderbolt kabelis ištrauktas. **Pastaba**

#### Keičiant RAID režimą bus ištrinti visi HDD esantys duomenys.

.<br>atavimas"

**1 Paspauskite maitinimo mygtuką, laikydami nuspaudę SELECT mygtuką.**

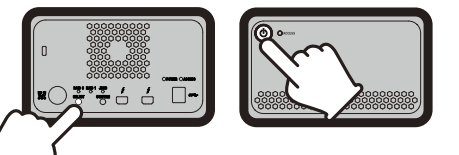

Šiuo metu pasirinkto RAID režimo ir ACCESS indikatoriai mirksi. Pavyzdys: kai dabartinis RAID režimas yra [RAID 0], RAID 0 indikatorius ir ACCESS indikatorius mirksi.

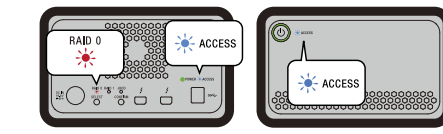

**2 Paspausdami SELECT mygtuką pakeisite RAID režimą.**

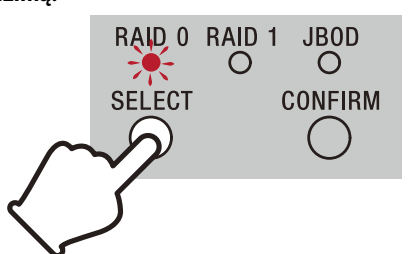

RAID režimas keičiasi toliau nurodyta tvarka su kiekvienu SELECT mygtuko paspaudimu. [RAID 0]  $\rightarrow$  [RAID 1]  $\rightarrow$  $[IBOD] \rightarrow [KAID 0].$ Atitinkamai pasikeičia ir mirksintis indikatorius (RAID 0 indikatorius → RAID 1 indikatorius → JBOD indikatorius → RAID 0 indikatorius).

#### **3 Paspauskite CONFIRM mygtuką.**

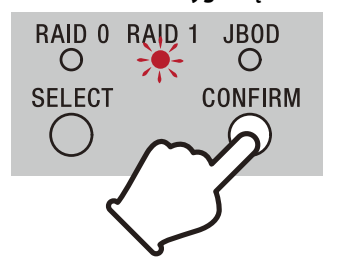

RAID režimo pakeitimas patvirtinamas ir įrenginys išsijungi:

kompiuterio "Thunderbolt" prievado.<br>● Neatjunkite įrenginio nuo kompiuterio, kai įrašomi, skaitomi arba šalinami duomenys. Tai darant kyla pavojus sugadinti

#### **4 Prijunkite įrenginį prie kompiuterio, įjunkite jį ir suformatuokite.**

**RAID režimo keitimo atšaukimas**

Naudodami vieną iš toliau nurodytų būdų galite atšaukti RAID režimo keitimą.

Įrenginys išsijungs išlaikydamas RAID režimą nepakeistą tokiais atvejais: ˎˎ jei nespausite jokio mygtuko 10 sek.,

 $\bullet$ jei palaikysite nuspaudę maitinimo mygtuką bent 2 sek.

### Įrenginio formatavimas

<sub>.</sub><br>Įrenginys formatuojamas naudojant "Memory Media Utility" programą. <sub>programą.</sub><br>Atsisiųskite ir įdiekite "Memory Media Utility" programą, kurią

galima rasti šiuo URL http://www.sony.net/mmu

*Išsamesnės informacijos apie formatavimą rasite "Memory Media Utility" programos žinyne.*

# Prijungimas prie kitų prietaisų

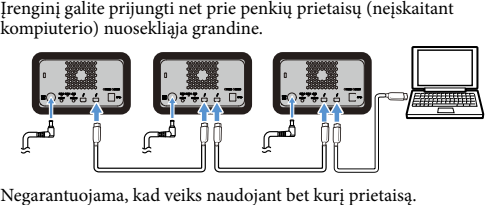

# Šio įrenginio atjungimas nuo

#### kompiuterio Prieš išjungdami įrenginį ar atjungdami jo kabelius, saugiai

atjunkite aparatinę įrangą.

– Ant nestabilių paviršių<br>– Prastai ventiliuojamoje vietoje - Prastai ventiliu ˎˋ Drėgnoje vietoje

*Daugiau informacijos apie naudojimą rasite kompiuterio ir OS naudojimo instrukcijose.*

#### **"Windows" naudotojai**

■ Neardykite ir nemodifikuokite įrenginio. ˎˎ Nenuimkite guminio slopintuvo. ˎˎ Nedėkite objektų šalia ventiliacinių angų. ˎˎ Netvirtinkite etikečių prie ventiliacinių angų. ˎˎ Atjungdami kabelius laikykite už jų jungčių. ˎˎ Transportuodami nesiūbuokite įrenginio.

- **1 Pasirinkite užduočių juostos piktogramą [Saugus aparatūros šalinimas], rodomą ekrano dešiniajame apatiniame kampe.** Ekrane parodomi tuo metu prie kompiuterio prijungti įrenginiai.
- **2 Pasirinkite atmintinės piktogramą.**
- **3 Palaukite, kol pasirodys pranešimas "Aparatūrą galima saugiai pašalinti".**

Netrumpinkite kint kištuko metaliniais objektais.

**"Mac" naudotojai** Darbalaukyje nutempkite šio įrenginio piktogramą į [Trash] (šiukšlinė).

#### **Išjungimas**

Būtinai prieš tai atjunkite aparatinę įrangą. Palaikykite nuspaudę maitinimo mygtuką bent 2 sek. Palaukite, kol maitinimo indikatorius nustos mirksėti ir išsijungs, tada atjunkite visus kabelius.

### Pastabos dėl naudojimo

Šis įrenginys yra tikslusis prietaisas. Įrašytus duomenis galima prarasti dėl netikėto gedimo. Imdamiesi atsargumo priemonių reguliariai įrašykite šiame įrenginyje saugomus duomenis kitoje aikmenoje. "Sony" jokiomis aplinkybėmis netaisys, neatkurs ir nekopijuos įrašyto turinio.

Be to, "Sony" nėra atsakinga už jokį įrašytų duomenų<br>sugadinimą arba praradimą dėl bet kokios priežasties.

- **Veikimo aplinka** Veikimo temperatūra nuo 5 °C iki 40 °C<br>Veikimo drėgnis nuo 8% iki 90% (be nuo 8% iki 90% (be kondensato)<br>nuo –20 °C iki +60 °C Laikymo temperatūra<br>Laikymo drėgnis nuo 8% iki 90% (be kondensato)
- "Windows 7" (SP1), "Windows 8.1", "Windows 10"<br>"OS X 10.8.5", "OS X 10.9", "OS X 10.10", "OS X 10.11", macOS 10.12", "macOS 10.13"
- **Sąsaja**<br>"USB 3.1 Gen" 1 × 1 Thunderbolt"  $2 \times 2$

156 mm  $\times$  100 mm  $\times$  241 mm (P  $\times$  A  $\times$  D, be išsikišimų) **Svoris (apytiksliai)**

duomenis.

ˎˎ Jei šis įrenginys prijungtas prie kompiuterio vienoje iš toliau nurodytų situacijų, kompiuteris gali veikti netinkamai.

ˎˋ Kai paleidžiate arba iš naujo paleidžiate kompiuterį. ˎˋ Kai kompiuteris perjungiamas į miego ar užmigdymo režimą arba iš jų. Prieš atlikdami tokius veiksmus atjunkite šį įrenginį nuo kompiuterio. ˎˎ Jei jūsų naudojamas kompiuteris neatpažįstą šio įrenginio,

atjunkite šį įrenginį, iš naujo paleiskite kompiuterį ir šį įrenginį, ir bandykite prijungti įrenginį dar kartą.

 $\bullet$  Formatuojant ar vykdant trynimo operaciją duomenys iš šio įrenginio nėra visiškai ištrinti. Prieš perduodami įrenginį kitiems ar išmesiome ištrintinio priešiais ar išnesiome ištrintinio duomenis naudodami įsigyjamas

pateikto kabelio.

arba registruotieji prekių ženklai. Siose naudojimo instrukcijose<br>nenaudojami ženklai ™ ir "®".

Mūsų gaminio garantija teikiama tik pačiam įrenginiui, jei jis įprastomis sąlygomis naudojamas pagal šias naudojimo instrukcijas, su pridėtais priedais ir nurodytoje arba

**Darbas šiuo įrenginiu**<br>• Nenaudokite ir nelaikykite šio įrenginio toliau nurodytose

rekomenduojamoje sistemos aplinkoje. Šie apribojimai taip pat taikomi "Sony" teikiamoms paslaugoms, pavyzdžiui, naudotojų palaikymui.

vietose. Antraip įrenginys gali sugesti.<br>— Labai karštoje, šaltoje arba drėgnoje aplinkoje<br>Niekada nepalikitė šio įrenginio vietoje, kurioje jį veiks aukšta<br>temperatūra, pvz., tiesioginėje saulės šviesoje, šalia šildytuvo<br>

sugesti arba deformuotis.

ˎˋ Vietose, kuriose žemas slėgis (3000 m ar daugiau virš jūros

- Vietose, kuriose įrenginį veiks vibracija arba stiprus triukšmas

lygio)

ˎˋ Vietose, kuriose yra stiprus magnetinis laukas arba

· Vienu metu nejunkite įrenginio prie dviejų kompilerių. ˎˎ Nenaudokite įrenginio ar kintamosios srovės adapterio, kai jie suvynioti į kokią nors medžiagą. Įkaitus įrenginiui gali būti sugadintas jo korpusas ar kilti gaisras.  $\bullet$  Šio įrenginio veikimo garantuoti negalima, jei nenaudojate

spinduliuotė

ˎˎ Įrenginiui laikyti nevyniokite jo į plastikinį maišelį arba lapą. Priklausomai nuo aplinkos, kurioje jis yra padėtas, gali atsirasti

rasos kondensacija.

ˎˎ Prieš transportuodami, patikrinkite, ar rankena nepažeista. ˎˎ Siekiant išvengti gaisro ir elektros smūgio, nenaudokite įrenginio ir kintamosios srovės adapterio drėgnose aplinkose ar vietose, kurs jie gali sudrėkti. Be to, nedėkite vandens talpų (pvz., vazų) ant įrenginio ar kintamosios srovės adapterio. ˎˎ Kai naudojate kintamosios srovės adapterį, naudokite šalia esantį

sieninį lizdą.

ˎˎ Jei kintamosios srovės adapteris sugenda, iškart atjunkite maitinimą ištraukdami elektros kištuką iš lizdo. ˎˎ Atjungdami kintamosios srovės adapterį nuo įrenginio, tvirtai laikykite įrenginį ir nuolatinės srovės kištuką. ˎˎ Neeksploatuokite įrenginio įkišę kintamosios srovės adapterį į

siaurą vietą, tokią kaip tarpas tarp sienų.

**Priežiūra**

ˎˎ Prieš atlikdami priežiūrą, visų pirma nuo kompiuterio, o po to nuo šio įrenginio atjunkite kabelį. ˎˎ Nuvalykite įrenginį minkšta sausa šluoste arba gerai išgręžta drėgna šluoste. ˎˎ Nenaudokite alkoholio, tirpiklių, benzino ir kt. Jie gali pabloginti arba pažeisti paviršių. ˎˎ Jei šiam įrenginiui valyti naudosite chemikalais suvilgytą valymo šluostę, jo spalva gali nublukti arba pasikeisti. ˎˎ Jei naudosite lakų tirpiklį, pvz., insekticidą, arba jei įrenginys ilgą laiką turės sąlytį su gumos ar vinilo plastiko gaminiais, tai gali jį

pabloginti arba pažeisti.

ˎˎ Nenaudokite skystų tirpiklių ir pan. Skystis gali patekti į įrenginio vidų ir sutrikdyti jo veikimą.

 $\bullet$  Prireikus daugiau informacijos apie naudojimą ir palaikymą,

Pagalbos svetainė

apsilankykite toliau nurodytoje svetainėje. http://www.sony.net/promemory

ˎˎ Jei turite klausimų apie šį įrenginį, galite susisiekti su įgaliotuoju "Sony" pardavėju arba savo "Sony" paskyros vadovu.

 $\bullet$  "Microsoft" ir "Windows" yra "Microsoft Corporation" prekių ženklai arba registruotieji prekių ženklai JAV ir/arba kitose šalyse.  $\bullet$  "Mac" ir "OS $\bar{X}$ yra "Apple Inc." registruotieji prekių ženklai JAV ir kitose šalyse.<br>• "Thunderbolt" ir "Thunderbolt" logotipas yra "Intel Corporation"

Prekių ženklai

prekių ženklai JAV ir/arba kitose šalyse.

Visi kiti sistemų ir gaminių pavadinimai, minimi šiose naudojimo instrukcijose, yra atitinkamų juos sukūrusių įmonių prekių ženklai

#### Specifikacijos

**Palaikomos OS**

- **Maitinimo šaltinis**
- Nuolatinės srovės / kintamosios srovės adapteris (VGP-AC19V77) Įvestis: 100 V–240 V nuolatinė srovė, 50 Hz / 60 Hz Išvestis: 19,5 V / 3,3 A kintamoji srovė (maks.)
- **Failų sistema (gamykliniai nustatymai)**

exFAT

### **Matmenys (apytiksliai)**

2,9 kg **Priedai**

Profesionalus RAID (1), USB kabelis (1), "Thunderbolt" kabelis (1), kintamosios srovės adapteris (1), maitinimo laidas (1), etiketė,

spausdinti dokumentai Gali būti pridėta keletas maitinimo laidų. Naudokite tą, kuris tinka jūsų šalyje / regione.

Konstrukcija ir specifikacijos gali būti keičiamos be įspėjimo.

#### **Izslēgšana**

Vispirms noteikti droši atvienojiet aparatūru. Vismaz 2 sekundes turiet nospiestu barošanas pogu. Uzgaidiet, līdz barošanas indikators pārstāj mirgot un izslēdzas, un tikai tad atvienojiet visus kabelus

### Piezīmes par lietošanu

Sī ierīce ir augstas precizitātes instruments. Saglabātie dati var<br>tikt zaudēti pēkšņas kļūmes dēļ. Lai izvairītos no iespējamu<br>bojājumu radītām sekām, regulāri saglabājiet šajā ierīcē esošos<br>datus citur. Sony nekādā gadīj nekopēs ierakstīto saturu. Turklāt Sony neuzņemas atbildību par ierakstīto datu bojājumiem vai zudumu jebkādu iemeslu dēļ.

- ˎˎ Lai ierīces lietošana būtu ērtāka, iesakām instalēt Memory Media Utility programmu no šīs tīmekļa vietnes.
- http://www.sony.net/mmu ˎˎ Aktīvas strāvas apgādes laikā centieties ilgstoši nesaskarties ar ierīci vai maiņstrāvas adapteri. Šādos gadījumos ilgstošā saskarē
- ar ādu var rasties zemas temperatūras izraisīti apdegumi. ˎˎ Cita barošanas kabeļa (kas nav komplektā ar ierīci piegādātais
- kabelis) lietošana var izraisīt ugunsgrēku vai elektrisko triecienu. ˎˎ Nelietojiet komplektā iekļauto AC adapteri kopā ar citām ierīcēm. Izmantojiet tikai komplektā iekļauto AC adapteri kopā ar šo
- ierīci. ˎˎ Iespējams, nevarēsiet izmantot datora enerģijas taupīšanas funkcijas, piemēram, gaidstāvi, hibernāciju, miega režīmu,
- darbības aizturēšanu un atsākšanu. ˎˎ Ja ierīce tiek pievienota un lietota kopā ar datoru vienlaikus ar citu USB/Thunderbolt ierīci, ierīces pārsūtīšanas ātrums var
- samazināties. ˎˎ Neinstalējiet ierīcē programmatūru. Tas var izraisīt nepareizu darbību, jo operētājsistēmas startēšanas laikā programma netiek
- izpildīta. ˎˎ Iespējams, jūs nevarēsiet izmantot šo ierīci, ja tā būs pievienota
- datoram, izmantojot USB centrmezglu. Šādā gadījumā pievienojiet šo ierīci tieši pie datora USB porta. ˎˎ Iespējams, jūs nevarēsiet izmantot šo ierīci, ja tā būs pievienota datoram, izmantojot Thunderbolt ķēdes savienojuma ierīci. Šādā
- gadījumā pievienojiet ierīci tieši pie datora Thunderbolt porta. ˎˎ Neatvienojiet šo ierīci no datora, kad tiek rakstīti, lasīti vai dzēsti dati. To darot, dati var tikt bojāti. ˎˎ Ja šī ierīce joprojām ir savienota ar datoru kādā no tālāk
- norādītājām situācijām, iespējams, dators nedarbosies pareizi. ˎˋ Startējot vai restartējot datoru.
- ˎˋ Kad dators tiek pārslēgts miega vai hibernācijas režīmā, vai arī tiek atjaunots no šiem režīmiem. Pirms aprakstīto darbību veikšanas atvienojiet šo ierīci no datora. ˎˎ Ja dators, kuru lietojat, neatpazīst šo ierīci, izdzēsiet šo ierīci,

- Uz nestabilas virsmas. ˎˋ Nepietiekami ventilētā vietā.

● Nenoņemiet gumijas slāpētāju.<br>● Nelieciet nekādus priekšmetus ventilācijas atveru tuvumā. ˎˎ Nelīmējiet nekādas uzlīmes uz ventilācijas atverēm. ˎˎ Atvienojot kabeļus, satveriet tos aiz to savienotājiem. ● Nepieļaujiet ierīces šūpošanos transportēšanas laikā.<br>● Pirms transportēšanas pārliecinieties, vai rokturis nav bojāts.  $\bullet$ Lai novērstu ugunsgrēku vai elektrisko triecienu, nelietojiet ierīci un AC adapteri mitrā vidē vai vietā, kur tie var kļūt slapji. Turklāt nelieciet uz ierīces un AC adaptera traukus ar ūdeni (piem.,

restartējiet gan datoru, gan šo ierīci un mēģiniet pievienot šo ierīci vēlreiz. ˎˎ Veicot formatēšanu vai dzēšanu, dati šajā ierīcē netiek pilnībā izdzēsti. Pirms ierīces nodošanas citai personai vai atbrīvojoties no šīs ierīces, izdzēsiet tajā esošos datus, izmantojot tirdzniecībā pieejamu datu izdzēšanas lietojumprogrammu, vai arī iznīciniet

šo ierīci fiziski.

ˎˎ Nepievienojiet šo ierīci vienlaikus diviem datoriem. ˎˎ Nelietojiet ierīci vai AC adapteri, ja tie ietīti audeklā vai citā pārsegā. Siltums, kas izdalās, var deformēt korpusu vai izraisīt

aizdegšanos.

līmeņa)

. Mitrā vietā.

ˎˎ Šīs ierīces veiktspēju nevar nodrošināt, ja netiek izmantots

komplektācijā iekļautais kabelis.

#### Latviski

 Barošanas poga Barošanas indikators **ACCESS** indikators **O** Rokturis Ventilācijas atveres Gumijas slāpētājs **O** Drošības atvere

> Mūsu izstrādājuma garantija ir ierobežota vienīgi attiecībā uz pašu ierīci, ja tā lietota parastos apstākļos saskaņā ar šiem lietošanas norādījumiem un ar piederumiem, kas iekļauti šīs ierīces komplektācijā norādītajā vai ieteicamajā sistēmas vidē. Šie ierobežojumi attiecas arī uz Sony sniegtajiem pakalpojumiem, piemēram, lietotāju atbalstu.

 $\bullet$ : deg;  $\div$ : mirgo; —: izslēgts **Barošanas indikators**

**Ierīces ekspluatācija**

ˎˎ Nelietojiet un neglabājiet šo ierīci tālāk norādītajās vietās. Pretējā gadījumā ierīce var nedarboties pareizi.

ˎˋ Ļoti karstās, aukstās vai mitrās vietās.

Nekādā gadījumā neatstājiet šo ierīci vietās, kur ir augsta temperatūra, piemēram, tiešos saules staros, sildītāja tuvumā vai slēgtā automašīnā vasarā. Pretējā gadījumā ierīce var

nedarboties pareizi vai tikt deformēta.

ˎˋ Vietās ar zemu spiedienu(3000 m vai augstāk virs jūras

ˎˋ Vietās, kur ir spēcīgs magnētiskais lauks vai radiācija. ˎˋ Vietās, ko ietekmē vibrācija vai skaļš troksnis.

ˎˎ Novietojot ierīci glabāšanai, neietiniet to plastmasas maisiņā vai plēvē. Atkarībā no vietas, kur ierīci paredzēts novietot, tajā var

kondensēties mitrums.

ˎˎ Nedemontējiet vai nemodificējiet ierīci.

#### **režīms Darbspēja Drošība Ātrums**  $RA4T$  RA6T RA8T RA12 **RAID 0** 4 TB 6 TB 8 TB 12 TB Parasts  $\lambda$  Atrs **RAID 1** 2 TB 3 TB 4 TB 6 TB Liels Parasts **JBOD**  $2T B \times 2$  3TB $\times 2$  4TB $\times 2$  6TB $\times 2$  Parasts Parasts

.<br>Diet šo ierīci no datora **2 Nospiediet barošanas pogu.**

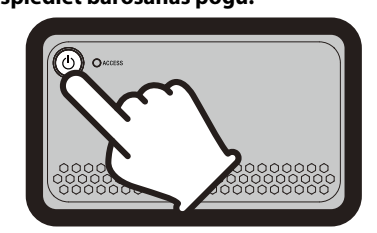

Nogaidiet, līdz iedegas ACCESS indikators  $(\bigodot)$ **Piezīme** Tas var ilgt vairākus desmitus sekunžu.

**3 Piekļuve ierīcei, izmantojot datoru.** Piekļuves laikā mirgo ACCESS indikators (\*).

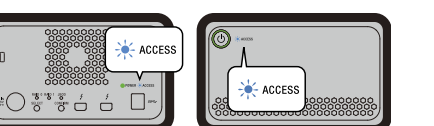

#### **Piezīme** Lietojot ierīci operētājsistēmā Windows, izmantojot Thunderbolt savienojumu, jāatļauj izveidot savienojumu ar datoru, kur darbojas Thunderbolt progran

vāzes).

ˎˎ Izmantojot AC adapteri, lietojiet tuvāko elektrotīkla rozeti (sienas

kontaktligzdu).

ˎˎ Ja AC adapteris nedarbojas pareizi, nekavējoties atvienojiet elektropadevi, izņemot kontaktdakšu no kontaktligzdas. ˎˎ Atvienojot AC adapteri no ierīces, stingri turiet ierīci un DC

kontaktdakšu.

ˎˎ Nedarbiniet ierīci, turot AC adapteri kādā šaurā vietā, piemēram, spraugā starp sienām. ˎˎ Neveidojiet AC adaptera DC kontaktdakšas īsslēgumu ar

 $\bullet$  Lai veiktu apkopi, vispirms atvienojiet kabeli no personālā datora

**Apkope**

un pēc tam no šīs ierīces.

ˎˎ Noslaukiet šo ierīci ar mīkstu un sausu lupatiņu vai pienācīgi

izgrieztu mitru lupatiņu.

ˎˎ Nelietojiet spirtu, šķīdinātāju, benzīnu u.c. Šīs vielas var sabojāt

virsmu.

ˎˎ Izmantojot tīrīšanas lupatiņu, kas piesūcināta ar ķimikālijām,

ierīcei var izbalēt vai mainīties krāsa.

ˎˎ Izmantojot gaistošus šķīdinātājus, piemēram, insekticīdu, vai ilgstoši glabājot šo ierīci saskarē ar gumijas vai vinila plastmasas izstrādājumiem, var rasties ierīces bojājumi. ˎˎ Neizmantojiet šķidrus šķīdinātājus. Šķidrums var iekļūt ierīcē un

radīt bojājumus.

metāliskiem priekšmetie

Atbalsta tīmekļa vietne

- Ja šī ierīce tiek pievienota Windows datoram ar Thunderbolt<br>kabeli, Windows var turpināt piekļūt ierīcei vēl arī tad, kad datu<br>nolasīšana/rakstīšana ir pabeigta. Lai nepieļautu datu sabojāšanu,
- ierīce jānoņem drošā veidā, veicot šādas darbības.
- **1 Atlasiet [Droša aparatūras noņemšana] uzdevumu ikonjoslā ekrāna labajā pusē apakšā.**
- Ekrānā tiks parādītas datoram pašlaik pievienotās ierīces. **2 Atlasiet atmiņas ikonu.**
- **3 Uzgaidiet, līdz tiek parādīts ziņojums**
- **"Aparatūras noņemšana ir droša".**

**Mac lietotājiem** etiet šīs ierīces ikonu darbvirsmas [atkritnē]. ˎˎ Detalizēta informācija par lietošanu un atbalstu ir atrodama tālāk norādītajā tīmekļa adreses URL.

Visi pārējie sistēmu nosaukumi un produktu nosaukumi, kas minēti šajās lietošanas instrukcijās, ir attiecīgo izstrādātāju preču<br>zīmes vai reģistrētas preču zīmes. Zīmes ™ un "®" šajās lietošanas

http://www.sony.net/promemory

ˎˎ Ja jums ir jautājumi par šo ierīci, varat sazināties ar savu Sony autorizēto izplatītāju vai Sony konta pārvaldnieku.

Preču zīmes

Darba temperatūra 5 °C līdz 40 °C<br>Darba mitrums 8% līdz 90% (be  $8\%$  līdz 90% (bez kondensācijas)<br>-20 °C līdz +60 °C Uzglabāšanas temperatūra<br>Uzglabāšanas mitrums 8% līdz 90% (bez kondensācijas) **Atbalstītās operētājsistēmas** Windows 7 (SP1), Windows 8.1, Windows 10

ˎˎ Microsoft un Windows ir korporācijas Microsoft reģistrētas preču zīmes vai preču zīmes ASV un/vai citās valstīs. ˎˎ Mac un OS X ir reģistrētas Apple Inc. preču zīmes ASV un citās macOS 10.13 **Interfeiss** USB 3.1 Gen  $1 \times 1$ 

valstīs.

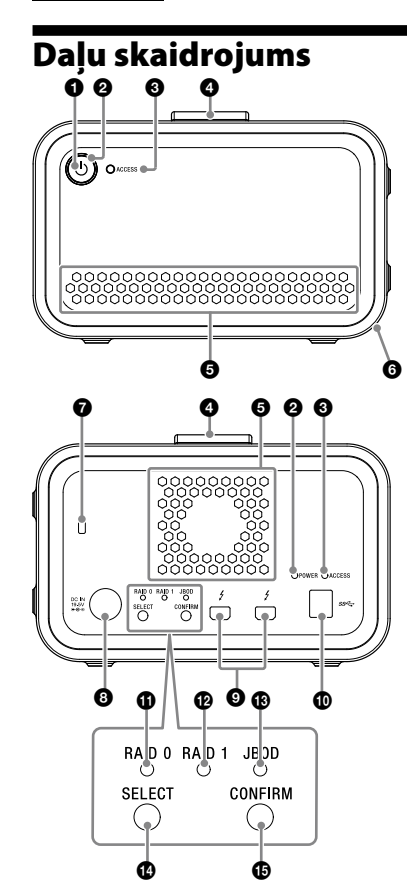

Thunderbolt  $2 \times 2$ **Barošanas avots**  AC–DC adapteris (VGP-AC19V77) Ievade: maiņstrāva, 100 V–240 V, 50 Hz/60 Hz Izvade: līdzstrāva, 19,5 V/3,3 A (maks.) **Failu sistēma (rūpnīcas noklusējuma)**

 $156$  mm  $\times$  100 mm  $\times$  241 mm (plat. × augst. × dziļ. bez izvirzījumiem)

 DC IN pieslēgvieta Thunderbolt™ pieslēgvieta USB pieslēgvieta **O** RAID 0 indikators **RAID 1 indikators** JBOD indikators

**Poga SELECT B** Poga CONFIRM

### **Gaismas rādījums**

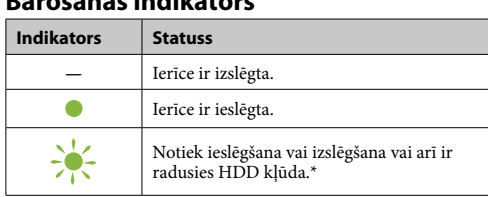

\* Ja radusies HDD kļūda, RAID 0, RAID 1 un JBOD indikatori aizmugurējā panelī arī iedegas vai mirgo.

### **ACCESS indikators**

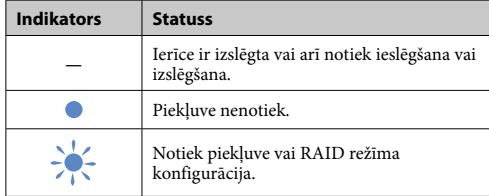

#### **RAID 0, RAID 1 un JBOD indikatori**

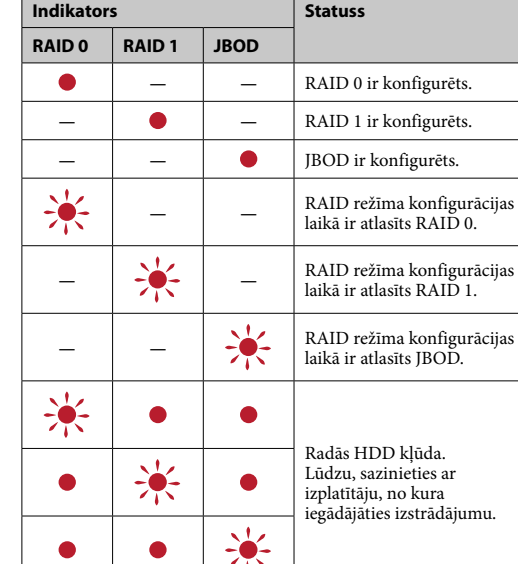

### **Piezīme**

Pat tad, ja rodas HDD kļūda, ir iespējams dublēt šīs ierīces datus citā krātuves ierīcē. Šādā gadījumā mēģiniet veikt dublēšanu. Klients nevar nomainīt HDD.

### Ierīces novietojums

Ierīci var novietot horizontāli vai vertikāli. Novietojot ierīci, neaizklājiet tās priekšējo un aizmugurējo paneļu ventilācijas atveres.

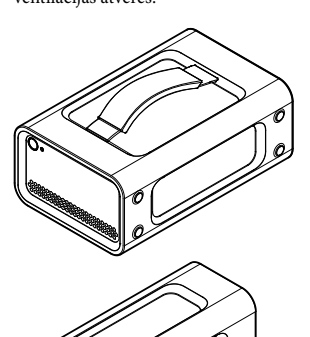

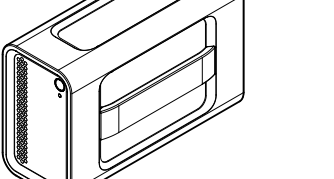

Ierīces pievienošana elektrotīklam

Izveidojiet savienojumus, kā parādīts turpmāk.

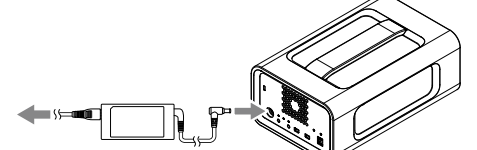

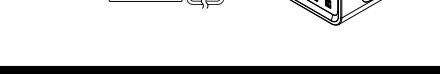

### RAID režīmi

Ierīce ir aprīkota ar diviem HDD, un ir iespējams izvēlēties kādu no tālāk norādītajām trim konfigurācijām. Rūpnīcas noklusējuma iestatījums ir [RAID 0].

#### **Piezīme**

HDD no ierīces nav iespējams izņemt.

**RAID 0** Palielina pārsūtīšanas ātrumu, sadalot datus abos HDD.

Dators atpazīst ierīci kā vienu ierīci. **RAID 1**

Palielina drošību, katrā HDD saglabājot vienu un to pašu datu precīzas kopijas. Pat ja rodas viena HDD kļūme, precīza tādu pašu datu kopija

saglabājas otrā HDD. Dators atpazīst ierīci kā vienu ierīci.

**JBOD**

#### Dators atpazīst ierīci kā divas ierīces.

**RAID režīma raksturlielumi**

**RAID** 

## Lekārtas lietošana

**1 Pievienojiet ierīci datoram.**

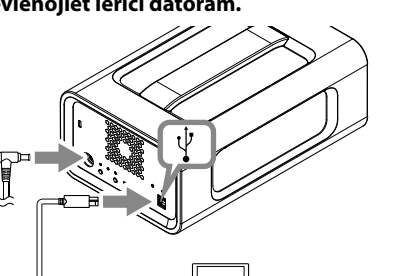

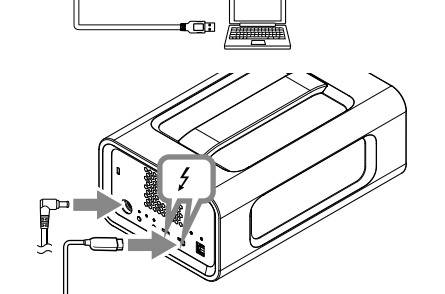

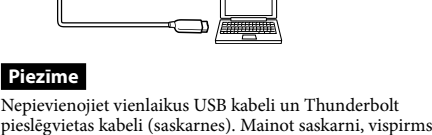

pārlūkā nebūs redzams diskdzinis. Ierīce tiek formatēta exFAT failu sistēmā, lietojot rūpnīcas noklusējuma iestatījumus. Papildinformāciju par failu sistēmas maiņu skatiet sadaļā "Ierīces

.<br>matēšana"

### RAID režīma maiņa

RAID režīma iespējošanas, pārliecinieties, vai ierīce ir izslēgta un no tās ir atvienots USB vai Thunderbolt vads. **Piezīme**

RAID režīma maiņa izdzēsīs visus HDD saglabātos datus.

**1 Vienlaikus turiet nospiestu barošanas pogu un pogu SELECT.**

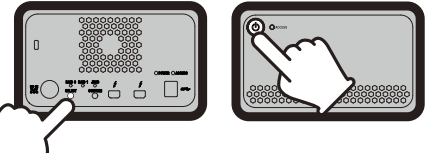

Sāks mirgot pašreiz atlasītā RAID režīma indikators un ACCESS indikators. Piemērs. Ja pašreizējais RAID režīms ir [RAID 0], sāks mirgot RAID 0 un ACCESS indikators.

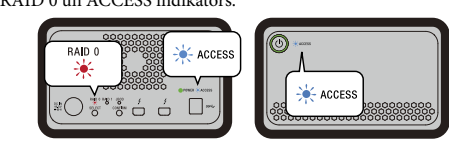

**2 Nospiediet pogu SELECT, lai mainītu RAID režīmu.**

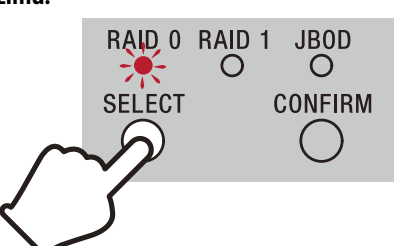

Ik reizi nospiežot pogu SELECT, RAID režīms mainās šādi: [RAID 0] → [RAID 1] → [JBOD] → [RAID 0]. Attiecīgi mainās arī mirgojošais indikators (RAID 0 indikators à RAID 1 indikators → JBOD indikators → RAID 0 indikators).

### **3 Nospiediet pogu CONFIRM.**

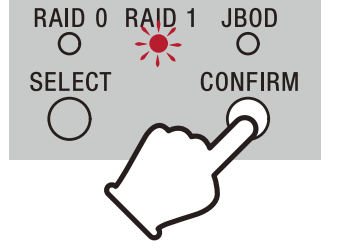

RAID režīma maiņa tiek apstiprināta, un ierīce izslēdzas. **4 Pievienojiet ierīci datoram, ieslēdziet to un pēc** 

**tam formatējiet to.**

**RAID režīma maiņas atcelšana**

Lai veiktu atcelšanu, nemainot RAID režīmu, izmantojiet kādu no tālāk norādītajiem paņēmieniem. Ierīce ar nemainītu RAID režīmu izslēgsies tālāk norādītajos

gadījumos.<br>● Nogaidiet 10 sekundes, nenospiežot nevienu pogu.<br>● Vismaz 2 sekundes turiet nospiestu barošanas pogu.

#### Ierīces formatēšana

Ierīces formatēšanu veic, izmantojot lietojumprogrammu Memory Media Utility. Lejupielādējiet un instalējiet Memory Media Utility, kas pieejama

#### šādā vietrādī URL: http://www.sony.net/mmu

*Papildinformāciju par formatēšanu skatiet Memory Media Utility palīdzības sadaļā.*

#### Pievienošana citām ierīcēm

# Ierīci ir iespējams pievienot līdz piecām ierīcēm (izņemot datoru) ziedlapķēdē.

Darbība savienojumā ar visām ierīcēm netiek garantēta.

#### Ierīces atvienošana no datora Pirms ierīces izslēgšanas vai tās kabeļu atvienošanas, droši

#### atvienojiet aparatūru kā norādīts tālāk. **Droša aparatūras atvienošana**

Pārliecinieties, ka ACCESS indikators nemirgo. *Papildinformāciju par darbībām skatiet sava datora un operētājsistēmas* 

#### *lietošanas norādījumos.* **Windows lietotājiem**

ˎˎ Thunderbolt un Thunderbolt logo ir Intel Corporation preču zīmes ASV un/vai citās valstīs.

instrukcijās nav attēlotas.

#### Specifikācijas

**Darba vide**

OS X 10.8.5, OS X 10.9, OS X 10.10, OS X 10.11, macOS 10.12,

exFAT **Izmēri (aptuv.)**

**Masa (aptuv.)** 2,9 kg

#### **Ietvertie piederumi**

Profesionāla lietojuma RAID (1), USB kabelis (1), Thunderbolt kabelis (1), AC adapteris (1), barošanas kabelis (1), uzlīme, drukātās dokumentācijas komplekts Komplektācijā var būt vairāki barošanas kabeļi. Izmantojiet to, kas piemērots jūsu valstij vai reģionam.

Konstrukcija un specifikācijas var tikt mainītas bez paziņojuma.

## **Zaustavitev**

Pred zaustavitvijo morate varno odstraniti strojno opremo. Pridržite gumb za vklop/izklop za najmanj 2 sekundi. Počakajte, da indikator napajanja neha utripati in da se izklopi ter nato odstranite vse kable.

### Opombe o uporabi

- ˎˎ Med napajanjem se izogibajte daljšemu stiku z enoto ali omrežnim napajalnikom. Zaradi daljšega stika s kožo lahko v takšnih primerih pride do nizkotemperaturnih opeklin.
- ˎˎ Če uporabljate drug napajalni kabel in ne tistega, ki je priložen, lahko pride do požara ali električnega udara.
- ˎˎ Priloženega omrežnega napajalnika ne uporabljajte za napajanje drugih naprav. Za napajanje te enote uporabljajte samo priloženi omrežni napajalnik.
- $\bullet$ Funkcij za varčevanje z energijo na računalniku, kot so
- pripravljenost, mirovanje, spanje, začasni izklop in nadaljevanje,<br>morda ne boste mogli uporabljati.<br>● Če je enota priključena na računalnik in se uporablja istočasno<br>kot druga naprava USB/Thunderbolt, se lahko hitrost pr enote zmanjša.
- ˎˎ Ne nameščajte programske opreme v enoto. Program, ki se izvede ob zagonu operacijskega sistema, morda ne bo na voljo, kar lahko povzroči napake.
- ˎˎ Enote morda ne boste mogli uporabljati, če je na računalnik priključena prek razdelilnika USB. Če se to zgodi, enoto znova
- priključite neposredno na vmesnik USB na računalniku. ˎˎ Enote morda ne boste mogli uporabljati, če je na računalnik priključena prek zaporedno povezane naprave Thunderbolt. Če se to zgodi, enoto znova priključite neposredno na vmesnik Thunderbolt na računalniku.
- ˎˎ Te enote med zapisovanjem, branjem ali brisanjem podatkov ne odklopite z računalnika. S tem lahko poškodujete podatke. ˎˎ Če je enota še vedno priključena na računalnik v kateri od
- naslednjih situacij, računalnik morda ne bo deloval pravilno. ˎˋ Ko zaženete ali znova zaženete računalnik. - Ko računalnik vstopi v spanje ali mirovanje ali ga prebudite iz
- spanja ali mirovanja. Pred temi postopki enoto odklopite z računalnika. ˎˎ Če računalnik, ki ga uporabljate, ne prepozna te enote, odstranite
- to enoto, znova zaženite računalnik in to enoto in poskusite to enoto znova priključiti.
- $\bullet$ S formatiranjem ali brisanjem se podatki v tej enoti ne izbrišejo v celoti. Preden izročite enoto drugemu lastniku ali jo zavržete, s komercialnim programom za brisanje podatkov na lastno odgovornost izbrišite podatke

Ta enota je precizna naprava. Shranjeni podatki se lahko izgubijo zaradi nenadne odpovedi. Da se zavarujete pred morebitno odpovedjo, občasno shranite podatke iz te naprave kam drugam. Podjetje Sony v nobenem primeru ne bo popravljalo, obnavljalo ali kopiralo shranjenih vsebin. Poleg tega podjetje Sony ne prevzema odgovornosti za nobeno škodo ali izgubo shranjenih podatkov, ne glede na vzrok.

ˎˎ Priporočamo, da za priročnejšo uporabo izdelka namestite program Memory Media Utility, ki je na voljo na naslednjem spletnem mestu. http://www.sony.net/mmu

 $\bullet$  Enote ne priključite hkrati na dva računalnika.<br> $\bullet$  Ne uporabljajte enote in omrežnega napajalnika, če sta ovita v blago ali prekrita z drugim materialom. Toplota, ki se ustvarja, lahko povzroči deformacije ohišja a ˎˎ Zmogljivosti te enote ne moremo jamčiti, če ne uporabljate

− V vlažnem prostoru<br>● Enote pred skladiščenjem ne ovijajte v plastično vrečko ali folijo. Zaradi kondenzacije lahko pride do rosenja, odvisno od okolja

priloženega kabla.

zključno na enoto.

Naša garancija je veljavna samo, če enoto uporabljate v skladu s temi navodili za uporabo in priloženo dodatno opremo v predpisanem ali priporočenem sistemskem okolju, in je omejena

 Gumb za vklop/izklop Indikator napajanja **O** Indikator ACCESS (Dostop)

Te omejitve veljajo tudi za storitve, ki jih zagotavlja Sony, kot je

**O** Ročaj **O** Prezračevalne odprtine Gumijasti blažilnik Varnostna reža

> na primer podpora uporabnikom. **Obravnava te enote**

Gumb SELECT (Izberi) Gumb CONFIRM (Potrdi)

ˎˎ Te enote ne uporabljajte ali hranite na naslednjih mestih. To lahko povzroči nepravilno delovanje te enote. ˎˋ Izredno vroča, hladna ali vlažna mesta

— Mesta, kjer so prisotna močna magnetna polja ali sevanje<br>— Mesta, kjer so prisotni tresljaji ali glasen hrup

Te enote nikoli ne puščajte izpostavljene visoki temperaturi, na primer na neposredni sončni svetlobi, blizu grelnika ali v zaprtem avtomobilu poleti. To lahko povzroči nepravilno delovanje ali deformacijo te enote. ˎˋ Mesta z nizkim zračnim tlakom (3.000 m nadmorske višine

ali več)

ˎˋ Na nestabilni podlagi ˎˋ V slabo prezračenem prostoru

skladiščenja.

ˎˎ Ne razstavljajte ali predelujte enote. ˎˎ Ne odstranjujte gumijastega blažilnika.

ˎˎ Ne postavljajte predmetov v bližino prezračevalnih odprtin.  $\bullet$  Ne nameščajte nalepk na prezračevalne odprtine ˎˎ Ko odklapljate kable, jih držite za priključke.

ˎˎ Ne zibajte enote med prevozom.

ˎˎ Pred prevozom preverite, ali je ročaj poškodovan.

Počakajte, da zasveti indikator ACCESS (Dostop)  $(③$ ). **Opomba** To lahko traja več deset sekund.

**3 Vzpostavite dostop do enote iz računalnika.** Med vzpostavljenim dostopom utripata indikatorja ACCESS  $(Dostop)$   $(*)$ .

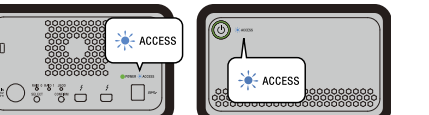

Ko uporabljate enoto iz sistema Windows prek povezave<br>Thunderbolt, morate v programski opremi Thunderbolt ♦<br>dovoliti povezavo z računalnikom. V nasprotnem primeru se<br>pogon ne prikaže v Raziskovalcu.

ˎˎ Ne uporabljajte enote in omrežnega napajalnika v vlažnih okoljih ali na mestih, kjer se lahko zmočita, ker lahko pride do požara ali električnega udara. Poleg tega ne postavljajte posod z vodo (npr. vaz) na enoto in omrežni napajalnik. ˎˎ Ko uporabljate omrežni napajalnik, ga priključite v bližnjo stensko vtičnico. ˎˎ Če pride do okvare omrežnega napajalnika, takoj izklopite napajanje tako, da odklopite napajalni vtič iz vtičnice. ˎˎ Pri odklapljanju omrežnega napajalnika iz enote trdno držite enoto in vtič za enosmerni tok. ˎˎ Med delovanjem enote omrežni napajalnik ne sme biti v ozkem

prostoru, kot je reža med stenami.

ˎˎ Ne povzročite kratkega stika s kovinskimi predmeti na vtiču za enosmerni tok omrežnega napajalnika.

**Vzdrževanje**

ˎˎ Pred vzdrževanjem odklopite kabel najprej z osebnega

računalnika in nato z te enote.

ˎˎ Enoto obrišite z mehko suho krpo ali dobro ožeto vlažno krpo. ˎˎ Ne uporabljajte alkohola, razredčila, bencina itd. To lahko

V teh primerih se enota zaustavi, način RAID pa se ne spremeni. ● Počakajte 10 sekund in v tem času ne pritisnite nobenega gumba.<br>● Pridržite gumb za vklop/izklop za najmanj 2 sekundi.

> ˎˎ Uporaba kemične čistilne krpe s to enoto lahko povzroči bledenje ali spremembo barve enote. ˎˎ Uporaba hlapljivih topil, na primer insekticida, ali dolgotrajen stik te enote z gumijastimi ali vinilnimi izdelki iz umetnih mas lahko povzroči poslabšanje površine ali škodo na enoti. ˎˎ Ne uporabljajte tekočih topil itd. Tekočina lahko vdre v enoto in

povzroči nepravilno delovanje.

Spletno mesto za podporo ˎˎ Za podrobnosti o uporabi in podpori glejte naslednji naslov URL.

http://www.sony.net/promemory

ˎˎ Če imate kakršna koli vprašanja o tej enoti, se lahko obrnete na pooblaščenega prodajalca izdelkov Sony ali predstavnika za stranke družbe Sony.

Blagovne znamke

ˎˎ Microsoft in Windows so zaščitene blagovne znamke ali blagovne znamke podjetja United States Microsoft Corporation v ZDA in/

ali drugih državah.

kažejo oznak <sup>™</sup> in <sup>»®«</sup>.

toduje ali poslabša površino.

macOS 10.13 **Vmesnik** USB 3.1 Gen 1 × 1  $nder bolt 2 \times 2$ 

ˎˎ Mac in OS X so zaščitene blagovne znamke podjetja Apple Inc. v ZDA in/ali drugih državah. ˎˎ Thunderbolt in logotip Thunderbolt so blagovne znamke družbe Intel Corporation v ZDA in/ali drugih državah. Vsa druga imena sistemov in izdelkov, ki so omenjena v teh navodilih za uporabo, so blagovne znamke ali zaščitene blagovne znamke ustreznih razvojnih podjetij. Ta navodila za uporabo ne

**Mere (približno)** 156 mm  $\times$  100 mm  $\times$  241 mm (Š  $\times$  V  $\times$  G, brez štrlečih delov)

#### Slovensko

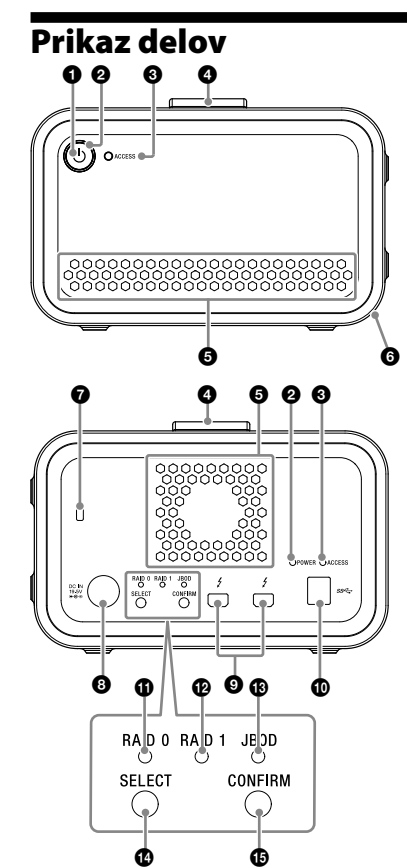

 Vrata DC IN (Vhod DC) Vrata Thunderbolt™

 $\bullet$  Vrata USB  $\bullet$  Indikator RAID 0  $\bullet$  Indikator RAID 1

Indikator JBOD

### **Pomen indikatorjev**

#### $\bullet$ : Sveti;  $\divideontimes$ : Utripa;  $\leftarrow$ : Ne sveti

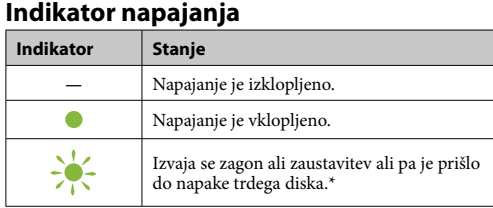

\* Če pride do napake trdega diska, zasvetijo ali utripajo tudi indikatorji RAID 0, RAID 1 in JBOD na zadnji strani.

#### **Indikator ACCESS (Dostop)**

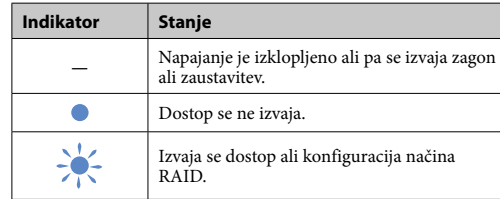

#### **Indikatorji RAID 0, RAID 1 in JBOD**

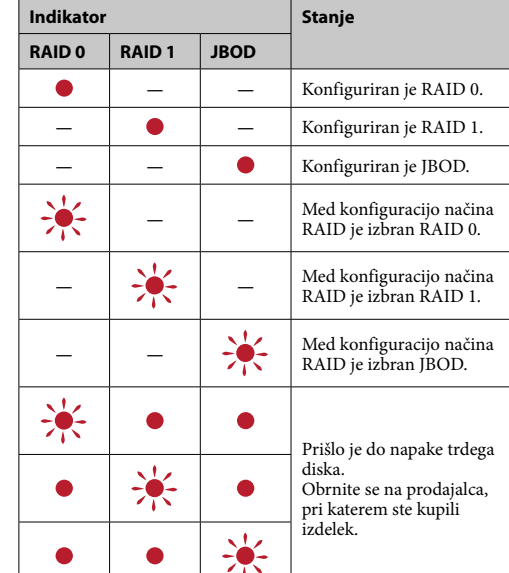

#### **Opomba**

Tudi v primeru napake trdega diska je morda še vedno mogoče varnostno kopirati podatke iz enote v drugo napravo za shranjevanje podatkov. V takšnem primeru poskusite izdelati varnostno kopijo. Stranka ne more zamenjati trdih diskov.

### Namestitev enote

Enoto je mogoče namestiti vodoravno ali navpično. Enota mora biti nameščena tako, da niso prekrite prezračevalne odprtine na sprednji in zadnji strani.

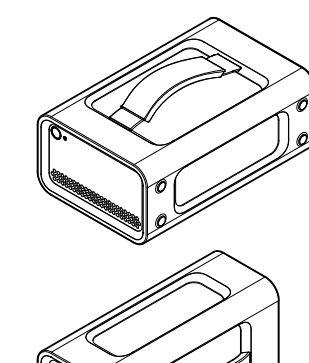

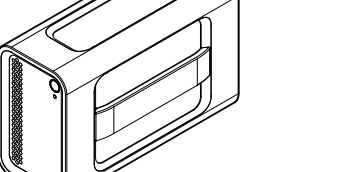

#### Priključitev enote na napajanje Enoto priključite tako, kot je prikazano na naslednji sliki.

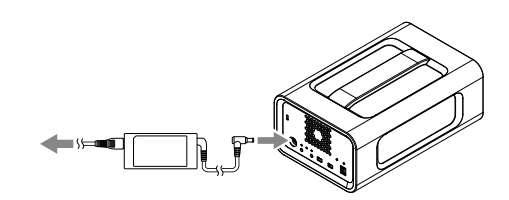

### Načini RAID

Enota je opremljena z dvema trdima diskoma, izbirate pa lahko imi tremi konfiguracijami. Privzeta tovarniška nastavitev je [RAID 0].

### **Opomba**

Trdih diskov ni mogoče odstraniti iz enote.

**RAID 0** Poveča hitrost prenosa z razdelitvijo podatkov na oba trda diska. Računalnik prepozna enoto kot eno napravo.

#### **RAID 1**

Poveča varnost s shranjevanjem identičnih kopij istih podatkov na

obeh trdih diskih. V primeru težave z enim od trdih diskov so identične kopije

podatkov še vedno na voljo na drugem trdem disku. Računalnik prepozna enoto kot eno napravo.

#### **JBOD**

Računalnik prepozna enoto kot dve napravi. **Značilnosti načina RAID**

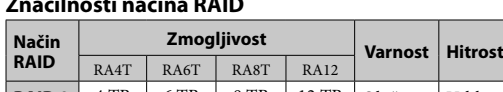

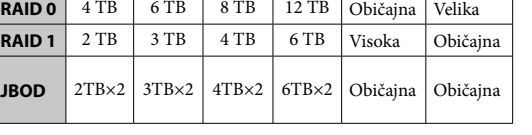

### Uporaba enote

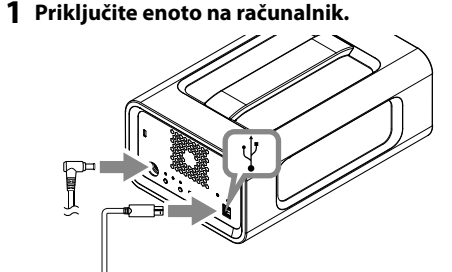

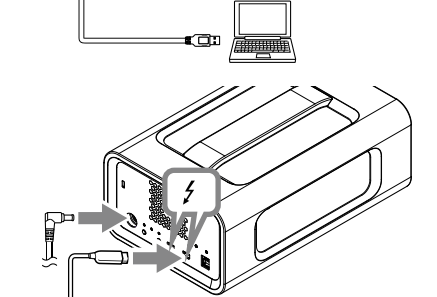

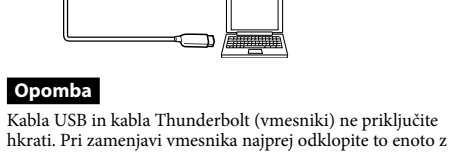

računalnika. **2 Pritisnite gumb za vklop/izklop.**

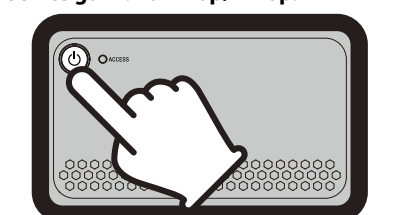

**Opomba**

Enota je formatirana v datotečnem sistemu exFAT (privzeta tovarniška nastavitev). Podrobnosti o spremembi datotečnega sistema so na voljo v

#### Sprememba načina RAID

Pred spremembo načina RAID izklopite enoto in odklopite kabel USB ali Thunderbolt iz enote. **Opomba**

#### Pri spremembi načina RAID se izbrišejo vsi podatki, shranjeni na

razdelku »Formatiranje enote

trdih diskih. **1 Pridržite gumb SELECT (Izberi) in pritisnite** 

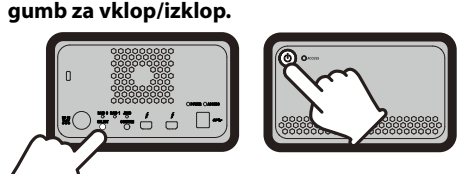

Utripajo indikator trenutno izbranega načina RAID in indikatorja ACCESS (Dostop). Primer: Če je trenutni način RAID [RAID 0], utripajo indikator RAID 0 in indikatorja ACCESS (Dostop).

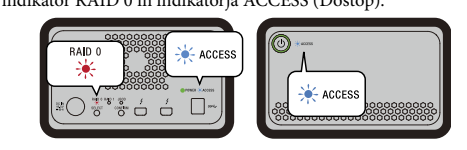

**2 Pritisnite gumb SELECT (Izberi), da spremenite način RAID.**

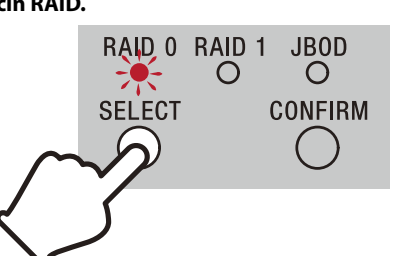

Ko pritiskate gumb SELECT (Izberi), se način RAID spreminja v naslednjem zaporedju: [RAID 0] → [RAID 1] → [JBOD] → [RAID 0]. Skladno s tem se spreminja tudi utripajoči indikator (indikator RAID 0 → indikator RAID 1 → indikator JBOD à indikator

#### **3 Pritisnite gumb CONFIRM (Potrdi).**

RAID 0)

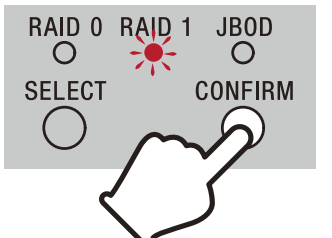

Sprememba načina RAID je potrjena in enota se zaustavi.

#### **4 Priključite enoto na računalnik in jo vklopite ter izvedite formatiranje.**

**Preklic spremembe enote RAID**

## Postopek spreminjanja načina RAID lahko prekličete na enega od naslednjih načinov.

### Formatiranje enote

Formatiranje enote se izvede s programom Memory Media Utility. Prenesite in namestite program Memory Media Utility, ki je na voljo na naslednjem spletnem mestu.

http://www.sony.net/mmu

*Podrobnosti o formatiranju so na voljo v pomoči programa Memory Media Utility.*

### Priključitev na druge naprave Enoto lahko priključite na do pet drugih naprav (poleg računalnika) v zaporedni vezavi.

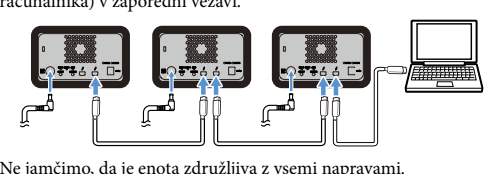

#### Odstranjevanje enote iz računalnika

Preden zaustavite enoto ali odklopite njene kable, varno odstranite strojno opremo na naslednji način.

#### **Varno odstranjevanje strojne opreme** Poskrbite, da indikatorja ACCESS (Dostop) ne utripata.

*Podrobnosti o postopku so na voljo v navodilih za uporabo računalnika in operacijskega sistema.*

**Uporabniki operacijskega sistema Windows** Če priključite to enoto na računalnik s sistemom Windows z uporabo kabla Thunderbolt, lahko sistem Windows dostopa do enote tudi po končanem postopku branja/pisanja podatkov. Če se želite izogniti poškodovanju podatkov, enoto varno odstranite po naslednjem postopku.

- **1 V opravilni vrstici v spodnjem desnem delu zaslona izberite [Varno odstranjevanje strojne opreme].** Naprave, ki so trenutno povezane z računalnikom, se prikažejo
- na zaslonu.
- **2 Izberite ikono enote za shranjevanje.**
- **3 Počakajte, da se prikaže obvestilo »Zdaj lahko varno odstranite strojno opremo«.**

#### **Uporabniki operacijskega sistema Mac** Ite na namizie v [Smetniak]

### Tehnični podatki

**Okolje delovanja** Delovna temperatura od 5 °C do 40 °C od 8% do 90% (brez kondenzacije)<br>od –20 °C do +60 °C Temperatura skladiščenja<br>Zračna vlažnost skladiščenja od 8% do 90% (brez kondenzacije) **Podprti operacijski sistemi** Windows 7 (SP1), Windows 8.1, Windows 10 OS X 10.8.5, OS X 10.9, OS X 10.10, OS X 10.11, macOS 10.12,

**Vir napajanja**  Adapter AC-DC (VGP-AC19V77) Vhod: 100 V–240 V izmenično, 50 Hz/60 Hz Izhod: 19,5 V/3,3 A enosmerno (najv.) **Datotečni sistem (tovarniško privzeta vrednost)**

exFAT

**Teža (približno)**

### 2,9 kg **Priloženi dodatki**

Profesionalni RAID (1), kabel USB (1), kabel Thunderbolt (1), omrežni napajalnik (1), napajalni kabel (1), nalepka, komplet

tiskane dokumentacije Priloženih je lahko več napajalnih kablov. Uporabite ustrezni kabel, ki je namenjen za vašo državo/regijo.

Pridržujemo si pravico do nenapovedane spremembe zasnove in tehničnih podatkov.

#### **Avslutter**

Sørg for å fjerne maskinvaren sikkert først. Hold strømkappen nede i minst 2 sekunder. Ventil til strømindikatoren slutter å blinke og slår seg av, og fjern deretter alle kablene.

#### Merknader angående bruk

Denne enheten er et presisjonsinstrument. Lagrede data kan gå tapt som følge av plutselig svikt. Som en forholdsregel mot mulig svikt bør du av og til lagre dataene i denne enheten et annet sted. Sony vil ikke under noen omstendigheter reparere, gjenopprette eller reprodusere innhold. Sony skal heller ikke holdes ansvarlig for noen skade på eller tap av lagrede data, uansett årsak.

ˎˎ Det kan være at denne enheten ikke kan brukes hvis den er koblet til datamaskinen via en Thunderbolt kjededannelse-enhet. Hvis dette skjer, kan du koble om denne enheten slik at den er koblet direkte til Thunderbolt-porten på datamaskinen. ˎˎ Ikke koble denne enheten fra datamaskinen under skriving, lesing eller sletting av data. Å gjøre dette kan skade dataene. ˎˎ Hvis denne enheten fortsatt er koblet til datamaskinen i en av de følgende situasjoner, kan det være at datamaskinen ikke fungerer

- ˎˎ Vi anbefaler at du installerer programmet Memory Media Utility fra følgende nettside for enklere bruk av produktet. http://www.sony.net/mmu
- ˎˎ Ikke vær i kontakt med enheten eller vekselstrømadapteret i lange perioder mens det er koblet til strøm. Langvarig kontakt med huden kan føre til lav forbrenning. ˎˎ Bruk av en annen strømledning enn den medfølgende kan føre
- til elektrisk støt. ˎˎ Ikke bruk den medfølgende vekselstrømadapteren med andre enheter. Bare bruk den medfølgende vekselstrømadapteren med
- denne enheten. ˎˎ Datamaskinens strømsparingsfunksjoner, slik som standby, dvalemodus, ventemodus, hvilemodus og gjenoppta, vil muligens
- ikke være tilgjengelige. ˎˎ Når enheten er koblet til og bruks med en datamaskin samtidig som en annen USB-/Thunderbolt-enhet, kan enhetens
- overføringshastighet reduseres. ˎˎ Ikke installer programvare på enheten. Hvis du gjør det kan det føre til feilfunksjon fordi programmet som starter ved oppstart av operativsystemet ikke blir funnet.
- ˎˎ Det kan være at denne enheten ikke kan brukes hvis den er koblet til datamaskinen via en USB-hub. Hvis dette skjer, kan du koble om denne enheten slik at den er koblet direkte til USB-porten på

datamaskinen.

La aldri denne enheten bli utsatt for høye temperaturer, slik som direkte sollys, i nærheten av et varmeapparat, eller inne i en lukket bil om sommeren. Å gjøre dette kan føre til at denne enheten svikter eller blir deformert. - Steder med lavt trykk (3000 meter eller mer over havet) - Steder hvor det er et sterkt magnetisk felt eller radioaktivitet

- På et sted som er ekstremt varmt, kaldt eller fuktig

 $-$  Steder som er utsatt for vibrering eller mye støy

som den skal.

ˎˋ Når du starter datamaskinen eller foretar omstart. ˎˋ Når datamaskinen går inn i hvile- eller dvalemodus, eller våkner opp fra en av disse. Koble denne enheten fra datamaskinen før du utfører disse

operasjonene.

ˎˎ Hvis denne enheten ikke gjenkjennes av datamaskinen du bruker, må du fjerne denne enheten, starte både datamaskinen din og denne enhetenigjen, og prøve å koble til denne enheten på nytt. ˎˎ Informasjonen i denne enheten slettes ikke helt ved formattering eller sletting. Før du gir bort eller kaster denne enheten, slett informasjonen selv ved å bruke et kommersielt tilgjengelig program for sletting av data, eller ødelegg enheten fysisk. ˎˎ Ikke koble enheten til to datamaskiner på samme tid. ˎˎ Ikke bruk enheten eller vekselstrømadapteren mens de er dekket av stoff eller noe annet. Varmen som genereres kan ødelegge

dekselet eller føre til brann.

ˎˎ Ytelsen til denne enheten kan ikke garanteres dersom du ikke

bruker den medfølgende kabelen.

 $\bullet$  Mac og OS X er registrerte varemerker tilhørende Apple Inc. i USA og andre land. ˎˎ Thunderbolt og Thunderbolt-logoene er varemerker for Intel

Produktgarantien vår er begrenset til bare å gjelde for denne enheten, ved normal bruk som er i henhold til disse brukerveiledningene, og med det tilbehøret som fulgte med denne enheten i angitt eller anbefalt systemmiljø.

**ACCESS-indikator** Håndtak

**O** Ventilasjonshull G Gummidempere

Sikkerhetsspor

- O DC IN-port Thunderbolt™-port
- $\ddot{\text{O}}$  USB-port
- **C** RAID 0-indikator RAID 1-indikator
- JBOD-indikator
- SELECT-knapp
- **CONFIRM-knapp**

#### **Lysindikasjoner**  $\bullet$ : Lysende;  $\divideontimes$ : Blinker;  $\leftarrow$ : Av

Tjenester som tilbys av Sony, som brukerstøtte, er også underlagt

 $\bullet$  Ikke bruk eller lagre denne enheten på følgende steder. Å gjøre

disse begrensningene.

- På en ustabil overflate  $-$  På et sted med dårlig ventilasjon

 $\bullet$  Ikke demonter eller endre enheten.

**Håndtering av denne enheten**

dette kan føre til at denne enheten svikter.

ˎˋ På et fuktig sted

ˎˎ Ikke pakk inn enheten i en plastpose eller laken ved lagring. Kondens kan oppstå avhengig av det miljø som enheten finns

plassert.

ˎˎ Ikke plasser etiketter på ventilasjonshullene. ˎˎ Hold kablene i kontaktene når de kobles fra. ˎˎ Ikke snu enheten under transport. ˎˎ Kontroller at håndtaket ikke er skadet før transport.

Vent til ACCESS-indikatoren (@) lyser. **Merk**

ˎˎ For å forhindre brann og elektrisk støt skal ikke vekselstrømadapteret brukes i fuktige omgivelser eller på steder der det kan bli vått. Ikke plasser beholdere med vann (f.eks.

vaser) på enheten eller vekselstrømadapteret. ˎˎ Bruk et vegguttak i nærheten (nettledning) når

vekselstrømadapteret brukes.

Indikatorene til gjenlende RAID-modus og ACCESSindikatorene blinke Eksempel: Når gjeldende RAID-modus er [RAID 0], blinker ren og ACCESS-indikato

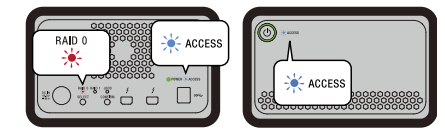

ˎˎ Hvis det oppstår en feil på vekselstrømadapteret skal det kobles umiddelbart fra strøm ved at strømledningen fjernes fra vegguttaket. ˎˎ Når vekselstrømadapteret kobles fra enheten, hold godt i enheten

og DC-kontakten.

ˎˎ Ikke bruk enheten mens vekselstrømadapteret er plassert på et trangt sted, som i et mellomrom mellom to vegger. ˎˎ Ikke kortslutt DC-kontakten eller vekselstrømadaptert med

metallgjenstander. **Vedlikehold**

ˎˎ Koble kabelen fra datamaskinen først, og så fra denne enheten

før vedlikehold.

Du kan koble enheten til opptil fem andre enheter (ekskludert haskinen) i en kjeded

oppvridd våt klut.

ˎˎ Ikke bruk alkohol, tynner, benzen osv. Disse kan forringe eller skade overflaten. ˎˎ Bruk av en kjemisk renseklut på denne enheten kan føre til at fargen falmer eller endrer seg. ˎˎ Å bruke et flyktig løsningsmiddel som insektmiddel, eller å la denne enheten være i kontakt med gummi- eller vinylplastprodukter over lengre tid, kan føre til forringelse eller

skade på denne enheten.

ˎˎ Ikke bruk et flytende løsningsmiddel osv. Væske kan komme på innsiden av denne enheten og medføre at den svikter.

Alle andre systemnavn og produktnavn som er nevnt i disse driftsinstruksjonene er varemerker eller registrerte varemerker tilhørende sine respektive utviklingsselskaper. Disse driftsinstruksjonene viser ikke merkene <sup>™</sup> og

Nettside for kundestøtte

 $\bullet$  Tørk av denne enheten med en myk, tørr klut eller en godt

● Ikke fjern gummidemperen.<br>● Ikke plasser noen gjenstander nær ventilasjonshullene.

Driftstemperatur 5 °C til 40 °C 8% til 90% (ingen kondens)<br>-20 °C til +60 °C Lagringstemperatur<br>Lagringsfuktighet 8% til 90% (ingen kondens)

ˎˎ Se følgende URL for detaljer om drift og informasjon om støtte. http://www.sony.net/promemory ˎˎ Hvis du har noen spørsmål om denne enheten, kan du kontakte en autorisert Sony-forhandler eller din Sony kontoadministrator. macOS 10.13 **Grensesnitt** USB 3.1 Gen $1 \times 1$ 

Varemerker

ˎˎ Microsoft og Windows er enten registrerte varemerker eller varemerker tilhørende United States Microsoft Corporation i

USA og/eller i andre land.

Corporation i USA og/eller andre land.

### Norsk

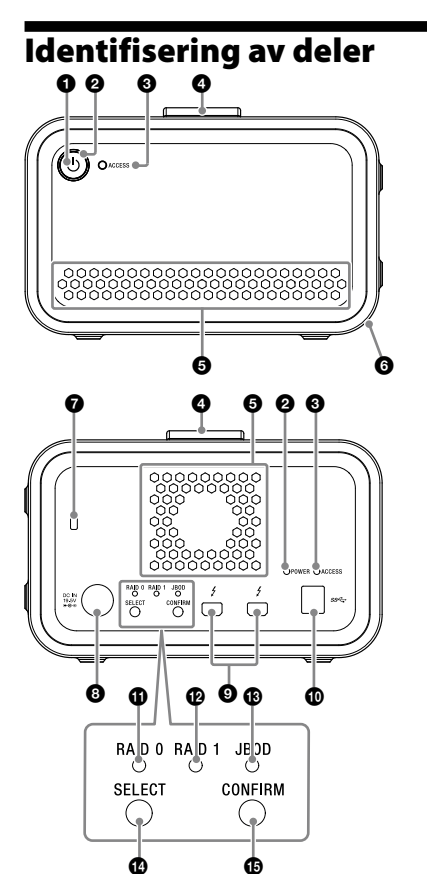

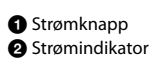

#### **Strømindikator**

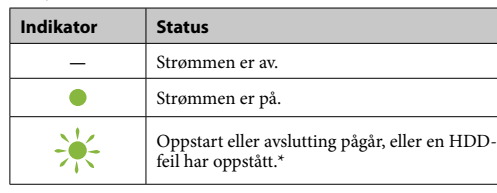

\* Når en HDD-feil oppstår, vil også RAID 0-, RAID 1- OG JBODindikatorene på baksiden lyse eller blinke.

#### **ACCESS-indikator**

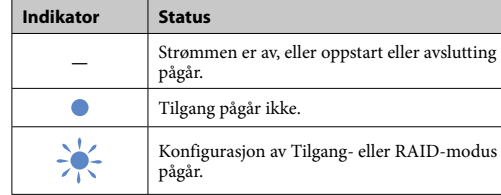

#### **RAID 0-, RAID 1- og JBOD-indikatorer**

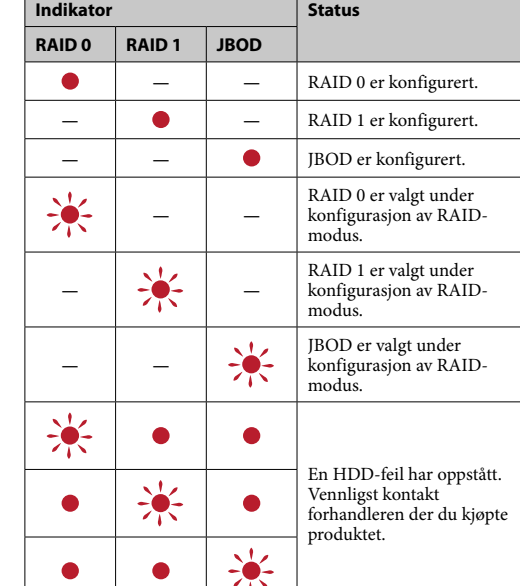

### **Merk**

Selv om en HDD-feil oppstår, kan du sikkerhetskopiere informasjon fra denne enheten til en annen lagringsenhet. Ta sikkerhetskopier i et slikt tilfelle. HDD-er kan ikke erstattes av kunden.

## Plassering av enheten

Enheten kan plasseres horisontalt eller vertikalt. Ikke blokker ventilasjonshullene på for-og bakpanelene på enheten når du plasserer den.

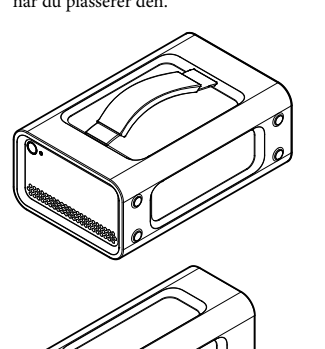

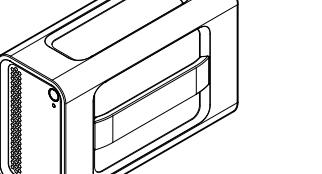

Koble enheten til strøm Koble som vist i følgende.

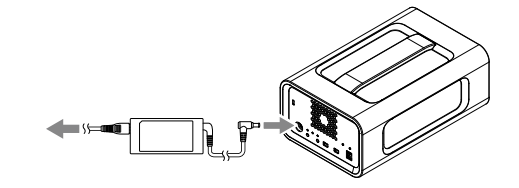

### RAID-modi

Enheten er utstyrt med to HDD-er, og du kan velge mellom<br>følgende tre konfigurasjoner. Fabrikkinnstillingen er [RAID 0].

#### **Merk** HDD-ene kan ikke fjernes fra enheten.

**RAID 0**

Øker overføringshastigheter ved å dele data mellom begge HDD-

ene. Datamaskinen gjenkjenner enheten som én enhet.

#### **RAID 1**

Øker sikkerheten ved å lagre nøyaktige kopier av samme informasjon på hver HDD. Hvis det oppstår et problem i én av HDD-ene, vil den nøyaktige kopien av informasjonen være på den andre HDD-en. Datamaskinen gjenkjenner enheten som én enhet.

**JBOD**

Datamaskinen gjenkjenner enheten som to enheter. **Egenskaper for RAID-modus**

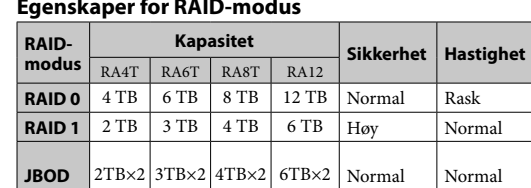

#### Bruke enheten

**1 Koble enheten til en datamaskin.**

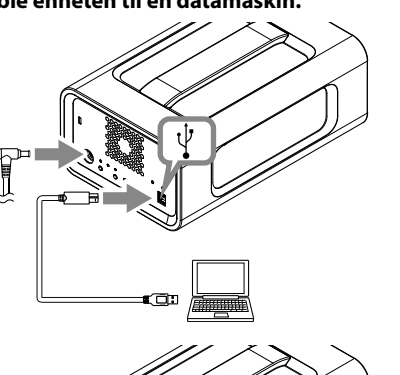

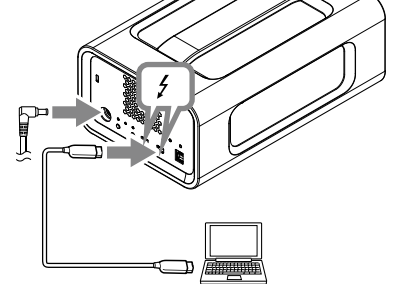

**Merk**

Ikke koble til en USB-kabel og en Thunderbolt-kabel (grensesnitt) på samme tid. Koble enheten fra datamaskinen før du bytter grensesnitt.

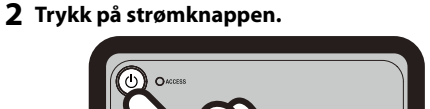

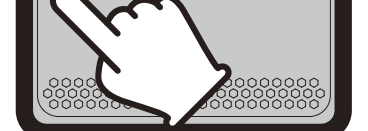

Dette kan ta flere sekunder. **3 Gå til enheten fra datamaskinen.**

ACCESS-indikatorene (\*) blinker ved tilgang.

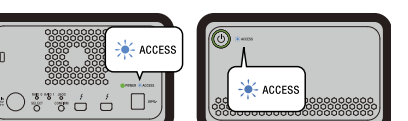

## **Merk**

Når du bruker enheten fra Windows gjennom en Thunderbolt-tilkobling, må tilkoblingen til datamaskinen godkjennes på Thunderbolt-programvaren  $\bullet$ . Ellers vil ikke stasjonen vises i utforskeren.

Denne enheten er formatert i exFAT-filsystemet under fabrikkinnstillinger. For detaljer om å endre filsystemet, se "Formatere enheten".

### Endre RAID-modus

Sørg for at enheten er slått av og at USB- eller Thunderbolt-kabelen er fjernet fra enheten før du endrer RAID-modus. **Merk**

Når du endrer RAID-modus slettes all informasjonen som er lagret i HDD-ene.

**1 Trykk på strømknappen mens du holder SELECT-knappen nede.**

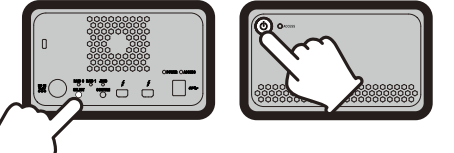

#### **2 Trykk på SELECT-knappen for å endre RAIDmodusen.**

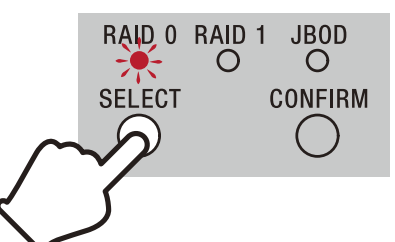

RAID-modus endres som følger med hvert trykk på SELECTknappen: [RAID 0]  $\rightarrow$  [RAID 1]  $\rightarrow$  [JBOD]  $\rightarrow$  [RAID 0]. Den blinkende indikatoren endres også tilsvarende (RAID 0-indikator → RAID 1-indikator → JBOD-indikator → RAID 0-indikator).

#### **3 Trykk på CONFIRM-knappen.**

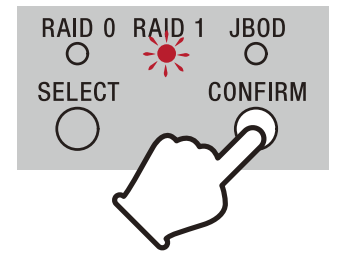

Endringen av RAID-modus er bekreftet og enheten slår seg av. **4 Koble enheten til datamaskinen, slå den på og formatter.**

**Avbryte endringen av RAID-modus**

Bruk en av følgende metoder for å avbryte uten å endre RAID-

modus. Enheten slår seg av hvis RAID-modusen ikke endres.

ˎˎ Vent i 10 sekunder uten å trykke på en knapp. ˎˎ Hold strømkappen nede i minst 2 sekunder.

#### Formattere enheten

Formattering av enheten utføres av Memory Media Utility. Last ned og installer Memory Media Utility, som kan lastes ned fra følgende nettadresse. http://www.sony.net/mmu

*For detaljer om formattering, se Memory Media Utility Help.*

#### Koble til andre enheter

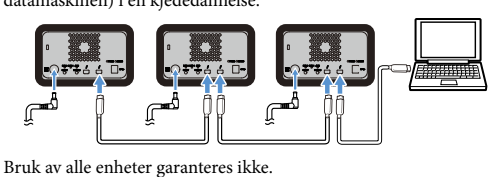

# Fjerne enheten fra

### datamaskinen

Før du slår av enheten eller kobler fra kablene, må du fjerne maskinvare på følgende måte.

#### **Sikker fjerning av maskinvare** Sørg for at ACCESS-indikatorene ikke blinker.

*For detaljer om bruk, se brukerveiledningen til datamaskinen og operativsystemet.* **Windows-brukere**

Hvis du kobler denne enheten til en Windows-PC uten å bruke Thunderbolt-kabelen, kan Windows fortsatt ha tilgang til enheten, selv etter at dataskiving/-lesing er fullført. For ikke å skade data, skal enheten fjernes trygt på følgende måte.

- **1 Velg [Trygg fjerning av maskinvare] i oppgavelinjen, nederst i høyre hjørne på**
- **skjermen.** Enhetene som i øyeblikket er koblet til datamaskinen, vil vises på skjermen.
- **2 Velg ikonet til disken.**
- **3 Vent til meldingen "Trygt å fjerne maskinvare" vises.**
- **Mac-brukere**

Dra og slipp denne enhetens ikon på skrivebordet til [Papirkurv].

#### Spesifikasjoner

**Driftsmiljø**

**Støttede operativsystemer** Windows 7 (SP1), Windows 8.1, Windows 10 OS X 10.8.5, OS X 10.9, OS X 10.10, OS X 10.11, macOS 10.12,

Thunderbolt  $2 \times 2$ 

**Strømkilde**

Vekselstrømadapter (VGP-AC19V77) Inngang: AC 100 V - 240 V, 50 Hz/60 Hz Utgang: DC 19,5 V / 3,3 A (maks) **Filsystem (fabrikkinnstilling)**

156 mm  $\times$  100 mm  $\times$  241 mm (W  $\times$  H  $\times$  D, uten utstikkere)

exFAT **Mål (ca.)**

**Masse (ca.)**

2,9 kg **Inkluderte elementer**

Profesjonell RAID (1), USB-kabel (1), Thunderbolt-kabel (1), vekselstrømadapter (1), strømledning (1), etikett, trykket

dokumentasjon

Kan leveres med flere strømledninger. Bruk den som passer til ditt

land/område.

Design og spesifikasjoner kan endres uten varsel.

### **Mac korisnici**

Povucite i ispustite ikonu ovog uređaja na radnu površinu u [smeće].

#### **Isključivanje**

Pazite da prethodno uklonite hardver na siguran način. Držite pritisnutu tipku za napajanje tijekom najmanje 2 sekunde. Pričekajte da se indikator napajanja promijeni iz treperećeg u onaj koji se isključuje i potom uklonite sve kabele.

#### Napomene o uporabi

Ovaj uređaj je precizan instrument. Pohranjeni podaci mogu se izgubiti ako dođe do iznenadne greške. Kao mjeru opreza od moguće greške, povremeno sačuvajte podatke s ovog uređaja negdje drugdje. Sony neće, ni pod kojim uvjetima, popraviti, nadoknaditi niti replicirati pohranjen sadržaj. Nadalje, Sony ni u kojem slučaju neće biti odgovoran za bilo kakva oštećenja ili gubitke pohranjenih podataka.

- ˎˎ Preporučujemo da instalirajte aplikaciju Memory Media Utility sa sljedeće internetske stranice radi što udobnijeg korištenja uređaja.
- http://www.sony.net/mmu ˎˎ Ne dodirujte dugo uređaj ili adapter električnog napajanja dok je priključen na napajanje. U tom slučaju dugotrajni kontakt s kožom može uzrokovati niskotemperaturneopekline.
	- ˎˎ Korištenje kabela napajanja koji nije isporučen može dovesti do požara ili električnog udara.
- ˎˎ Nemojte koristiti priloženi AC adapter s drugim uređajima. Osim toga, koristite samo priloženi AC adapter s ovim uređajem. ˎˎ Funkcije uštede energije na računalu poput stanja na čekanju, hibernacije, stanja mirovanja, obustavljanja i rezimiranja možda
- se neće moći koristiti. ˎˎ Kada je je uređaj spojen na i koristi se s računalom u isto vrijeme kao i drugi uređaj USB/Thunderbolt, brzina prijenosa jedinice može pasti.
- Nemojte instalirati softver na jedinici. Tako može nastati kvar<br>zbog programa koji se provodi prilikom pokretanja operativnog<br>ustava kojeg nije moguće naći.<br>• Možda nećete moći koristiti ovaj uređaj ako je spojen na raču
- putem USB čvorišta. Ako je to slučaj, ponovno spojite ovaj uređaj izravno na USB priključak računala.
- ˎˎ Možda nećete moći koristiti ovaj uređaj ako je spojen na računalo putem lančano povezanog uređaja Thunderbolt. Ako je to slučaj, ponovno spojite ovaj uređaj izravno na priključak za Thunderbolt uređaj na računalu.
- ˎˎ Nemojte vaditi ovaj uređaj iz računala dok pišete, očitavate ili brišete podatke. To bi moglo oštetiti podatke.
- ˎˎ Ako je ovaj uređaj i dalje povezan na računalo u jednoj od sljedećih situacija, računalo možda neće ispravno raditi. — Prilikom pokretanja ili ponovnog pokretanja računala.<br>— Kad računalo uđe u stanje mirovanja ili hibernacije, ili ako se
- povrati iz tih stanja. Odspojite uređaj s računala prije obavljanja ovih radnji. ˎˎ Ako računalo koje koristite ne prepoznaje ovu jedinicu, uklonite je, ponovno pokrenite i računalo i ovu jedinicu te pokušajte
- ponovo uključiti jedinicu. ˎˎ Podaci u ovoj jedinici ne brišu se potpuno formatiranjem ili brisanjem. Prije predavanja ili zbrinjavanja ove jedinice izbrišite podatke na svoju vlastitu odgovornost primjenom komercijalno dostupne aplikacije za brisanje ili fizički uništite ovu jedinicu.
- ˎˎ Nemojte spajati jedinicu istovremeno na dva računala. ˎˎ Nemojte koristiti jedinicu ili AC adapter dok su omotani u krpu ili druge pokrove. Toplina koja nastaje može deformirati kućište

ˎˋ tamo gdje je prisutno jako magnetsko polje ili zračenje — na mjestima podložnima vibriranju ili jakoj buci<br>— na nestabilnim površinama

 $-$  na slabo prozračenim mjestima ˎˋ na vlažnim mjestima

napajanja. • Koristite obli

ili uzrokovati požar. ˎˎ Izvedba ovog uređaja ne može se garantirati ako ne koristite

isporučeni kabel.

 $\bullet$ Microsoft i Windows su ili registrirani zaštitni znakovi ili zaštitni znakovi američke tvrtke Microsoft Corporation u Sjedinjem

Naše jamstvo za proizvod ograničeno je samo na ovaj uređaj kada se koristi normalno u skladu s ovim radnim uputama i priborom koji je uključen s ovom jedinicom u specificiranim ili

preporučenim okruženjima sustava.

Usluge koje osigurava Sony, poput potpore korisnicma, također

**Rukovanje ovim uređajem**

 JBOD indikator Gumb SELECT

Gumb CONFIRM

#### **Indikacije žaruljice** ●: Svijetli; \*: Treperi; —: Isključeno

ˎˎ Nemojte koristiti niti čuvati ovaj uređaj na nekom od sljedećih mjesta. To bi moglo uzrokovati nepravilnosti u radu uređaja. ˎˋ ekstremno vruća, hladna ili vlažna mjesta Nikada ne ostavljajte ovaj uređaj na mjestima izloženima visokoj temperaturi, kao što su izravna sunčeva svjetlost, u blizini grijalice, ili u zatvorenom autu za vrijeme lieta. To bi moglo uzrokovati deformacije ili nepravilnosti u radu uređaja. ˎˋ na mjestima niskog tlaka (3.000 m ili više iznad morske

razine)

Čak i kada se pojavi HDD pogreška, postoji slučaj u kojem možete spremiti kopije svojih podataka na drugi uređaj za pohranu. U tom slučaju pokušajte provesti sigurnosno kopiranje. Kupac ne može zamijenit HDD-ove.

ˎˎ Nemojte omatati uređaj plastičnom vrećicom ili folijom za pohranu. Kondenzacija vlage može se javiti ovisno o okolišu u

● Ne stavljajte naljepnice na ventilacijske otvore.<br>● Prilikom odspajanja kabela držite kabele za njihove priključke.

kojem je uređaj postavljen. ˎˎ Ne rastavljajte i ne preinačujte uređaj.

su podložne ovim ograničenji

ˎˎ Pazite da se uređaj ne ljulja tijekom transporta.

ˎˎ Provjerite prije transporta da ručka nije oštećena. ˎˎ Radi sprječavanja požara i električnog udara uređaj i adapter električnog napajanja nemojte koristiti u vlažnoj okolini ili na mjestima na kojima se može smočiti. Osim toga, ne stavljajte posude s vodom (npr., vaze) na uređaj i adapter električnog

**3 Pristupite jedinici s računala.** dikatori ACCESS (\*) treperi tijekom pristupa

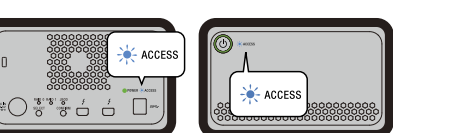

#### **Napomena** Prilikom uporabe jedinice s Windowsa kroz vezu Thunderbolt, potrebno je dopustiti spajanje na računalo na softveru Thunderbolt  $\overline{\bullet}$ . Inače se pogon neće pojaviti na Exploreru.

ˎˎ žnju zidnu utičnicu kada koristite adapter električnog napajanja. ˎˎ Ako dođe do kvara adaptera električnog napajanja, odspojite izvor napajanja tako da izvadite električni utikač iz utičnice. ˎˎ Kada adapter električnog napajanja odspajate od uređaja, čvrsto pridržavajte uređaj i istosmjerni utikač. ˎˎ Ne rukujte uređajem kada se adapter električnog napajanja nalazi u uskom prostoru, recimo u razmaku između zidova. ˎˎ Pazite da s metalnim predmetima ne izazovete kratki spoj istosmjernog utikača adaptera električnog napajanja.

**Održavanje**

ˎˎ Prije nego počnete s postupcima održavanja, najprije odspojite kabel s osobnog računala i s ovog uređaja. ˎˎ Obrišite ovaj uređaj suhom, mekanom krpom ili dobro iscijeđenom vlažnom krpom. ˎˎ Nemojte koristiti alkohol, razrjeđivače, benzin, itd. To bi moglo

#### <sup>o</sup>mjene načina rada RAID. U takvim slučajevima jedinica se isključuje s nepromijenjenim

razgraditi ili oštetiti površinu.

ˎˎ Čišćenje ovog uređaja krpom za čišćenje od mikrovlakana može dovesti do promjene boje ili do izblijeđivanja uređaja. ˎˎ Uporaba abrazivnih sredstava poput insekticida, ili dugotrajni kontakt s gumom ili plastičnim proizvodima od vinila mogu dovesti do kvara ili oštećenja ovog uređaja. ˎˎ Nemojte koristiti tekuća otapala itd. Tekućine mogu ući u uređaj

i pokvariti ga.

Internet stranica za podršku ˎˎ Za pojedinosti u vezi rukovanja i informacija glede podrške,

pogledajte sljedeći URL.

prikazani znakovi ™ i »®«.

http://www.sony.net/promemory ˎˎ Ako imate pitanja o ovom uređaju, možete se obratiti ovlaštenom distributeru tvrtke Sony ili financijskom upravitelju tvrtke Sony.

Zaštitni znakovi

Državama i/ili drugim zemljama.

ˎˎ Mac i OS X su registrirani zaštitni znakovi tvrtke Apple Inc. u Sjedinjem Državama i drugim zemljama. ˎˎ Thunderbolt i Thunderbolt logotip su znakovi za Intel

Corporation u SAD-u i/ili drugim zemljama.

Imena svih ostalih sustava i proizvoda spomenutih u ovim uputama za rukovanje zaštitni su znakovi ili registrirani zaštitni znakovi njihovih tvrtki u razvoju. U ovim uputama za rukovanje nisu

● Ne skidajte gumene prigušivače.<br>● Ne stavljajte predmete blizu ventilacijskih otvora.

### **Hrvatski**

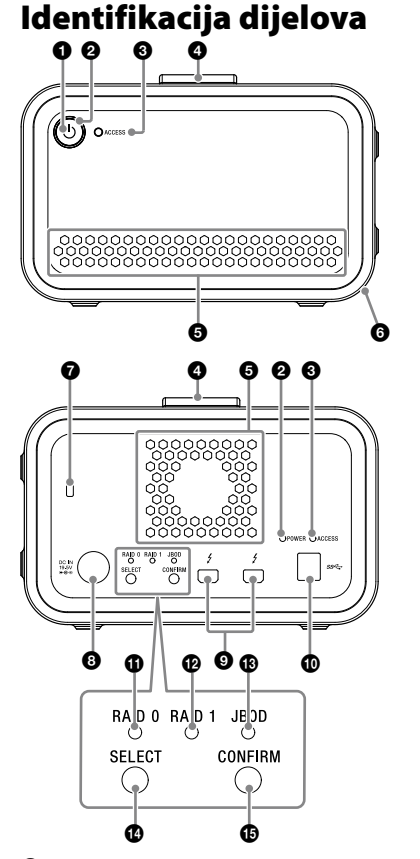

#### Gumb za napajanje Indikator napajanja  $\bullet$  Indikator ACCESS **O** Drška Otvori za ventilaciju **G** Gumeni prigušivač Sigurnosni utori  $\overline{\mathbf{O}}$  DC IN priključak **O** Priključak Thunderbolt™

 USB priključak **O** RAID 0 indikator RAID 1 indikator

#### **Indikator napajanja**

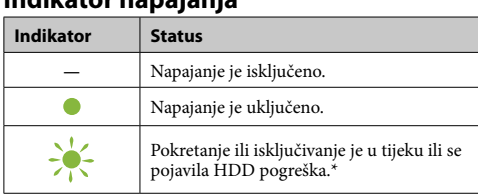

\* Kada se dogodi greška na HDD-u, RAID 0, RAID 1 i JBOD indikatori na stražnjem panelu također svijetle ili blinkaju.

#### **Indikator ACCESS**

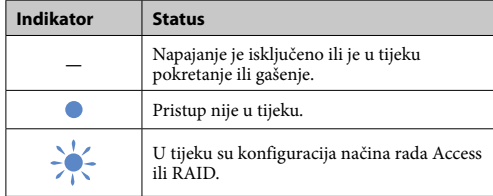

#### **Indikatori RAID 0, RAID 1 i JBOD**

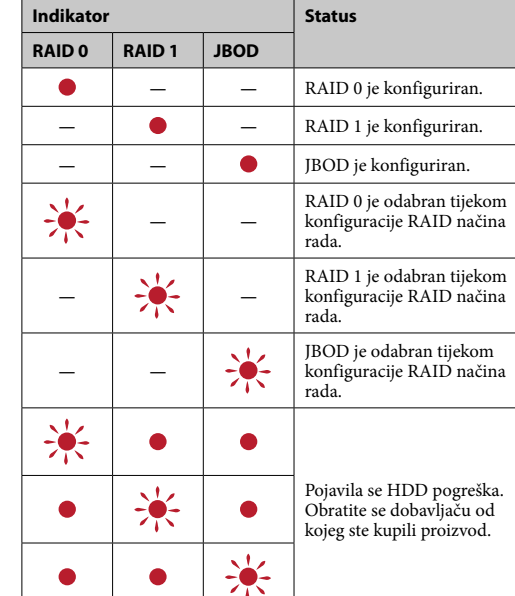

### **Napomena**

## Postavljanje jedinice

Jedinica se može postaviti okomito ili vodoravno. Nemojte blokirati otvore za ventilaciju na prednjim i stražnjim pločama jedinice prilikom njenog namještanja.

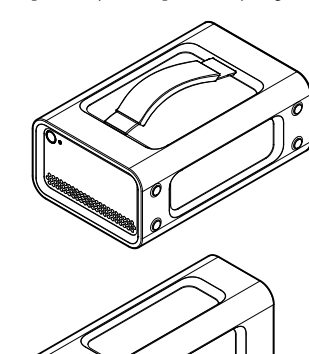

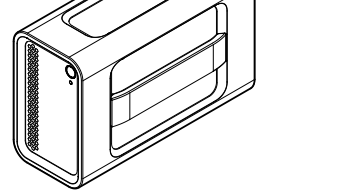

### Spajanje jedinice na izvor napajanja

Spojite jedinicu na sljedeći način.

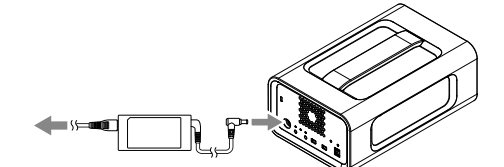

RAID načini rada Jedinica je opremljena s dva HDD-a i možete odabrati od sljedeće tri konfiguracije. Tvornički zadana psotavka je [RAID 0].

### **Napomena**

HDD-ovi se ne smiju micati s jedinice.

#### **RAID 0**

Povećava brzinu prijenosa razdvajanjem podataka između oba HDD-a. Računalo prepoznaje jedinicu kao pojedinačni uređaj.

#### **RAID 1**

Povećava sigurnost pohranom točnih kopija istih podataka na svaki HDD. Čak i kada se pojavi problem s jednim od HDD-ova, točne kopije

podataka ostaju na drugom HDD-u. Računalo prepoznaje jedinicu kao pojedinačni uređaj.

**JBOD** Računalo prepoznaje jedinicu kao dva uređaja.

#### **Karakteristike načina rada RAID**

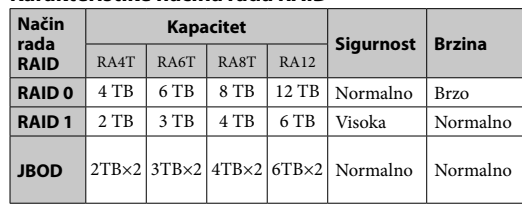

### Uporaba jedinice

**1 Spajanje jedinice na računalo.**

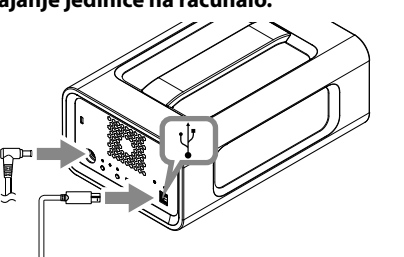

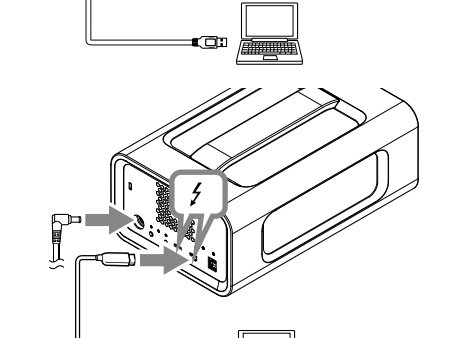

**Napomena** Nemojte spajati USB kabel i Thunderbolt kabel (sučelja) u isto vrijeme. Prilikom promjene sučelja, odspojite ovu jedinicu prvo

#### s računala. **2 Pritisnite gumb za napajanje.**

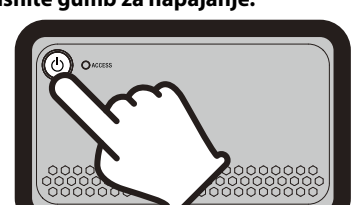

Pričekajte dok ne zasvijetli indikator ACCESS (<sup>6)</sup>. **Nap** nože potrajati nekoliko desetaka sekundi.

Jedinica se formatira u exFAT sistemskoj datoteci pod tvornički zadanim postavkama. Za pojedinosti o promjeni sistemske datoteke vidjeti »Formatiranje jedinice«.

### Promjena RAID načina rada

Pazite da je jedinica isključena i da su USB i kabel Thunderbolt skinuti s jedinice prije promjene na način rada RAID. **Napomena**

Promjena RAID načina rada izbrisati će sve podatke na HDD-u. **1 Pritisnite gumb za napajanje dok istovremeno** 

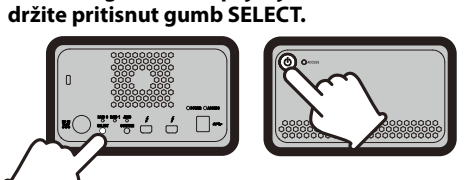

#### Treperi indikator trenutno odabranog načina rada RAID i indikatori ACCESS. Primjer: Kada je trenutni način rada RAID [RAID 0], trepere indikatori RAID 0 i ACCESS.

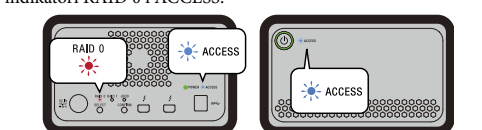

### **2 Pritisnite gumb SELECT za promjenu načina**

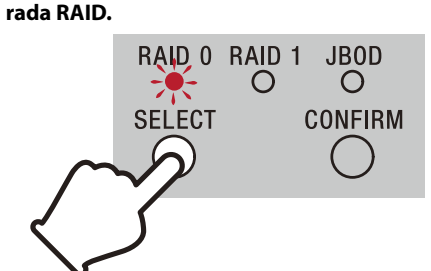

Način rada RAID mijenja se na sljedeći način sa svakim pritiskom gumba SELECT: [RAID 0] → [RAID 1] → [JBOD] → [RAID 0]. Trešereći indikator također se mijenja u skladu s indikatorom (RAID 0 indikator → RAID 1 indikator → JBOD indikator → RAID 0 indikator).

#### **3 Pritisnite gumb CONFIRM.**

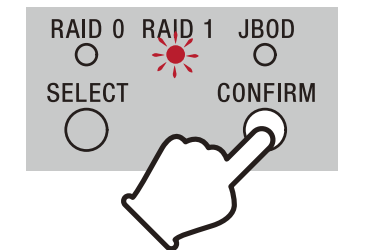

Potvrđena je promjena načina rada RAID i jedinica se isključuje.

**4 Spojite jedinicu na računalo, priključite je na izvor napajanja i potom provedite formatiranje.**

### **Otkazivanje promjene načina rada RAID**

Možete koristiti jednu od sljedećih metoda za otkazivanje bez

načinom rada RAID. ˎˎ Pričekajte 10 sekundi bez pritiskivanja ijednog gumba. ˎˎ Držite pritisnutu tipku za napajanje tijekom najmanje 2 sekunde.

### Formatiranje jedinice

Formatiranje jedinice provodi se aplikacijom Memory Media Utility. Preuzmite i instalirajte Memory Media Utility, koja je dostupna na

- sljedećem URL-u. http://www.sony.net/mmu
- *Za pojedinosti o formatiranju, proučite karticu s opcijom pomoći za Memory Media Utility.*

## Spajanje na druge uređaje

Možete spojiti jedinicu na do pet drugih uređaja (isključujući računalo) u cvjetnom lancu.

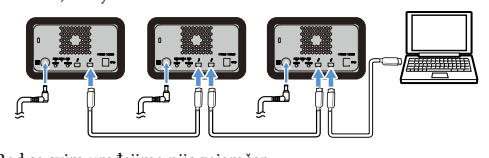

### Rad sa svim uređajima nije zajamčen.

### Uklanjanje jedinice s računala Prije gašenja jedinice ili odspajanja njenih kabela, sigurno uklonite hardver na sljedeći način.

## **Sigurno uklanjanje hardvera**

Pobrinite se da ACCESS indikatori ne trepere. *Za pojedinosti o radu, poručite radne upute Vašeg računala i operativnog* 

*sustava.*

### **Windows korisnici**

Ako spajate ovaj uređaj na osobno računalo Windows uporabom kabela Thunderbolt, operativni sustav Windows može nastaviti pristupati uređaju čak i nakon što je dovršena akcija čitanja/pisanja podataka. Da bi se izbjeglo oštećenje podataka izvadite uređaj na siguran način vodeći računa o sljedećim koracima.

- **1 Odaberite [Sigurno uklanjanje hardvera] na traci sa zadacima, smješten u donjem desnom dijelu zaslona.** Uređaji koji su trenutno spojeni na računalo, pojavit će se na
- zaslonu. **2 Odaberite ikonu za pohranu.**
- 
- **3 Sačekajte dok se ne pojavi poruka »Pouzdano uklanjanje hardvera«.**

### Specifikacije **Operacijsko okruženje**

Radna temperatura 5 °C do 40 °C 8% do 90% (bez kondenzacije)<br> $-20$  °C do +60 °C Temperatura skladištenja<br>Vlažnost skladištenja 8% do 90% (bez kondenzacije) **Podržani operativni sustavi** Windows 7 (SP1), Windows 8.1, Windows 10

OS X 10.8.5, OS X 10.9, OS X 10.10, OS X 10.11, macOS 10.12, **Sučelje** USB 3.1 Gen 1 × 1

macOS 10.13

**Izvor napajanja**  AC-DC adapter (VGP-AC19V77) Ulaz: AC 100 V - 240 V, 50 Hz/60 Hz Izlaz: DC 19,5 V/3,3 A (Max.) **Sustav datoteka (tvornički zadano)**

 $156$  mm  $\times$  100 mm  $\times$  241 mm ( $\check{S} \times V \times D$ , bez izbočina)

exFAT **Dimenzije (cca.)**

**Masa (cca.)** 2,9 kg **Uključeni artikli**

 $r = 2$ 

Profesionalni RAID (1), USB kabel (1), Thunderbolt kabel (1), AC adapter (1), kabel napajanja (1), naljepnica, komplet otisnute

dokumentacije Moguća je isporuka više kabela za napajanje. Upotrijebite onaj koji odgovara Vašoj zemlji/regiji.

Dizajn i specifikacije podložni su promjenama bez prethodne

najave.

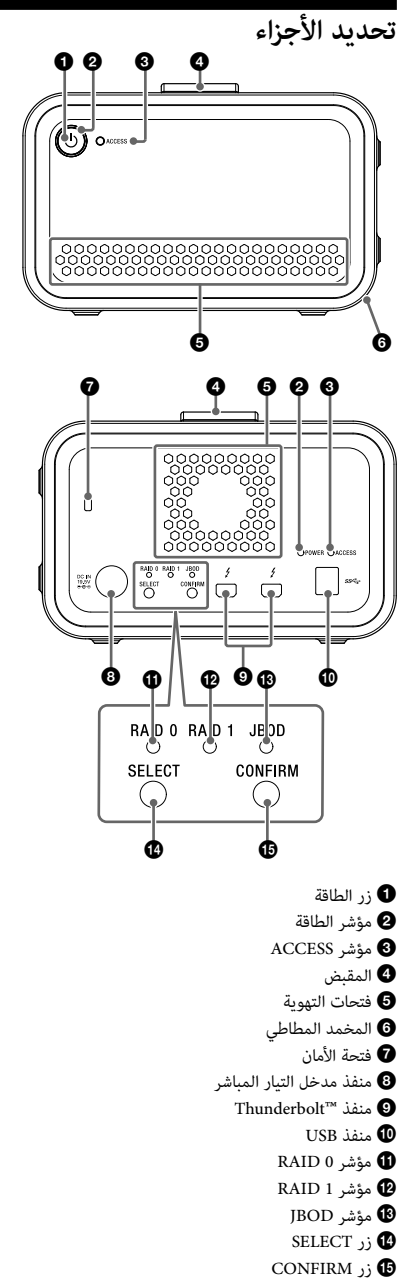

**مؤشرات المصباح**<br>•: مضاء؛ \*: وميض؛ —: مطفأ

#### **مؤشر الطاقة**

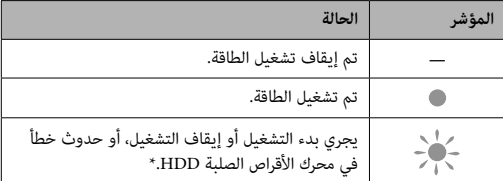

ً عند حدوث خلل في محرك الأقراص الصلبة HDD، ستضيء أيضا المؤشرات \* 0 RAID و 1 RAID و JBOD الموجودة على اللوحة الخلفية أو تومض.

#### **مؤشر ACCESS**

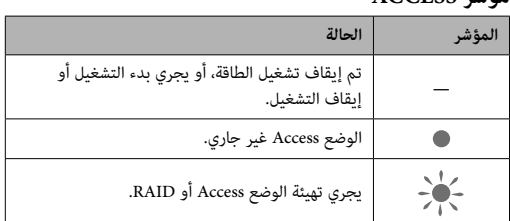

#### **مؤشرات 0 RAID و 1 RAID و JBOD**

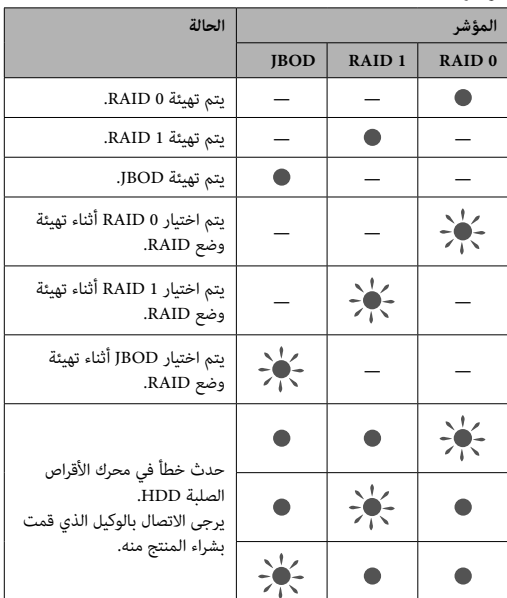

#### **ملاحظة**

حتى في حالة حدوث خطأ في محرك الأقراص الصلبة HDD، هناك حالة يمكنك فيها حفظ نسخة احتياطية من البيانات لديك من الوحدة إلى جهاز آخر لتسجيل البيانات. حاول القيام بحفظ نسخة احتياطية في مثل هذه الحالة. لا يمكن استبدال محرك الأقراص الصلبة HDD من قبل العميل.

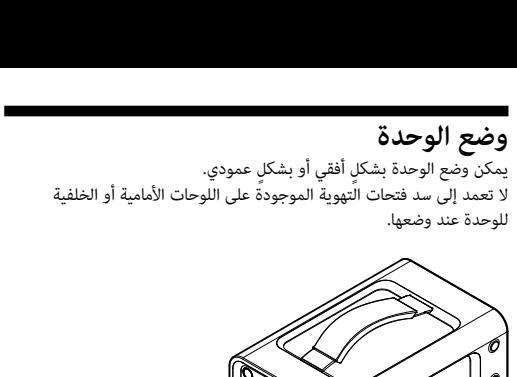

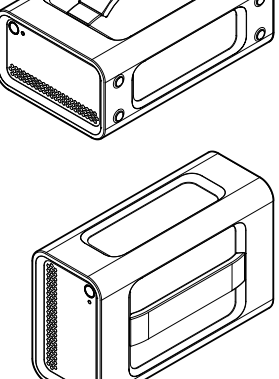

**توصيل الوحدة بمصدر الطاقة**<br>قم بإجراء توصيلات كما هو موضح فيما يلي.

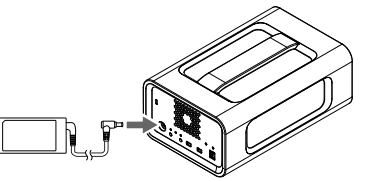

**أوضاع RAID**<br>تم تجهيز هذه الوحدة بوحدتي محرك الأقراص الصلبة HDD، ويمكنك الاختيار من<br>التهيئات الثلاثة التالية. الإعداد الافتراضي للمصنع هو [0 RAID].<br>ملاحظة

ال**ـ RAID**<br>يعمل على زيادة سرعة النقل عن طريق تقسيم البيانات عبر كلا محركات الأقراص<br>الصلبة HDD.<br>يتعرف الكمبيوتر على الوحدة كجهاز واحد.

يتعرف الكمبيوتر على الوحدة كجهاز واحد.<br>1 **RAID**<br>يعمل على زيادة الأمان عن طريق تخزين نسخ طبق الأصل من نفس البيانات في<br>كل محرك من محركات الأقراص الصلبة HDD.<br>حتى عند حدوث مشكلة مع أحد محركات الأقراص الصلبة HDD الأخرى.<br>تتعرف

[1 RAID] ← [JBOD] ← [0 RAID[. يتغير وضع RAID كما يلي عند كل ضغطة على زر SELECT:] 0 RAID← [ يتغير مؤشر الوميض أيضًا وفقًا لذلك (مؤشر 0 RAID ← مؤشر 1 RAID ←<br>مؤشر 1BOD← مؤشر 0 RAID∢.

RAID 0 RAID 1 JBOD

 $\Omega$ **SELECT** 

**إلغاء تغيير الوضع RAID**<br>يمكنك استخدام إحدى الطرق التالية للإلغاء دون تغيير وضع RAID.<br>• انتظر لمدة 10 ثوانٍ دون الضغط على أي زر.<br>• اضغط مع الاستمرار على زر الطاقة لمدة ثانيتين على الأقل.<br>• اضغط مع الاستمرار على زر الطاقة ٍ - ^ ..<br>● انتظر لمدة 10 ثوان دون الضغط على أي زر.

**تنهيئة |لوحدة**<br>يتم إجراء تهيئة الوحدة من تطبيق Memory Media Utility.<br>قم بتنزيل وتثبيت Memory Media Utility، والمتوفر على عنوان الموقع التالي.<br>http://www.sony.net/mmu<br>*للحصول على التفاصيل حول التهيئة، راجع Memory Media Ut* 

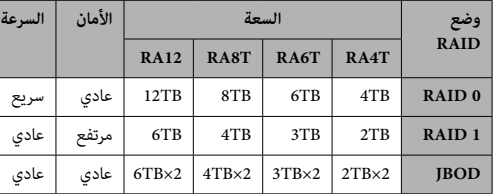

# **<sup>1</sup>قم بتوصيل الوحدة بكمبيوتر. استخدام الوحدة**

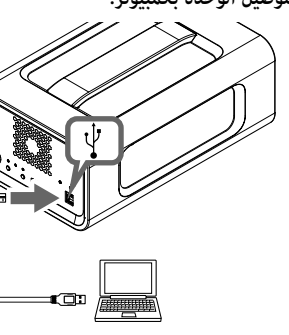

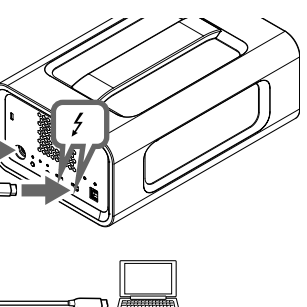

<mark>ملاحظة</mark><br>لا تعمد إلى توصيل كبل USB وكبل Thunderbolt (الوصلات البينية) فى الوقت نفسه. عند تغيير الواجهة، قم بفصل الوحدة من الكمبيوتر أولاً.<br>**2** ا**ضغط على زر الطاقة.** 

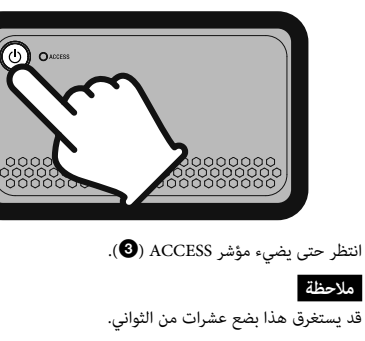

ً امسح هذه الوحدة بخرقة ناعمة جافة أو خرقة مبللة معصورة جيدا. قم أولاً بفصل الكبل عن الكمبيوتر وعن هذه الوحدة قبل الصيانة. ● لا تستعمل الكحول أو مرقق الطلاء أو البنزين أو ما إليها من المواد لأنها قد<br>تسبب تضرر السطح.

● استعمال خرقة تنظيف كيميائية على هذه الوحدة قد يؤدي إلى تغير لونها.<br>● القيام باستعمال مواد متطايرة كمبيدات الحشرات أو ترك هذه الوحدة ملامسة

المنتجات من المطاط أو الفينيل لمدة طويلة قد يؤدي إلى تشوه أو تلف هذه<br>الوحدة.<br>● لا تقم باستعمال سوائل مذيبة أو ما إليها من المواد لأنها قد تدخل إلى الوحدة وتسبب فيها خللاً ما.<br>**موقع الدعم على الإنترنت**<br>• للتفاصيل عن عمليات التشغيل والمعلومات المتعلقة بخدمات الدعم، راجع<br>الموقع التالي على الإنترنت.<br>الموقع التالي على الإنترنت.<br>http://www.sony.net/promemory

● إذا كانت لديك أية أسئلة حول هذه الوحدة، يمكنك الاتصال بوكيل سوني<br>المعتمد لديك أو مدير حساب سوني الخاص بك.

تومض مؤشرات ACCESS ( ) أثناء الوصول. **<sup>3</sup>قم بالوصول إلى الوحدة من الكمبيوتر.** قد يستغرق هذا بضع عشرات من الثواني. **ملاحظة** انتظر حتى يضيء مؤشر ACCESS) (.

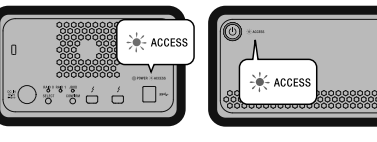

علاجظة<br>علاجظة الوحدة من نظام Windows من خلال توصيل Thunderbolt.<br>فمن الضروري السماح للاتصال مع الكمبيوتر الموجود على برنامج<br>(المستكشف).<br>(المستكشف).<br>لتوجد قبل تغيير وضع exFAT له الملف المعامة التابع المعام الافتراضية.<br>لتوجد

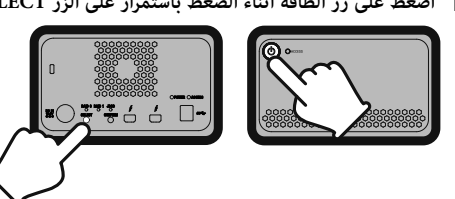

يومض مؤشر وضع RAID الذي تم اختياره حاليًا ومؤشرات ACCESS. مثال: عندما يكون وضع RAID والحالي هو [0 RAID]، يومض مؤشر<br>8 RAID ومؤشرات ACCESS.

-<br>ACCESS

⊃∛\*\*\*éé⊡∽

 $\Rightarrow$ 

**SELECT** 

**2 اضغط على زر SELECT لتغيير وضع RAID.**

 $\circ$ 

**CONFIRM** 

RAID 0 RAID 1 JBOD

 $\circ$ 

**<sup>3</sup>اضغط على الزر CONFIRM.** مؤشر JBOD ← مؤشر 0 RAID(.

 $\circ$ 

**CONFIRM** 

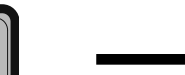

**<sup>4</sup>قم بتوصيل الوحدة بالكمبيوتر، وقم بتشغيلها ثم قم بالتهيئة.** يتم تأكيد تغيير الوضع RAID، ويتم إيقاف تشغيل الوحدة.

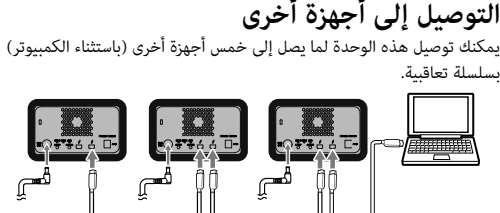

ٍ قبل إيقاف تشغيل الوحدة أو فصل الكبلات الخاصة بها، قم بنزع الأجهزة بشكل **نزع الوحدة من الكمبيوتر** التشغيل باستخدام كافة الأجهزة غير مضمون.

آمن كما يلي.<br>**نزع الأجهزة بشكلٍ آمن**<br>تأكد أن مؤشرات ACCESS لا تومض.<br>*لك ونظام التشغيل. حول عمليات التشغيل، راجع تعليمات التشغيل للكمبيوتر الخاص.*<br>*نك ونظام التشغيل.* ب ركوب<br>للحصول على تفاصا<br>بك ونظام التشغيل.<br>.

**لمستخدمي كمبيوتر Windows**<br>إذا قمت بتوصيل هذه الوحدة بكمبيوتر شخصي يعمل بنظام Windows باستعمال<br>كبل Thunderbolt، قد يستمر نظام Windows بالوصول إلى الوحدة حتى بعد<br>كبل Thunderbolt، قد يستمر نظام تتفادي تلف البيانات، انزع الو

- **1** اختر [Safely Remove Hardware] (إزالة الجهاز بأمان) على<br>شريط المهام، الموجودة في الجزء السفلي الأيمن من الشاشة.<br>يتم عرض أيقونات الأجهزة الموصولة الآن إلى الكمبيوتر على الشاشة.<br>2 انتظر إلى أن تظهر الرسالة «يمكنك الآن إخ
	-
	-

**لمستخدمي كمبيوتر Mac**<br>سحب أيقونة هذه الوحدة المعروضة على سطح المكتب وأسقطها في أيقونة<br>Trashi).

**إيقاف التشغيل**<br>تأكد من نزع الأجهزة بشكل آمن مسبقًا.<br>اضغط مع الاستمرار على زر<sup>ً</sup> الطاقة لمدة ثانيتين على الأقل. انتظر حتى يتغير <u>ٍ</u>

مؤشر الط<sup>ا</sup>قة من الوميض إلى الإيقاف، ثم قم بنزع كافة الكبلات.<br>**ملاحظات حول الاستعمال**<br>هذه الوحدة هي أداة دقيقة. قد يتم فقدان البيانات المحفوظة عند وقوع خلل<br>هذه الوحدة هي أداة دقيقة. قد يتم فقدان البيانات المحفوظة عند وقوع

http://www.sony.net/mmu<br>● لا تبقى على اتصال مع الوحدة أو مع محول التيار المتردد لفترات طويلة بينما يتم الإمداد بالتيار. الاتصال لفترة طويلة مع الجلد في مثل هذه الحالات قد<br>يؤدي إلى الإصابة بحروق ذات درجة حرارة منخفضة.

● استخدام سلك تيار بخلاف المرفق قد يتسبب في نشوب حريق أو وقوع صدمة<br>كهربائية.<br>● لا تعمد إلى استخدام محول التيار المتردد المرفق مع الأجهزة الأخرى. بالإضافة

إلى ذلك، استخدم فقط محول التيار المتردد المرفق مع هذه الوحدة.<br>● قد لا يمكن استعمال وظائف توفير الطاقة المتوفرة في الكمبيوتر مثل أوضاع<br>- الاستعداد والسبات والسكون والاستئناف.<br>● عندما يتم توصيل الوحدة واستخدامها مع جهاز ال

جهاز USB/Thunderbolt آخر، قد تقلّ سرعة النقل الخاصة في الوحدة.<br>● لا تعمد إلى تثبيت البرنامج على الوحدة. قد يؤدي القيام بذلك إلى حدوث عطل<br>● قد لا تتمكن من استعمال هذه الوحدة إذا كانت موصولة بالكمبيوتر عبر مجمع<br>● قد لا تتم

Thunderbolt ذي السلسلة التعاقبية. إذا حدث ذلك، قم بإعادة توصيل هذه<br>الوحدة مباشرةً مع منفذ Thunderbolt الخاص بالكمبيوتر.<br>● لا تفصل هذه الوحدة عن الكمبيوتر أثناء عملية كتابة أو قراءة أو حذف البيانات.

القيام بذلك قد يتلف البيانات.<br>● قد لا يعمل الكمبيوتر بصورة صحيحة إذا ظلت هذه الوحدة موصولة به في<br>الحالات التالية.<br>— عند بدء تشغيل الكمبيوتر أو إعادة بدء تشغيله.

عندما يتحول الكمبيوتر إلى وضع السكون أو الاستعداد أو عند خروجه منه.

# ● نوصي بتثبيت تطبيق Memory Media Utility من الموقع التالي على الإنترنت<br>لاستخدام المنتج بشكلٍ أكثر ملائمة.

- **المدواصفات**<br>يبنة التشغيل<br>يبنة التشغيل<br>وبرة حرارة التشغيل من 8% إلى 90% (بدون تكثف)<br>الرطوبة الملائمة للتشغيل من 8% إلى 90% (بدون تكثف)<br>الرطوبة الملائمة للتخزين من 8% إلى 90% (بدون تكثف)<br>الوطوبة الملائمة للتخزين من 8% إلى
	-

**العلامات التجارية**<br>• العلامة Microsoft و Windows هي إما علامات تجارية أو علامات تجارية<br>مسجلة لشركة Microsoft Corporation في الولايات المتحدة و/أو البلدان<br>الأخرى.

● العلامة Mac و OS X هي علامات تجارية مسجلة لشركة .Apple Inc في<br>الولايات المتحدة والبلدان الأخرى.<br>● Thunderbolt وشعار Thunderbolt هي علامات تجارية لشركة Intel

Corporation في الولايات المتحدة و/أو البلدان الأخرى.<br>جميع أسماء الأنظمة والمنتجات الأخرى المذكورة في تعليمات التشغيل هذه هي<br>علامات تجارية أو علامات تجارية مسجلة لشركاتها المطورة المعنية. العلامتان ™<br>و"®" غبر مذكورتين في

- -
	-
	-
	-
	-
	-
	- - -
- 156 مم × 100 مم × 241 مم (عرض × ارتفاع × عمق، بدون الأجزاء البارزة)<br>**الكتلة (تقريبًا)**<br>2.9 كجم
	-
	-
- 1) Trofessional RAID (1)، كبل USB (1)، كبل Thunderbolt (1)، محول تيار<br>متردد (1)، سلك الطاقة (1)، بطاقة، طقم من وثائق مطبوعة<br>قد يتم تزويد أسلاك طاقة متعددة. استخدم السلك المناسب الذي يتطابق مع<br>بلدك/منطقتك.<br>بلدك/منطقتك.

- افصل هذه الوحدة عن الكمبيوتر قبل تنفيذ هذه العمليات.<br>• إذا لم يتم التعرف على هذه الوحدة بواسطة الكمبيوتر الذي تستعمله، افصل الوحدة وقم بإعادة تشغيل جهازك الكمبيوتر وهذه الوحدة، ثم حاول وصل<br>الوحدة مرة أخرى.
- لا يتم مسح البيانات الموجودة في هذه الوحدة بشكل كامل بواسطة عملية<br>تهيئة أو حذف. قبل تسليم هذه الوحدة أو التخلص منًها، يجب عليك حذف
- البيانات على مسؤوليتك الخاصة باستخدام إحدى تطبيقات حذف البيانات<br>المتوفرة تجاريًا أو بإتلاف الوحدة نفسها.<br>● لا تعمد إلى توصيل الوحدة بجهازى كمبيوتر في نفس الوقت.
	-
- 
- لا تعمد إلى استخدام الوحدة أو محول التيار المتزدد بينما يتم لفها بقطعة<br>قماش أو أغطية أخرى. قد تعمل الحرارة التي يتم توليدها على تشوه الغلاف أو<br>تتسبب في نشوب حريق.<br>● لا يمكن ضمان أداء هذه الوحدة إذا لم تقم باستعمال الكب
	-
	-

#### .<br>وفقًا لتعليمات التشغيل هذه ومع الكماليات المرفقة مع هذه الوحدة فيَ بيئة ٌ<br>النظام المحددة أو الموصى بها. ً الخدمات التي تقدمها Sony، مثل دعم المستخدم، خاضعة أيضًا لهذه القيود.

- 
- **التعامل مع هذه الوحدة**<br>• لا تقم باستعمال أو تخزين هذه الوحدة في الأماكن التالية. القيام بذلك قد يؤدي<br>إلى حدوث خلل في هذه الوحدة.<br>الرطوبة<br>الرطوبة
- لا تترك هذه الوحدة معرضة لدرجة حرارة مرتفعة أبدًا كتركها تحت أشعة<br>الشمس المباشرة أو بالقرب من جهاز التدفئة أو داخل سيارة مغلقة فى
- الصيف. القيام بذلك قد يؤدي إلى وقوع خلل في هذه الوحدة أو تشوه<br>شكلها.<br>ــ في الأماكن ذات الضغط المنخفض (الأماكن التي ترتفع 3,000 متر أو أكثر<br>عن سطح البحر)
	- - أماكن يوجد فيها مجال مغناطيسي أو إشعاع قوي
		- أماكن معرضة للاهتزازات أو الضوضاء العالية على الأسطح غير المستوية
			- في مكان رديء التهوية
			-
- في مكان رطب<br>● لا تعمد إلى تغليف الوحدة باستخدام كيس بلاستيكي أو غطاء للتخزين. فقد
- ً يحدث تكثف للندى وذلك تبعا للبيئة التي تم وضعها فيها. لا تعمد إلى تغليف الوحدة باستخدام كيس بلاستيكي أو غطاء للتخزين. فقد
	- لا تعمد إلى تفكيك أو تعديل الوحدة.
	-
	- لا تعمد إلى وضع أجسام بالقرب من فتحات التهوية.<br>● لا تعمد إلى وضع أي ملصقات على فتحات التهوية.
	-
- قم بإمساك الكبلات من خلال الموصلات الخاصة بها عند فصل الكبلات.<br>● لا تعمد إلى أرجحة الوحدة أثناء النقل.<br>● تحقق من عدم تلف المقبض قبل النقل.
	-
- لتفادي نشوب حريق أو وقوع صدمة كهربائية، لا تعمد إلى استخدام الوحدة<br>ومحول التيار المتردد في البيئات الرطبة أو الأماكن التي من الممكن أن تتعرض<br>فيها للبلل. بالإضافة إلى ذلك، لا تضع عبوات من الماء (على سبيل المثال،<br>المزهري
- 
- **ه** استخدم المأخذ الجداري القريب (المقبس الجداري) عند استخدام محول التيار<br>المتردد.
- في ح<sup>ا</sup>لة حدوث خلل في محول التيار المتردد، قم بفصل الإمداد بالتيار على<br>الفور عن طريق فصل قابس التيار من المأخذ.<br>● عند فصل محول التيار المتردد من الوحدة، قم بتثبيت الوحدة وقابس التيار
- 
- 
- المباشر بإحكام.<br>● لا تعمد إلى تشغيل الوحدة بينما يكون محول التيار المتردد في مكان ضيق، مثل<br>في حالة وجود فجوة بين الجدران.<br>● قم أولاً بفصل الكبل عن الكمبيوتر وعن هذه الوحد التيار المباشر لمحول التيار<br>● قم أولاً بفصل الكبل